#### **ENGLISH DEUTSCH**

# **THIS CAMCORDER IS MANUFACTURED BY: VIDEOCÁMARA FABRICADA POR:**

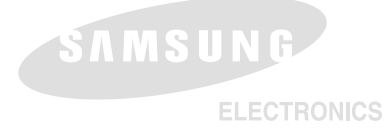

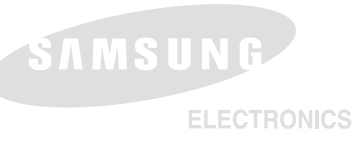

#### **\*Samsung Electronics' Internet Home Page**

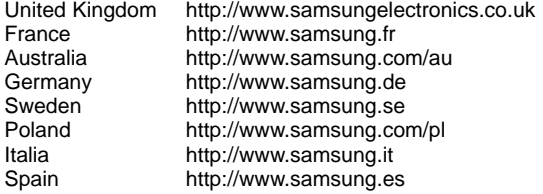

#### **\*Samsung Electronics' Internet-Adressen**

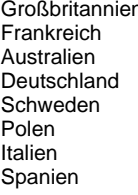

http://www.samsungelectronics.co.uk http://www.samsung.fr http://www.samsung.com/au http://www.samsung.de http://www.samsung.se http://www.samsung.com/pl http://www.samsung.it http://www.samsung.es

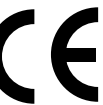

Dieses Zeichen ist auf dem Typenschild am Camcorder abgebildet. CE steht für "Conformité Européenne" ("Europäische Normierung"). Produkte, die dieses Zeichen tragen, entsprechen den für dieses Produkt geltenden Richtlinien der Europäischen Union. Für Camcorder sind dies z. B. die Niederspannungsrichtlinie und die Richtlinie zur Elektromagnetischen Verträglichkeit (EMV).

Download from Www.Somanuals.com. All Manuals Search And Download.

# **Digital Video Camcorder**

Mini **DV** Video

**VP-D351(i)/D352(i)/ D353(i)/D354(i)/ D355(i)**

# **Digitaler Camcorder**

Mini **DV** Video **VP-D351(i)/D352(i)/ D353(i)/D354(i)/ D355(i)**

- **AF Auto Focus CCD Charge Coupled Device**
- **LCD Liquid Crystal Display**

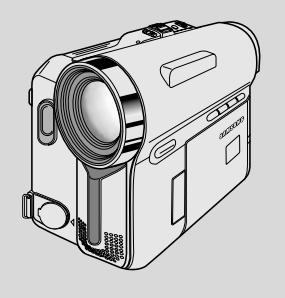

**AF Autofokus**

- **CCD CCD-Bildsensor**
- **LCD Flüssigkristallanzeige**

## **Owner's Instruction Book**

Before operating the unit, please read this Instruction Book thoroughly, and retain it for future reference.

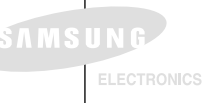

## **Bedienungsanleitung**

Bitte lesen Sie die Bedienungsanleitung vor Inbetriebnahme des Camcorders sorgfältig durch, und bewahren Sie sie für den späteren Gebrauch auf.

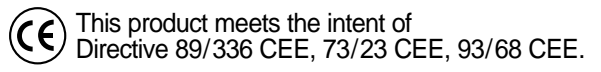

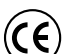

**AD68-00839H** Dieses Produkt entspricht den Vorgaben der folgenden Richtlinien: 89/336 EWG, 73/23 EWG, 93/68 EWG.

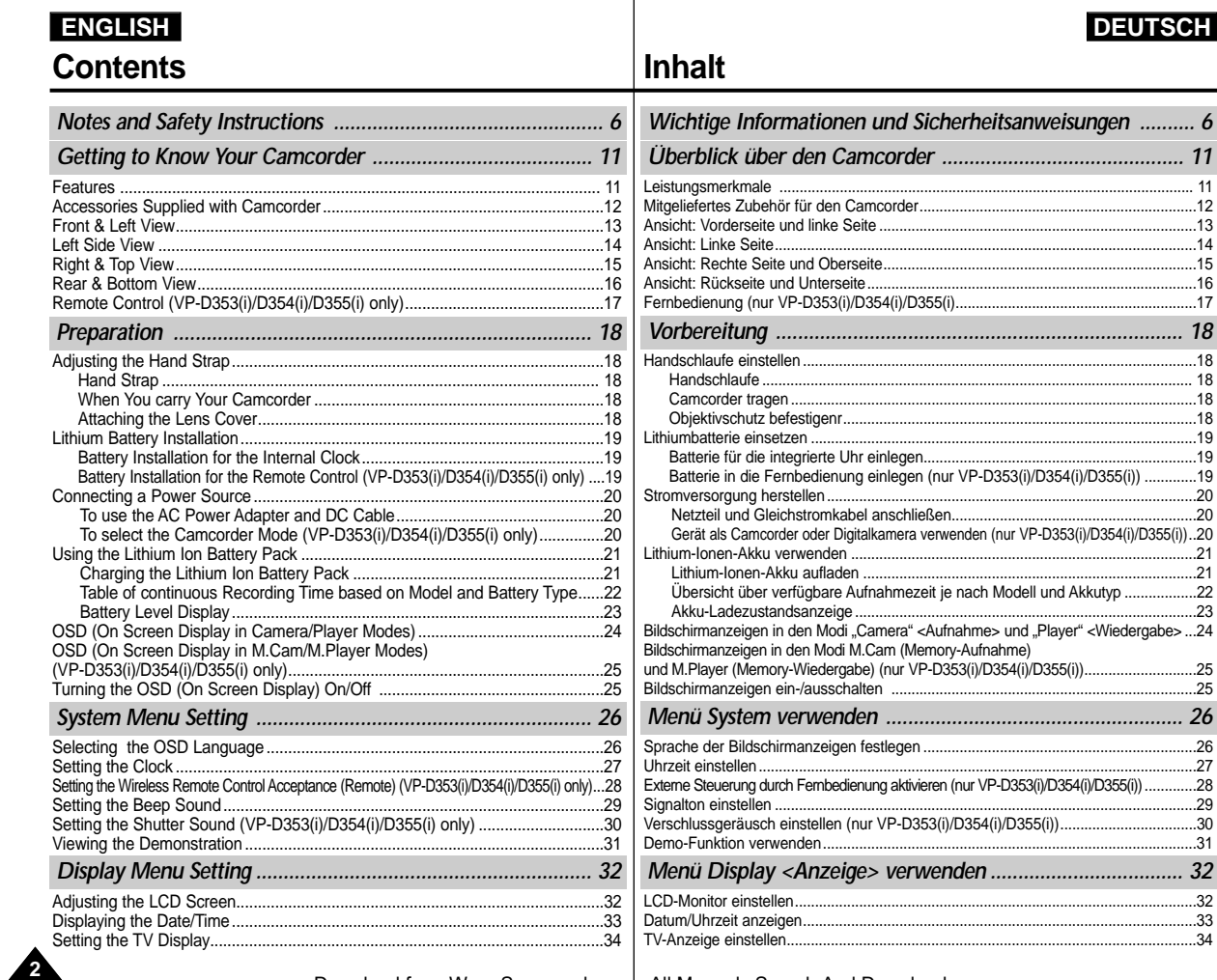

Download from Www.Somanuals.com. All Manuals Search And Download.

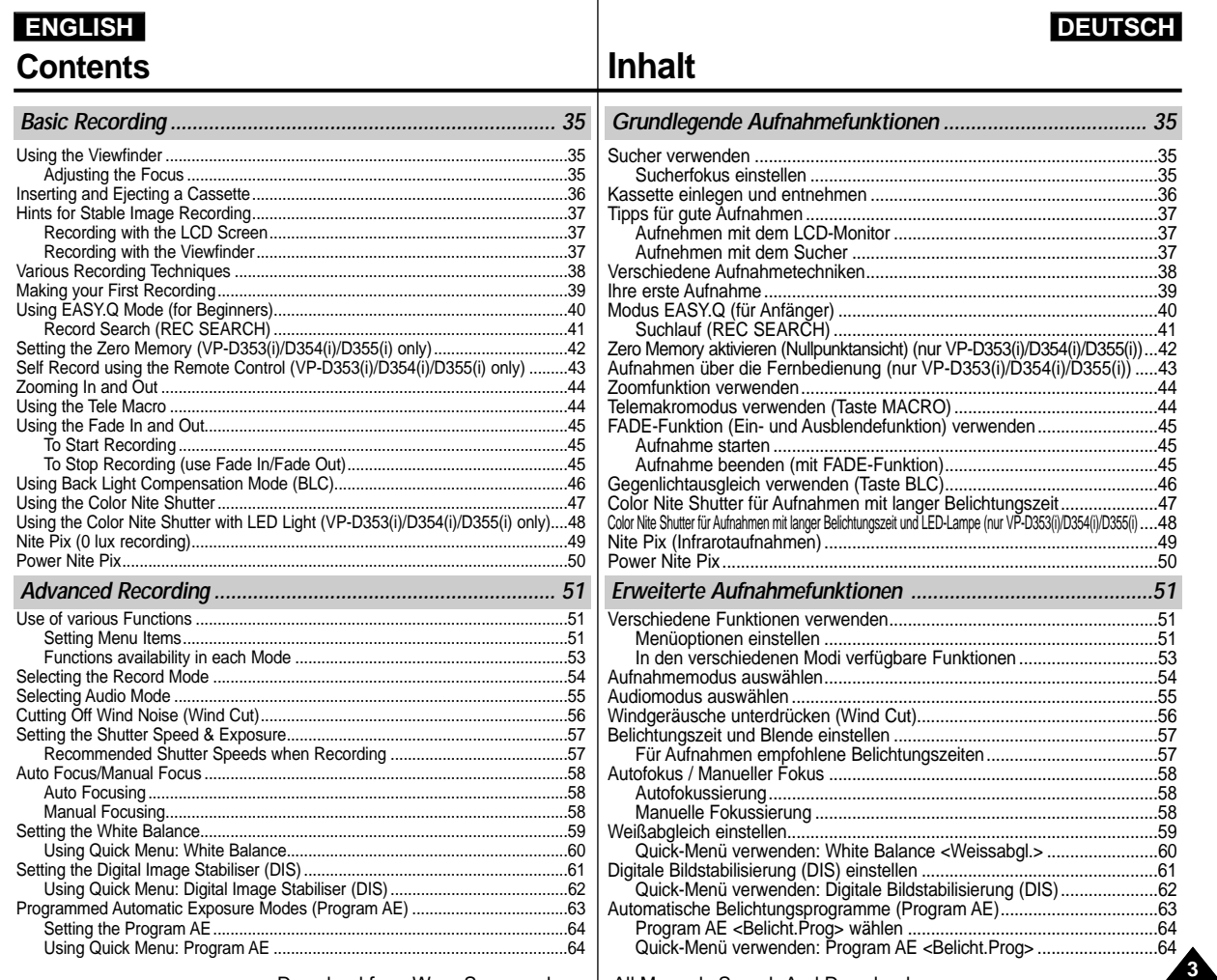

Download from Www.Somanuals.com. All Manuals Search And Download.

# **ENGLISH DEUTSCH Contents**

# **Inhalt**

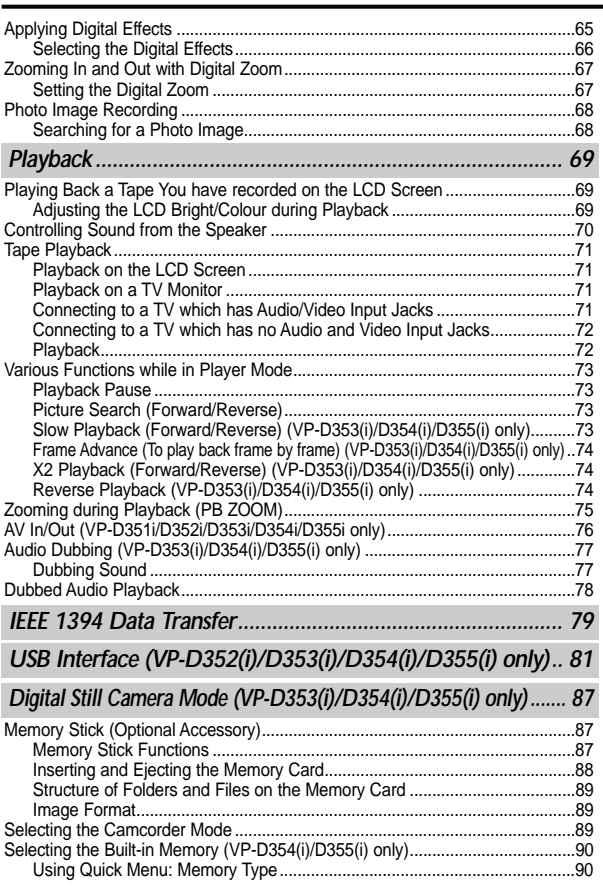

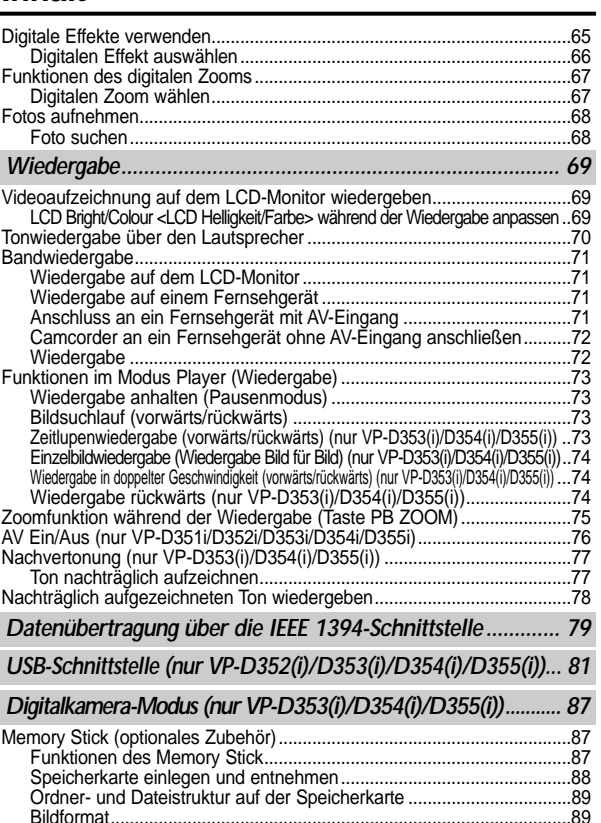

Bildformat................................................................................................89 Gerät als Camcorder oder Digitalkamera verwenden.................................89 Internen Speicher wählen (nur VP-D354(i)/D355(i))........................................90 Quick-Menü verwenden: Memory Type <Speichertyp> ........................90

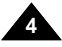

# **ENGLISH DEUTSCH Contents**

# **Inhalt**

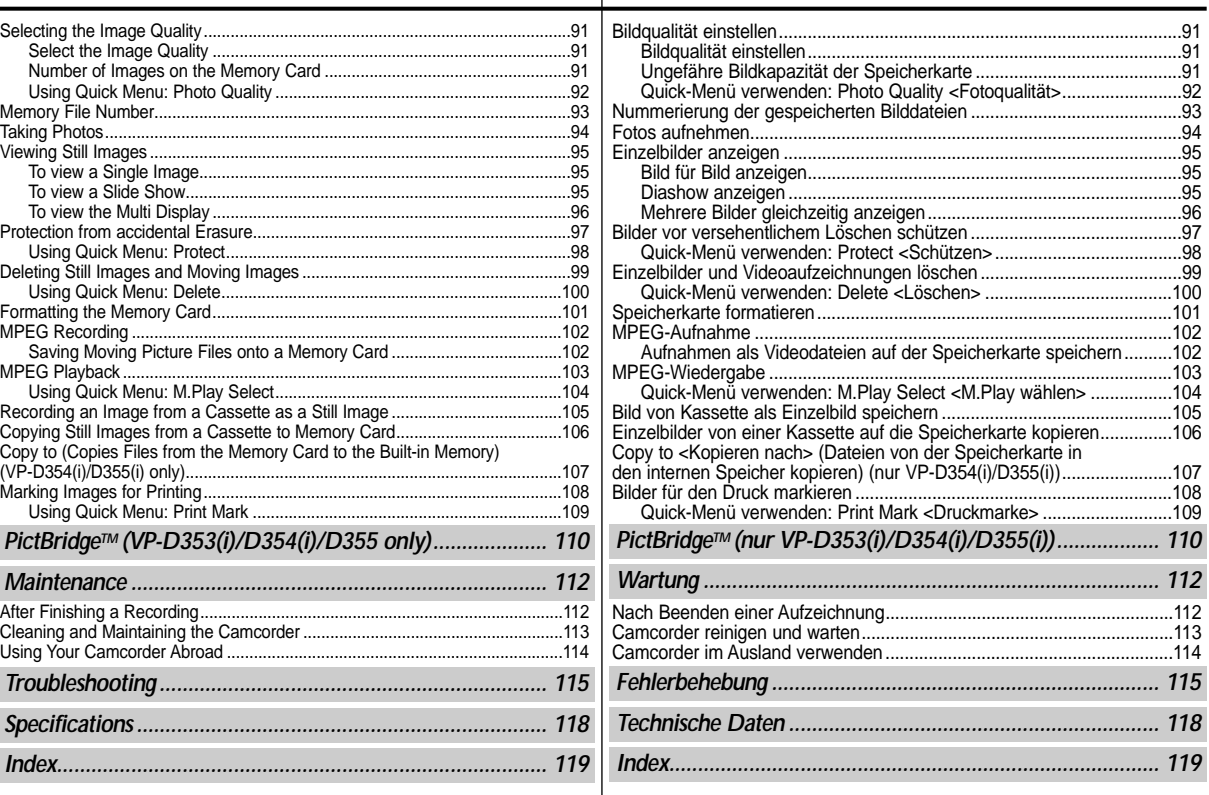

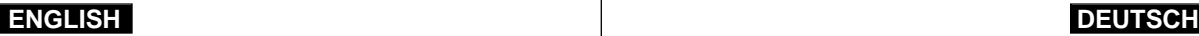

# **Notes and Safety Instructions**

#### *Notes regarding the Rotation of the LCD Screen*

Please rotate the LCD screen carefully as illustrated. Over rotation may cause damage to the inside of the hinge that connects the LCD screen to the Camcorder. **1**

- 1. LCD screen closed.
- 2. Standard recording using the LCD screen.
	- Open the LCD screen with your finger.
- 3. Recording when looking at the LCD screen from the top.
- 4. Recording when looking at the LCD screen from the front.
- 5. Recording when looking at the LCD screen from the left.
- 6. Recording with the LCD screen closed.

**6**

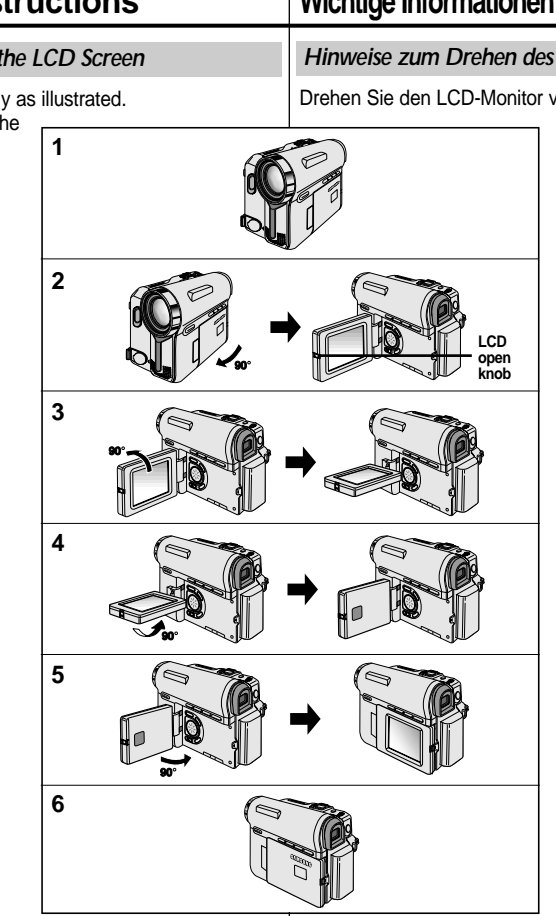

# **Wichtige Informationen und Sicherheitsanweisungen**

#### *Hinweise zum Drehen des LCD-Monitors*

Drehen Sie den LCD-Monitor vorsichtig und wie in den Abbildungen

dargestellt. Gewaltsames Drehen kann das Drehgelenk beschädigen, das LCD-Monitor und Camcorder verbindet.

- 1. LCD-Monitor eingeklappt
- 2. Standardaufnahme mit dem LCD-Monitor
	- Klappen Sie den LCD-Monitor mit dem Finger auf.
- 3. Aufnahme mit nach oben gedrehtem LCD-Monitor
- 4. Aufnahme mit nach vorne gedrehtem LCD-Monitor
- 5. Aufnahme mit nach links gedrehtem LCD-Monitor
- 6. Aufnahme mit eingeklapptem LCD-Monitor

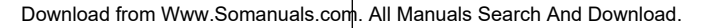

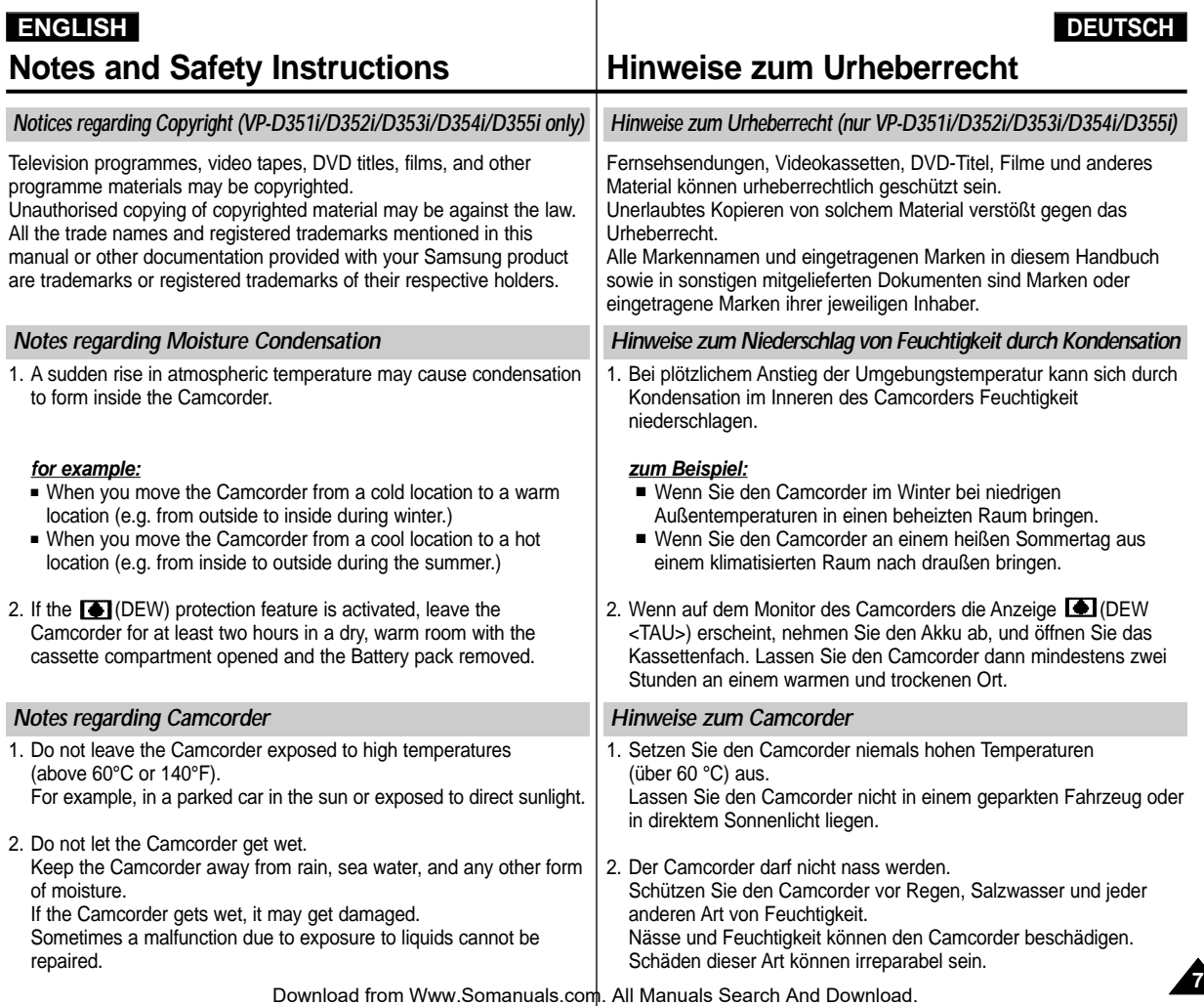

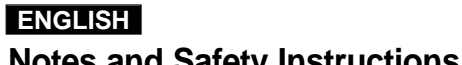

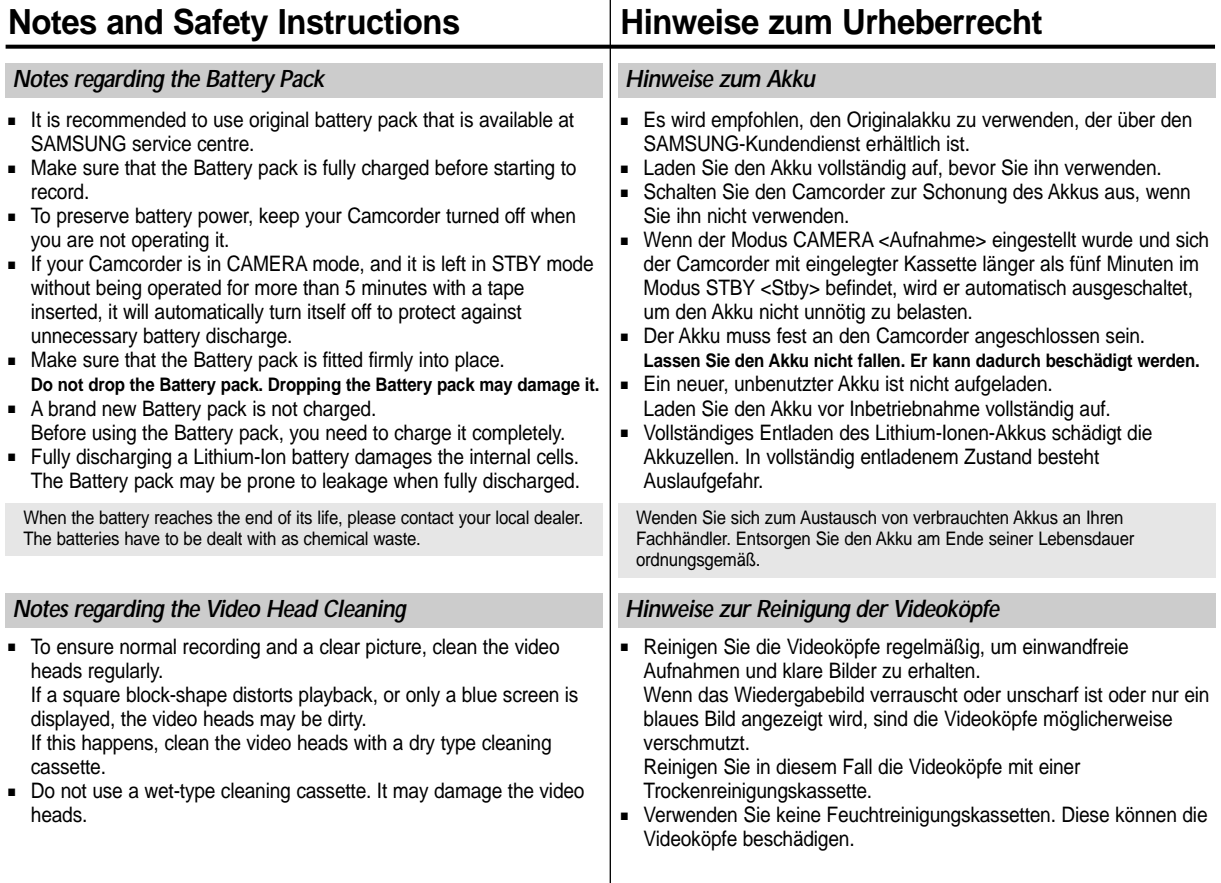

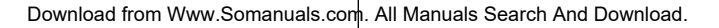

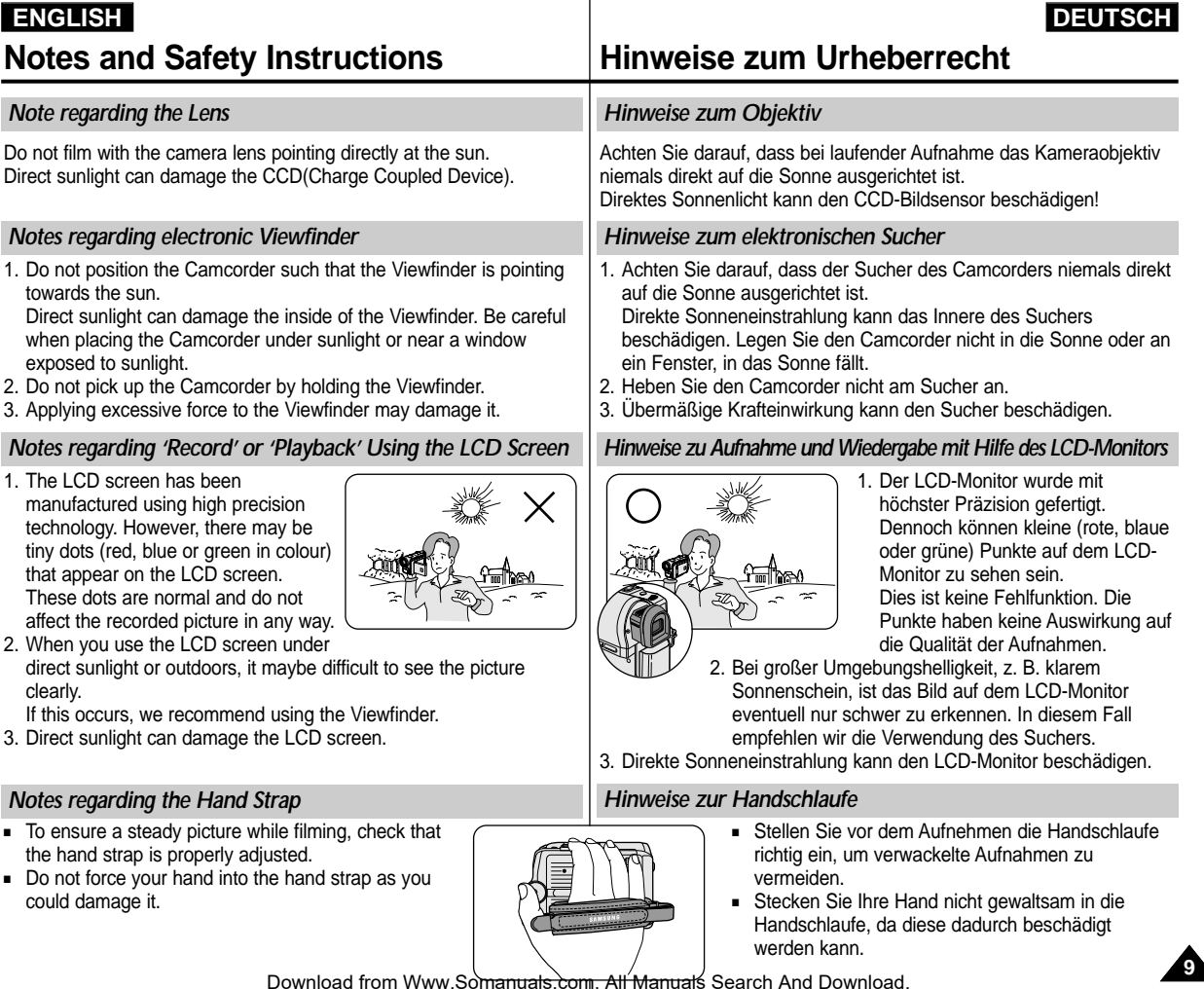

Download from Www.So<del>manuals.com. All Manual</del>ś Search And Download.

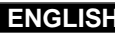

**Notes and Safety Instructions**

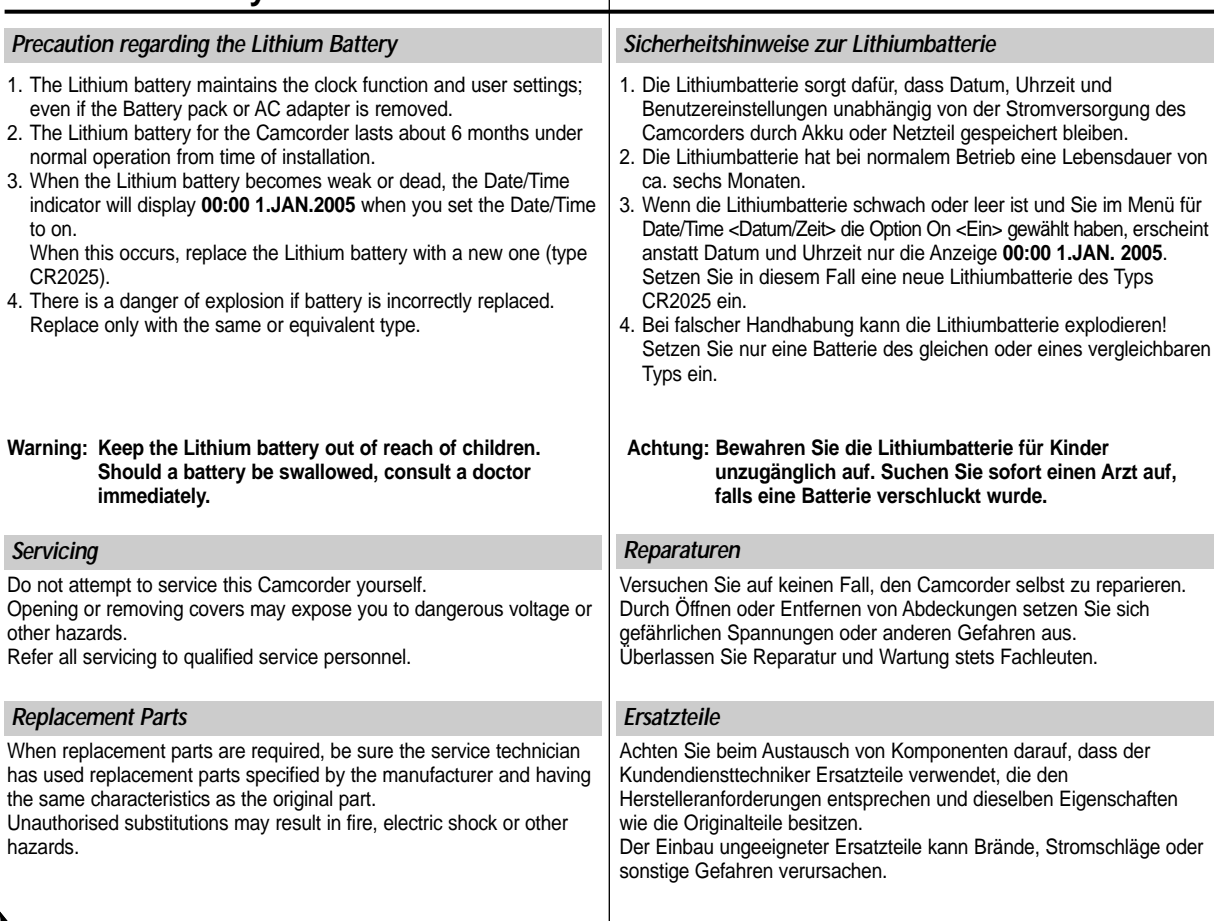

**Hinweise zum Urheberrecht**

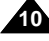

## **ENGLISH DEUTSCH**

# **Getting to Know Your Camcorder**

# **Überblick über den Camcorder**

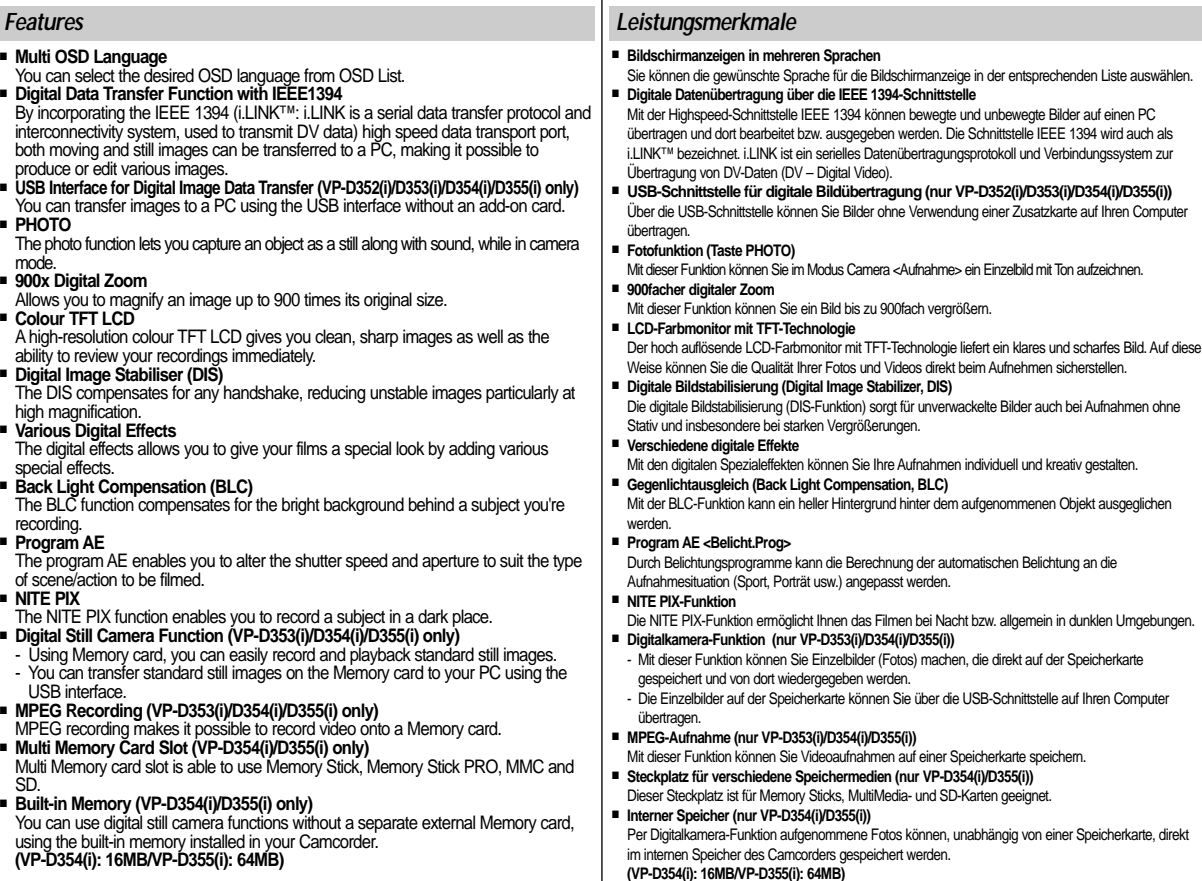

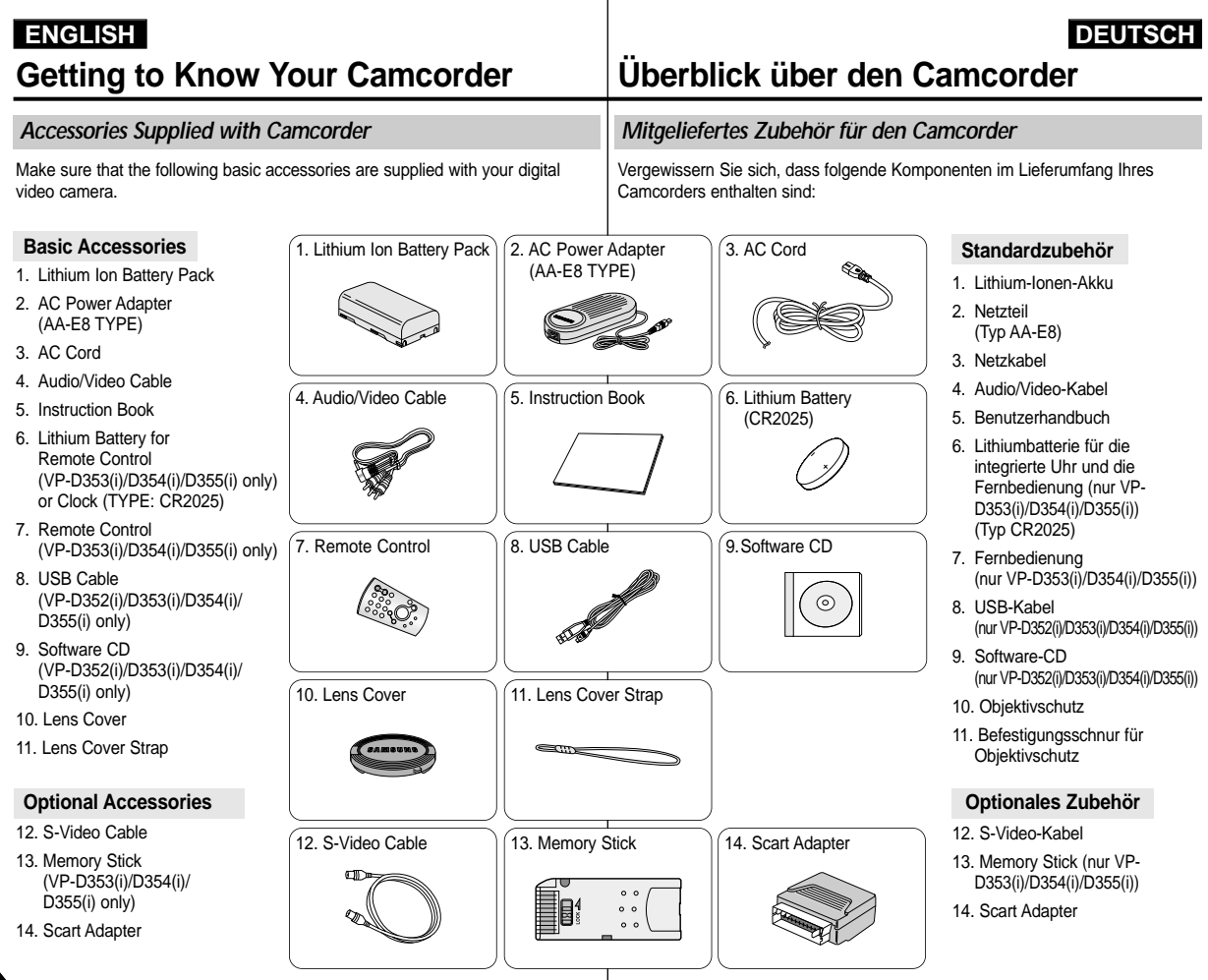

Download from Www.Somanuals.com. All Manuals Search And Download.

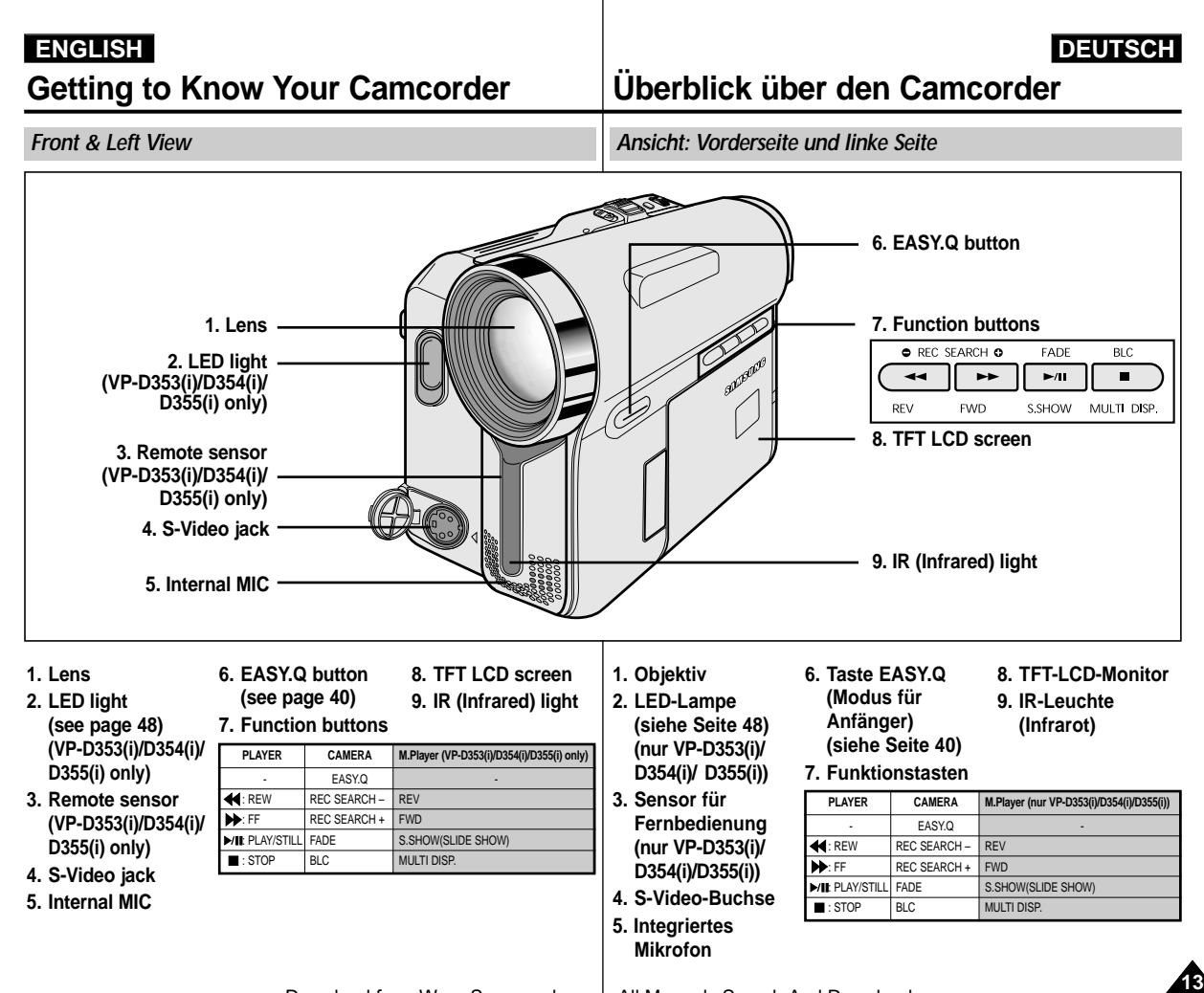

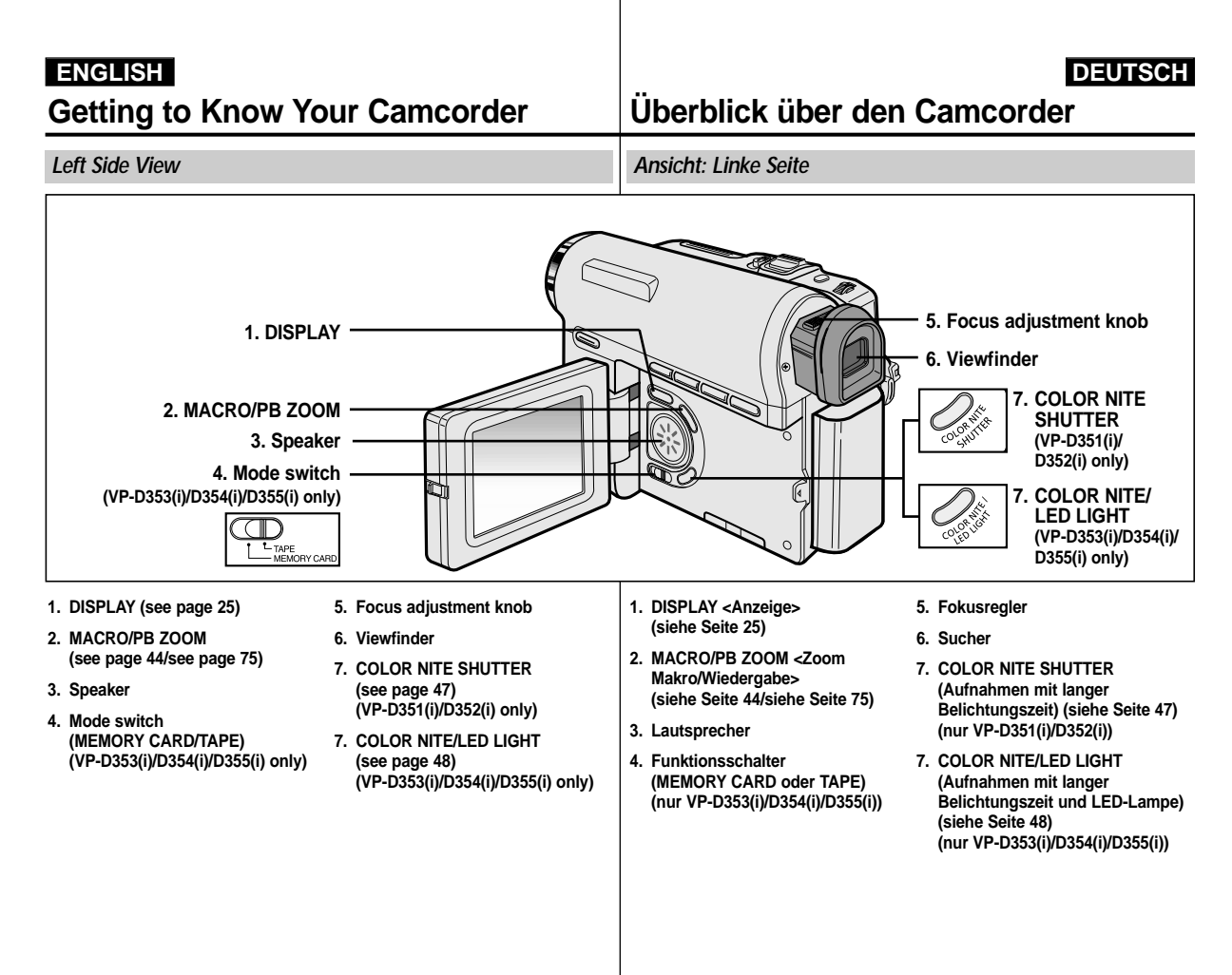

#### **ENGLISH DEUTSCH Getting to Know Your Camcorder** *Right & Top View* **1. NITE PIX switch 2. Menu selector (VOL/MF) 3. MENU button 4. Start/Stop button 5. Power switch (CAMERA or PLAYER) 7. TAPE EJECT 8. Zoom lever 9. PHOTO button (see page 68) 10. Jacks 11. Hand strap hook 1. NITE PIX switch 3. MENU button 4. Start/Stop button 5. Power switch 2. Menu selector (VOL/MF) 6. DC jack 7. TAPE EJECT** 8. Zoom lever **IELEE1394 9. PHOTO button 12. Jack cover 13. Cassette door 10. Jacks 11. Hand strap hook** DV USB AV MIC **USB (VP-D352(i)/ D353(i)/D354(i)/ D355(i) only) AV External MIC Überblick über den Camcorder** *Ansicht: Rechte Seite und Oberseite* **1. Schalter NITE PIX 2. Menu Selector (VOL/MF) 3. Taste MENU (Menü) 4. Start/Stopp-Taste 5. Power-Schalter (CAMERA oder PLAYER) 7. Taste TAPE EJECT (Kassettenauswurf) 8. Zoomregler 9. Taste PHOTO (Foto) (siehe Seite 68) 10. Anschlüsse**

**6. DC jack**

- **12. Jack cover**
- **13. Cassette door**
- **6. Gleichstromanschluss**
- **11. Halterung für Handschlaufe**
- **12. Abdeckung für Anschlüsse**
- **13. Kassettenfach**

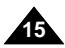

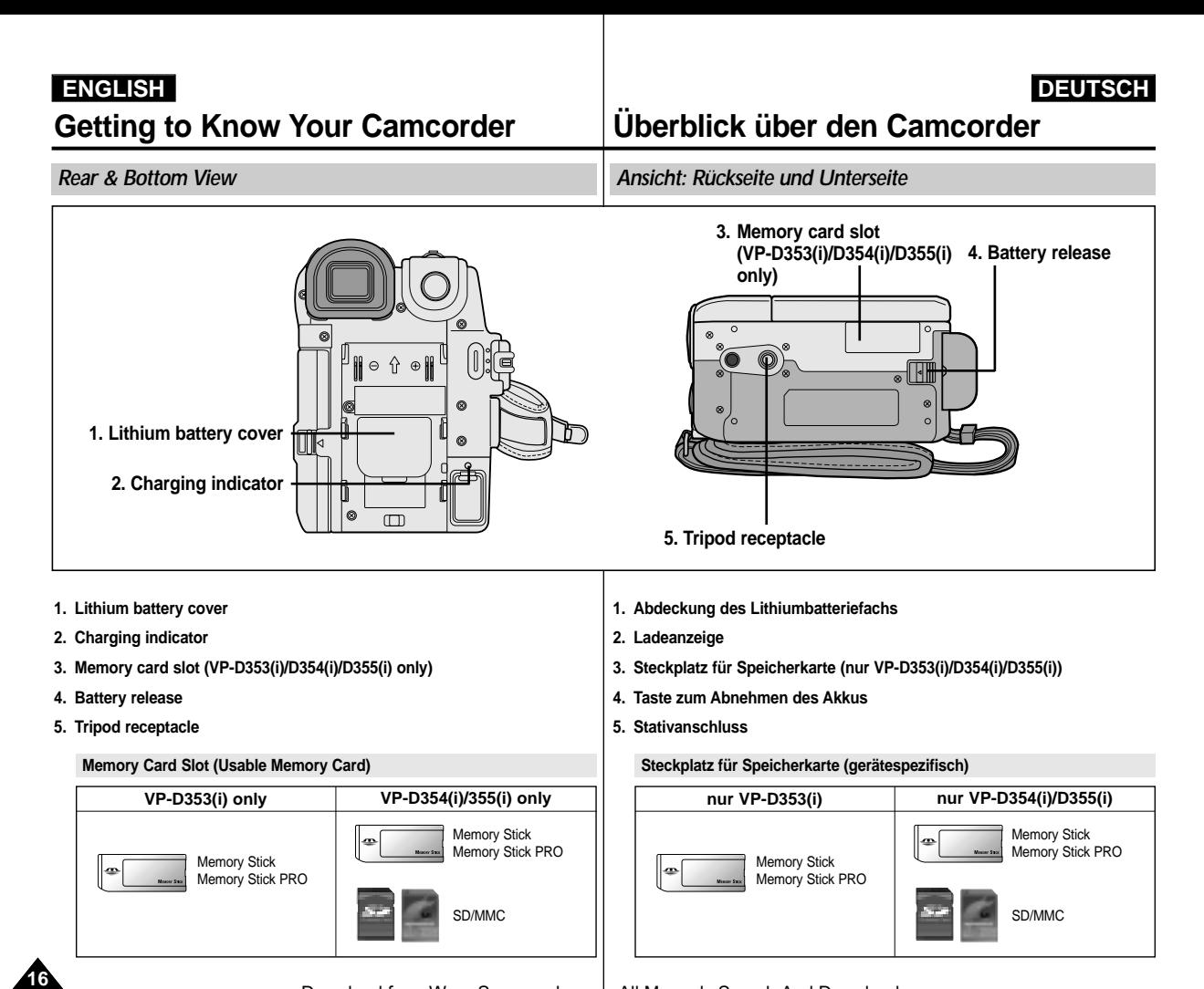

Download from Www.Somanuals.com. All Manuals Search And Download.

#### **ENGLISH DEUTSCH Getting to Know Your Camcorder Überblick über den Camcorder** *Remote Control (VP-D353(i)/D354(i)/D355(i) only) Fernbedienung (nur VP-D353(i)/D354(i)/D355(i))* **18. DISPLAY 1. PHOTO 2. START/STOP** W **3. SELF TIMER 17. Zoom 4. ZERO MEMORY 5. PHOTO SEARCH 16. X2 6. A.DUB 15. DATE/TIME 7. (FF) 14. (SLOW) 8. (REW)** H **9. (PLAY)**  $\bigcap$ **13. (STILL)**

F.ADV ۵

- **1. PHOTO (see page 68)**
- **2. START/STOP**
- **3. SELF TIMER (see page 43)**
- **4. ZERO MEMORY (see page 42)**
- **5. PHOTO SEARCH**
- **6. A.DUB (see page 77)**
- $7.$ **H** $(FF)$
- **8. (REW)**
- **9. (PLAY)**
- **10. Direction (4||/||) (see page 73)**
- **11.F. ADV (see page 74)**
- **12. (STOP)**
- **13. (STILL)**
- **14. (SLOW)**
- **15. DATE/TIME**
- **16. X2 (see page 74)**
- **17. Zoom**
- **18. DISPLAY**
- **1. Taste PHOTO (Foto) (siehe Seite 68) 2. Taste START/STOP**
- **3. Taste SELF TIMER (Selbstauslöser) (siehe Seite 43)**
- **4. Taste ZERO MEMORY (Nullpunktansicht) (siehe Seite 42)**
- **5. Taste PHOTO SEARCH (Fotosuche)**
- **6. Taste A.DUB (Nachvertonung) (siehe Seite 77)**
- **7. (VORLAUF)**
- **8. (RÜCKLAUF)**
- **9. (WIEDERGABE)**

10. Richtungstasten (4||/||b)

- **11.Taste F.ADV (Einzelbildvorlauf) (siehe Seite 74)**
- **12. (STOPP)**

**11. F. ADV 12. (STOP)**

- **13. (PAUSE)**
- **14. (Taste SLOW Zeitlupe)**
- **15. Taste DATE/TIME (Datum/Zeit)**
- **16. Taste X2 (Wiedergabe mit doppelter Geschwindigkeit) (siehe Seite 74)**
- **17. Zoomtasten**
- **18. Taste DISPLAY (Anzeige)**

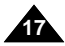

**(siehe Seite 73)** Download from Www.Somanuals.com. All Manuals Search And Download.

**10. Direction**

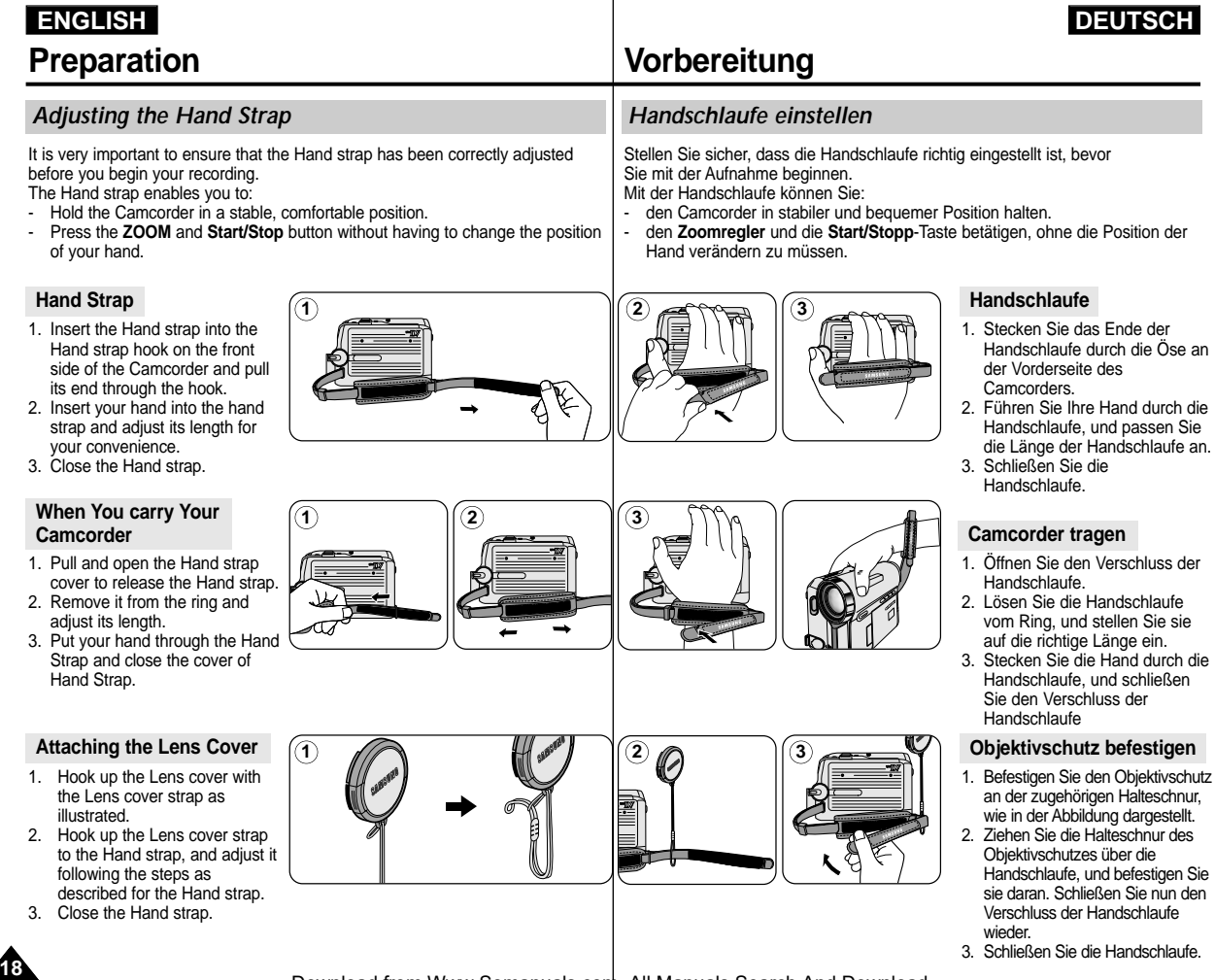

Download from Www.Somanuals.com. All Manuals Search And Download.

# **ENGLISH DEUTSCH**

# **Vorbereitung**

#### *Lithium Battery Installation*

#### **Battery Installation for the Internal Clock**

- ✤ The Lithium battery maintains the clock function and preset contents of the memory; even if the Battery pack or AC Power adapter is removed.
- ✤ The Lithium battery for the Camcorder lasts about 6 months under normal operation from the time of installation.
- ✤ When the Lithium battery becomes weak or dead, the Date/Time indicator will display **00:00 1.JAN.2005** when you set the Date/Time to on. When this occurs, replace the Lithium battery with CR2025 type.
- 1. Remove the Lithium-ion battery from the rear of the Camcorder.
- 2. Open the Lithium battery cover on the rear of the Camcorder.
- 3. Position the Lithium battery in the Lithium battery holder, with the positive  $(\bigoplus)$  terminal face up.
- 4. Close the Lithium battery cover.

#### **Battery Installation for the Remote Control (VP-D353(i)/D354(i)/D355(i) only)**

- ✤ You need to insert or replace the Lithium battery when:
	- You purchase the Camcorder.
	- The remote control doesn't work.
- ✤ Position the Lithium battery in the Lithium battery holder, with the positive  $($   $\oplus$   $)$  terminal face up.
- ✤ Be careful not to reverse the polarity of the battery.

#### **[ Note ]**

The Lithium battery must be inserted in the correct direction.

**Warning: Keep the Lithium battery out of the reach of the children. Should any battery be swallowed, consult a doctor immediately.**

#### *Lithiumbatterie einsetzen*

#### **Batterie für die integrierte Uhr einlegen**

- ✤ Die Lithiumbatterie sorgt dafür, dass Datum, Uhrzeit und sonstige Einstellungen unabhängig von der Stromversorgung des Camcorders durch Akku oder Netzteil gespeichert bleiben.
- ✤ Die Lithiumbatterie hat bei normalem Betrieb eine Lebensdauer von ca. sechs Monaten.
	- ✤ Wenn die Lithiumbatterie schwach oder leer ist und Sie im Menü für Date/Time <Datum/Zeit> die Option On <Ein> gewählt haben, erscheint statt Datum und Uhrzeit nur die Anzeige "**00:00 1.JAN. 2005**".Setzen Sie in diesem Fall eine neue Lithiumbatterie des Typs CR2025 ein.
	- 1. Entfernen Sie den Lithium-Ionen-Akku an der Rückseite des Camcorders.
	- 2. Öffnen Sie die Abdeckung des Lithiumbatteriefachs auf der Rückseite des Camcorders.
	- 3. Legen Sie die Lithiumbatterie mit dem Pluspol ( $\oplus$ ) nach oben in das Batteriefach.
	- 4. Schließen Sie die Abdeckung des Batteriefachs.

#### **Batterie in die Fernbedienung einlegen (nur VP-D353(i)/D354(i)/D355(i))**

- ✤ Die Lithiumbatterie muss in folgenden Fällen eingelegt oder ausgetauscht werden:
	- wenn Sie den Camcorder gerade neu gekauft haben
	- wenn die Fernbedienung nicht mehr funktioniert
- $\ast$  Legen Sie die Lithiumbatterie mit dem Pluspol ( $\oplus$ ) nach oben in das Batteriefach.
- ✤ Achten Sie darauf, Plus- und Minuspol nicht zu vertauschen.

#### **[ Hinweis ]**

Die Lithiumbatterie muss richtig herum eingesetzt werden.

**Achtung: Bewahren Sie die Lithiumbatterie für Kinder unzugänglich auf. Suchen Sie sofort einen Arzt auf, falls eine Batterie verschluckt wurde.**

#### **Entsorgung von Batterien**

Batterien und Akkus gehören nicht in den Hausmüll. Als Verbraucher sind Sie gesetzlich verpflichtet, alte Batterien und Akkus zur umweltschonenden Entsorgung zurückzugeben. Sie können alte Batterien und Akkus bei den öffentlichen Sammelstellen in Ihrer Gemeinde oder überall dort abgeben, wo Batterien und Akkus der betreffenden Art verkauft werden. Bitte achten Sie darauf, Akkus und Lithiumzellen nur im entladenen Zustand in die Sammelbehälter zu werfen. Sichern Sie nicht vollständig entladene Akkus gegen Kurzschlüsse.

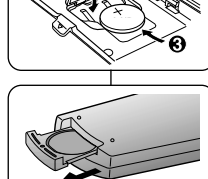

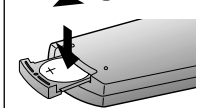

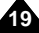

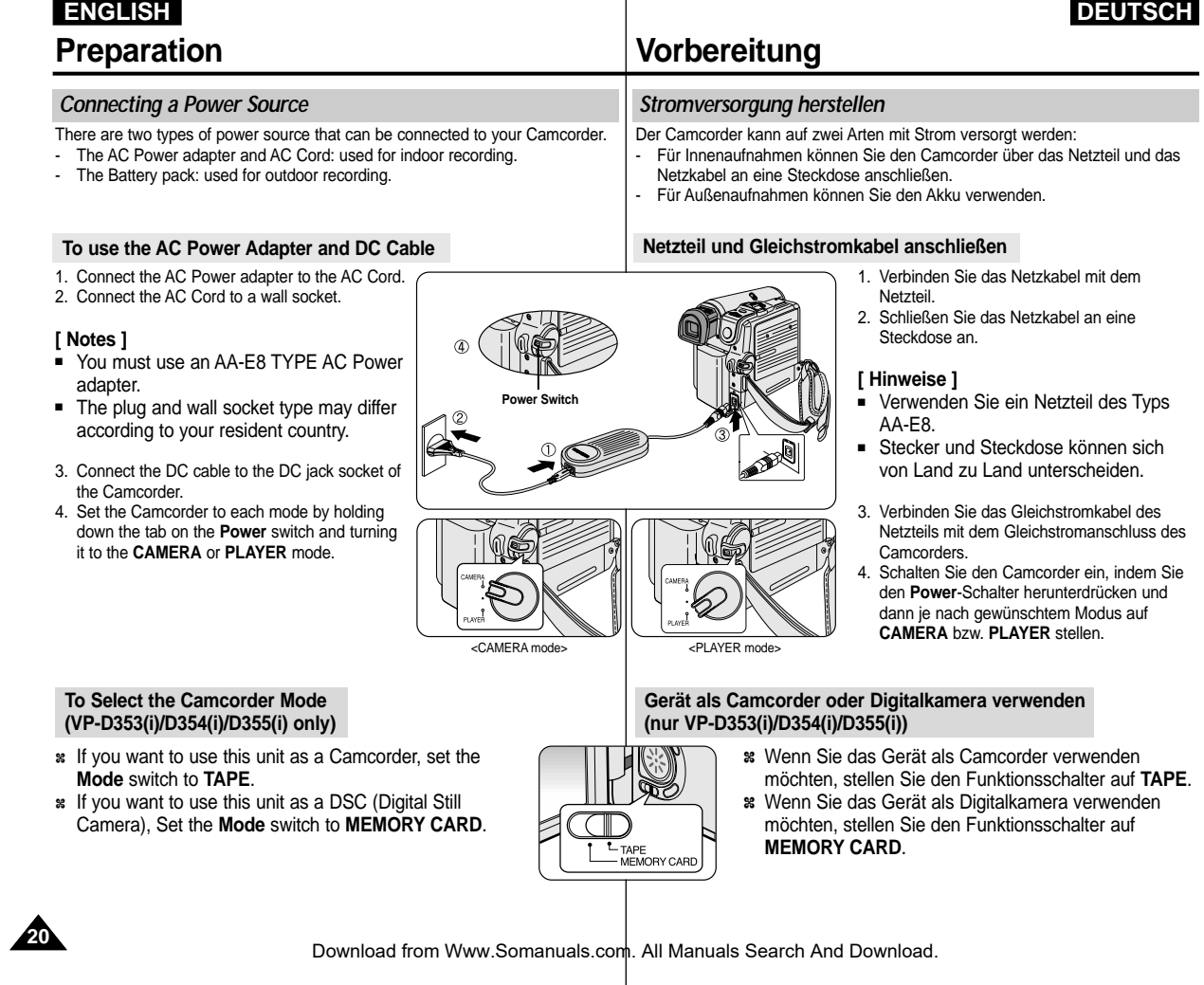

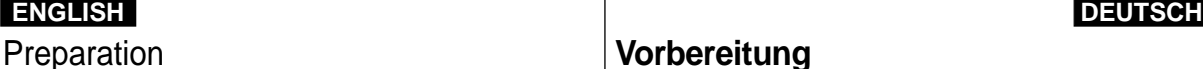

# **Vorbereitung**

*Lithium-Ionen-Akku verwenden*

Typ und Kapazität des Akkus. - Häufigkeit des Gebrauchs der Zoomfunktion.

#### *Using the Lithium Ion Battery Pack*

- ✤ The amount of continuous recording time available depends on
	- The type and capacity of the Battery pack you are using.
	- How often the zoom function is used. It is recommended that you have several batteries available.

#### **Charging the Lithium Ion Battery Pack**

- 1. Attach the Battery pack to the Camcorder.
- 2. Connect the AC Power adapter to an AC Cord and connect the AC Cord to a wall socket.
- 3. Connect the DC cable to the DC jack socket on the Camcorder.
- 4. Turn the **Power** switch to **Off**, and the charging indicator will start to flash, showing that the battery is charging.

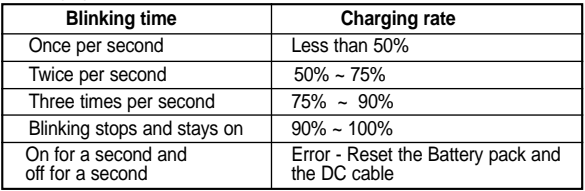

5. When the battery is fully charged, disconnect the Battery pack and the AC Power adapter from the Camcorder. Even with the **Power** switched **Off**, the Battery pack will still discharge.

#### **[ Notes ]**

- The Battery pack may be charged a little at the time of purchase.
- To prevent reduction in the life and capacity of the Battery pack, always remove it from the Camcorder after it is fully charged.
- The amount of continuous recording time available depends on:
	- The type and capacity of the Battery pack you are using.
	- How often the zoom is used.
	- Type of use (Camcorder/Camera/With LCD screen etc.).
	- Ambient temperature.
		- It is recommended to have additional battery packs available.
- Even when the Power switched Off, the Battery pack will still discharge if it is left attached to the device.

Es wird empfohlen, einen weiteren Akku bereitzuhalten.

✤ Die Länge der verfügbaren Aufnahmezeit hängt von folgenden Faktoren ab:

#### **Lithium-Ionen-Akku aufladen**

- 1. Befestigen Sie den Akku am Camcorder.
- 2. Verbinden Sie das Netzteil über ein Netzkabel mit einer Steckdose.
- 3. Schließen Sie das Anschlusskabel des Netzteils an den Gleichstromanschluss des Camcorders an.
- 4. Schalten Sie den Camcorder aus, indem Sie den **Power**-Schalter auf die mittlere Position stellen. Die Ladeanzeige blinkt, und der Ladevorgang beginnt.

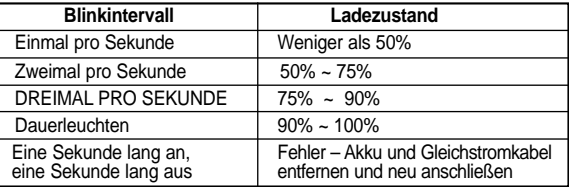

5. Wenn der Akku vollständig aufgeladen ist und Sie das Gerät momentan nicht verwenden, nehmen Sie Akku und Netzteil vom Camcorder ab.

Auch am ausgeschalteten Gerät entlädt sich der Akku mit der Zeit.

#### **[ Hinweise ]**

- Der Akku kann beim Kauf bereits geringfügig geladen sein.
- Trennen Sie den Akku nach dem Ladevorgang vom Camcorder, wenn Sie das Gerät momentan nicht verwenden. Dadurch wird der Akku geschont.
- Die verfügbare Aufnahmezeit hängt unter anderem von folgenden Faktoren ab:
	- Typ und Kapazität des Akkus.
	- Häufigkeit des Gebrauchs der Zoomfunktion.
	- Art des Einsatzes (ob als Camcorder oder Kamera, mit oder ohne LCD-Mzonitor usw.).
	- Umgebungstemperatur.
		- Es wird empfohlen, einen zusätzlichen Akku bereitzuhalten.
- **21** ■ Ein am Gerät angeschlossener Akku entlädt sich auch dann, wenn das Gerät ausgeschaltet ist.

Download from Www.Somanuals.com. All Manuals Search And Download.

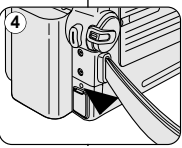

< Charging indicator>

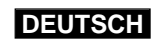

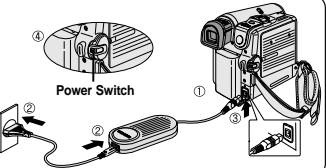

# **ENGLISH DEUTSCH Preparation**

#### **Table of continuous Recording Time based on Model and Battery Type.**

- ✤ If you close the LCD screen, it switches off and the Viewfinder switches on automatically.
- ✤ The continuous recording times given in the table below are approximations. Actual recording time depends on usage.

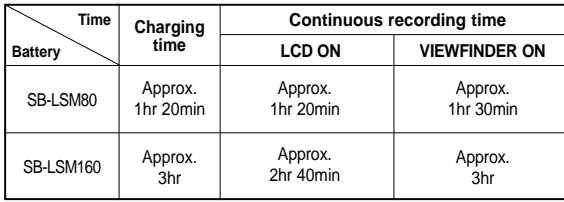

#### **[ Notes ]**

- The Battery pack should be recharged in an environment between 32 °F (0 °C)and 104 °F (40 °C).
- The Battery pack should never be charged in a room with a temperature that is below 32 °F (0 °C).
- The life and capacity of the Battery pack will be reduced if it is used in temperatures below 32 °F (0 °C) or left in temperatures above 104 °F (40 °C)for a long period of time, even when it is fully recharged.
- Do not put the Battery pack near any heat source (i.e.fire or a heater).
- Do not disassemble, apply pressure to or heat the Battery pack.
- Do not allow the **+** and **–** terminals of the Battery pack to be short-circuited. It may cause leakage, heat generation, induce overheating or fire.
- Use SB-LSM80 or SB-LSM160 Battery pack only.
- It is recommended to use original battery pack that is available at SAMSUNG service centre.

# **Vorbereitung**

#### **Übersicht über verfügbare Aufnahmezeit je nach Modell und Akkutyp**

- ✤ Wenn Sie den LCD-Monitor schließen, wird er aus- und der Sucher automatisch eingeschaltet.
- ✤ Die in der Tabelle aufgeführten verfügbaren Aufnahmezeiten sind Näherungswerte. Die tatsächliche Aufnahmezeit hängt von der genauen Art des Einsatzes ab.

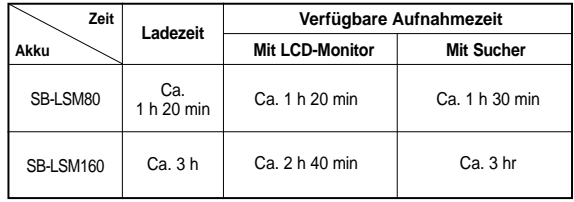

#### **[ Hinweise ]**

- Laden Sie den Akku bei einer Umgebungstemperatur zwischen 0 °C und  $40^\circ$ C auf.
- Laden Sie den Akku niemals bei einer Umgebungstemperatur unter 0 °C auf.
- Lebensdauer und Kapazität des Akkus verringern sich, wenn er bei Temperaturen unter 0 °C verwendet oder längere Zeit bei Temperaturen über 40 °C gelagert wird, auch wenn er vollständig aufgeladen ist.
- Halten Sie den Akku von Wärmequellen fern (z. B. von Heizungen und Feuer).
- Bauen Sie den Akku nicht auseinander, und setzen Sie ihn weder Druck noch Hitze aus.
- Ein Kurzschluss zwischen Plus- und Minuspol des Akkus muss unbedingt vermieden werden.
- Verwenden Sie nur Akkus des Typs SB-LSM80 oder SB-LSM160.
- Es wird empfohlen, den Originalakku zu verwenden, der über den SAMSUNG-Kundendienst erhältlich ist.

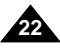

# **ENGLISH DEUTSCH Preparation**

#### **Battery Level Display**

The battery level display indicates the amount of power remaining in the Battery pack.

- a. Fully charged
- b. 20~40% used
- c. 40~80% used
- d. 80~95% used
- e. Completely used (Blinking) (The Camcorder will turn off soon, change the battery as soon as possible)

#### **[ Notes ]**

- Please refer to the Table on page 22 for approximate continuous recording time.
- The recording time is affected by temperature and environmental conditions.
- The recording time shortens dramatically in a cold environment. The continuous recording times in the operating instructions are measured using a fully charged Battery pack at 77 °F (25 °C). As the environmental temperature and conditions vary. The remaining battery time may differ from the approximate continuous recording times given in the instructions.

Die Ladezustandsanzeige gibt Auskunft über die verbleibende Leistung des Akkus.

- a. Vollständig geladen
- b. 20~40% verbraucht
- c. 40~80% verbraucht
- d. 80~95% verbraucht
- e. Vollständig entladen (Anzeige blinkt) (Der Camcorder schaltet sich bald aus. Wechseln Sie den Akku so schnell wie möglich.)

#### **[ Hinweise ]**

- Angaben zu den ungefähr verfügbaren Aufnahmezeiten finden Sie auf Seite 22.
- Die verfügbare Aufnahmezeit hängt von der Temperatur und sonstigen Umgebungsbedingungen ab.
- Bei kalter Umgebung reduziert sich die verfügbare Aufnahmezeit erheblich. Die in der vorliegenden Bedienungsanleitung aufgeführten verfügbaren Aufnahmezeiten gelten für einen vollständig aufgeladenen Akku bei einer Umgebungstemperatur von 25 °C. Da Umgebungstemperatur und bedingungen von diesen Werten abweichen können, entspricht die tatsächliche Betriebszeit des Akkus eventuell nicht genau den hier genannten Aufnahmezeiten im Dauerbetrieb.

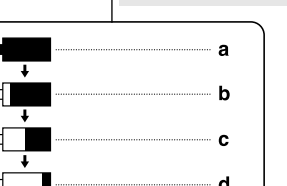

(Blinking)

**Vorbereitung**

**Akku-Ladezustandsanzeige**

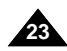

# **ENGLISH DEUTSCH Preparation**

# **Vorbereitung**

#### *OSD (On Screen Display in Camera/Player Modes)*

- **1. Battery level (see page 23)**
- **2. Digital effects mode (see page 65)**
- **3. EASY.Q (see page 40)**
- **4. DIS (see page 61)**
- **5. Program AE (see page 63)**
- **6. White balance mode (see page 59)**
- **7. Shutter speed (see page 57)**
- **8. Exposure (see page 57)**
- **9. Manual focus (see page 58)**
- **10. Date/Time (see page 33)**
- **11. Zoom position (see page 44)**
- **12. Nite Pix (see page 49)**
- **13. Color nite (see page 47)**
- **14. USB (VP-D352(i)/D353(i)/ D354(i)/D355(i) only)**
- **15. Remote (see page 28) (VP-D353(i)/D354(i)/ D355(i) only)**
- **16. Wind cut (see page 56)**
- **17. BLC (Back Light Compensation) (see page 46)**
- **18. LED LIGHT (VP-D353(i)/D354(i)/D355(i) only) (see page 48)**
- **19. Audio recording mode (see page 55)**
- **20. Remaining tape (measured in minutes) 21. Tape counter**
- **22. Zero memory (VP-D353(i)/D354(i)/ D355(i) only)**
- **(see page 42)**
- **23. Record speed mode**
- **24. Operating mode 25. Self timer (VP-D353(i)/D354(i)/**
- **D355(i) only)**
- **26. Photo image 27. Tele MACRO**
- **(see page 44)**
- **28. Audio playback**
- **29. Volume control (see page 70)**
- **30. DV IN (DV data transfer mode) (VP-D351i/D352i/ D353i/D354i/D355i only) (see page 80)**
- **31. AV IN (VP-D351i/D352i/ D353i/D354i/D355i only)**
- **32. Audio dubbing (VP-D353(i)/D354(i)/ D355(i) only)**
- **(see page 77)**
- **33. DEW (see page 7) 34. Warning Indicator**
- **(see page 115)**
- **35. Message line (see page 115)**

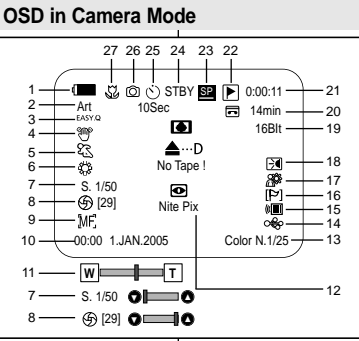

#### **OSD in Player Mode**

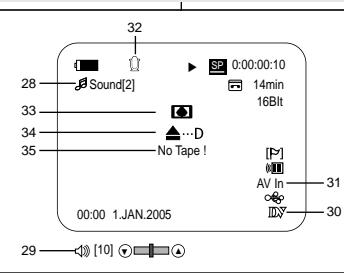

#### *Bildschirmanzeigen in den Modi Camera (Aufnahme) und Player (Wiedergabe)*

- **1. Akkuladezustand**
- **(siehe Seite 23) 2. Digitale Effekte** 
	- **(siehe Seite 65)**
- **3. EASY.Q (siehe Seite 40)**
- **4. Digitale Bildstabilisierung (DIS) (siehe Seite 61)**
- **5. Program AE <Belicht.Prog>**
- **(siehe Seite 63) 6. White balance**
- **<Weissabgl.> (siehe Seite 59)**
- **7. Belichtungszeit**
- **(siehe Seite 57)**
- **8. Blende (siehe Seite 57)**
- **9. Manual focus <Manueller Fokus> (siehe Seite 58) 10. Date/Time <Datum/Zeit>**
- **(siehe Seite 33)**
- **11. Zoomeinstellung (siehe Seite 44) 12. NITE PIX**
- **(Infrarotaufnahmen) (siehe Seite 49)**
- **13. Color Nite Shutter (Nachtaufnahmen-Belichtungszeit)**
- **(siehe Seite 47) 14. USB (nur VP-D352(i)/**
- **D353(i)/D354(i)/D355(i))**
- **15. Externe Steuerung (siehe Seite 28) (nur VP-D353(i)/D354(i)/ D355(i))**
- **16. Wind cut <Rauschunt> (siehe Seite 56)**
- **17. BLC** 
	- **(Gegenlichtausgleich )**
- **(siehe Seite 46) 18. LED-Lampe**
- **(nur VP-D353(i)/D354(i)/**
- **D355(i)) (siehe Seite 48)**
- **19. Audio-Aufnahmemodus (siehe Seite 55)**
- **20. Bandrestlaufzeit (in Minuten)**
- **21. Bandzählwerk**
- **22. Zero memory (Nullpunktansicht) (nur VP-D353(i)/D354(i)/ D355(i)) (siehe Seite 42)**
- **23. Bandlaufgeschwindigkeit**
- **24. Betriebsmodus**
- **25. Selbstauslöser (nur VP-D353(i)/D354(i)/D355(i))**
- **26. Fotos**
- **27. Telemakromodus (siehe Seite 44)**
- **28. Audio-Wiedergabe**
- **29. Lautstärkeregelung (siehe Seite 70)**
- **30. DV-Eingang (DVDatenübertragung smodus) (nur VP-D351i/ D352i/ D353i/D354i/D355i) (siehe Seite 80)**
- **31. AV-Eingang (nur VP-D351i/D352i/ D353i/D354i/D355i)**
- **32. Nachvertonung (nur VP-D353(i)/D354(i)/ D355(i)) (siehe Seite 77)**
- **33. DEW (siehe Seite 7)**
- **34. Warnanzeige (siehe Seite 115)**
- **35. Nachrichtenzeile (siehe Seite 115)**

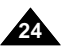

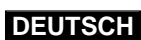

#### **ENGLISH DEUTSCH Preparation Vorbereitung** *OSD (On Screen Display in M.Cam/M.Player Modes) Bildschirmanzeigen in den Modi M.Cam (Memory-Aufnahme) (VP-D353(i)/D354(i)/D355(i) only) und M.Player (Memory-Wiedergabe) (nur VP-D353(i)/D354(i)/D355(i))* **1. Photo quality 1. Fotoqualität OSD in M.Cam Mode 2. CARD (Memory Card) indicator 2. Speicherkarte** 4 3 **3. Image counter 3. Bildzähler** 门. 46 டை 2 Total number of recordable still images. Gesamtzahl speicherbarer Einzelbilder **23** 3 min **4. Image recording and loading indicator 4. Bildaufnahme- und Ladeanzeige 5. Erase protection indicator (see page 97) 5. Löschschutz (siehe Seite 97)** No Memory Card !  $\mathfrak{S}$ 88 **6. Print mark (see page 108) 6. Druckmarkierung (siehe Seite 108)** 陶 1 Ю [29] **7. Folder number-file number (see page 89) 7. Ordner- und Dateinummer (siehe Seite 89)** Nite Pix NF<br>00:00 1.JAN.2005 **8. JPEG-Bildformat 8. JPEG image size 9. Slide show 9. Diashow W T**  $\circledcirc$  29]  $\circ$   $\bullet$ *Bildschirmanzeigen ein-/ausschalten Turning the OSD (On Screen Display) On/Off*  ■ **Turning OSD on/off** ■ **Bildschirmanzeigen ein-/ausschalten OSD in M.Player Mode** Press the **DISPLAY** button on the left side control Drücken Sie die Taste **DISPLAY** auf dem Bedienfeld auf der linken Seite des Camcorders. panel. 9 - Each press of the button toggles the OSD function - Mit dieser Taste schalten Sie die œ  $Slide$  2/46 $\Box$ on and off. Bildschirmanzeigen ein bzw. aus. 800x600 8 - Bei ausgeschalteten Bildschirmanzeigen: - When you turn the OSD off, **In CAMERA Mode**: The STBY, REC modes are **Im Modus CAMERA (Aufnahme):** Die Anzeige No Memory Card ! always displayed on the OSD, even when the OSD STBY <Stby> bzw. REC <AUFN> ist vom is turned off and the key input is displayed for 3 Ausschalten der Betriebsanzeige nicht betroffen 5 ŵП seconds then turned off und wird weiterhin angezeigt. Beim Betätigen einer o₿o 6 + 001 **In PLAYER Mode**: When you press any function Funktionstaste wird die jeweilige Funktion für drei 00:00 1.JAN.2005  $100-0002 + 7$ button, the function is displayed on the OSD for 3 Sekunden auf dem LCD-Monitor angezeigt und seconds before it turns off. dann wieder ausgeblendet. **Im Modus PLAYER (Wiedergabe):** Beim Betätigen ■ **Turning the Date/Time on/off**  einer Funktionstaste wird die jeweilige Funktion für To turn the Date/Time on or off, access the menu and change the Date/Time drei Sekunden auf dem LCD-Monitor angezeigt und mode.(see page 33) dann wieder ausgeblendet. ■ **Datum/Uhrzeit ein-/ausschalten** Sie können die Datums-/Uhrzeitanzeige ein- bzw. ausschalten, indem Sie im Menü unter Date/Time <Datum/Zeit> die Option On <Ein> bzw. Off <Aus> wählen. (siehe Seite 33) **25** Download from Www.Somanuals.com. All Manuals Search And Download.

# **System Menu Setting**

#### *Selecting the OSD Language*

- ✤ The Language function works in Camera/Player/M.Cam/M.Player modes.
- ✤ Select the appropriate OSD language among from OSD List.
- 1. Set the **Power** switch to **CAMERA** or **PLAYER**.
- 2. Set the **Mode** switch to **TAPE** or **MEMORY CARD**. (VP-D353(i)/D354(i)/355(i) only)
- 3. Press the **MENU** button.
	- The menu list will appear.
- 4. Move the **Menu selector** to the left or right to select **System**, then press the **Menu selector**.
- 5. Move the **Menu selector** to the left or right to select **Language**, then press the **Menu selector**.
	- The available language options are listed.
- 6. Move the **Menu selector** to the left or right to select desired OSD language, then press the **Menu selector**.
	- The OSD language is refreshed in selected language.

The word "Language" in the menu is always indicated in English.

7. To exit, press the **MENU** button.

# 1

möglich.

entsprechenden Liste aus.

#### **Camera Mode** √System Clock Set Beep Sound **Language Demonstration** √On √English √On **Move A Select MENU Exit**

 $(4)$ 

1. Stellen Sie den **Power**-Schalter auf **CAMERA** oder **PLAYER**.

✤ Die Spracheinstellung ist in den Modi Camera, Player, M.Cam und M.Player

✤ Wählen Sie die gewünschte Sprache für die Bildschirmanzeige in der

- 2. Stellen Sie den Funktionsschalter auf **TAPE** oder **MEMORY CARD**. (nur VP-D353(i)/D354(i)/D355(i))
- 3. Drücken Sie die Taste **MENU**.

**Menü System verwenden**

*Sprache der Bildschirmanzeigen festlegen*

- Das Menü wird angezeigt.
- 4. Bewegen Sie den **Menu Selector** nach links oder rechts, und wählen Sie **System**. Drücken Sie dann den **Menu Selector**.
- 5. Wählen Sie über den **Menu Selector** die Option **Language**. Drücken Sie dann den **Menu Selector**.
	- Eine Liste mit den verfügbaren Sprachen wird angezeigt.
- 6. Wählen Sie über den **Menu Selector** die gewünschte Sprache für die Bildschirmanzeigen aus. Drücken Sie dann den **Menu Selector**.
	- Für die Bildschirmanzeigen wird nun die ausgewählte Sprache verwendet.
- 7. Drücken Sie die Taste **MENU**, um das Menü zu verlassen.

#### **[ Hinweis ]**

Der Ausdruck Language im Menü bleibt immer auf Englisch.

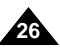

**[ Note ]**

Download from Www.Somanuals.com. All Manuals Search And Download.

# **System Menu Setting**

### *Setting the Clock*

- ✤ Clock setup works in Camera/Player/M.Cam/M.Player modes.
- ✤ The Date/Time is automatically recorded onto a tape. Before recording, please set the Date/Time.
- 1. Set the **Power** switch to **CAMERA** or **PLAYER**.
- 2. Set the **Mode** switch to **TAPE** or **MEMORY CARD**. (VP-D353(i)/D354(i)/D355(i) only)
- 3. Press the **MENU** button.
	- The menu list will appear.
- 4. Move the **Menu selector** to the left or right to select **System**, then press the **Menu selector**.
- 5. Move the **Menu selector** to the left or right to select **Clock Set**, then press the **Menu selector**.
	- The year will highlight first.
- 6. Move the **Menu selector** to the left or right to set current Year, then press the **Menu selector**.
	- The month will be highlighted.
- 7. You can set the month, day, hour and minute following the same procedure for setting the year.
- 8. Press the **Menu selector** after setting the minutes.
	- The message **Complete!** will be displayed.
	- To adjust the clock, select the Year, Month, Day, Hour or Min by pressing the Menu selector, then move the Menu selector to the left or right to set respective values. 8
- 9. To exit, press the **MENU** button.

#### **[ Notes ]**

- After the Lithium battery loses its charge (after about 6 months), the date/time appears on the screen as 00:00 1.JAN.2005.
- You can set the year up to 2037.
- If the Lithium battery is not installed, any input data will not be backed up.

# **Menü System verwenden**

#### *Uhrzeit einstellen*

✤ Die Spracheinstellung ist in den Modi Camera, Player, M.Cam und M.Player möglich.

✤ Date/Time <Datum/Zeit> werden automatisch auf der Kassette gespeichert. Stellen Sie Datum und Uhrzeit ein, bevor Sie mit der Aufnahme beginnen.

- 1. Stellen Sie den **Power**-Schalter auf **CAMERA** oder **PLAYER**.
- 2. Stellen Sie den Funktionsschalter auf **TAPE** oder **MEMORY CARD**. (nur VP-D353(i)/D354(i)/D355(i))
- 3. Drücken Sie die Taste **MENU**. ■ Das Menü wird angezeigt.
- 4. Bewegen Sie den **Menu Selector** nach links oder rechts, und wählen Sie **System**. Drücken Sie dann den **Menu Selector**.
- 5. Wählen Sie über den **Menu Selector** die Option **Clock Set <Uhr einstell>**. Drücken Sie dann den **Menu Selector**. ■ Zuerst wird das Jahr optisch hervorgehoben.
- 6. Bewegen Sie den **Menu Selector** nach links oder rechts, um das aktuelle Jahr einzustellen. Bestätigen Sie Ihre Auswahl, indem Sie den **Menu Selector** drücken.
	- Daraufhin wird der Monat optisch hervorgehoben.
- 7. Verfahren Sie wie oben beschrieben, um den Monat bzw. die übrigen Parameter einzustellen.
- 8. Drücken Sie den **Menu Selector**, wenn Sie die Minuten fertig eingestellt haben.
	- Daraufhin wird die Meldung **Complete ! <Beendet !>** eingeblendet.
	- Zum Einstellen der Uhrzeit drücken Sie den Menu Selector, um Year <Jahr>, Month <Monat>, Day <Tag>, Hour <Stunde> oder Min <Minute> auszuwählen. Bewegen Sie dann den Menu Selector nach links oder rechts, um den Wert für den ausgewählten Parameter festzulegen.
- 9. Drücken Sie die Taste **MENU**, um das Menü zu verlassen.

#### **[ Hinweise ]**

- Quando a pilha de lítio se gastar (decorridos cerca de 6 meses), a data/hora aparece no ecrã da seguinte forma: 00:00 1.JAN.2005.
- Die maximal einstellbare Jahreszahl ist 2037.
- Wenn die Lithiumbatterie nicht eingesetzt ist, können eingegebene Daten nicht gespeichert werden.

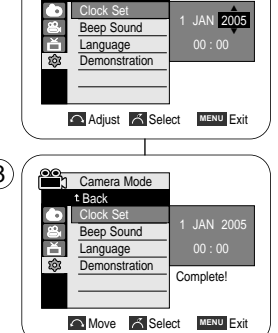

n Camera Mode t Back

**Camera Mode** √System Clock Set Beep Sound **Language Demonstration** 

Ě Ø.

√On √English √On

**Move A Select MENU Exit** 

 $\left( \mathbf{4}\right)$ 

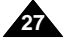

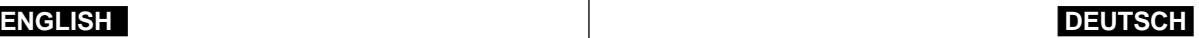

## **ENGLISH DEUTSCH**

# **System Menu Setting**

## *Setting the Wireless Remote Control Acceptance (Remote) (VP-D353(i)/D354(i)/D355(i) only)*

- ✤ The Remote function works in Camera/Player/M.Cam/M.Player modes.
- ✤ The Remote option allows you to enable or disable the remote control for use with the Camcorder.
- 1. Set the **Power** switch to **CAMERA** or **PLAYER**.
- 2. Set the **Mode** switch to **TAPE** or **MEMORY CARD**.

#### 3. Press the **MENU** button.

- The menu list will appear.
- 4. Move the **Menu selector** to the left or right to select **System**, then press the **Menu selector**.
- 5. Move the **Menu selector** to the left or right to select **Remote**, then press the **Menu selector**.
- 6. Move the **Menu selector** to the left or right to select **On** or **Off**, then press the **Menu selector**.
- 7. To exit, press the **MENU** button.

#### **[ Note ]**

If you set the Remote to Off in the menu and try to use it, the remote control icon( $\text{m}$ ) will blink for 3 seconds on the LCD screen and then disappear.

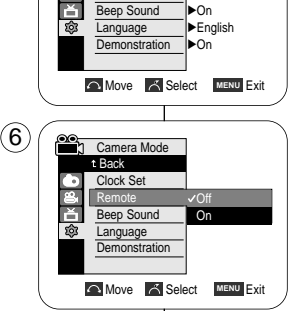

√On

n Camera Mode √System Clock Set **Remote** 

PLAYER

 $\left( 4\right)$ 

1

# **Menü System verwenden**

## *Externe Steuerung durch Fernbedienung aktivieren (nur VP-D353(i)/D354(i)/D355(i))*

- ✤ Die externe Steuerung ist in den Modi Camera, Player, M.Cam und M.Player möglich.
- ✤ Sie können die externe Steuerung für den Camcorder aktivieren oder deaktivieren.
	- 1. Stellen Sie den **Power**-Schalter auf **CAMERA** oder **PLAYER**.
	- 2. Stellen Sie den Funktionsschalter auf **TAPE** oder **MEMORY CARD**.
	- 3. Drücken Sie die Taste **MENU**.
		- Das Menü wird angezeigt.
	- 4. Bewegen Sie den **Menu Selector** nach links oder rechts, und wählen Sie **System**. Drücken Sie dann den **Menu Selector**.
	- 5. Wählen Sie über den **Menu Selector** die Option **Remote <Fernbedienung>**. Drücken Sie dann den **Menu Selector**.
	- 6. Wählen Sie über den **Menu Selector** die Option **On <Ein>** oder **Off <Aus>**. Drücken Sie dann den **Menu Selector**.
	- 7. Drücken Sie die Taste **MENU**, um das Menü zu verlassen.

#### **[ Hinweis ]**

Wenn Sie unter Remote <Fernbedienung> die Option Off <Aus> gewählt haben und versuchen, den Camcorder mit der Fernbedienung extern zu steuern, wird das Symbol für die externe Steuerung ( ( $\equiv$ ) drei Sekunden lang auf dem LCD-Monitor angezeigt und dann wieder ausgeblendet.

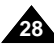

sounds a beep.

# **System Menu Setting**

1. Set the **Power** switch to **CAMERA** or **PLAYER**. 2. Set the **Mode** switch to **TAPE** or **MEMORY CARD**.

(VP-D353(i)/D354(i)/D355(i) only)

3. Press the **MENU** button. ■ The menu list will appear.

✤ The Beep Sound function works in Camera/Player/M.Cam/M.Player modes. ✤ You can turn the Beep Sound on or off, when on, each press of a button

*Setting the Beep Sound*

#### 6. Move the **Menu selector** to the left or right to select **On** or **Off**, then press the **Menu selector**.

4. Move the **Menu selector** to the left or right to select **System**, then press the **Menu selector**.

5. Move the **Menu selector** to the left or right to select **Beep Sound**, then press the **Menu selector**.

7. To exit, press the **MENU** button.

# **Menü System verwenden**

#### *Signalton einstellen*

- ✤ Der Signalton ist in den Modi Camera, Player, M.Cam und M.Player verfügbar.
- ✤ Sie können den Beep Sound <Signalton> ein- und ausschalten. Bei Auswahl von **On <Ein>** ertönt bei jedem Tastendruck ein Signalton.
	- 1. Stellen Sie den **Power**-Schalter auf **CAMERA** oder **PLAYER**.
	- 2. Stellen Sie den Funktionsschalter auf **TAPE** oder **MEMORY CARD**. (nur VP-D353(i)/D354(i)/D355(i) only)
	- 3. Drücken Sie die Taste **MENU**.
		- Das Menü wird angezeigt.
	- 4. Bewegen Sie sich mit dem **Menu Selector** nach links oder rechts, und wählen Sie **System**. Drücken Sie dann den **Menu Selector**.
	- 5. Wählen Sie über den **Menu Selector** die Option **Beep Sound <Signalton>**. Drücken Sie dann den **Menu Selector**.
	- 6. Wählen Sie über den **Menu Selector** die Option **On <Ein>** oder **Off <Aus>**. Drücken Sie dann den **Menu Selector**.
	- 7. Drücken Sie die Taste **MENU**, um das Menü zu verlassen.

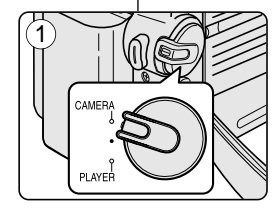

√On √English √On

**Move A Select MENU Exit** 

**Camera Mode** √System Clock Set Beep Sound Language **Demonstration** 

ř

 $\left( 4\right)$ 

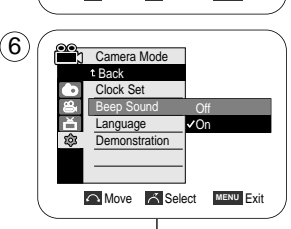

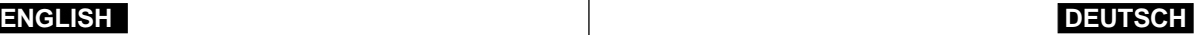

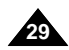

# **ENGLISH DEUTSCH**

# **System Menu Setting**

## *Setting the Shutter Sound (VP-D353(i)/D354(i)/D355(i) only)*

- ✤ The Shutter Sound function works in both Player and M.Cam modes.
- ✤ You can turn the Shutter Sound on or off, when on, with each press of the PHOTO button the Shutter will Sound.
- 1. Set the **Power** switch to **CAMERA** or **PLAYER**.
- 2. If the **Power** switch is set to **CAMERA** mode, set the **MODE** switch to **MEMORY CARD**. If the **Power** switch is set to **PLAYER** mode, set the **MODE** switch to **TAPE**.
- 3. Press the **MENU** button.
	- The menu list will appear.
- 4. Move the **Menu selector** to the left or right to select **System**, then press the **Menu selector**.
- 5. Move the **Menu selector** to the left or right to select **Shutter Sound**, then press the **Menu selector**.
- 6. Move the **Menu selector** to the left or right to select **On** or **Off**, then press the **Menu selector**.
- 7. To exit, press the **MENU** button.

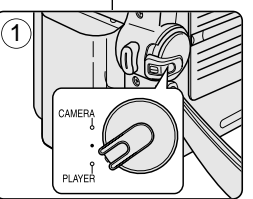

# **Menü System verwenden**

#### *Verschlussgeräusch einstellen (nur VP-D353(i)/D354(i)/D355(i))*

- ✤ Das Verschlussgeräusch steht für die Modi Player und M.Cam zur Verfügung.
- ✤ Sie können den Shutter Sound <Foto-Klickton> ein- oder ausschalten. Bei Auswahl von On <Ein> ertönt bei jedem Drücken der Taste PHOTO das Verschlussgeräusch.
	- 1. Stellen Sie den **Power**-Schalter auf **CAMERA** oder **PLAYER**.
	- 2. Wenn der **Power**-Schalter auf der Position **CAMERA** steht, stellen Sie den Funktionsschalter auf **MEMORY CARD**. Wenn der **Power**-Schalter auf der Position **PLAYER** steht, stellen Sie den Funktionsschalter auf **TAPE**.
	- 3. Drücken Sie die Taste **MENU**. ■ Das Menü wird angezeigt.
	- 4. Bewegen Sie den **Menu Selector** nach links oder rechts, und wählen Sie **System**, Drücken Sie dann den **Menu Selector**.
	- 5. Wählen Sie über den **Menu Selector** die Option **Shutter Sound <Foto-Klickton>.** Drücken Sie dann **Menu Selector**.
	- 6. Bewegen Sie den **Menu Selector** nach links oder rechts **On <Ein>** oder **Off <Aus>**. Drücken Sie dann den **Menu Selector**.
	- 7. Drücken Sie die Taste **MENU**, um das Menü zu verlassen.

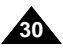

**Move A** Select MENU Exit

**Move A Select MENU Exit** 

√On √On √USB 2.0 √English

 $\overline{\mathsf{v}}$ 

**Player Mode** t Back Clock Set Beep Sound Shutter Sound USB Version **Language** 

**Player Mode** √System Clock Set Beep Sound Shutter Sound USB Version **Language** 

č

 $\left( 4\right)$ 

# **ENGLISH DEUTSCH**

# **System Menu Setting**

# **Menü System verwenden**

*Demo-Funktion verwenden*

### *Viewing the Demonstration*

- ✤ Before you begin: Make Sure that there is no tape inserted in the Camcorder. (see page 36)
- ✤ Demonstration automatically shows you the major functions that are included with your Camcorder so that you may use them more easily.
- ✤ The Demonstration function may only be used in the Camera mode without a tape inserted in the Camcorder.
- ✤ The Demonstration operates repeatedly until the Demonstration mode switched Off.
- 1. Set the **Power** switch to **CAMERA**.
- 2. Set the **Mode** switch to **TAPE**. (VP-D353(i)/D354(i)/D355(i) only)
- 3. Press the **MENU** button.
	- The menu list will appear.
- 4. Move the **Menu selector** to the left or right to select **System**, then press the **Menu selector**.
- 5. Move the **Menu selector** to the left or right to select **Demonstration**, then press the **Menu selector**.
- 6. Move the **Menu selector** to the left or right to select **On**, then press the **Menu selector**.
- 7. Press the **MENU** button.
	- The Demonstration will begin.
- 8. To quit the Demonstration, press the **MENU** button.

#### **[ Notes ]**

- The Demonstration mode is automatically activated when the Camcorder is left idle for more than 10 minutes after switching to the Camera mode (no tape is inserted in the Camcorder).
- If you press other buttons (FADE, BLC, PHOTO, EASY.Q) during the Demonstration mode, the demonstration stops temporarily and resumes 10 minutes later if you do not operate any other functions.
- While setting the NITE PIX to ON, the Demonstration function does not work.

✤ Vor dem Start: Stellen Sie sicher, dass sich keine Kassette im Camcorder befindet. (Siehe Seite 36.)

- ✤ Die Demo-Funktion bietet Ihnen einen Überblick über die wichtigsten Funktionen des Camcorders. Sie soll Ihnen die Bedienung des Geräts erleichtern.
- ✤ Die Demo-Funktion ist nur verfügbar, wenn keine Kassette eingelegt ist und am Camcorder der Modus Camera <Aufnahme> eingestellt wurde.
- ✤ Die Demonstration wird so lange wiederholt, bis Sie die Demo-Funktion wieder ausschalten.
- 1. Stellen Sie den **Power**-Schalter auf **CAMERA**.
- 2. Stellen Sie den Funktionsschalter auf **TAPE**. (nur VP-D353(i)/D354(i)/D355(i))
- 3. Drücken Sie die Taste **MENU**.
	- Das Menü wird angezeigt.
- 4. Bewegen Sie den **Menu Selector** nach links oder rechts, und wählen Sie **System**. Drücken Sie dann den **Menu Selector**.
- 5. Wählen Sie über den **Menu Selector** die Option **Demonstration <Demo-Funktion>**. Drücken Sie dann den **Menu Selector**.
- 6. Bewegen Sie den **Menu Selector** die Option **On <Ein>**. Drücken Sie dann den **Menu Selector**.
- 7. Drücken Sie die Taste **MENU**.
	- Daraufhin beginnt die Demonstration.
- 8. Drücken Sie die Taste **MENU**, um die Demonstration zu beenden.

#### **[ Hinweise ]**

- Die Demo-Funktion wird automatisch aktiviert, wenn sich im Camcorder keine Kassette befindet und das Gerät nach Einschalten des Aufnahmemodus länger als zehn Minuten nicht benutzt wird.
- Wenn Sie bei laufender Demo-Funktion eine andere Taste drücken (FADE, BLC, PHOTO, EASY.Q), wird die Demonstration angehalten. Sie wird nach zehn Minuten fortgesetzt, wenn Sie in dieser Zeit keine anderen Funktionen aufrufen.
- Wenn die Funktion NITE PIX <Infrarotaufnahme> aktiviert wurde, kann die Demonstration nicht abgespielt werden.

**31**

Demonstration

**[Digital Camcorder]** 

Download from Www.Somanuals.com. All Manuals Search And Download.

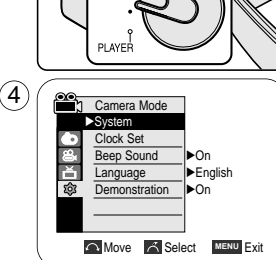

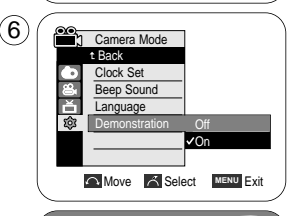

Samsung Camcorder is.

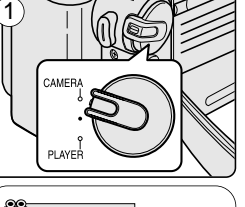

## **ENGLISH**

# **DEUTSCH**

# **Display Menu Setting**

### *Adjusting the LCD Screen*

- ✤ This function works in Camera/Player/M.Cam/M.Player modes.
- ✤ Your Camcorder is equipped with a 2.36 inch colour Liquid Crystal Display(LCD) screen, which enables you to view what you are recording or playing back directly.
- ✤ Depending on the conditions under which you are using the Camcorder (indoors or outdoors for example), you can adjust;
	- LCD Bright
	- LCD Colour
- 1. Set the **Power** switch to **CAMERA** or **PLAYER**.
- 2. Set the **Mode** switch to **TAPE** or **MEMORY CARD**. (VP-D353(i)/D354(i)/D355(i) only)
- 3. Press the **MENU** button.
	- The menu list will appear.
- 4. Move the **Menu selector** to the left or right to select **Display**, then press the **Menu selector**.
- 5. Move the **Menu selector** to the left or right to select the item you want to adjust (**LCD Bright** or **LCD Colour**), then press the **Menu selector**.
- 6. Move the **Menu selector** to the left or right to adjust the value of the selected item (**LCD Bright** or **LCD Colour**), then press the **Menu selector**.
	- You can set values for LCD Bright and LCD Colour between 0~35.
- 7. To exit, press the **MENU** button.

**32**

■ LCD Bright & LCD Colour functions do not affect the brightness and colour of the image to be recorded.

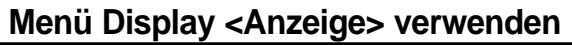

#### *LCD-Monitor einstellen*

- ✤ Monitoreinstellungen können in den Modi Camera, Player, M.Cam und M.Player vorgenommen werden.
- ✤ Der Camcorder ist mit einem 2,36-Zoll-Farbmonitor mit Flüssigkristallanzeige (LCD) ausgestattet. Darauf können Sie aktuelle Aufnahmen verfolgen und gespeicherte Aufnahmen wiedergeben.
- ✤ Je nach Aufnahmesituation (z. B. bei Innen- oder Außenaufnahmen) stehen Ihnen folgende Einstellungsoptionen zur Verfügung:
	- LCD Bright <LCD Helligkeit>
	- LCD Colour <LCD Farbes
		- 1. Stellen Sie den **Powe**r-Schalter auf **CAMERA** oder **PLAYER**.
		- 2. Stellen Sie den Funktionsschalter auf **TAPE** oder **MEMORY CARD**. (nur VP-D353(i)/D354(i)/D355(i))
		- 3. Drücken Sie die Taste **MENU**.
			- Das Menü wird angezeigt.
		- 4. Wählen Sie über den **Menu Selector** die Option **Display <Anzeige>**. Drücken Sie dann den **Menu Selector**.
		- 5. Wählen Sie über den **Menu Selector** die gewünschte Option (**LCD Bright <LCD Helligkeit**> oder **LCD Colour <LCD Farbe>**). Drücken Sie dann den **Menu Selector**.
		- 6. Stellen Sie über den **Menu Selector** den Wert für die ausgewählte Option (**LCD Bright <LCD Helligkeit>** oder **LCD Colour <LCD Farbe>**) ein. Drücken Sie dann den **Menu Selector**.
			- Für die Optionen **LCD Bright <LCD Helligkeit>** und **LCD Colour <LCD Farbe>** können jeweils Werte von 0 bis 35 eingestellt werden.
		- 7. Drücken Sie die Taste **MENU**, um das Menü zu verlassen.
			- Die Funktionen LCD Bright <LCD-Helligkeit> und LCD Colour <LCD-Farbe> haben keine Auswirkungen auf die Helligkeit und Farbe des aufgenommenen Bildes.

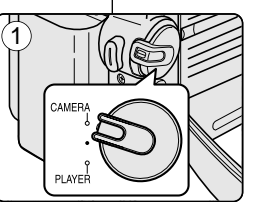

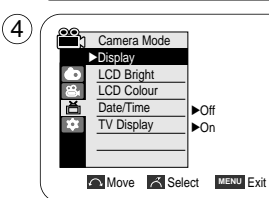

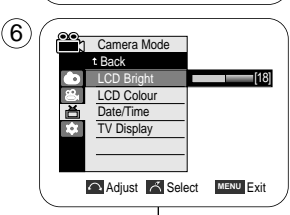

# **ENGLISH**

# **Display Menu Setting**

## *Displaying the Date/Time*

- ✤ The Date/Time function works in Camera/Player/M.Cam/M.Player modes.
- ✤ The date and time are automatically recorded on a special data area of the tape.
- 1. Set the **Power** switch to **CAMERA** or **PLAYER**.
- 2. Set the **Mode** switch to **TAPE** or **MEMORY CARD**. (VP-D353(i)/D354(i)/D355(i) only)
- 3. Press the **MENU** button.
	- The menu list will appear.
- 4. Move the **Menu selector** to the left or right to select **Display**, then press the **Menu selector**.
- 5. Move the **Menu selector** to the left or right to select **Date/Time**, then press the **Menu selector**.
- 6. Move the **Menu selector** to the left or right to select the display type of the Date/Time, then press the **Menu selector**.
	- Display type of the Date/Time: Off, Date, Time, Date&Time
- 7. To exit, press the **MENU** button.

#### **[ Notes ]**

- The Date/Time will read 00:00 1.JAN.2005 in the following conditions.
	- During playback of a blank section of a tape.
	- If the tape was recorded before setting the Date/Time in the Camcorder.
	- When the Lithium battery becomes weak or dead.
- Before you use the Date/Time function, you must set the clock. See Setting the Clock on page 27.

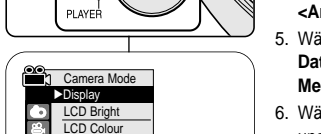

√Off √On

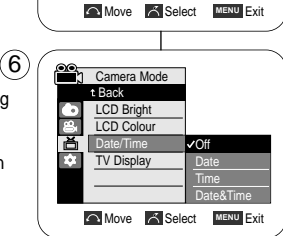

Date/Time **TV Display** 

啬

CAME

 $\left( \widehat{4}\right)$ 

1

# **Menü Display <Anzeige> verwenden**

#### *Datum/Uhrzeit anzeigen*

- ✤ Die Einstellungen für Datum und Uhrzeit können in den Modi Camera, Player, M.Cam und M.Player vorgenommen werden.
- ✤ Datum und Uhrzeit werden automatisch auf dem Band in einem speziell dafür vorgesehenen Datenbereich aufgezeichnet.
	- 1. Stellen Sie den **Power**-Schalter auf **CAMERA** oder **PLAYER**.

**DEUTSCH**

- 2. Stellen Sie den Funktionsschalter auf **TAPE** oder **MEMORY CARD**. (nur VP-D353(i)/D354(i)/D355(i))
- 3. Drücken Sie die Taste **MENU**.
	- Das Menü wird angezeigt.
- 4. Wählen Sie über den **Menu Selector** die Option **Display <Anzeige>**. Drücken Sie dann den **Menu Selector**.
- 5. Wählen Sie über den **Menu Selector** die Option **Date/Time <Datum/Zeit>**. Drücken Sie dann den **Menu Selector**.
- 6. Wählen Sie über den **Menu Selector** die Art, in der Datum und Uhrzeit angezeigt werden sollen. Drücken Sie dann den **Menu Selector**.
	- Anzeigeoptionen für Datum/Uhrzeit: Off <Aus>. Date <Datum>, Time <Uhrzeit>, Date&Time <Datum&Zeit>
- 7. Drücken Sie die Taste **MENU**, um das Menü zu verlassen.

#### **[ Hinweise ]**

- In folgenden Fällen wird als Date/Time <Datum/Zeit> **00:00 1.JAN.2005** angezeigt:
	- Wenn ein Bandbereich ohne Aufnahmen wiedergegeben wird
	- Wenn die Aufnahme vor der Einstellung von Date/Time <Datum/Zeit> gemacht wurde.
	- Wenn die Lithiumbatterie zu schwach oder leer ist
- Stellen Sie Datum und Uhrzeit ein, bevor sie die Funktion Date/Time <Datum/Zeit> verwenden. Siehe Kapitel "Uhrzeit einstellen" auf Seite 27.

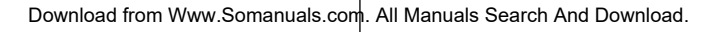

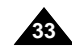

## **ENGLISH**

# **Display Menu Setting**

- ✤ The TV Display function works in Camera/Player/M.Cam/M.Player modes.
- ✤ You can select the output path of the OSD (On Screen Display).
	- Off: The OSD appears in the LCD screen and Viewfinder only.
	- On: The OSD appears in the LCD screen, Viewfinder and TV.
	- Use the DISPLAY button located at the left side of the Camcorder to turn the OSD on/off on the LCD screen /Viewfinder/TV
- 1. Set the **Power** switch to **CAMERA** or **PLAYER**.
- 2. Set the **Mode** switch to **TAPE** or **MEMORY CARD**. (VP-D353(i)/D354(i)/D355(i) only)
- 3. Press the **MENU** button.
	- The menu list will appear.
- 4. Move the **Menu selector** to the left or right to select **Display**, then press the **Menu selector**.
- 5. Move the **Menu selector** to the left or right to select **TV Display**, then press the **Menu selector**.
- 6. To activate TV Display function, move the **Menu selector** to the left or right to select **On** or **Off**, then press the **Menu selector**.
- 7. To exit, press the **MENU** button.

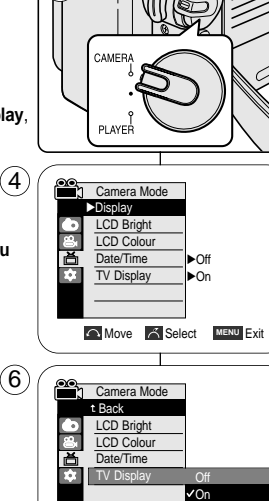

1

# **Menü Display <Anzeige> verwenden**

## *TV-Anzeige einstellen*

- ✤ Die TV-Anzeige ist in den Modi Camera, Player, M.Cam und M.Player verfügbar.
- ✤ Sie können wählen, ob die Bildschirmanzeigen nur auf dem Camcorder oder auch auf angeschlossenen Geräten angezeigt werden sollen.
	- Off <Aus>: Die Bildschirmanzeigen werden nur auf dem LCD-Monitor bzw. im Sucher eingeblendet.
	- On <Ein>: Die Bildschirmanzeigen werden auf dem LCD-Monitor bzw. im Sucher sowie auf dem Bildschirm des angeschlossenen Fernsehgeräts eingeblendet.
		- Mit der Taste DISPLAY auf der linken Seite des Camcorders können Sie die Bildschirmanzeigen auf dem LCD-Monitor, im Sucher und auf dem Fernsehbildschirm ein- bzw. ausschalten.

**DEUTSCH**

- 1. Stellen Sie den **Power**-Schalter auf **CAMERA** oder **PLAYER**.
- 2. Stellen Sie den Funktionsschalter auf **TAPE** oder **MEMORY CARD**. (nur VP-D353(i)/D354(i)/D355(i))
- 3. Drücken Sie die Taste **MENU**.
	- Das Menü wird angezeigt.
- 4. Wählen Sie über den **Menu Selector** die Option **Display <Anzeige>**. Drücken Sie dann den **Menu Selector**.
- 5. Wählen Sie über den **Menu Selector** die Option **TV Display <TV-Anzeige>**. Drücken Sie dann den **Menu Selector**.
- 6. Wählen Sie über den **Menu Selector** die Option **On <Ein>** oder **Off <Aus>**, um die TV-Anzeige zu aktivieren, und drücken Sie anschließend den **Menu Selector**.
- 7. Drücken Sie die Taste **MENU**, um das Menü zu verlassen.

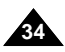

**Move Select MENU** Exit

# **Basic Recording**

#### *Using the Viewfinder*

- ✤ In the PLAYER mode, the Viewfinder will work when the LCD screen is closed.
- ✤ In the CAMERA mode, the Viewfinder will work when the LCD screen is closed or rotated counterclockwise 180°.

#### **Adjusting the Focus**

The focus adjustment knob of the Viewfinder enables individuals with vision problems to see clearer images.

- 1. Close the LCD screen and pull out the Viewfinder.
- 2. Use the focus adjustment knob of the Viewfinder to focus the picture.

#### **[ Notes ]**

- Viewing the sun or any strong light source through the Viewfinder for a prolonged period may be harmful, or cause temporary impairment.
- The Viewfinder will work either in PLAYER mode with LCD screen closed or in CAMERA mode with LCD screen closed or facing the front.

# **Grundlegende Aufnahmefunktionen**

#### *Sucher verwenden*

- ✤ Im Modus Player ist der Monitor im Sucher aktiv, wenn der LCD-Monitor eingeklappt ist.
- ✤ Im Modus Camera ist der Monitor im Sucher aktiv, wenn der LCD-Monitor eingeklappt ist oder um 180° gegen den Uhrzeigersinn gedreht wurde.

#### **Sucherfokus einstellen**

Am Fokusregler können kurz- oder weitsichtige Benutzer das Sucherbild so anpassen, dass es für sie scharf ist.

- 1. Schließen Sie den LCD-Monitor, und ziehen Sie den Sucher heraus.
- 2. Stellen Sie mit dem Fokusregler am Sucher das Bild scharf.

#### **[ Hinweise ]**

- Schauen Sie nicht über einen längeren Zeitraum hinweg durch den Sucher direkt in die Sonne oder in eine andere starke Lichtquelle, da dies die Augen schädigen oder zu einer vorübergehenden Sehbeeinträchtigung führen kann.
- Der Monitor im Sucher ist aktiv, wenn im Modus Player <Wiedergabe> der LCD-Monitor eingeklappt ist oder im Modus Camera <Aufnahme> der LCD-Monitor eingeklappt oder nach vorne gerichtet ist.

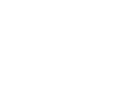

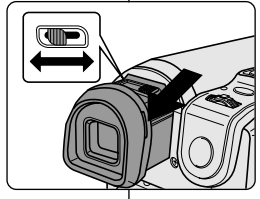

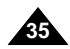

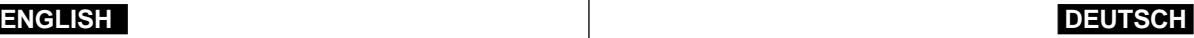
# **Basic Recording**

### *Inserting and Ejecting a Cassette*

✤ When inserting a tape or closing the cassette compartment, do not apply excessive force.

As it may cause a malfunction.

- ✤ Do not use any tape other than Mini DV cassettes.
- 1. Connect a power source and slide the **TAPE EJECT** switch.
	- The cassette door opens automatically.
- 2. Insert a tape into the cassette compartment with the tape window facing outward and the protection tab toward the top. (Inserting a Cassette)
	- Remove the cassette tape, which is automatically ejected by pulling the cassette out. (Ejecting a Cassette)
- 3. Press the area marked **PUSH** on the cassette door until it clicks into place.
	- Be careful to keep the hand strap away from the cassette door when closing it. Closing the cassette door with the hand strap inside may cause a damage to the set.
	- The cassette is loaded automatically.

### **[ Note ]**

When you have recorded something that you wish to keep, you can protect it so that it will not be accidentally erased.

#### **a. Protecting a tape:**

Push the safety tab on the cassette so that the hole is uncovered.

#### **b. Removing the tape protection:**

If you no longer wish to keep the recording on the cassette, push the safety tab back so that it covers the hole.

### **How to store a tape**

- a. Avoid places with magnets or magnetic interference.
- b. Avoid humidity and dust prone places.
- c. Keep the tape in an upright position and avoid storing it in direct sunlight.
- d. Avoid dropping or knocking your tapes.

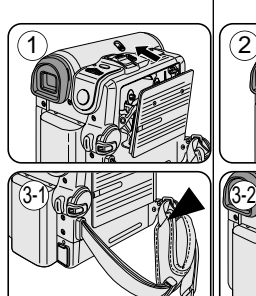

# **Grundlegende Aufnahmefunktionen**

### *Kassette einlegen und entnehmen*

- ✤ Wenden Sie beim Einlegen der Kassette und beim Schließen des Kassettenfachs keine Gewalt an.
	- Das Gerät kann dadurch beschädigt werden.

**PUSH**

- ✤ DVerwenden Sie ausschließlich DV-Minikassetten.
	- 1. Schließen Sie den Camcorder an eine Stromquelle an, und schieben Sie den Schalter **TAPE EJECT** in Pfeilrichtung.
		- Das Kassettenfach wird automatisch geöffnet.

**DEUTSCH**

- 2. Legen Sie eine Kassette in das Kassettenfach. Dabei müssen das Kassettenfenster nach außen und der Schutzschalter zum Aktivieren und Deaktivieren des Schreibschutzes nach oben zeigen. (Kassette einlegen)
	- Entnehmen Sie die Kassette. Sie wird automatisch ausgeworfen, wenn Sie daran ziehen. (Kassette entnehmen)
- 3. Drücken Sie auf die mit **PUSH** markierte Stelle auf dem Kassettenfach, bis es hörbar einrastet.
	- Halten Sie die Handschlaufe vom Kassettenfach fern, wenn Sie es schließen. Gerät die Halteschlaufe beim Schließen in das Kassettenfach, kann das Gerät beschädigt werden.
- Die Kassette wird daraufhin automatisch vom Gerät erkannt.

### **[ Hinweis ]**

Sie können die Aufnahmen auf einer Kassette vor versehentlichem Löschen bzw. Überschreiben schützen.

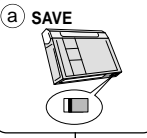

b **REC**

#### **a. Schreibschutz für eine Kassette aktivieren:**

Schieben Sie den kleinen Schutzschalter an der Unterseite der Kassette zur Seite, so dass die Öffnung dahinter sichtbar wird

#### **b. Schreibschutz für eine Kassette deaktivieren:**

Wenn Sie die Aufnahmen auf der Kassette überspielen möchten, schieben Sie den kleinen Schutzschalter zurück, bis die Öffnung wieder verschlossen ist.

#### **Kassetten aufbewahren**

- a. Bewahren Sie Kassetten nicht in der Nähe von magnetischen Feldern auf.
- b. Lagern Sie Kassetten nicht an feuchten oder staubigen Orten.
- c. Lagern Sie Kassetten in aufrechter Position, und schützen Sie sie vor direktem Sonnenlicht.
- d. Lassen Sie Kassetten nicht fallen, und schützen Sie sie vor Erschütterungen.

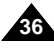

Download from Www.Somanuals.com. All Manuals Search And Download.

# **Basic Recording**

### *Hints for Stable Image Recording*

- ✤ While recording, it is very important to hold the Camcorder correctly.
- ✤ Fix the lens cover firmly by clipping it to the hand strap. (see page 18)

### **Recording with the LCD Screen**

- 1. Hold the Camcorder firmly using the hand strap.
- 2. Place your right elbow against your side.
- 3. Place your left hand under or beside the LCD screen to support and adjust it.
	- Do not touch the built-in microphone.
- 4. Choose a comfortable, stable position for the shots that you are taking.

You can lean against a wall or on a table for greater stability. Do not forget to breathe gently.

- 5. Use the LCD frame as a guide to determine the horizontal plane.
- 6. Whenever possible, use a tripod.

### **Recording with the Viewfinder**

- 1. Hold the Camcorder firmly using the hand strap.
- 2. Place your right elbow against your side.
- 3. Place your left hand under the Camcorder to support it. Be sure not to touch the built-in microphone.
- 4. Choose a comfortable, stable position for the shots that you are taking.

You can lean against a wall or on a table for greater stability.

- 5. To view an object through the Viewfinder, pull it out until you hear the click sound. Excessive force may cause damage to the Viewfinder.
- 6. Place your eye firmly against the Viewfinder eyecup.
- 7. Use the Viewfinder frame as a guide to determine the horizontal plane.
- 8. Whenever possible, use a tripod.

# **Grundlegende Aufnahmefunktionen**

### *Tipps für gute Aufnahmen*

✤ Für gute Aufnahmen ist es sehr wichtig, den Camcorder richtig zu halten.

✤ Befestigen Sie den Objektivschutz an der Handschlaufe. (Siehe Seite 18.)

### **Aufnehmen mit dem LCD-Monitor**

- 1. Halten Sie den Camcorder gut mit der rechten Hand fest. Benutzen Sie dazu die Handschlaufe.
- 2. Legen Sie den rechten Ellbogen seitlich an Ihren Körper.
- 3. Verwenden Sie die linke Hand dazu, den LCD-Monitor zu stützen und korrekt auszurichten. Berühren Sie dabei nicht das integrierte Mikrofon.
- 4. Nehmen Sie zum Filmen eine bequeme, stabile Haltung ein. Lehnen Sie sich dazu z. B. gegen eine Wand, oder stützen Sie sich auf einen Tisch auf. Atmen Sie ruhig und gleichmäßig.
- 5. Verwenden Sie den Rahmen des LCD-Monitors als Anhaltspunkt für die horizontale Ausrichtung des Bildes.
- 6. Verwenden Sie möglichst ein Stativ

### **Aufnehmen mit dem Sucher**

- 1. Halten Sie den Camcorder gut mit der rechten Hand fest. Benutzen Sie dazu die Handschlaufe.
- 2. Legen Sie den rechten Ellbogen seitlich an Ihren Körper.
- 3. Stützen Sie den Camcorder mit der linken Hand. Berühren Sie dabei nicht das integrierte Mikrofon.
- 4. Nehmen Sie zum Filmen eine bequeme, stabile Haltung ein. Lehnen Sie sich dazu z. B. gegen eine Wand, oder stützen Sie sich auf einen Tisch auf.
- 5. Ziehen Sie den Sucher vorsichtig heraus, bis er hörbar einrastet. Wenden Sie dabei keine Gewalt an. Dies kann den Sucher beschädigen.
- 6. Achten Sie darauf, dass ihr Auge dicht mit dem Suchereinblick abschließt.
- 7. Verwenden Sie den Rahmen des Suchers als Anhaltspunkt für die horizontale Ausrichtung des Bildes.
- 8. Verwenden Sie möglichst ein Stativ

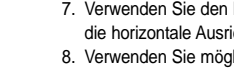

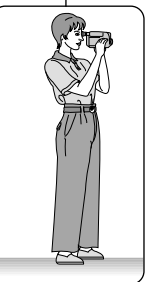

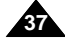

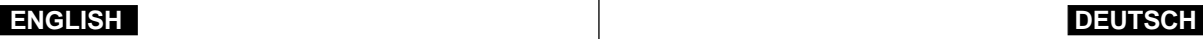

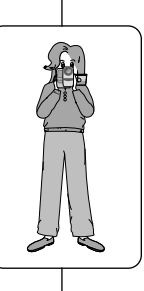

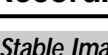

# **Basic Recording**

### *Various Recording Techniques*

✤ In some situations different recording techniques may be required for more dramatic results.

### **1. General recording.**

#### **2. Downward recording.**

Making a recording with a top view of the LCD screen.

#### **3. Upward recording.**

Making a recording viewing the LCD screen from below.

### **4. Self recording.**

Making a recording viewing the LCD screen from the front.

### **5. Recording with the Viewfinder.**

In circumstances where it is difficult to use the LCD screen, the Viewfinder can be used as a convenient alternative.

**[ Note ]**

Please rotate the LCD screen carefully as excessive rotation may cause damage to the inside of the hinge that connects the LCD screen to the Camcorder.

# **Grundlegende Aufnahmefunktionen**

### *Verschiedene Aufnahmetechniken*

✤ Für besondere Effekte sind in manchen Situationen besondere Aufnahmetechniken erforderlich.

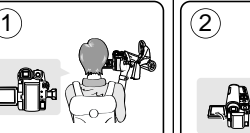

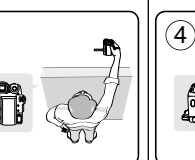

3

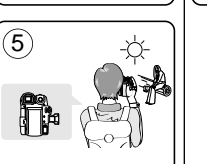

- **1. Normaler Aufnahmewinkel**
- **2. Aufnahme nach unten** Sie blicken von oben auf den LCD-Monitor.

**DEUTSCH**

**3. Aufnahme nach oben** Sie blicken von unten auf den LCD-Monitor.

#### **4. Selbstaufnahme**

Sie blicken von vorne (von der Objektivseite aus) auf den LCD-Monitor.

### **5. Aufnahmen mit Sucher**

Für manche Aufnahmen ist der LCD-Monitor ungeeignet. Verwenden Sie dann den Sucher.

#### **[ Hinweis ]**

Gewaltsames Drehen am LCD-Monitor kann das Drehgelenk beschädigen, das LCD-Monitor und Camcorder verbindet.

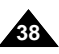

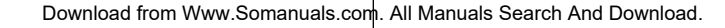

# **Basic Recording**

### *Making your First Recording*

- 1. Connect a power source to the Camcorder. (see page 20) (A Battery pack or a AC Power adapter) Insert a cassette. (see page 36)
- 2. Remove the Lens cover.
- 3. Set the **Power** switch to **CAMERA**.
	- Open the LCD screen.
	- Set the **Mode** switch to **TAPE**. (VP-D353(i)/D354(i)/D355(i) only) Make sure that **STBY** is displayed.
	- If the write protection tab of the cassette is open(set to save), **STOP** and **Protection!** will be displayed. Release the write protection tab to record.
	- Make sure the image you want to record appears on the LCD screen or Viewfinder.

4

√

1

- Make sure the battery level indicates that there is enough remaining power for your expected recording time.
- 4. To start recording, press the **Start/Stop** button.
	- **REC** is displayed on the LCD screen.
	- To stop recording, press the **Start/Stop** button again.
	- **STBY** is displayed on the LCD screen.

#### **[ Note ]**

Detach the Battery pack when you are finished recording to prevent unnecessary battery power consumption.

# 3 √

*Ihre erste Aufnahme*

- Stromversorgung an. (Siehe Seite 20.) (Akku oder Netzteil) Legen Sie eine Kassette ein. (Siehe Seite 36.)
- 2. Nehmen Sie den Objektivschutz ab.
- 3. Stellen Sie den **Power**-Schalter auf **CAMERA**.
	- Klappen Sie den LCD-Monitor auf.
	- Stellen Sie den Funktionsschalter auf **TAPE**. (nur VP-D353(i)/D354(i)/ D355(i)) Auf dem Monitor muss **STBY <Stby>** angezeigt werden.
- Falls der Schreibschutz der Kassette aktiviert ist, werden die Meldungen **STOP <STOPP>** und **Protection! <Löschschutz!>** eingeblendet. Zum Aufnehmen muss der Schreibschutz deaktiviert sein.
- Stellen Sie sicher, dass Ihr Aufnahmemotiv auf dem LCD-Monitor oder im Sucher angezeigt wird.
- Überprüfen Sie anhand der Ladezustandsanzeige, ob der Akku für Ihre Aufnahme ausreichend geladen ist.
- 4. Drücken Sie die **Start/Stopp**-Taste, um mit der Aufnahme zu beginnen.
	- Auf dem LCD-Monitor wird **REC <AUFNAHME> ●** angezeigt. Drücken Sie die **Start/Stopp**-Taste erneut, um die Aufnahme zu beenden.
	- Auf dem LCD-Monitor wird **STBY <Stbv>** angezeigt.

#### **[ Hinweis ]**

Entfernen Sie nach Beendigung der Aufnahme den Akku, damit er nicht unnötig entladen wird.

Download from Www.Somanuals.com. All Manuals Search And Download.

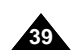

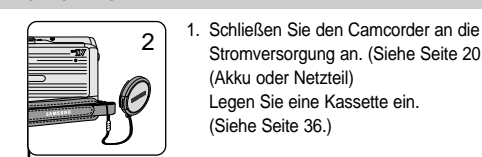

**Grundlegende Aufnahmefunktionen**

# **Basic Recording**

# **Grundlegende Aufnahmefunktionen**

## *Using EASY.Q Mode (for Beginners)*

- ✤ The EASY.Q mode works only in Camera mode.
- ✤ The EASY.Q mode allows a beginner to easily make good recordings.
- 1. Set the **Power** switch to **CAMERA**.
- 2. Set the **Mode** switch to **TAPE**. (VP-D353(i)/D354(i)/D355(i) only)
- 3. By pressing the **EASY.Q** button, all functions on the Camcorder will be set to off and the recording settings will be set to the following basic modes:
	- Battery level, recording mode, counter, date/time, and DIS  $(m<sup>o</sup>)$  will be displayed.
	- The word **EASY.Q** will appear on the LCD screen at the same time. However, the Date/Time will only be seen if it has been previously set. (see page 33)
- 4. Press the **Start/Stop** button to start recording. Recording will begin using the basic automatic settings.
- 5. Press the **EASY.Q** button again in the **STBY** mode and then turn the EASY.Q mode off.
	- The EASY.Q function will not turn off while you are recording.
	- The camcorder will return to the settings that were set prior to activating EASY.Q mode.

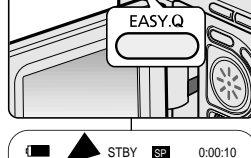

3

EASY.Q

gmp

1

CAMERA

PLAYE

**同** 60min

### **[ Notes ]**

- In EASY.Q mode, certain functions are not available, such as Menu, BLC, Manual focus. If you want to use these functions, you must first turn the EASY.Q mode off.
- The EASY.Q mode settings are deleted when the Battery pack is removed from the Camcorder and must be reset when the Battery pack is replaced.
- EASY.Q mode will not turn off during a recording.
- Taking a photo image using the PHOTO button while EASY.Q is set releases DIS function.
- Digital Zoom, COLOR NITE SHUTTER or Digital Effect is not available in the EASY.Q mode.

# *Modus EASY.Q <für Anfänger>*

- ✤ Der Modus EASY.Q ist nur im Modus Camera <Aufnahme> verfügbar.
- ✤ Mit dem Modus EASY.Q bietet gelingen auch Einsteigern spielend leicht gute Aufnahmen.
	- 1. Stellen Sie den **Power**-Schalter auf **CAMERA**.
	- 2. Stellen Sie den Funktionsschalter auf **TAPE**. (nur VP-D353(i)/D354(i)/D355(i))
	- 3. Durch Drücken der Taste **EASY.Q** werden alle Camcorder-Funktionen ausgeschaltet und folgende grundlegende Einstellungen aktiviert:

**DEUTSCH**

- Es werden Akkuladezustand, Aufnahmemodus, Bandzählerstand, Datum/Uhrzeit und das Symbol für digitale Bildstabilisierung ( ) angezeigt.
- Außerdem erscheint auf dem LCD-Monitor die Anzeige **EASY.Q**. Datum und Uhrzeit werden nur angezeigt, wenn sie bereits eingestellt wurden (Siehe Seite 33.)
- 4. Drücken Sie die **Start/Stopp**-Taste, um die Aufnahme zu starten. Die Aufnahme beginnt. Dabei werden die Voreinstellungen des Modus EASY.Q verwendet.
- 5. Um den Modus **EASY.Q** zu beenden, müssen Sie in den Modus **STBY <Stby>** wechseln und die Taste EASY.Q erneut drücken.
	- Bei laufender Aufnahme kann der Modus EASY.Q nicht deaktiviert werden.
	- Die Kameraeinstellungen werden auf die Einstellungen zurückgesetzt, die vor dem Einschalten des Modus EASY.Q aktiviert waren.

### **[ Hinweise ]**

- Im Modus EASY.Q sind einige Funktionen nicht verfügbar (z. B. Menu <Menü>, BLC <Gegenlichtausgleich> und manueller Fokus). Um diese Funktionen verwenden zu können, müssen Sie den Modus EASYO zuerst ausschalten.
- Die Einstellungen für den Modus EASY.Q werden beim Abnehmen des Akkus gelöscht und müssen nach einem Wechsel des Akkus neu vorgenommen werden.
- Der Modus EASY.Q lässt sich nicht bei laufender Aufnahme ausschalten.
- Bei Aufnahmen von Bildern mit der Taste PHOTO und aktiviertem FASY Q-Modus wird nur die Funktion DIS deaktiviert.
- Die Funktionen Digital Zoom <Digitaler Zoom>, COLOR NITE SHUTTER und Digital Effect <Digitaler Effekt> sind im Modus EASY.Q deaktiviert.

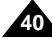

Download from Www.Somanuals.com. All Manuals Search And Download.

# **Basic Recording**

When a cassette is loaded and the Camcorder is left in the STBY mode for more than 5 minutes without being used, it will switch off automatically. To use it again, press the Start/Stop button or set the Power switch to Off and then back to CAMERA.

This auto power off feature is designed to save battery power.

### **Record Search (REC SEARCH)**

- You can view a recording using the **REC SEARCH +.** function in **STBY** mode. **REC SEARCH -** enables you to play the recording backwards and **REC SEARCH +** enables you to play it forwards, for as long as you keep each button pressed down.
- If you press the **REC SEARCH -** button in **STBY** mode, your Camcorder will play in reverse for 3 seconds and return to the original position automatically.

#### **[ Note ]**

Mosaic shaped distortion may appear on the screen while in Record Search mode.

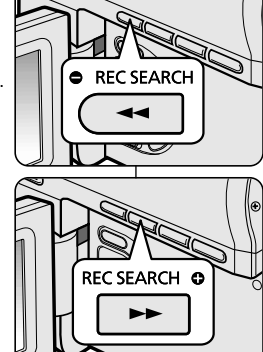

# **Grundlegende Aufnahmefunktionen**

Wenn sich der Camcorder mit eingelegter Kassette mehr als fünf Minuten im Modus STBY <Stby> befindet, ohne verwendet zu werden, wird er automatisch ausgeschaltet. Um den Camcorder wieder einzuschalten, drücken Sie die Start/Stopp-Taste, oder stellen Sie den Power-Schalter auf Aus (mittlere Position) und anschließend erneut auf CAMERA. Durch diese Ausschaltautomatik wird Akkustrom gespart.

### **Suchlauf (REC SEARCH)**

- Drücken Sie im Modus **STBY <Stby>** die Taste **REC SEARCH +** oder **REC SEARCH –**, um Ihre Aufnahmen im Suchlauf anzuzeigen. Mit der Taste **REC SEARCH**  können Sie Ihre Aufnahme in Richtung Bandanfang durchsuchen. Mit der Taste **REC SEARCH +** können Sie Ihre Aufnahme in Richtung Bandende durchsuchen. Halten Sie die Tasten jeweils so lange gedrückt, bis Sie die gewünschte Stelle gefunden haben.
- Wenn Sie die Taste **REC SEARCH -** im Modus **STBY <Stby>** drücken, gibt der Camcorder die letzten drei Sekunden der Aufnahme wieder und kehrt dann zur Ausgangsposition zurück.

#### **[ Hinweis ]**

Im diesem Modus kann es unter Umständen zu Mosaikeffekten auf dem LCD-Monitor kommen.

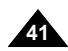

# **Basic Recording**

### *Setting the Zero Memory (VP-D353(i)/D354(i)/D355(i) only)*

- ✤ The ZERO MEMORY function works in both Camera and Player modes.
- ✤ You can mark a point on a tape that you want to return to following playback.
- 1. Set the **Power** switch to **CAMERA** or **PLAYER**.
- 2. Set the **Mode** switch to **TAPE**.
- 3. Press the **ZERO MEMORY** button on the remote control before the recording or during playback at the point where you wish to return
	- The time code is changed to a tape counter that is set to ZERO MEMORY with the **0:00:00** (ZERO MEMORY indicator).
	- If you want to cancel the ZERO MEMORY function, press the **ZERO MEMORY** button again.
- 4. Finding the zero position.
	- When you have finished playback, fast forward or rewind the tape in stop mode. The tape stops automatically when it reaches the zero position.
	- When you have finished recording, set the **Power** switch to **PLAYER** and press the  $\blacktriangleleft$  (REW) button. The tape stops automatically when it reaches the zero position.
- 5. The tape counter with the **F** (ZERO MEMORY indicator) disappears from the display and the tape counter is changed to the time code.

### **[ Notes ]**

- In the following situations, ZERO MEMORY mode may be canceled automatically:
	- At the end of the section marked with the ZERO MEMORY function.
	- When the tape is ejected.
	- When you remove the Battery pack or power supply.
- The ZERO MEMORY may not function correctly where there is a break between recordings on the tape.

# **Grundlegende Aufnahmefunktionen**

### *Zero Memory aktivieren (Nullpunktansicht) (nur VP-D353(i)/D354(i)/D355(i))*

- ✤ Die Funktion ZERO MEMORY <Nullpunktansicht> kann sowohl im Modus Camera <Aufnahme> als auch im Modus Player <Wiedergabe> aktiviert werden.
- ✤ Sie können eine Stelle auf dem Band definieren, zu der Sie nach der Wiedergabe zurückkehren möchten.
	- 1. Stellen Sie den **Power**-Schalter auf **CAMERA** oder **PLAYER**.

**DEUTSCH**

- 2. Stellen Sie den Funktionsschalter auf **TAPE**.
- 3. Drücken Sie während der Aufnahme oder Wiedergabe an der gewünschten Stelle die Taste **ZERO MEMORY**.
	- Anstatt der Bandlaufzeit wird jetzt ein auf die Nullpunktmarkierung bezogenes Bandzählwerk angezeigt, das entsprechend auf **0:00:00** steht. Das Symbol vor der Zeitangabe zeigt an, dass es sich um eine Nullpunktansicht handelt.
	- Drücken Sie die Taste **ZERO MEMORY** erneut, um die Nullpunktansicht vorzeitig zu beenden.
- 4. So spulen Sie das Band zum Nullpunkt zurück:
	- Spulen Sie nach der Wiedergabe das Band vor oder zurück. Das Band wird automatisch gestoppt, wenn der Zählernullpunkt erreicht ist.
	- Wenn Sie die Aufnahme beendet haben, stellen Sie den **Power**-Schalter auf **PLAYER**, und drücken Sie die Taste  $4$  (REW).

Das Band wird automatisch gestoppt, wenn der Zählernullpunkt erreicht ist.

5. Das Bandzählwerk mit der Nullpunktanzeige  $\blacktriangleright$  wird ausgeblendet, und es wird wieder die Bandlaufzeit angezeigt.

### **[ Hinweise ]**

(w)

- In folgenden Fällen wird die Nullpunktanzeige automatisch ausgeschaltet:
	- Wenn das Ende des Bandbereichs erreicht wird, für den ein Zählernullpunkt festgelegt ist.
	- Wenn die Kassette aus dem Camcorder genommen wird.
	- Wenn der Camcorder von der Stromversorgung (Akku oder Netzteil) getrennt wird.
- Die Nullpunktanzeige funktioniert eventuell nicht korrekt, wenn sich auf der Kassette zwischen den Aufnahmen Unterbrechungen befinden.

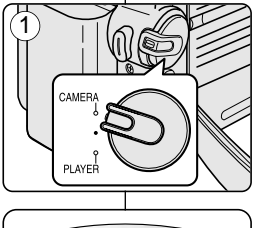

**ONE CONTROL**<br>
MEMORY TIME<br>
A OUB<br>
A OUB

PHOTO DISPLAY

START/<br>STOP

 $\bigcirc$ <br>SELF<br>TIMER

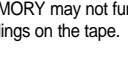

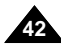

# **Basic Recording**

### *Self Record using the Remote Control (VP-D353(i)/D354(i)/D355(i) only)*

- ✤ The SELF TIMER function works only in Camera mode.
- ✤ When you use the Self Timer function on the remote control, the recording begins automatically in 10 seconds.
- 1. Set the **Power** switch to **CAMERA**.
- 2. Set the **Mode** switch to **TAPE**.
- 3. Press the **SELF TIMER** button until the appropriate indicator is displayed in the LCD screen.
- 4. Press the **Start/Stop** button to start the timer.
	- Self Timer starts counting down from 10 with a beep sound.
	- In the last one second of the countdown, the beep sound gets faster, then recording starts automatically.
	- If you want to cancel the Self Timer function before recording, press the **SELF TIMER** button.
- 5. Press the **Start/Stop** button again when you wish to stop recording.

### **[ Notes ]**

- Do not obstruct the remote control sensor by putting obstacles between the remote control and Camcorder.
- The remote control range is  $4 \sim 5$ m (13  $\sim$  17 ft).
- The effective remote control angle is up to 30 degrees left /right from the centre line.
- Using a tripod is recommended for delayed recording.

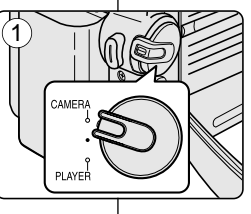

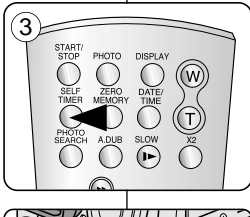

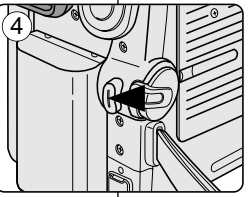

# **Grundlegende Aufnahmefunktionen**

## *Aufnahmen über die Fernbedienung (nur VP-D353(i)/D354(i)/D355(i) only)*

- ✤ Die Funktion SELF TIMER <Selbstauslöser> ist nur im Modus Camera <Aufnahme> verfügbar.
- ✤ Wenn Sie die Selbstauslöser-Funktion über die Fernbedienung aktiviert haben, beginnt die Aufnahme automatisch nach zehn Sekunden.
	- 1. Stellen Sie den **Power**-Schalter auf **CAMERA**.
	- 2. Stellen Sie den Funktionsschalter auf **TAPE** oder.
	- 3. Halten Sie die Taste **SELF TIMER** gedrückt, bis die entsprechende Anzeige auf dem LCD-Monitor eingeblendet wird.
	- 4. Drücken Sie die **Start/Stopp**-Taste, um die Selbstauslöser-Funktion zu aktivieren.
		- Der Ablauf der zehn Sekunden beginnt und wird von einem Signalton begleitet.
		- Nach neun Sekunden ertönt der Signalton in kürzeren Abständen. Die Aufnahme beginnt dann automatisch.
		- Drücken Sie die Taste **SELF TIMER** erneut, wenn Sie die Selbstauslöser-Funktion vor der Aufnahme beenden möchten.
	- 5. Drücken Sie die **Start/Stopp**-Taste erneut, wenn Sie die Aufnahme beenden möchten.

- Zwischen Fernbedienung und Kamera dürfen sich keine Hindernisse befinden, damit der Empfang nicht gestört wird.
- Die Fernbedienung hat eine Reichweite von 4 bis 5 Metern.
- Richten Sie die Fernbedienung möglichst direkt auf den Camcorder aus, maximal jedoch mit einem Winkel von 30 Grad nach links oder rechts.
- Für verzögerte Aufnahmen wird die Verwendung eines Stativs empfohlen.

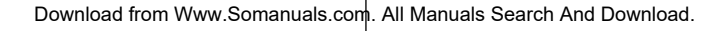

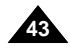

# **Basic Recording**

# **Grundlegende Aufnahmefunktionen**

### *Zooming In and Out*

- ✤ The Zoom function works in both Camera and M.Cam modes.
- ✤ Zooming is a recording technique that lets you change the size of the subject in a scene.
- ✤ You can zoom using variable zoom speeds.
- ✤ Use these features for different shots. Please note that over-use of the Zoom feature can lead to unprofessional looking results and a reduction of battery usage time.
- 1. Move the Zoom lever slightly for a gradual zoom, move it further for a high-speed zoom.
- Your zooming is monitored on the OSD. 2. T(Telephoto) side: Subject appears closer.
- 3. W(Wide angle) side: Subject appears farther away.
	- You can record a subject that is about 10mm (about 0.5 inch) away from the lens surface in the Wide position.

## *Using the Tele Macro*

- ✤ Tele Macro Function works in both Camera and M.Cam mode.
- ✤ Effective focal distance in tele macro mode is 50Cm (19.7inches)~100Cm (39.4 inches).
- 1. Press the **MACRO** button.
	- Tele Macro Icon ( $\mathbb{C}$ ) will be displayed.
- 2. If you want to cancel the Tele Macro function, press the **MACRO** button again.

### **[ Notes ]**

- When recording in Tele Macro mode, the focus speed may be slow.
- When you operate the Zoom function in the Tele Macro mode, the recording subject may be out of focus.
- Use a tripod to prevent hand shake in the Tele Macro mode.
- Avoid shadows when recording in the Tele Macro mode.
- As the distance to the subject decreases, focusing area narrows.
- When you can not get proper focus, use the Zoom lever.

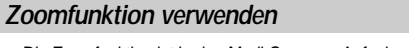

- ✤ Die Zoomfunktion ist in den Modi Camera <Aufnahme> und M.Cam <Memory-Aufnahme> verfügbar.
- ✤ Mit der Zoomfunktion können Sie die Größe Ihres Motivs beim Aufnehmen verändern.
- ✤ Sie können zwischen verschiedenen Zoomgeschwindigkeiten wählen.
- ✤ Diese können Sie je nach Aufnahmesituation individuell einstellen. Nicht nur lässt ein zu häufiger Gebrauch der Zoomfunktion die Aufnahmen unprofessionell wirken. Häufiges Zoomen belastet auch den Akku besonders stark und verringert die verfügbare Aufnahmezeit.
	- 1. Schieben Sie den Zoomregler in die gewünschte Richtung. Verschieben Sie den Regler nur leicht, wenn Sie langsam zoomen möchten. Wenn Sie den Regler bis zum Anschlag verschieben, ist die Zoomgeschwindigkeit am höchsten.
		- Die Zoomeinstellungen werden in der Bildschirmanzeige angezeigt.
- 2. T (Telemodus): Das Motiv erscheint näher.
- 3. W (Weitwinkelmodus): Das Motiv erscheint weiter entfernt.
	- Im Weitwinkelmodus können Sie Motive bis zu einer Entfernung von ca. 10 mm zum Objektiv aufnehmen.

## *Telemakromodus verwenden (Taste MACRO)*

- ✤ Die Telemakrofunktion ist in den beiden Modi Camera <Aufnahme> und M.Cam <Memory-Aufnahme> verfügbar.
	- ✤ Der ideale Fokussierabstand beträgt im Telemakromodus 50 100 cm.

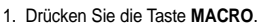

- Das Symbol für den Telemakromodus (  $\sqrt{3}$ ) wird angezeigt.
- 2. Drücken Sie die Taste **MACRO** erneut, um die Telemakrofunktion zu deaktivieren.

#### **[ Hinweise ]**

- Wenn Sie Bilder im Telemakromodus aufnehmen, ist die Zoomgeschwindigkeit möglicherweise niedrig.
- Wenn Sie im Telemakromodus die Zoomfunktion verwenden kann die Aufnahme unscharf werden.
- Verwenden Sie ein Stativ, um Verwacklungen durch eine unruhige Hand zu vermeiden.
- Achten Sie bei Aufnahmen im Telemakromodus darauf, dass Sie keinen Schatten auf das Objekt werfen.
- Mit abnehmendem Abstand zum Motiv verkleinert sich der Fokusbereich.
- Verwenden Sie den Zoomregler, wenn Sie das Bild nicht automatisch scharf gestellt wird.

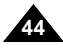

Download from Www.Somanuals.com. All Manuals Search And Download.

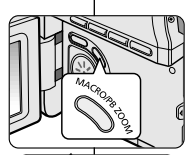

SP **25min**  $0:39:40$ 

TELE

WIDE **W T** 

# **Basic Recording**

### *Using the Fade In and Out*

- ✤ The FADE function works only in Camera mode.
- ✤ You can give your recording a professional look by using special effects such as fade in at the beginning of a sequence or fade out at the end of a sequence.

### **To Start Recording**

- 1. Set the **Power** switch to **CAMERA**.
- 2. Set the **Mode** switch to **TAPE**. (VP-D353(i)/D354(i)/D355(i) only)
- 3. Before recording, hold down the **FADE** button.
	- The picture and sound gradually disappear (fade out).
- 4. Press the **Start/Stop** button and at the same time release the **FADE** button. Recording starts and the picture and sound gradually appear (fade in).

### **To Stop Recording (use Fade In/Fade Out)**

**b. Fade In** 

- 5. When you wish to stop recording, hold down the **FADE** button.
	- The picture and sound gradually disappear (fade out).
- 6. When the picture has disappeared, press the **Start/Stop** button to stop recording.
- ➔ ➔ ➔ √  $\blacktriangleright$ 3  $\left( 4\right)$ 5 6

# **Grundlegende Aufnahmefunktionen**

### *FADE-Funktion (Ein- und Ausblendefunktion) verwenden*

- ✤ Die FADE-Funktion (Ein- und Ausblendefunktion) ist nur im Modus Camera <Aufnahme> verfügbar.
- ✤ Die FADE-Funktion ermöglicht Ihnen professionelle Szenenwechsel, indem Sie Bild und Ton am Anfang einer Szene langsam einblenden und am Ende wieder langsam ausblenden.

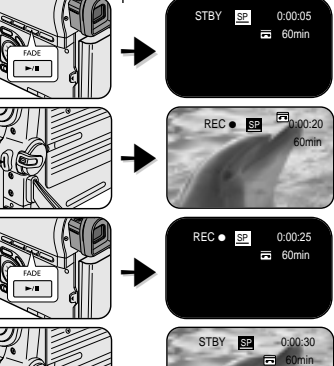

### **Aufnahme starten**

- 1. Stellen Sie den **Power**-Schalter auf **CAMERA**.
- 2. Stellen Sie den Funktionsschalter auf **TAPE**. (nur VP-D353(i)/D354(i)/D355(i)
- 3. Halten Sie vor Aufnahmestart die Taste **FADE** gedrückt.
	- Bild und Ton werden langsam ausgeblendet.
- 4. Drücken Sie jetzt die **Start/Stopp**-Taste. Lassen Sie gleichzeitig die Taste **FADE** los. Die Aufnahme wird gestartet. Bild und Ton werden langsam eingeblendet.

### **Aufnahme beenden (mit FADE-Funktion)**

- 5. Drücken Sie zum Abschluss der Aufnahme die Taste **FADE**, und halten Sie sie gedrückt.
	- Bild und Ton werden langsam ausgeblendet.
- 6. Wenn kein Bild mehr angezeigt wird, drücken Sie die **Start/Stopp**-Taste, um die Aufnahme zu beenden.

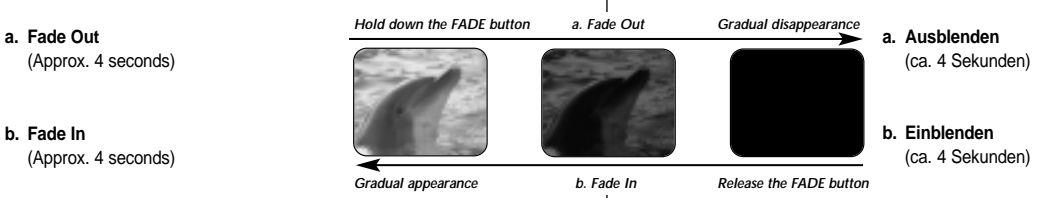

Download from Www.Somanuals.com. All Manuals Search And Download.

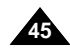

# **Basic Recording**

### *Using Back Light Compensation Mode (BLC)*

- ✤ BLC works in both Camera and M.Cam modes.
- ✤ Back lighting exists when the subject is darker than the background:
	- The subject is in front of a window.
	- The person to be recorded is wearing white or shiny clothes and is placed against a bright background; the person's face is too dark to distinguish his/her features.
	- The subject is outdoors and the background is overcast.
	- The light sources are too bright.
	- The subject is against a snowy background.
- 1. Set the **Power** switch to **CAMERA**.
- 2. Set the **Mode** switch to **TAPE** or **MEMORY CARD**. (VP-D353(i)/D354(i)/D355(i) only)

#### 3. Press the **BLC** button.

- BLC icon ( ) will be displayed.
- 4. To exit BLC mode, press the **BLC** button again.
	- Each press of the **BLC** button toggles: Normal →  $BLC \rightarrow Normal$ .

#### **[ Notes ]**

- When NITE PIX to set to ON, the BLC function does not work.
- The BLC function will not operate in EASY.Q mode.

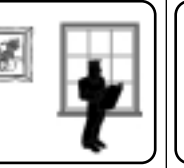

3

 $\left( 4\right)$ 

 $\mathbf{C}$ 

# **Grundlegende Aufnahmefunktionen**

### *Gegenlichtausgleich verwenden (Taste BLC)*

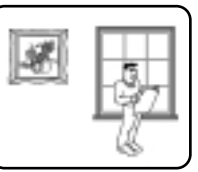

<BLC off> <BLC on>

- ✤ Der Gegenlichtausgleich (Back Light Compensation, BLC) ist in den Modi Camera <Aufnahme> und M.Cam <Memory-Aufnahme> verfügbar.
- ✤ Schalten Sie den Gegenlichtausgleich ein, wenn das Motiv dunkler als der Hintergrund ist:
	- Das Motiv befindet sich vor einem Fenster.
	- Die Person, die aufgenommen werden soll, trägt helle oder weiße Kleidung und befindet sich vor einem hellen Hintergrund. Das Gesicht der Person ist zu dunkel, um die Gesichtszüge zu erkennen.
- Sie filmen im Freien, und der Himmel im Hintergrund ist bedeckt.
- Das Licht ist zu grell.

同 60min STBY **SP** 0:00:10

**A** 

- Das Motiv befindet sich vor einem schneebedeckten Hintergrund.
	- 1. Stellen Sie den **Power**-Schalter auf **CAMERA**.
	- 2. Stellen Sie den Funktionsschalter auf **TAPE** oder **MEMORY CARD**. (nur VP-D353(i)/D354(i)/D355(i) only)
	- 3. Drücken Sie die Taste **BLC**.
		- Das Symbol für den Gegenlichtausgleich (  $\frac{\text{Q}}{\text{Q}}\}$  wird angezeigt.
	- 4. Drücken Sie die Taste **BLC** erneut, um den Gegenlichtausgleichsmodus zu beenden.
		- Drücken der Taste **BLC** bewirkt allgemein einen Wechsel zwischen den Modi: Normal  $\rightarrow$  BLC  $\rightarrow$  Normal.

#### **[ Hinweise ]**

- Der Gegenlichtausgleich ist bei aktivierter Funktion NITE PIX <Infrarotaufnahmen> nicht verfügbar.
- Die BLC-Funktion <Gegenlichtausgleich> ist im Modus EASY.Q nicht verfügbar.

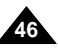

**BLC** 

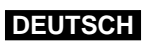

# **Basic Recording**

# **Grundlegende Aufnahmefunktionen**

### *Using the Color Nite Shutter*

- ✤ COLOR NITE SHUTTER function works only in Camera mode.
- ✤ Shutter speed can be controlled, allowing you to record slow moving objects.
- ✤ COLOR NITE SHUTTER function may produce a brighter image.
- 1. Set the **Power** switch to **CAMERA**.
- 2. Set the **Mode** switch to **TAPE**. (VP-D353(i)/D354(i)/D355(i) only)
- 3. Press the **COLOR NITE SHUTTER** button.
- 4. Each time you press the **COLOR NITE SHUTTER** button, shutter speed is changed to;
	- √ **Color N. 1/25**, **Color N. 1/13** and off. (VP-D351(i)/D352(i) only)
	- √ **Color N. 1/25**, **Color N. 1/13, Color N. 1/13** ( ) and off. (VP-D353(i)/D354(i)/D355(i) only)

### **[ Notes ]**

- The COLOR NITE SHUTTER will not turn ON or OFF while you are recording.
- When using COLOR NITE SHUTTER the image takes on a slow motion like effect.
- When using the COLOR NITE SHUTTER function, the focus adjusts slowly and the white dots may appear on the screen, this is not a defect.  $\left( 4\right)$
- COLOR NITE SHUTTER is not available while DIS, Photo image recording or EASY.Q is in use.
- Digital Zoom, Photo image recording, 16:9 Wide, Emboss2, Pastel2, Mirror or Mosaic is not available in the COLOR NITE SHUTTER mode.
- If DIS or EASY.Q is set, COLOR NITE SHUTTER mode will be released.

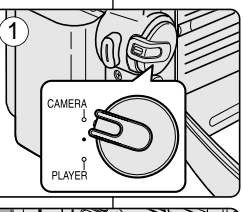

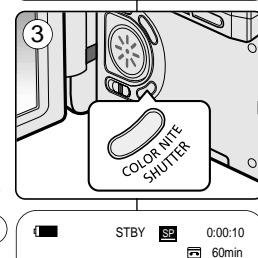

### *Color Nite Shutter für Aufnahmen mit langer Belichtungszeit*

- ✤ Die Funktion COLOR NITE SHUTTER ist nur im Modus Camera <Aufnahme> verfügbar.
- ✤ Sie können die Belichtungszeit manuell einstellen, um Objekte aufzunehmen, die sich langsam bewegen.
- ✤ Mit der Funktion COLOR NITE SHUTTER werden Aufnahmen in der Regel heller.
	- 1. Stellen Sie den **Power**-Schalter auf **CAMERA**.
	- 2. Stellen Sie den Funktionsschalter auf **TAPE**. (nur VP-D353(i)/D354(i)/D355(i))
	- 3. Drücken Sie die Taste **COLOR NITE SHUTTER**.
	- 4. Mit jedem Drücken der Taste **COLOR NITE SHUTTER** ändern sich die Einstellungen für die Belichtungszeit wie folgt:
		- √ **Color N. 1/25**, **Color N. 1/13** und off. (nur VP-D351(i)/D352(i))
		- √ **Color N. 1/25**, **Color N. 1/13**, **Color N. 1/13**( ) und off. (nur VP-D353(i)/D354(i)/D355(i))

#### **[ Hinweise ]**

- Die Funktion COLOR NITE SHUTTER kann bei laufender Aufnahme nicht aktiviert oder deaktiviert werden.
- Bei Verwendung der Funktion COLOR NITE SHUTTER erhalten die Aufnahmen einen leichten Zeitlupeneffekt.
- Wenn Sie die Funktion COLOR NITE SHUTTER verwenden, wird der Fokus nur langsam eingestellt. Manchmal werden weiße Punkte auf dem LCD-Monitor angezeigt. Dabei handelt es sich jedoch nicht um eine Fehlfunktion.
- Die Funktion COLOR NITE SHUTTER ist nicht verfügbar, wenn die Modi DIS <Digitale Bildstabilisierung>, Bildaufnahme oder EASY.Q aktiviert sind.
- Die Funktionen Digital Zoom <Digitaler Zoom>. Bildaufnahme, 16:9 Wide <16:9 Breit>, Emboss2 <Relief2>, Pastel2 <Pastell2>, Mirror <Spiegel> und Mosaic <Mosaik> sind im Modus COLOR NITE SHUTTER nicht verfügbar.
- Wenn die Modi DIS <Digitale Bildstabilisierung> oder EASY.Q gewählt werden, wird der Modus COLOR NITE SHUTTER automatisch beendet.

Color N.1/25 œ

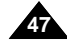

# **DEUTSCH**

# **Basic Recording**

## *Using the Color Nite Shutter with LED Light (VP-D353(i)/D354(i)/D355(i) only)*

- ✤ COLOR NITE SHUTTER function works only in Camera Mode.
- ✤ The LED light enables you to record a subject in dark places without sacrificing colour.
- ✤ The LED light can be used with COLOR NITE SHUTTER function only.
- 1. Set the **Power** switch to **CAMERA**.
- 2. Set the **Mode** switch to **TAPE**.
- 3. Press the **COLOR NITE/LED LIGHT** button until **Color N. 1/13** ( $\overline{ }$ **)** appears on the display.

#### **[ Notes ]**

- The COLOR NITE/LED LIGHT will not turn ON or OFF while you are recording.
- The range of the LED light is limited. (up to 6.6ft (2m))

### **Danger**

- The LED light can become extremely hot.
- Do not touch it while in operation or soon after turning it off. otherwise serious injury may result.
- Do not place the Camcorder into the carrying case immediately after using the LED light, since it remains extremely hot for some time.
- Do not use near flammable or explosive materials.

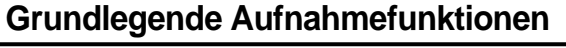

### *Color Nite Shutter für Aufnahmen mit langer Belichtungszeit und LED-Lampe (nur VP-D353(i)/D354(i)/D355(i))*

- ✤ Die Funktion COLOR NITE SHUTTER ist nur im Modus Camera <Aufnahme> verfügbar.
- ✤ Mit Hilfe der LED-Lampe können Sie Objekte in dunklen Umgebungen filmen, ohne dass die Farbwiedergabe leidet.
- ✤ Die LED-Lampe kann nur in Verbindung mit der Funktion COLOR NITE SHUTTER verwendet werden.

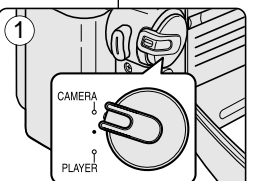

3

 $\blacksquare$ 

- 1. Stellen Sie den **Power**-Schalter auf **CAMERA**.
- 2. Stellen Sie den Funktionsschalter auf **TAPE**.
- 3. Drücken Sie die Taste **COLOR NITE/LED LIGHT**, bis **Color N. 1/13 (** $\boxed{ }$ **)** auf dem LCD-Monitor angezeigt wird.

#### **[ Hinweise ]**

- Die Funktion COLOR NITE/LED LIGHT kann bei laufender Aufnahme nicht aktiviert oder deaktiviert werden.
- Die Reichweite der LED-Lampe beträgt ca. zwei Meter.

### **Vorsicht**

- Die LED-Lampe kann sehr heiß werden.
- Berühren Sie die LED-Lampe niemals während des Betriebs oder kurz nach dem Ausschalten, da es sonst zu schweren Verbrennungen kommen kann.
- Verstauen Sie den Camcorder nicht in der Tasche, wenn kurz zuvor die LED-Lampe eingeschaltet war, da die Lampe noch einige Zeit sehr heiß sein kann.
- Verwenden Sie die LED-Lampe nicht in der Nähe leicht entflammbarer oder explosiver Materialien.

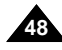

STBY SP

cove

同 60min 0:00:10

**P** 

Color N. 1/13

# **Basic Recording**

### *Nite Pix (0 lux recording)*

- ✤ The Nite Pix function works in both Camera and M.Cam modes.
- ✤ The Nite Pix function enables you to record a subject in darkness.
- 1. Set the **Power** switch to **CAMERA**.
- 2. Set the **Mode** switch to **TAPE** or **MEMORY CARD**. (VP-D353(i)/D354(i)/D355(i) only)

### 3. Slide the **NITE PIX** switch to **ON.**

- Nite Pix indicator (  $\bigcirc$ ) appears on the LCD screen.
- The infrared light is turned on automatically.
- 4. To cancel the Nite Pix function, slide the **NITE PIX** switch to **OFF**.

### **[ Notes ]**

- The maximum recording distance using the infrared light is about 3 m (about 10 feet).
- If you use the Nite Pix function in normal recording situations (ex. outdoors by day), the recorded picture may be tinted green.
- Nite Pix is not available while taking a photo image.
- In the Nite Pix mode, certain functions are not available. such as Exposure, White Balance, Program AE, Digital Effect and BLC.
- If focusing is difficult in the auto focus mode when using the Nite Pix function, focus manually.
- Do not cover the Infrared Light with your hand.
- Do not set the Nite Pix to ON in bright lighting. It might damage the CCD (Charge Coupled Device).

# **Grundlegende Aufnahmefunktionen**

## *Nite Pix (Infrarotaufnahmen)*

- ✤ Die Funktion Nite Pix <Infrarotaufnahme> ist in den beiden Modi Camera <Aufnahme> und M.Cam <Memory-Aufnahme> verfügbar.
- ✤ Mit der Funktion Nite Pix können Sie Objekte in der Dunkelheit aufnehmen.
	- 1. Stellen Sie den **Power**-Schalter auf **CAMERA**.
	- 2. Stellen Sie den Funktionsschalter auf **TAPE** oder **MEMORY CARD**. (nur VP-D353(i)/D354(i)/D355(i))
	- 3. Stellen Sie den Schalter **NITE PIX** auf **ON**.
		- Das Symbol für die Funktion Nite Pix ( ) wird auf dem LCD-Monitor angezeigt.
		- Die Infrarotleuchte wird automatisch eingeschaltet.
	- 4. Stellen Sie den Schalter **NITE PIX** auf **OFF**, um die Funktion Nite Pix zu deaktivieren.

### **[ Hinweise ]**

- Bei Verwendung der Infrarotleuchte beträgt die maximale Entfernung zum Aufnahmegegenstand ca. drei Meter.
- Wenn Sie die Funktion Nite Pix unter normalen Aufnahmebedingungen einschalten (z. B. für Außenaufnahmen bei Tag), weisen die Aufnahmen möglicherweise einen Grünstich auf.
- Die Funktion Nite Pix ist bei der Aufnahme von Fotos nicht verfügbar.
- Im Modus Nite Pix sind einige Funktionen nicht verfügbar. z. B. Exposure <Blende>, White Balance <Weissabgl.>, Program AE <Belicht.Prog>, Digital Effect <Digitaler Effekt> und BLC <Gegenlichtausgleich>.
- Wenn Sie die Funktion Nite Pix im Autofokusmodus verwenden und die Bilder nicht automatisch scharf gestellt werden, stellen Sie den Fokus manuell ein.
- Verdecken Sie die Infrarotleuchte nicht mit der Hand.
- Stellen Sie den Schalter Nite Pix bei großer Helligkeit auf keinen Fall auf ON. Dies könnte den CCD-Sensor beschädigen.

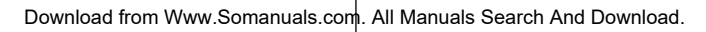

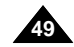

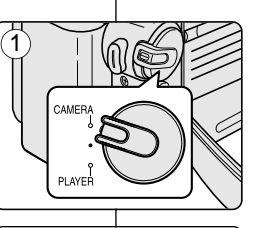

**POWER** NITE PIX

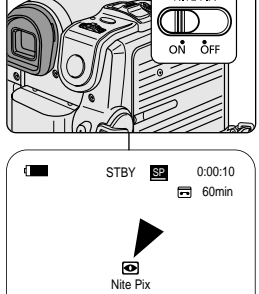

3

# **Basic Recording**

# **Grundlegende Aufnahmefunktionen**

### *Power Nite Pix*

- ✤ The Power Nite Pix function works only in Camera Mode.
- ✤ The Power Nite Pix function can record a subject more brightly in darkness than the Nite Pix function.
- ✤ When you work in Power Nite Pix mode, the Power Nite Pix icon remains on the LCD screen.
- ✤ Power Nite Pix is not available while taking a photo image or with EASY.Q is in use.
- 1. Set the **Power** switch to **CAMERA**.
- 2. Set the **Mode** switch to **TAPE**. (VP-D353(i)/D354(i)/D355(i) only)
- 3. Turn on the **NITE PIX** switch, and then press the **COLOR NITE SHUTTER** button.
- 4. Press the **COLOR NITE SHUTTER** button to set shutter speed.
	- When using Power Nite Pix, the image takes on a slow motion like effect.
	- The slow shutter function enables you to record a subject more brightly.
- 5. Each time you press the **COLOR NITE SHUTTER** button, the shutter speed changes to Color N. 1/25, Color N. 1/13, Color N.  $1/13$  ( $\sqrt{3}$ ) and off in order.
- 6. To cancel the Power Nite Pix function, press the **COLOR NITE SHUTTER** button to set to off and then turn off the **NITE PIX** switch.

### **[ Notes ]**

- The Power Nite Pix function will not turn ON or OFF while you are recording.
- The maximum recording distance using the infrared light is about 3 m (about 10 feet).
- If you use the Power Nite Pix function in normal recording situations (ex. outdoors by day), the recorded picture may contain unnatural colours.
- In the Power Nite Pix mode, certain functions are not available, such as Exposure, White Balance, Program AE, Digital Effect, BLC, Digital Zoom and Manual Focus.

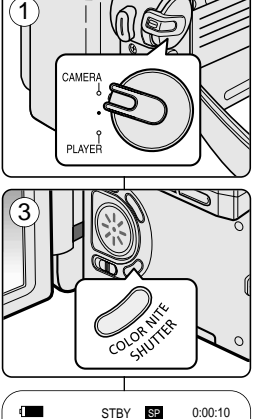

60min

Color N.1/13

*Power Nite Pix*

- ✤ Die Funktion Power Nite Pix <Verstärkte Infrarotaufnahme> ist nur im Modus Camera <Aufnahme> verfügbar.
- ✤ Mit der Funktion Power Nite Pix können Sie Aufnahmen im Dunkeln stärker belichten als mit der Funktion Nite Pix.
- ✤ Wenn Sie im Modus Power Nite Pix aufnehmen, wird das Symbol für den Modus während der Aufnahme auf dem LCD-Monitor angezeigt.
- ✤ Die Funktion Power Nite Pix ist bei der Aufnahme von Bildern und im Modus EASY.Q nicht verfügbar.
	- 1. Stellen Sie den **Power**-Schalter auf **CAMERA**.
	- 2. Stellen Sie den Funktionsschalter auf **TAPE**. (nur VP-D353(i)/D354(i)/D355(i))
	- 3. Stellen Sie den Schalter **NITE PIX** auf ON. Drücken Sie dann die Taste **COLOR NITE SHUTTER**.

**DEUTSCH**

- 4. Stellen Sie mit der Taste **COLOR NITE SHUTTER** die Belichtungszeit ein.
	- Bei Verwendung der Funktion Power Nite Pix erhalten die Aufnahmen einen leichten Zeitlupeneffekt.
	- Durch die langen Belichtungszeiten werden Ihre Aufnahmen heller.
- 5. Mit jedem Drücken der Taste **COLOR NITE SHUTTER** wechselt die Einstellung für die Belichtungszeit zwischen Color N. 1/25, Color N. 1/13, Color N. 1/13 ( $\overline{39}$ ) und Off <Aus> (Funktion deaktiviert).
- 6. Drücken Sie die Taste **COLOR NITE SHUTTER**, um die Funktion Power Nite Pix zu deaktivieren. Stellen Sie den Schalter **NITE PIX** dann auf OFF.

### **[ Hinweise ]**

- Die Funktion Power Nite Pix kann bei laufender Aufnahme nicht aktiviert oder deaktiviert werden.
- Bei Verwendung der Infrarotleuchte beträgt die maximale Entfernung zum Aufnahmegegenstand ca. drei Meter.
- Wenn Sie die Funktion Power Nite Pix unter normalen Aufnahmebedingungen einschalten (z. B. für Außenaufnahmen bei Tag), weisen die Aufnahmen unter Umständen unnatürliche Farben auf.
- Im Modus Power Nite Pix sind einige Funktionen nicht verfügbar, z. B. Exposure <Blende>, White Balance <Weissabgl.>, Program AE <Belicht.Prog>, Digital Effect <Digitaler Effekt>, BLC <Gegenlichtausgleich>, Digital Zoom <Digitaler Zoom> und Manual Focus <Man. Fokus>.

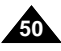

Download from Www.Somanuals.com. All Manuals Search And Download.

 $\sum_{\text{max}}$ 

Power Nite Pix

 $\left( 4\right)$ 

**Setting menu items**

# **Advanced Recording**

*Use of various Functions*

# **Erweiterte Aufnahmefunktionen**

### *Verschiedene Funktionen verwenden*

### **Menüoptionen einstellen**

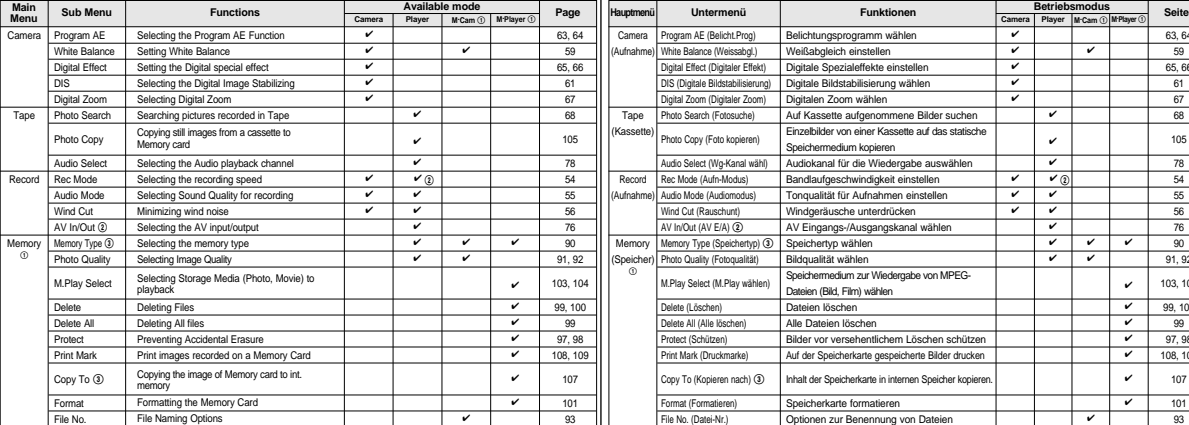

(①): VP-D353(i)/D354(i)/D355(i) only

(@): VP-D351i/D352i/D353i/D354i/D355i only

(3): VP-D354(i)/D355(i) only

(①): nur VP-D353(i)/D354(i)/D355(i) (@): nur VP-D351i/D352i/D353i/D354i/D355i (3): nur VP-D354(i)/D355(i)

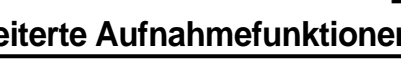

**Betriebsmodus**

✔ ✔ ✔  $\sqrt{2}$  $\overline{\phantom{a}}$  $\overline{\phantom{a}}$ ✔ ✔ ✔

✔

✔ ✔ ✔ ✔ ✔ ✔ ✔ ✔

✔ ✔

✔

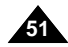

### **DEUTSCH**

# **Advanced Recording**

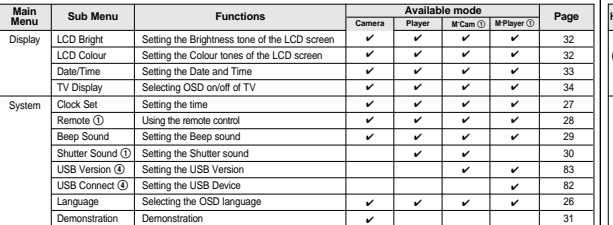

(①): VP-D353(i)/D354(i)/D355(i) only

(\$): VP-D352(i)/D353(i)/D354(i)/D355(i) only

# **Erweiterte Aufnahmefunktionen**

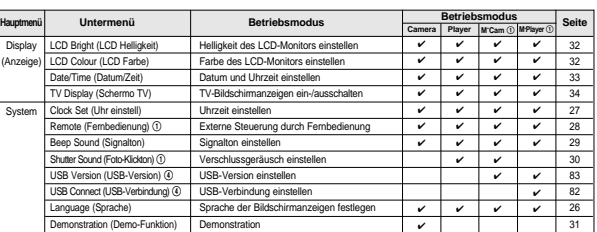

(①): nur VP-D353(i)/D354(i)/D355(i) (\$): nur VP-D352(i)/D353(i)/D354(i)/D355(i)

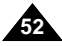

# **Advanced Recording**

### **Function availability in each Mode**

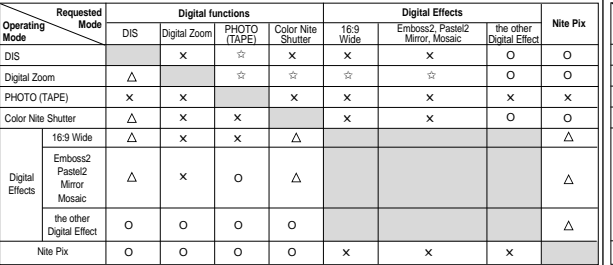

O : The requested mode will work in this operating mode.

- ✕ : You can not change the requested mode.
- $\triangle$  : The requested mode will work.
- $\Leftrightarrow$  : The requested mode will work. (operating mode data will be backed up.)

#### **[ Note ]**

When you select an item that cannot be changed, an error message will be displayed.

# **Erweiterte Aufnahmefunktionen**

### **In den verschiedenen Modi verfügbare Funktionen**

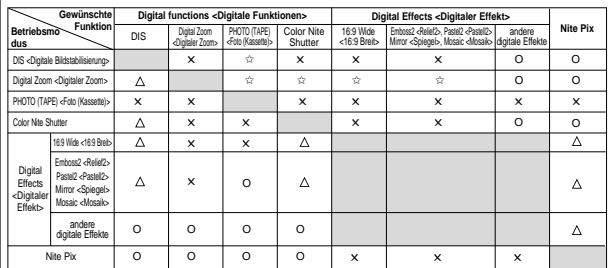

- O : Die gewünschte Funktion ist in diesem Betriebsmodus verfügbar.
- ✕ : Die gewünschte Funktion ist in diesem Betriebsmodus nicht verfügbar.
- $\triangle$ : Der Betriebsmodus wird automatisch beendet, und die gewünschte Funktion kann verwendet werden.
- ✩ : Der Betriebsmodus wird automatisch beendet, und die gewünschte Funktion kann verwendet werden. (Die Einstellungen aus diesen Modi werden gespeichert.)

#### **[ Hinweis ]**

Wenn Sie eine Funktion auswählen, die nicht geändert werden kann, wird eine entsprechende Fehlermeldung angezeigt.

# **Advanced Recording**

# **Erweiterte Aufnahmefunktionen**

### *Selecting the Record Mode*

- ✤ The Record Mode function works in both Camera and Player (VP-D351i/ D352i/D353i/D354i/D355i only) modes.
- ✤ This Camcorder records and plays back in SP (standard play) mode and in LP (long play) mode.
	- SP (standard play): This mode permits 60 minutes of recording time with a DVM60 tape.
	- LP (long play): This mode permits 90 minutes of recording time with a DVM60 tape.
- 1. Set the **Power** switch to **CAMERA** or **PLAYER**.
- 2. Set the **Mode** switch to **TAPE**. (VP-D353(i)/D354(i)/D355(i) only)
- 3. Press the **MENU** button.
	- The menu list will appear.
- 4. Move the **Menu selector** to the left or right to select **Record**, then press the **Menu selector**.
- 5. Move the **Menu selector** to the left or right to select **Rec Mode**, then press the **Menu selector**.
- 6. Move the **Menu selector** to the left or right to select desired record mode(**SP** or **LP**), then press the **Menu selector**.
- 7. To exit, press the **MENU** button.
	- The selected icon will be displayed.

#### **[ Notes ]**

- We recommend that you use this Camcorder to play back any tapes recorded on this Camcorder. Playing back a tape recorded in other equipment may produce mosaic shaped distortion.
- When you record a tape in SP and LP modes, or LP mode only, the playback picture may be distorted or the time code may not be written properly if there is a gap between scenes.
- Record using SP mode for best picture and sound quality.

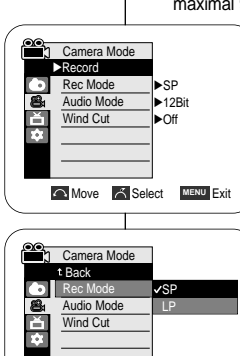

6

4

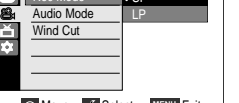

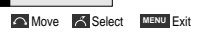

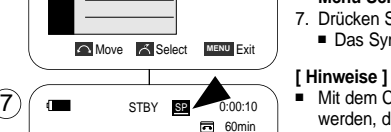

### *Aufnahmemodus auswählen*

- ✤ Die Funktion Record Mode <Aufn-Modus> ist sowohl im Modus Camera <Aufnahme> als auch im Modus Player <Wiedergabe> (nur VP-D351i/ D352i/D353i/D354i/D355i) verfügbar.
- ✤ Sie können beim Aufzeichnen und bei der Wiedergabe zwischen zwei Bandlaufgeschwindigkeiten wählen: SP (Standard) und LP (Lang).
	- SP (Standard): In diesem Modus können auf eine Kassette des Typs DVM 60 maximal 60 Minuten aufgezeichnet werden.
	- LP (Lang): In diesem Modus können auf eine Kassette des Typs DVM 60 maximal 90 Minuten aufgezeichnet werden.
		- 1. Stellen Sie den **Power**-Schalter auf **CAMERA** oder **PLAYER**.

**DEUTSCH**

- 2. Stellen Sie den Funktionsschalter auf **TAPE**. (nur VP-D353(i)/D354(i)/D355(i))
- 3. Drücken Sie die Taste **MENU**.
	- Das Menü wird angezeigt.
- 4. Bewegen Sie den **Menu Selector** nach links oder rechts, und wählen Sie **Record <Aufnahme>**. Drücken Sie dann den **Menu Selector**.
- 5. Wählen Sie über den **Menu Selector** die Option **Rec Mode <Aufn-Modus>**. Drücken Sie dann den **Menu Selector**.
- 6. Wählen Sie über den **Menu Selector** den gewünschten Aufnahmemodus (**SP** oder **LP**). Drücken Sie dann den **Menu Selector**.
- 7. Drücken Sie die Taste **MENU**, um das Menü zu verlassen. ■ Das Symbol für die gewählte Funktion wird angezeigt.

- Mit dem Camcorder sollten nur Kassetten wiedergegeben werden, die auf diesem Gerät aufgezeichnet wurden. Bei der Wiedergabe von Aufnahmen, die mit anderen Geräten aufgezeichnet wurden, kann es zu Mosaikeffekten kommen.
- Wenn sich auf einer Kassette sowohl I P- als auch SP-Aufnahmen bzw. nur LP-Aufnahmen befinden, können bei der Wiedergabe Bildstörungen auftreten. Eventuell wird auch die Bandlaufzeit nicht korrekt angezeigt.
- Die beste Bild- und Tonqualität erzielen Sie im SP-Modus.

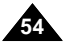

Download from Www.Somanuals.com. All Manuals Search And Download.

# **DEUTSCH**

# **Advanced Recording**

- ✤ The Audio Mode function works in both Camera and Player modes.
- ✤ This Camcorder records sound in two ways. (12Bit, 16Bit)
	- 12Bit: You can record two 12Bit stereo sound tracks. The original stereo sound can be recorded onto the Main (Sound1) track. Additional stereo sound can be dubbed onto the Sub (Sound2) track.
	- 16Bit: You can record one high quality stereo sound using the 16Bit recording mode.

Audio dubbing is not possible when using this mode.

- 1. Set the **Power** switch to **CAMERA** or **PLAYER**.
- 2. Set the **Mode** switch to **TAPE**. (VP-D353(i)/D354(i)/D355(i) only)
- 3. Press the **MENU** button.
	- The menu list will appear.
- 4. Move the **Menu selector** to the left or right to select **Record**, then press the **Menu selector**.
- 5. Move the **Menu selector** to the left or right to select **Audio Mode**, then press the **Menu selector**.
- 6. Move the **Menu selector** to the left or right to select desired audio mode(**12Bit** or **16Bit**), then press the **Menu selector**.
- 7. To exit, press the **MENU** button.

#### **[ Note ]**

When 12Bit is selected, no 12Bit indication will be displayed on the screen.

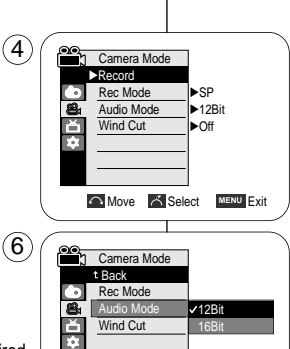

# **Erweiterte Aufnahmefunktionen**

### *Selecting Audio Mode Audiomodus auswählen*

- ✤ Die Funktion Audio Mode <Audiomodus> ist sowohl im Modus Camera <Aufnahme> als auch im Modus Player <Wiedergabe> verfügbar.
- ✤ Ihnen stehen zwei Optionen für die Tonaufzeichnung zur Verfügung:12 Bit und 16 Bit.
	- 12Bit: Sie können zwei 12-Bit-Stereo-Tonspuren aufzeichnen. Der Original-Stereoton (Sound1) wird auf der Hauptspur (Main) aufgezeichnet. Beim Nachvertonen können Sie ein weiteres Tonsignal (Sound2) auf die Zusatzspur (Sub) aufnehmen.
	- 16Bit: Sie können eine hochwertige 16-Bit-Stereo-Tonspur aufzeichnen. Bei Auswahl dieser Option ist eine Nachvertonung nicht möglich.
		- 1. Stellen Sie den **Power**-Schalter auf **CAMERA** oder **PLAYER**.
		- 2. Stellen Sie den Funktionsschalter auf **TAPE**. (nur VP-D353(i)/D354(i)/D355(i))
		- 3. Drücken Sie die Taste **MENU**.
			- Das Menü wird angezeigt.
		- 4. Bewegen Sie den **Menu Selector** nach links oder rechts, und wählen Sie **Record <Aufnehmen>**. Drücken Sie dann den **Menu Selector**.
		- 5. Wählen Sie über den **Menu Selector** die Option **Audio Mode <Audiomodus>**. Drücken Sie dann den **Menu Selector**.
		- 6. Wählen Sie über den **Menu Selector** den gewünschten Audiomodus (**12Bit** oder **16Bit**). Drücken Sie dann den **Menu Selector**.
		- 7. Drücken Sie die Taste **MENU**, um das Menü zu verlassen.

### **[ Hinweis ]**

Bei Auswahl von 12Bit wird die Anzeige 12Bit nicht auf dem Monitor angezeigt.

 $\curvearrowright$  Move  $\curvearrowright$  Select **MENU** Exit

STBY **SP** 0:00:10

同 60min 16Bit

 $\sum_{i=1}^{\infty}$ 

7

 $\mathbf{C}$ 

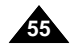

# **Advanced Recording**

# **DEUTSCH**

# **Erweiterte Aufnahmefunktionen**

### *Cutting Off Wind Noise (Wind Cut)*

✤ The Wind Cut function works in both Camera and Player (Audio dubbing) modes.

Use the Wind Cut when recording in windy places such as the beach or near buildings.

- ✤ The Wind Cut function minimizes wind noise or other noise while recording.
	- When the wind cut is on, some low pitched tones are eliminated along with the sound of the wind.
- 1. Set the **Power** switch to **CAMERA** or **PLAYER**.
- 2. Set the **Mode** switch to **TAPE**. (VP-D353(i)/D354(i)/D355(i) only)
- 3. Press the **MENU** button.
- 4. Move the **Menu selector** to the left or right to select **Record**, then press the **Menu selector**.
- 5. Move the **Menu selector** to the left or right to select **Wind Cut**, then press the **Menu selector**.
- 6. To activate the Wind Cut function, move the **Menu selector** to the left or right to select **On**, then press the **Menu selector**.
- 7. To exit, press the **MENU** button.
	- Wind Cut ( $[P]$ ) icon will be displayed on the LCD screen when you turn the Wind Cut On.

#### **[ Note ]**

Make sure Wind Cut is set to off when you want the microphone to be as sensitive as possible.

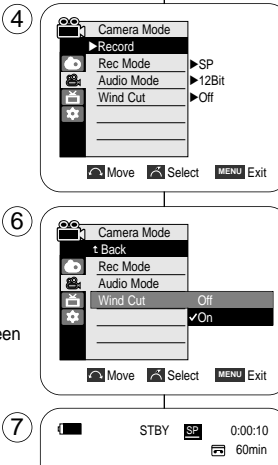

### *Windgeräusche unterdrücken (Wind Cut)*

- ✤ Die Windgeräuschunterdrückung ist im Modus Camera <Aufnahme> und im Modus Player <Wiedergabe> für die Nachvertonung verfügbar. Verwenden Sie die Windgeräuschunterdrückung, wenn Sie an windigen Orten Aufnahmen machen möchten, beispielsweise am Strand oder in der Nähe von Gebäuden.
- ✤ Mit der Windgeräuschunterdrückung können Sie Windgeräusche und sonstiges Rauschen in der Aufnahme reduzieren.
	- Bei eingeschalteter Windgeräuschunterdrückung werden zusammen mit dem Rauschen auch einige tiefe Töne unterdrückt.
		- 1. Stellen Sie den **Power**-Schalter auf **CAMERA** oder **PLAYER**.
		- 2. Stellen Sie den Funktionsschalter auf **TAPE**. (nur VP-D353(i)/D354(i)/D355(i))
		- 3. Drücken Sie die Taste **MENU**.
		- 4. Bewegen Sie den **Menu Selector** nach links oder rechts, und wählen Sie **Record <Aufnahme>**. Drücken Sie dann den **Menu Selector**.
		- 5. Wählen Sie über den **Menu Selector** die Option **Wind Cut <Rauschunt.>**. Drücken Sie dann den **Menu Selector**.
		- 6. Wählen Sie über den **Menu Selector** die Option **On <Ein>**, um die Windgeräuschunterdrückung zu aktivieren. Drücken Sie anschließend den **Menu Selector**.
		- 7. Drücken Sie die Taste **MENU**, um das Menü zu verlassen.
			- Das Symbol für Wind Cut <Rauschunt.> (  $[ิblacktriangleright]$  )wird auf dem LCD-Monitor angezeigt, wenn Sie die Funktion Wind Cut <Rauschunt.> aktivieren.

### **[ Hinweis ]**

rй

Die Windgeräuschunterdrückung muss ausgeschaltet sein, wenn das Mikrofon besonders empfindlich sein soll.

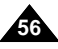

# **Advanced Recording**

### *Setting the Shutter Speed & Exposure*

- ✤ You can set Shutter Speed only in Camera mode.
- ✤ The Exposure function works in both Camera and M.Cam modes.
- ✤ Quick menu is used to access Camcorder functions by simply using the Menu selector.
- 1. Set the **Power** switch to **CAMERA**.
- 2. Set the **Mode** switch to **TAPE**. (VP-D353(i)/D354(i)/D355(i) only)
- 3. Press the **Menu selector**.
- Quick menu list will appear.
- 4. Move the **Menu selector** to the left or right to select **Shutter** or **Exposure**, then press the **Menu selector**.
- 5. Move the **Menu selector** to the left or right to select **Manual**, then press the **Menu selector**.
- 6. Move the **Menu selector** to the left or right to select desired shutter speed or exposure, then press the **Menu selector**. 5
	- Shutter speed can be set to **1/50**, **1/120**, **1/250**, **1/500**, **1/1000**, **1/2000**, **1/4000** or **1/10000**.
	- Exposure value can be set between **00** and **29**.
- 7. To exit, press the **MENU** button.
	- Selected settings are displayed on the screen.

### **Recommended Shutter Speeds when Recording**

- ✤ Outdoor sports such as golf or tennis: 1/2000 or 1/4000
- ✤ Moving cars or trains or other rapidly moving vehicles such as roller coasters: 1/1000, 1/500 or 1/250
- ✤ Indoor sports such as basketball: 1/120

### **[ Notes ]**

- If you manually change the Shutter Speed and the Exposure value when Program AE option is selected, manual changes are applied first.
- The image may not seem as smooth when a high Shutter Speed is set.
- The Camcorder returns to the auto shutter and auto exposure settings when you set the NITE PIX to ON, or change to the EASY.Q mode
- When recording with a Shutter Speed of 1/1000 or higher, make sure the sun is not shining into the lens.

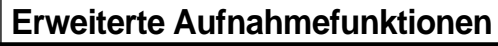

### *Belichtungszeit und Blende einstellen*

- ✤ Die Belichtungszeit kann nur im Modus Camera <Aufnahme> eingestellt werden.
- ✤ Die Blende kann in den Modi Camera <Aufnahme> und M.Cam <Memory-Aufnahme> eingestellt werden.
- ✤ Das Quick-Menü ermöglicht die Verwendung der Camcorderfunktionen über den Menu Selector.
	- 1. Stellen Sie den **Power**-Schalter auf **CAMERA**.
	- 2. Stellen Sie den Funktionsschalter auf **TAPE**. (nur VP-D353(i)/D354(i)/D355(i))
	- 3. Drücken Sie den **Menu Selector**. ■ Das Quick-Menü wird angezeigt.
	- 4. Wählen Sie über den **Menu Selector** die Option **Shutter <Belichtung>** oder **Exposure <Blende>**. Drücken Sie dann **Menu Selector**.
	- 5. Wählen Sie über den **Menu Selector** die Option **Manual <Manuell>**. Drücken Sie dann den **Menu Selector**.
	- 6. Wählen Sie über den **Menu Selector** die gewünschten Werte für Belichtungszeit bzw. Blende. Drücken Sie dann **Menu Selector**.
		- Für die Belichtungszeit stehen folgende Werte zur Verfügung: **1/50**, **1/120**, **1/250**, **1/500**, **1/1000**, **1/2000**, **1/4000** oder **1/10000**.
		- Für die Blende kann ein Wert zwischen **00** und **29** gewählt werden.
	- 7. Drücken Sie die Taste **MENU**, um das Menü zu verlassen.
		- Die gewählten Einstellungen werden auf dem Monitor angezeigt.

### **Für Aufnahmen empfohlene Belichtungszeiten**

- ✤ Belichtungszeit für das Filmen von Sportarten im Freien wie Golf oder Tennis: 1/2000 oder 1/4000
- ✤ Belichtungszeit für das Filmen fahrender Autos, Züge oder anderer sich schnell bewegender Objekte wie Achterbahnen: 1/1000, 1/500 oder 1/250
- ✤ Belichtungszeit für das Filmen von Hallensportarten wie Basketball: 1/120

### **[ Hinweise ]**

- Wenn Sie Shutter Speed <Belichtungszeit> und Exposure <Blende> bei aktiviertem Modus Program AE <Belicht.Prog> manuell wählen, gelten die manuell vorgenommenen Einstellungen.
- Wenn Sie eine kurze Belichtungszeit eingestellt haben, wirkt das Bild möglicherweise weniger glatt.
- Wenn Sie die Funktion NITE PIX oder den Modus EASY.Q aktivieren, werden die Werte für Belichtungszeit und Blende wieder automatisch eingestellt.
- Wenn eine Belichtungszeit von 1/1000 oder kürzer eingestellt wurde, darf kein direktes Sonnenlicht in die Linse der Kamera fallen.

Download from Www.Somanuals.com. All Manuals Search And Download.

 $\bigcirc$  [29]  $\bigcirc$   $\bigcirc$   $\bigcirc$ 

S.  $1/50$   $\odot$   $\odot$ 

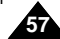

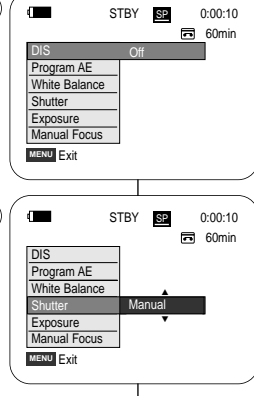

3

 $\left( 6\right)$ 

# **Advanced Recording**

### *Auto Focus/Manual Focus*

- ✤ The Auto Focus/Manual Focus function works in both Camera and M.Cam modes.
- ✤ In most situations, it is better to use the automatic focus feature, as it enables you to concentrate on the creative side of your recording.
- ✤ Manual focusing may be necessary under certain conditions that make automatic focusing difficult and/or unreliable. Manual Focus can be set in the Quick Menu.

### **Auto Focusing**

✤ If you are inexperienced in the use of Camcorders, we recommend that you make use of Auto Focus.

### **Manual Focusing**

- ✤ In the following situations, you may obtain better results by adjusting the focus manually.
- a. A picture containing several objects, some close to the Camcorder, others further away.
- b. A person enveloped in fog or surrounded by snow.
- c. Very shiny or glossy surfaces like a car.
- d. People or objects moving constantly or quickly like an athlete or a crowd.
- 1. Set the **Power** switch to **CAMERA**.
- 2. Set the **Mode** switch to **TAPE** or **MEMORY CARD**. (VP-D353(i)/D354(i)/D355(i) only)
- 3. Press the **Menu selector**.
- 4. Move the **Menu selector** to the left or right to select **Manual Focus**, then press the **Menu selector**.
- 5. Move the **Menu selector** to the left or right to select **On**, then press the **Menu selector**.
	- M.Focus (MF.) icon will blink.
- 6. Move the **Menu selector** to the left or right until the object is in focus.

### **[ Note ]**

Manual Focus is not available in the EASYO mode.

# **Erweiterte Aufnahmefunktionen**

## *Autofokus / Manueller Fokus*

**同** 60min

局 60min STBY **SP** 0:00:10

… †  $\sim$ 

- ✤ Die Funktion Autofokus / Manueller Fokus ist in den Modi Camera <Aufnahme> und M.Cam <Memory-Aufnahme> verfügbar.
- ✤ Verwenden Sie vorzugsweise die Funktion Autofokus (AF), da Sie sich dann besser auf die kreative Seite Ihrer Aufnahmen konzentrieren können.
- ✤ Für manche Aufnahmesituationen ist die Funktion Autofokus jedoch ungeeignet. Stellen Sie den Fokus dann manuell ein.

Der Fokus kann im Quick-Menü manuell eingestellt werden.

### **Manuelle Fokussierung**

✤ Wenn Sie noch wenig Übung im Umgang mit dem Camcorder haben, ist die Verwendung der Funktion Autofokus empfehlenswert.

### **Autofokussierung**

- ✤ In folgenden Fällen erzielen Sie unter Umständen bessere Ergebnisse, wenn Sie den Fokus manuell einstellen:
- a. Beim Aufnehmen mehrerer Objekte, die jeweils unterschiedlich weit vom Camcorder entfernt sind.
- b. Beim Aufnehmen von Personen im Nebel oder im Schnee.
- c. Beim Aufnehmen von glänzenden oder polierten Oberflächen wie bei einem Auto.
- d. Beim Aufnehmen von Personen oder Objekten, die sich in ständiger oder sehr schneller Bewegung befinden, z. B. Sportler oder eine Menschenmenge.
- 1. Stellen Sie den **Power**-Schalter auf **CAMERA**.
- 2. Stellen Sie den Funktionsschalter auf **TAPE** oder **MEMORY CARD**. (nur VP-D353(i)/D354(i)/D355(i))
- 3. Drücken Sie den **Menu Selector**.
- 4. Wählen Sie über den **Menu Selector** die Option **Manual Focus <Man. Fokus>**. Drücken Sie dann den **Menu Selector**.
- 5. Bewegen Sie den **Menu Selector** nach links oder rechts, um **On <Ein>** auszuwählen, und drücken Sie anschließend den **Menu Selector**.
- Die Anzeige M.Focus (MF) blinkt. 6. Stellen Sie das Objekt über den **Menu Selector** scharf.

### **[ Hinweis ]**

Die Option Manual Focus <Man. Fokus> ist im Modus EASY.Q nicht verfügbar.

**58**

Download from Www.Somanuals.com. All Manuals Search And Download.

**MENU** Exit

 $\mathbf{r}$ 

MF.

5

DIS Program AE White Balance **Shutter** Exposure **Manual Focus** 

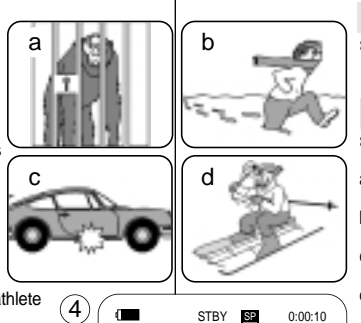

# **Advanced Recording**

# **Erweiterte Aufnahmefunktionen**

# *Setting the White Balance*

- ✤ The White Balance function works in both Camera and M.Cam modes.
- ✤ The White Balance is a recording function that preserves the unique image colour of the object in any recording condition.
- ✤ You may select the appropriate White Balance mode to obtain good quality image colour.
	- Auto ( $\boxed{A}$ ): This mode is generally used to control the White Balance automatically.
	- Hold (  $)$ :This holds the current White Balance value.
	- Indoor  $\left($   $\frac{1}{2}$   $\right)$ : This controls the White Balance according to the indoor ambience.
		- Under halogen or studio/video lighting
		- Subject is of one dominant colour
		- Close up
	- Outdoor (  $\frac{1}{2}$  ): This controls the White Balance according to the outdoor ambience.
		- In daylight, especially for close up and where the subject is of one dominant colour.
- 1. Set the **Power** switch to **CAMERA**.
- 2. Set the **Mode** switch to **TAPE** or **MEMORY CARD**. (VP-D353(i)/D354(i)/D355(i) only)
- 3. Press the **MENU** button.
	- The menu list will appear.
- 4. Move the **Menu selector** to the left or right to select **Camera**, then press the **Menu selector**.
- 5. Move the **Menu selector** to the left or right to select **White Balance**, then press the **Menu selector**.
- 6. Move the **Menu selector** to the left or right to select desired mode(**Auto**, **Hold**, **Indoor** or **Outdoor**), then press the **Menu selector**.
- 7. To exit, press the **MENU** button.
	- When the Auto mode is selected, no icon will be displayed on the screen.

Download from Www.Somanuals.com. All Manuals Search And Download.

### *Weißabgleich einstellen*

- ✤ Der Weißabgleich ist in den Modi Camera (Aufnahme) und M.Cam (Memory-Aufnahme) verfügbar.
- ✤ Diese Funktion ermöglicht eine natürliche Farbwiedergabe in allen Aufnahmesituationen.
- ✤ Wählen Sie den geeigneten Weißabgleich-Modus für optimale Farbqualität aus folgender Liste:
	- Auto (<u>|A|</u>): In diesem Modus wird der Weißabgleich automatisch eingestellt.
		- Hold <Fixiert> ( ): Der aktuelle Weißabgleich-Wert wird fixiert.
		- Indoor <Innenaufn> (  $\sqrt{2}$  ): Dies ist der optimale Weißabgleich für Innenaufnahmen. Verwenden Sie diese Einstellung vor allem in folgenden Fällen:
			- Kunstlicht wie Halogen-oder Studiobeleuchtung
			- Motiv wird von einer dominanten Farbe beherrscht
			- Aufnahme von Motiven in nächster Nähe
		- Outdoor <Aussenaufn> (  $\frac{a}{b}$  ): Dies ist der optimale Weißabgleich für Außenaufnahmen. Verwenden Sie diese Einstellung vor allem in folgenden Fällen:
			- Bei Tageslicht, und dabei insbesondere für Aufnahmen von Motiven in nächster Nähe und Aufnahmen von Motiven, die von einer dominanten Farbe beherrscht werden.
		- 1. Stellen Sie den **Power**-Schalter auf **CAMERA**.
		- 2. Stellen Sie den Funktionsschalter auf **TAPE** oder **MEMORY CARD**. (nur VP-D353(i)/D354(i)/D355(i))
		- 3. Drücken Sie die Taste **MENU**.
			- Das Menü wird angezeigt.
		- 4. Wählen Sie über den **Menu Selector** die Option **Camera <Aufnahme>**. Drücken Sie dann den **Menu Selector**.
		- 5. Wählen Sie über den **Menu Selector** die Option **White Balance <Weissabgl.>**. Drücken Sie dann den **Menu Selector**.
		- 6. Wählen Sie über den **Menu Selector** den gewünschten Modus für den Weißabgleich (**Auto**, **Hold <Fixiert>**, **Indoor <Innenaufn>** oder **Outdoor <Aussenaufn>**). Drücken Sie dann den **Menu Selector**.
		- 7. Drücken Sie die Taste **MENU**, um das Menü zu verlassen. ■ Wenn der Modus Auto gewählt wurde, wird kein Symbol auf dem Monitor angezeigt.

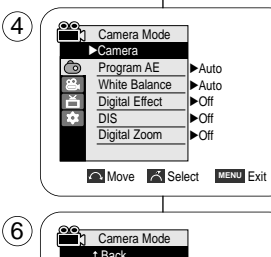

Program AE White Balance Digital Effect DIS Digital Zoom

◓ ě m

Auto Hold Indoor Outdoor A<br>③<br>む

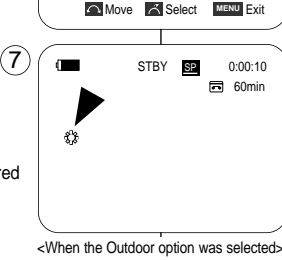

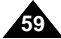

# **Advanced Recording**

### **Using Quick Menu: White Balance**

- ✤ Quick menu is used to access Camcorder functions by using the Menu selector.
- ✤ Quick menu provides easier access to frequently used menus without using the MENU button.

 $(1)$ 

 $\blacksquare$ 

- 1. Press the **Menu selector**.
- 2. Move the **Menu selector** to the left or right to select **White Balance**, then press the **Menu selector**.
- 3. Move the **Menu selector** to the left or right to select desired mode(**Auto**, **Hold**, **Indoor** or **Outdoor**), then press the **Menu selector**.
- 4. To exit, press the **MENU** button.

#### **[ Notes ]**

- When NITE PIX is set to ON, the White Balance function does not work.
- The White Balance function will not operate in EASY.Q mode.
- Turn the Digital Zoom off (if necessary) to set a more accurate white balance.
- Reset the white balance if lighting conditions change.
- During normal outdoor recording, setting to Auto may provide better results.

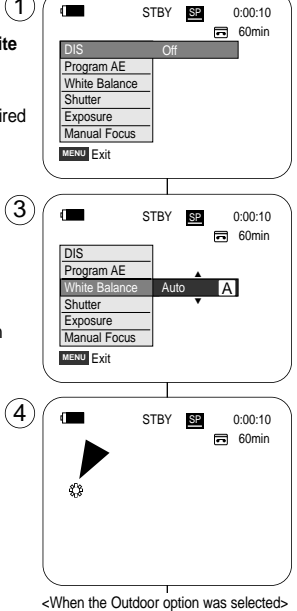

# **Erweiterte Aufnahmefunktionen**

### **Quick-Menü verwenden: White Balance <Weissabgl.>**

- ✤ Das Quick-Menü ermöglicht die Verwendung der Camcorderfunktionen über den Menu Selector.
- ✤ Das Quick-Menü bietet schnellen Zugriff auf häufig verwendete Menüs, ohne dass die Taste MENU gedrückt werden muss.
	- 1. Drücken Sie den **Menu Selector**.
	- 2. Wählen Sie über den **Menu Selector** die Option **White Balance <Weissabgl.>**. Drücken Sie dann den **Menu Selector**.
	- 3. Wählen Sie über den **Menu Selector** den gewünschten Modus für den Weißabgleich (**Auto**, **Hold <Fixiert>**, **Indoor <Innenaufn>** oder **Outdoor <Aussenaufn>**). Drücken Sie dann den **Menu Selector**.
	- 4. Drücken Sie die Taste **MENU**, um das Menü zu verlassen.

- Der Weißabgleich-Modus ist bei aktivierter Funktion NITE PIX <Infrarotaufnahmen> nicht verfügbar.
- Die Funktion White Balance <Weissabgl.> ist im Modus EASY.Q nicht verfügbar.
- Deaktivieren Sie gegebenenfalls die Funktion Digital Zoom <Digitaler Zoom>, denn dann wird der Weißabgleich genauer.
- Stellen Sie den Weißabgleich neu ein, wenn sich die Lichtverhältnisse ändern.
- Bei normalen Außenaufnahmen erzielen Sie mit der Einstellung Auto in der Regel die besten Ergebnisse.

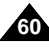

# **Advanced Recording**

# **Erweiterte Aufnahmefunktionen**

## *Setting the Digital Image Stabiliser (DIS)*

- ✤ The DIS function works only in Camera mode.
- ✤ DIS (Digital Image Stabiliser) is a function that compensates for any shaking or hand movement while holding the Camcorder (within reasonable limits).
- ✤ It provides more stable pictures when:
	- Recording with the zoom (DIS is not available in Digital Zoom mode.)
	- Recording a small object close-up
	- Recording and walking at the same time
	- Recording through the window of a vehicle
- 1. Set the **Power** switch to **CAMERA**.
- 2. Set the **Mode** switch to **TAPE**. (VP-D353(i)/D354(i)/D355(i) only)
- 3. Press the **MENU** button.
	- The menu list will appear.
- 4. Move the **Menu selector** to the left or right to select **Camera**, then press the **Menu selector**.
- 5. Move the **Menu selector** to the left or right to select **DIS**, then press the **Menu selector**.
- 6. To activate the DIS function, move the **Menu selector** to the left or right to select **On**, then press the **Menu selector**.
	- If you do not want to use the DIS function. set the DIS menu to **Off**.
- 7. To exit, press the **MENU** button.
	- DIS ( $\mathcal{W}$ ) icon is displayed on the LCD screen.

### **[ Notes ]**

- Digital Zoom, COLOR NITE SHUTTER, 16:9 Wide, Emboss2, Pastel2, Mirror or Mosaic is not available in the DIS mode.
- When you press the PHOTO button while the DIS function is enabled, the DIS will be released shortly and resume automatically after the photo recording.

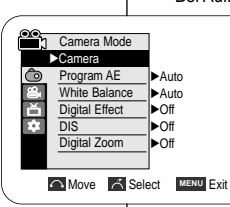

 $\left( 4\right)$ 

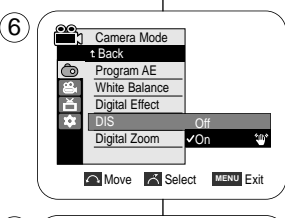

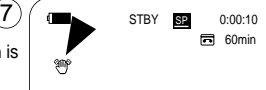

### *Digitale Bildstabilisierung (DIS) einstellen*

- ✤ Die digitale Bildstabilisierung (Digital Image Stabilizer, DIS) ist nur im Modus Camera <Aufnahme> verfügbar.
- ✤ Mit der digitalen Bildstabilisierung können kleine Handbewegungen oder ein leichtes Zittern des Camcorders bei der Aufnahme bis zu einem gewissen Grad ausgeglichen werden.
- ✤ In folgenden Situationen erzielen Sie mit der digitalen Bildstabilisierung bessere Ergebnisse:
	- Bei Aufnahmen mit Zoom (Die Funktion DIS <Digitale Bildstabilisierung> ist im Modus Digital Zoom <Digitaler Zoom> nicht verfügbar.)
	- Bei Aufnahmen von Objekten in nächster Nähe
	- Bei Aufnahmen im Gehen

- Bei Aufnahmen aus einem Fahrzeug heraus

- 1. Stellen Sie den **Power**-Schalter auf **CAMERA**.
- 2. Stellen Sie den Funktionsschalter auf **TAPE**. (nur VP-D353(i)/D354(i)/D355(i))
- 3. Drücken Sie die Taste **MENU**. ■ Das Menü wird angezeigt.
- 4. Wählen Sie über den **Menu Selector** die Option **Camera <Aufnahme>**. Drücken Sie dann den **Menu Selector**.
- 5. Wählen Sie über den **Menu Selector** die Option **DIS <Digitale Bildstabilisierung>**. Drücken Sie dann den **Menu Selector**.
- 6. Wählen Sie über den **Menu Selector** die Option **On <Ein>**, um die digitale Bildstabilisierung zu aktivieren. Drücken Sie anschließend den **Menu Selector**.
	- Wählen Sie die Option **Off <Aus>**, um die digitale Bildstabilisierung zu deaktivieren.
- 7. Drücken Sie die Taste **MENU**, um das Menü zu verlassen.
	- Das Symbol für DIS ( ) wird auf dem LCD-Monitor angezeigt.

- Die Funktionen Digital Zoom <Digitaler Zoom>, COLOR NITE SHUTTER, 16:9 Wide <16:9 Breit>, Emboss2 <Relief2>, Pastel2 <Pastell2>, Mirror <Spiegel> und Mosaic <Mosaik> sind im Modus DIS <Digitale Bildstabilisierung> nicht verfügbar.
- Wenn Sie bei aktiviertem Modus DIS <Digitale Bildstabilisierung> die Taste PHOTO drücken, wird der Modus DIS <Digitale Bildstabilisierung> kurz deaktiviert und nach Aufnahme des Bildes wieder automatisch aktiviert.

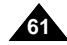

# **Advanced Recording**

# **ENGLISH DEUTSCH**

### **Using Quick Menu: Digital Image Stabiliser (DIS)**

- ✤ Quick menu is used to access Camcorder functions by simply using the Menu selector.
- ✤ Quick menu provides easier access to the frequently used menus without using the MENU button.
- 1. Press the **Menu selector**.
- 2. Move the **Menu selector** to the left or right to select **DIS**, then press the **Menu selector**.
- 3. Move the **Menu selector** to the left or right to select **On** or **Off**, then press the **Menu selector**.
- 4. To exit, press the **MENU** button.

#### **[ Notes ]**

- It is recommended that you deactivate the DIS function when using a tripod.
- If you use the DIS function, the picture quality may deteriorate.
- EASY.Q mode automatically sets the DIS to On.

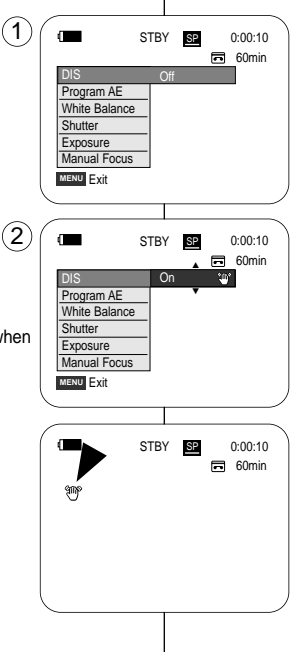

# **Erweiterte Aufnahmefunktionen**

#### **Quick-Menü verwenden: Digitale Bildstabilisierung (DIS)**

- ✤ Das Quick-Menü ermöglicht die Verwendung der Camcorderfunktionen über den Menu Selector.
- ✤ Das Quick-Menü bietet schnellen Zugriff auf häufig verwendete Menüs, ohne dass die Taste MENU gedrückt werden muss.
	- 1. Drücken Sie zweimal den **Menu Selector**.
	- 2. Bewegen Sie den **Menu Selector** nach links oder rechts, und wählen Sie die Option **DIS**. Drücken Sie dann den **Menu Selector**.
	- 3. Bewegen Sie den **Menu Selector** nach links oder rechts, und wählen Sie die Option **On <Ein>** oder **Off <Aus>**. Drücken Sie dann den **Menu Selector**.
	- 4. Drücken Sie die Taste **MENU**, um das Menü zu verlassen.

- Schalten Sie die digitale Bildstabilisierung aus, wenn Sie ein Stativ verwenden.
- Bei Verwendung der Bildstabilisierung kann sich die Bildqualität verschlechtern.
- Im Modus EASY.Q ist die DIS-Funktion (Bildstabilisierung) automatisch eingeschaltet.

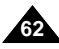

**Advanced Recording**

# **ENGLISH DEUTSCH**

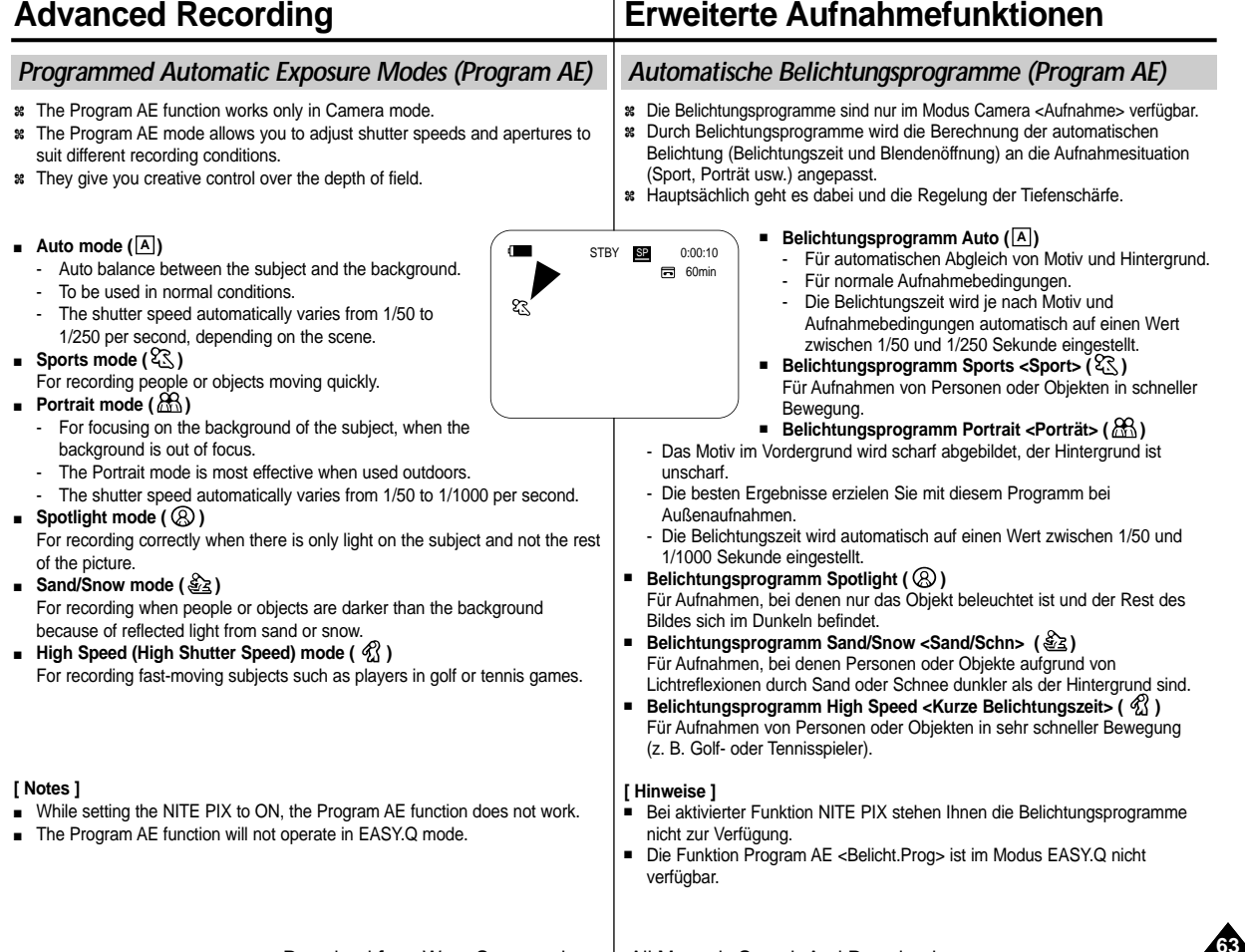

# **Advanced Recording**

# **Erweiterte Aufnahmefunktionen**

### **Setting the Program AE**

- 1. Set the **Power** switch to **CAMERA**.
- 2. Set the **Mode** switch to **TAPE**. (VP-D353(i)/D354(i)/D355(i) only)
- 3. Press the **MENU** button.
	- The menu list will appear.
- 4. Move the **Menu selector** to the left or right to select **Camera**, then press the **Menu selector**.
- 5. Move the **Menu selector** to the left or right to select **Program AE**, then press the **Menu selector**.
	- The available options are listed.
- 6. Move the **Menu selector** to the left or right to select desired Program AE option, then press the **Menu selector**.
- 7. To exit, press the **MENU** button.
	- The icon of the selected mode will be displayed on the LCD screen.
	- When the Auto mode is selected, no icon will be displayed on the screen.

### **Using Quick Menu: Program AE**

1. Press the **Menu selector**.

**64**

- 2. Move the **Menu selector** to the left or right to select **Program AE**, then press the **Menu selector**.
- 3. Move the **Menu selector** to the left or right to select desired Program AE option, then press the **Menu selector**.
- 4. To exit, press the **MENU** button.

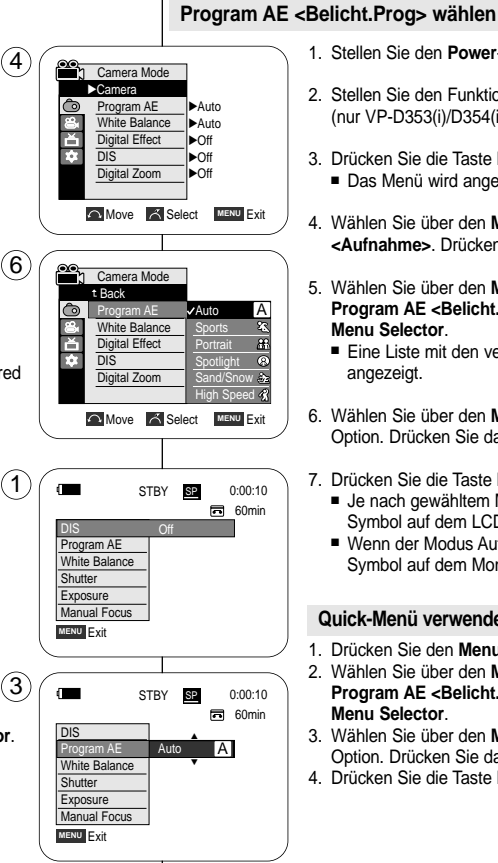

### 1. Stellen Sie den **Power**-Schalter auf **CAMERA**.

- 2. Stellen Sie den Funktionsschalter auf **TAPE**. (nur VP-D353(i)/D354(i)/D355(i))
- 3. Drücken Sie die Taste **MENU**.
	- Das Menü wird angezeigt.
- 4. Wählen Sie über den **Menu Selector** die Option **Camera <Aufnahme>**. Drücken Sie dann den **Menu Selector**.
- 5. Wählen Sie über den **Menu Selector** die Option **Program AE <Belicht.Prog>**. Drücken Sie dann den **Menu Selector**.
	- Eine Liste mit den verfügbaren Optionen wird angezeigt.
- 6. Wählen Sie über den **Menu Selector** die gewünschte Option. Drücken Sie dann den **Menu Selector**.
- 7. Drücken Sie die Taste **MENU**, um das Menü zu verlassen.
	- Je nach gewähltem Modus wird das entsprechende Symbol auf dem LCD-Monitor eingeblendet.
	- Wenn der Modus Auto <Auto> gewählt wurde, wird kein Symbol auf dem Monitor angezeigt.

### **Quick-Menü verwenden: Program AE <Belicht.Prog>**

- 1. Drücken Sie den **Menu Selector**.
- 2. Wählen Sie über den **Menu Selector** die Option **Program AE <Belicht.Prog>**. Drücken Sie dann den **Menu Selector**.
- 3. Wählen Sie über den **Menu Selector** die gewünschte Option. Drücken Sie dann den **Menu Selector**.
- 4. Drücken Sie die Taste **MENU**, um das Menü zu verlassen.

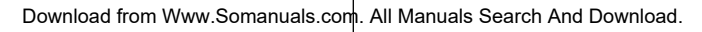

# **Advanced Recording**

# **Erweiterte Aufnahmefunktionen**

# *Applying Digital Effects*

- ✤ The Digital Effect function works only in Camera mode.
- ✤ The Digital Effects enable you to give a creative look to your recording.
- ✤ Select the appropriate Digital Effect for the type of picture that you wish to record and the effect you wish to create.
- ✤ There are 11 Digital Effect modes.

### **1. ART mode**

This mode gives the images a coarse effect.

#### **2. Mosaic mode**

This mode gives the images a mosaic effect.

#### **3. Sepia mode**

This mode gives the images a reddish-brown pigment.

#### **4. Negative mode**

This mode reverses the colours, creating a negative image.

### **5. Mirror mode**

This mode cuts the picture in half, using a mirror effect.

### **6. BLK & WHT mode**

This mode changes the images to black and white.

### **7. Emboss1 mode**

This mode creates a 3D effect (embossing).

#### **8. Emboss2 mode**

This mode creates a 3D effect (embossing) on surrounding area of an image.

### **9. Pastel1 mode**

This mode applies a pale pastel drawing effect to an image.

### **10. Pastel2 mode**

This mode applies a pale pastel drawing effect to surrounding area of an image.

#### **11.16:9 Wide mode**

Select to record a picture to be played back on a 16:9 Wide TV.

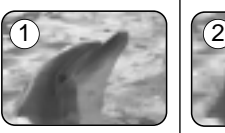

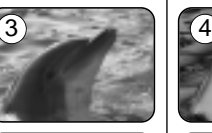

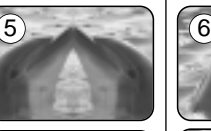

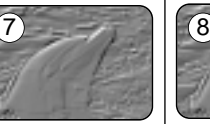

9

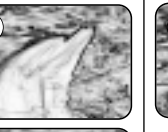

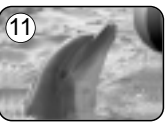

### *Digitale Effekte verwenden*

- ✤ Die digitalen Effekte sind nur im Modus Camera <Aufnahme> verfügbar.
- ✤ Mit der Funktion Digital Effects <Digitaler Effekt> können Sie Ihrer Aufnahmen individuell und kreativ gestalten.
	- ✤ Wählen Sie dazu einfach den geeigneten digitalen Effekt aus.
	- ✤ Sie können zwischen elf verschiedenen digitalen Effekten wählen:
	- **1. Art <Pop-Art>**

Die Aufnahme wird stark grobkörnig dargestellt.

- **2. Mosaic <Mosaik>** Die Aufnahme wird mosaikartig dargestellt.
- **3. Sepia**

Verleiht der Aufnahme einen rötlich-braunen Schimmer.

**4. Negative <Negativ>**

Die Farben der Aufnahme werden invertiert.

### **5. Mirror <Spiegel>**

Das Bild wird an einer imaginären, vertikal durch die Bildmitte laufenden Linie gespiegelt.

**6. BLK & WHT <Schwarzweiß>**

Die Aufnahmen werden in Schwarzweiß dargestellt.

- **7. Emboss1 <Relief1>** Mit diesem Modus wird ein 3D-Effekt erzeugt.
- **8. Emboss2 <Relief2>**

Nur der das Objekt umgebende Bereich wird in 3D dargestellt.

**9. Pastel1 <Pastell1>**

In diesem Modus erscheint die Aufnahme wie mit Pastellfarben gemalt.

### **10. Pastel2 <Pastell2>**

Der Pastellfarbeneffekt wird nur auf den das Objekt umgebenden Bereich angewandt.

### **11.16:9 Wide <16:9 Breit>**

Wählen Sie diesen Modus, wenn Sie Ihre Aufnahme auf einem 16:9- Breitbildschirm wiedergeben möchten.

Download from Www.Somanuals.com. All Manuals Search And Download.

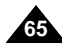

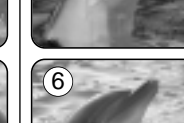

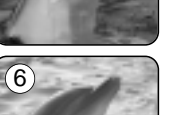

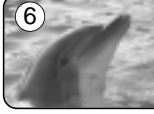

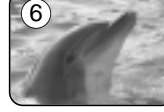

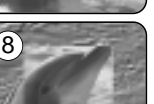

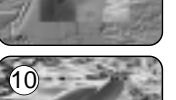

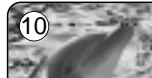

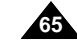

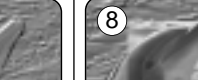

# **Advanced Recording**

# **Erweiterte Aufnahmefunktionen**

### **Selecting the Digital Effects**

- 1. Set the **Power** switch to **CAMERA**.
- 2. Set the **Mode** switch to **TAPE**. (VP-D353(i)/D354(i)/D355(i) only)
- 3. Press the **MENU** button.
	- The menu list will appear.
- 4. Move the **Menu selector** to the left or right to select **Camera**, then press the **Menu selector**.
- 5. Move the **Menu selector** to the left or right to select **Digital Effect**, then press the **Menu selector**.
- 6. Move the **Menu selector** to the left or right to select the desired Digital Effect mode, then press the **Menu selector**.
- The display mode is set to the selected mode.
- 7. To exit, press the **MENU** button.

### **[ Notes ]**

- The Pastel2, Emboss2, Mirror, Mosaic or 16:9 Wide modes are not available while DIS or COLOR NITE SHUTTER is in use.
- Digital Effect modes are not available while EASY.Q or NITE PIX is in use.
- Once DIS, EASY.Q or COLOR NITE SHUTTER is set. 16:9 Wide, Emboss2, Pastel2, Mirror or Mosaic modes will be released.
- Digital Zoom is not available in the 16:9 Wide, Emboss2, Pastel2, Mirror or Mosaic modes.
- Digital Effect modes other than 16:9 Wide, Emboss2, Pastel2, Mirror or Mosaic are available while DIS is in use.
- Setting the NITE PIX while Digital Effect is in use releases the Digital Effect, and releasing the NITE PIX will set the Digital Effect to Off mode.
- Photo image recording is not available in the 16:9 Wide mode.

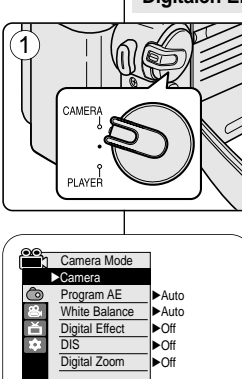

 $\left( 4\right)$ 

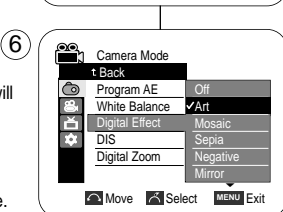

**Move A Select MENU Exit** 

### **Digitalen Effekt auswählen**

- 1. Stellen Sie den **Power**-Schalter auf **CAMERA**.
- 2. Stellen Sie den Funktionsschalter auf **TAPE**. (nur VP-D353(i)/D354(i)/D355(i))
- 3. Drücken Sie die Taste **MENU**. ■ Das Menü wird angezeigt.
- 4. Wählen Sie über den **Menu Selector** die Option **Camera <Aufnahme>**. Drücken Sie dann den **Menu Selector**.
- 5. Wählen Sie über den **Menu Selector** die Option **Digital Effect <Digitaler Effekt>**. Drücken Sie dann den **Menu Selector**.
- 6. Wählen Sie über den **Menu Selector** den gewünschten digitalen Effekt. Drücken Sie dann den **Menu Selector**.
	- Der Anzeigemodus wird auf den gewählten Modus umgestellt.
- 7. Drücken Sie die Taste **MENU**, um das Menü zu verlassen.

### **[ Hinweise ]**

- Während der Verwendung der Modi DIS, COLOR NITE SHUTTER bzw. während der Aufnahme von Bildern stehen die Modi Pastel2 <Pastell2>, Emboss2 <Relief2>, Mirror <Spiegel>, Mosaic <Mosaik> und 16:9 Wide <16:9 Breit> nicht zur Verfügung.ch
- Wenn die Modi EASY.Q oder NITE PIX aktiviert sind, steht die Funktion Digital Effect <Digitale Effekte> nicht zur Verfügung.
- Bei Aktivierung der Modi DIS, EASY.Q oder COLOR NITE SHUTTER werden die Modi 16:9 Wide <16:9 Breit>, Emboss2 <Relief2>, Pastel2 <Pastell2>, Mirror <Spiegel> und Mosaic <Mosaik> deaktiviert.
- Die Funktion Digital Zoom <Digitaler Zoom> ist in den Modi 16:9 Wide <16:9 Breit>, Mirror <Spiegel>, Mosaic <Mosaik>, Emboss2 <Relief2> und Pastel2 <Pastell2> deaktiviert.
- Bei der Aufnahme von Bildern im Modus DIS sind außer den Funktionen 16:9 Wide <16:9 Breit>, Emboss2 <Relief2>, Pastel2 <Pastell2>, Mirror <Spiegel> und Mosaic <Mosaik> alle Funktionen des Modus Digital Effect <Digitaler Effekt> verfügbar.
- Wird bei aktiviertem Modus Digital Effect <Digitaler Effekt> die Funktion NITE PIX gewählt, wird der Modus Digital Effect <Digitaler Effekt> automatisch beendet. Bei Deaktivierung der Funktion NITE PIX wird der Modus Digital Effect <Digitaler Effekt> automatisch auf Off <Aus> gestellt.
- Im Modus 16:9 Wide <16:9 Breit> können keine Fotos aufgenommen werden.

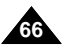

**ENGLISH DEUTSCH**

# **Advanced Recording**

# *Zooming In and Out with Digital Zoom*

✤ Zoom works only in Camera mode.

### **Selecting the Digital Zoom**

- ✤ Zooming more than 20x is achieved digitally, up to 900x when combined with optical zoom.
- ✤ The picture quality may deteriorate depending on how much you zoom in on the subject.
- ✤ We recommend that you use the DIS feature with Digital Zoom for picture stability. (see page 61)
- 1. Set the **Power** switch to **CAMERA**.
- 2. Set the **Mode** switch to **TAPE**. (VP-D353(i)/D354(i)/D355(i) only)
- 3. Press the **MENU** button.
	- The menu list will appear.
- 4. Move the **Menu selector** to the left or right to select **Camera**, then press the **Menu selector**.
- 5. Move the **Menu selector** to the left or right to select **Digital Zoom**, then press the **Menu selector**.
- 6. Move the **Menu selector** to the left or right to select desired zoom mode(**Off**, **100x**, **200x**, **400x** or **900x**), then press the **Menu selector**.  $\mathbf{4}$
- 7. To exit, press the **MENU** button.

### **[ Notes ]**

- Maximum zooming may result in lower picture quality.
- Digital Zoom is not available while DIS, EASY.Q, taking a photo image, COLOR NITE SHUTTER, 16:9 Wide, Emboss2, Pastel2, Mirror or Mosaic is in use.
- Once taking a photo image, COLOR NITE SHUTTER, 16:9 Wide, Emboss2, Pastel2, Mirror or Mosaic is set, Digital Zoom mode will be released. (The Digital Zoom mode will be backed up.) 6
- Once DIS or EASYQ is set, Digital Zoom mode will be released.

# **Erweiterte Aufnahmefunktionen**

### *Funktionen des digitalen Zooms*

✤ Die Zoomfunktion ist nur im Modus Camera <Aufnahme> verfügbar.

### **Digitalen Zoom wählen**

- ✤ Mit dem digitalen Zoom können Sie Ihr Motiv bis zu 20fach vergrößern. Bei gleichzeitiger Verwendung des optischen Zooms ist eine bis zu 900fache Vergrößerung möglich.
- ✤ Bei sehr großen Vergrößerungen leidet jedoch mitunter die Aufnahmequalität.
- ✤ Wenn Sie den digitalen Zoom verwenden, sollten Sie die Bildstabilisierung (DIS) einschalten. So wird eine höhere Bildstabilität erzielt. (Siehe Seite 61.)
	- 1. Stellen Sie den **Power**-Schalter auf **CAMERA**.
	- 2. Stellen Sie den Funktionsschalter auf **TAPE**. (nur VP-D353(i)/D354(i)/D355(i))
	- 3. Drücken Sie die Taste **MENU**.
	- Das Menü wird angezeigt.
	- 4. Wählen Sie über den **Menu Selector** die Option **Camera <Aufnahme>**. Drücken Sie dann den **Menu Selector**.
	- 5. Wählen Sie über den **Menu Selector** die Option **Digital Zoom <Digitaler Zoom>**. Drücken Sie dann den **Menu Selector**.
	- 6. Wählen Sie über den **Menu Selector** den gewünschten Zoom-Modus (**Off <Aus>**, **100x**, **200x**, **400x** oder **900x**). Drücken Sie dann den **Menu Selector**.
	- 7. Drücken Sie die Taste **MENU**, um das Menü zu verlassen.

#### **[ Hinweise ]**

- Besonders bei sehr starker Vergrößerung müssen Abstriche bei der Bildqualität gemacht werden.
- Der Modus Digital Zoom <Digitaler Zoom> ist nicht verfügbar, wenn die Funktionen DIS <Digitale Bildstabilisierung>, EASY. Q, COLOR NITE SHUTTER, 16:9 Wide <16:9 Breit>, Emboss2 <Relief2>, Pastel2 <Pastell2>, Mirror <Spiegel> oder Mosaic <Mosaik> aktiviert wurden bzw. wenn ein Foto aufgenommen wird.
- Bei Aufnahmen von Fotos mit Hilfe der Funktionen COLOR NITE SHUTTER, 16:9 Wide <16:9 Breit>, Emboss2 <Relief2>, Pastel2 <Pastell2>, Mirror <Spiegel> oder Mosaic <Mosaik> wird der Modus Digital Zoom <Digitaler Zoom> deaktiviert. (Die Einstellungen des Modus Digital Zoom <Digitaler Zoom> werden gespeichert.)
- Bei Auswahl der Modi DIS <Digitale Bildstabilisierung> oder EASY.Q wird der Modus Digital Zoom <Digitaler Zoom> deaktiviert.

Digital Zoor

**Move A Select MENU Exit** 

200x 400x

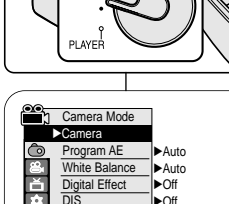

1

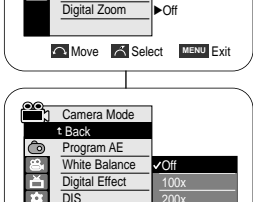

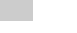

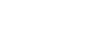

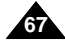

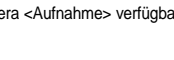

# **Advanced Recording**

# **Erweiterte Aufnahmefunktionen**

### *Photo Image Recording*

- ✤ Photo image recording works only in Camera Mode.
- 1. Set the **Power** switch to **CAMERA**.
- 2. Set the **Mode** switch to **TAPE**. (VP-D353(i)/D354(i)/D355(i) only)
- 3. Press the **PHOTO** button.
- The still picture is recorded for about 6~7 seconds. 4. After the PHOTO has been recorded, the Camcorder returns to its previous mode.

### **Searching for a Photo Image**

- ✤ The Photo Search works only in Player mode.
- 1. Set the **Power** switch to **PLAYER**.
- 2. Set the **Mode** switch to **TAPE**. (VP-D353(i)/D354(i)/D355(i) only)
- 3. Press the **MENU** button. The menu list will appear.
- 4. Move the **Menu selector** to the left or right to select **Tape**, then press the **Menu selector**.
- 5. Move the **Menu selector** to the left or right to select **Photo Search**, then press the **Menu selector**.
- 6. Press the  $\leftrightarrow$  ( $\leftrightarrow$  (REW/FF) buttons to select the photo.
	- The photo search process appears on LCD screen while you are searching.
	- After completing the search, the Camcorder displays the still image.
- 7. To exit, press the (STOP) or **MENU** button.

### **[ Notes ]**

- Taking a photo image while recording a video is not available.
- You can use the remote control to take a photo by using the PHOTO button on the remote control. Pressing the PHOTO button on the remote control records the still image at once with automatic focusing. (VP-D353(i)/D354(i)/D355(i) only)
- When there are no still images recorded on the tape, it will be fully rewound or forwarded.
- Taking a photo image is not available while COLOR NITE SHUTTER or 16:9 Wide is in use.
- DIS, Digital Zoom, COLOR NITE SHUTTER, Digital Effect and Nite Pix are not available, when take a photo image.
- Taking a photo image while EASY.Q, DIS or Digital Zoom mode is in use will the mode. (After a photo image is taken, the mode will return automatically.)

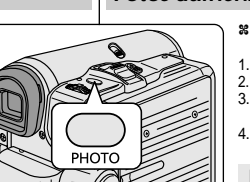

*Fotos aufnehmen*

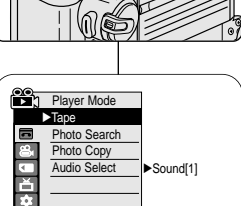

 $\left( 4\right)$ 

 $6<sup>°</sup>$ 

**Move A Select MENU Exit** 

SP 0:41:56:10 Photo Search 25min

- ✤ Die Aufnahme von Fotos ist nur im Modus Camera <Aufnahme> verfügbar.
- 1. Stellen Sie den **Power**-Schalter auf **CAMERA**.
- 2. Stellen Sie den Funktionsschalter auf **TAPE**. (nur VP-D353(i)/D354(i)/D355(i))
- 3. Drücken Sie die Taste **PHOTO**.
- Fs dauert ca. 6 bis 7 Sekunden, bis das Foto aufgezeichnet ist.
- 4. Nachdem das Foto aufgezeichnet wurde, wechselt der Camcorder zurück in den vorherigen Status.

### **Foto suchen**

- ✤ Die Fotosuche kann nur im Modus Player <Wiedergabe> ausgeführt werden.
- 1. Stellen Sie den **Power**-Schalter auf **PLAYER**.
- 2. Stellen Sie den Funktionsschalter auf **TAPE**. (nur VP-D353(i)/D354(i)/D355(i))
- 3. Drücken Sie die Taste **MENU**. Das Menü wird angezeigt.
- 4. Bewegen Sie den **Menu Selector** nach links oder rechts, und wählen Sie **Tape <Kassette>**. Drücken Sie dann den **Menu Selector**.
- 5. Wählen Sie über den **Menu Selector** die Option **Photo Search <Fotosuche>**. Drücken Sie dann den **Menu Selector**.
- 6. Wählen Sie mit den Tasten </a> </a>(/>
/>
Zurück/Vor) das Foto aus.
	- Während der Suche wird der Suchvorgang auf dem LCD-Monitor angezeigt.
	- Wenn die Suche beendet ist, wird das ausgewählte Foto angezeigt.
- 7. Drücken Sie die Taste (STOPP), um den Suchmodus zu verlassen.

#### **[ Hinweise ]**

- Während der Videoaufnahme ist keine Aufnahme von Fotos möglich.
- Die Aufnahme von Fotos ist auch über die Fernbedienung möglich. Drücken Sie dazu die Taste PHOTO auf der Fernbedienung. Durch Drücken der Taste PHOTO auf der Fernbedienung wird das Foto sofort mit Autofokus aufgenommen. (nur VP-D353(i)/D354(i)/D355(i))
- Wenn sich keine Fotos auf der Kassette befinden, wird das Band komplett vor- bzw. zurückgespult.
- In den Modi COLOR NITE SHUTTER und 16:9 Wide <16:9 Breit> ist die Aufnahme von Fotos nicht möglich.
- Bei der Aufnahme von Fotos sind die Funktionen DIS, Digital Zoom <Digitaler Zoom>, COLOR NITE SHUTTER, Digital Effect <Digitaler Effekt> und Nite Pix <Infrarotaufnahmen> nicht verfügbar.
- Bei der Aufnahme von Fotos mit aktiviertem Modus EASY.Q, DIS <Digitale Bildstabilisierung> oder Digital Zoom <Digitaler Zoom> wird der aktuell eingestellte Modus automatisch deaktiviert. (Nach der Aufnahme des Fotos wird der vorherige Modus automatisch wieder aktiviert.)

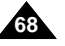

Download from Www.Somanuals.com. All Manuals Search And Download.

**<u>«
<b>•** Search **A** Cancel **MENU** Exit</u>

Photo searching...

Photo Search

 $\sqrt{2}$ 

SP

**KAN>** Search **A** Cancel MENU Exit

局 25min

0:44:38:03

# **Playback**

### *Playing Back a Tape You have recorded on the LCD Screen*

- ✤ The playback function works only in Player mode.
- ✤ You can monitor the playback picture on the LCD screen.
- 1. Set the **Power** switch to **PLAYER**.
- 2. Set the **Mode** switch to **TAPE**. (VP-D353(i)/D354(i)/D355(i) only)
- 3. Insert the tape you wish to view. (see page 36)
- 4. Open the LCD screen.
	- Adjust the angle of the LCD screen and set the brightness or colour if necessary.
- 5. Press the  $\blacktriangleleft$  (REW) button to rewind the tape to the starting point.
	- To stop rewinding, press the ■(STOP) button.
	- The Camcorder stops automatically after rewinding is complete.
- 6. Press the  $\blacktriangleright$ /II (PLAY/STILL) button to start playback.
	- You can view the picture you recorded on the LCD screen.
	- To stop the play operation, press the ■(STOP) button.

### **Adjusting the LCD Bright/Colour during Playback**

- ✤ You can adjust the LCD Bright/Colour during playback.
- ✤ The adjustment method is the same procedure as used in Camera mode. (see page 32)

### **[ Notes ]**

- You can also view the picture on a TV screen, after connecting the Camcorder to a TV or VCR. (see page 71~72)
- Various functions are available in Player mode. (see page 73)
- For searching and viewing still images recorded onto tape. (see page 68)

# **Wiedergabe**

### *Videoaufzeichnung auf dem LCD-Monitor wiedergeben*

✤ Die Wiedergabe von Aufnahmen ist nur im Modus Player <Wiedergabe> möglich.

- ✤ Sie können Aufnahmen auf dem LCD-Monitor wiedergeben.
	- 1. Stellen Sie den **Power**-Schalter auf **PLAYER**.
	- 2. Stellen Sie den Funktionsschalter auf **TAPE**. (nur VP-D353(i)/D354(i)/D355(i))
	- 3. Legen Sie die Kassette mit den Aufnahmen ein. (Siehe Seite 36.)
	- 4. Klappen Sie den LCD-Monitor auf.
		- Stellen Sie die Position des LCD-Monitors ein. Falls erforderlich, passen Sie Helligkeit und Farbsättigung des Monitors an.
	- 5. Drücken Sie die Taste < (RÜCKLAUF), um die Kassette an den Anfang der Aufnahme zurückzuspulen.
		- Wenn Sie den Bandrücklauf stoppen möchten, drücken Sie die Taste ■ (STOPP).
		- Wenn der Anfang der Kassette erreicht ist, wird der Rücklauf automatisch gestoppt.
	- 6. Drücken Sie die Taste (WIEDERGABE/PAUSE), um die Wiedergabe zu starten.
		- Die Aufnahme wird auf dem LCD-Monitor wiedergegeben.
		- Um die Wiedergabe zu stoppen, drücken Sie die Taste (STOP).

### **LCD Bright/Colour <LCD Helligkeit/Farbe> während der Wiedergabe anpassen**

- ✤ Sie können die Helligkeit und die Farbsättigung des LCD-Monitors während der Wiedergabe einstellen.
- ✤ Die Einstellung erfolgt auf dieselbe Art und Weise wie im Modus Camera <Aufnahme>. (Siehe Seite 32.)
- Sie können die Aufnahmen auch auf einem Fernsehgerät wiedergeben. Schließen Sie dazu den Camcorder an ein Fernsehgerät oder einen Videorekorder an.(Siehe Seiten 71-72.)
- Im Modus Player (Wiedergabe) stehen Ihnen verschiedene Funktionen zur Verfügung. (Siehe Seite 73.)
- Informationen zum Suchen und Anzeigen von Einzelbildern auf dem Band finden Sie oben. (Siehe Seite 68.)

Download from Www.Somanuals.com. All Manuals Search And Download.

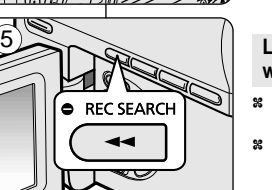

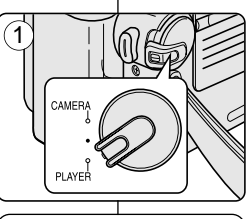

3

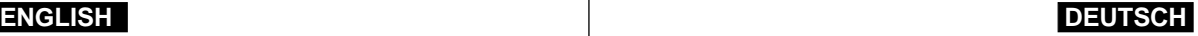

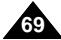

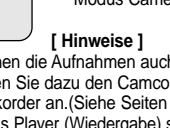

# **Playback**

### *Controlling Sound from the Speaker*

- ✤ The Speaker works only in Player mode.
- ✤ When you use the LCD screen for playback, you can hear recorded sound from the built-in Speaker.
	- Take the following steps to lower the volume or mute the sound while playing a tape on the Camcorder.
- 1. Set the **Power** switch to **PLAYER**.
- 2. Set the **Mode** switch to **TAPE**. (VP-D353(i)/D354(i)/D355(i) only)
- 3. Press the  $\blacktriangleright$ / (PLAY/STILL) to play the tape.
- 4. When you hear sounds once the tape is in play, use the **Menu selector** to adjust the volume.
	- A volume level display will appear on the LCD screen. Levels may be adjusted from anywhere between 00 to 19 and you will not hear any sound when the volume is set on 00.
	- If you close the LCD screen while playing, you will not hear sound from the speaker.

### **[ Notes ]**

- When the AV cable is connected to the Camcorder, you cannot hear sound from the Built-In Speaker and cannot adiust the volume.
- The sound will return when you remove the connected AV cable from the jack of your Camcorder.

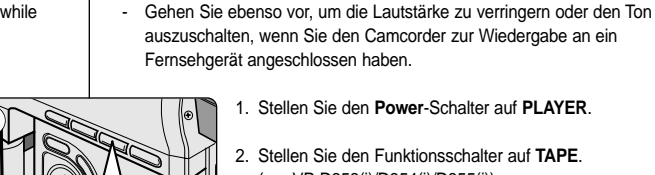

**FADE**  $\blacktriangleright$ /II

3

 $\widehat{A}$ 

**CONTRACT** 

**Wiedergabe**

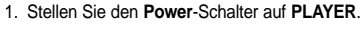

✤ Wenn Sie Aufnahmen auf dem LCD-Monitor anzeigen, wird der Ton über den

✤ Der Lautsprecher arbeitet nur im Modus Player <Wiedergabe>.

*Tonwiedergabe über den Lautsprecher*

integrierten Lautsprecher wiedergegeben.

- 2. Stellen Sie den Funktionsschalter auf **TAPE**. (nur VP-D353(i)/D354(i)/D355(i))
- 3. Drücken Sie die Taste (WIEDERGABE/PAUSE), um das Band abzuspielen.
- 4. Sobald das Band läuft und Sie den Ton hören, können Sie die Lautstärke mit dem **Menu Selector** regeln.
	- Die Lautstärke wird auf dem LCD-Monitor angezeigt. Die Lautstärke kann auf einen Wert zwischen 00 und 19 eingestellt werden. Bei der Einstellung 00 ist der Ton ausgeschaltet.
	- Wenn Sie den LCD-Monitor während der Wiedergabe schließen, wird der Ton ausgeschaltet.

### **[ Hinweise ]**

局 60min 0:46:00:11

√ SP

- Wenn das AV-Kabel an den Camcorder angeschlossen ist, ist der eingebaute Lautsprecher ausgeschaltet. In diesem Fall kann auch die Lautstärke nicht geregelt werden.
- Sobald das angeschlossene AV-Kabel aus der Camcorderbuchse entfernt wird, erfolgt die Klangwiedergabe wieder durch den eingebauten Lautsprecher.

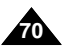

 $[05]$   $(\sqrt{2})$ 

# **Playback**

### *Tape Playback*

✤ The playback function works only in Player mode.

### **Playback on the LCD Screen**

✤ It is practical to view a tape using the LCD screen when in a car or outdoors.

### **Playback on a TV Monitor**

- ✤ To play back a tape, the television must be PAL compatible.(see page 114)
- ✤ We recommend that you use the AC Power adapter as the power source for the Camcorder.

### **Connecting to a TV which has Audio/Video Input Jacks**

- 1. Connect the Camcorder to your and TV with the Audio/Video cable.
	- The vellow jack: Video
	- The white jack: Audio(L)-mono
	- The red jack: Audio(R) If you connect to a monaural TV, connect the yellow jack (Video) to the video input of the TV and the white jack (Audio L) to the audio input of the TV.
	- You may use the SCART adapter. (optional)
- 2. Set the **Power** switch to **PLAYER**.
- 3. Set the **Mode** switch to **TAPE**. (VP-D353(i)/D354(i)/D355(i) only)
- 4. Turn on the TV and set the TV/VIDEO selector on the TV to Video.
	- Refer to the TV user's manual.
- 5. Play the tape.

### **[ Notes ]**

- You may use an S-Video (optional) cable to obtain better quality pictures if you have a S-Video connector on your TV.
- Even if you use an S-Video (optional) cable, you need to connect an audio cable.
- If you connect the cable to the Audio/Video jack, you will not hear sound from the Camcorder's speakers.
- If only a mono audio input is available on the TV set, use the audio cable with the white jack (Audio L).

# **Wiedergabe**

# *Bandwiedergab*

✤ Die Wiedergabe von Aufnahmen ist nur im Modus Player <Wiedergabe> möglich.

### **Wiedergabe auf dem LCD-Monitor**

✤ It is practical to view a tape using the LCD screen when in a car or outdoors.

### **Wiedergabe auf einem Fernsehgerät**

- ✤ Um Aufnahmen auf einem Fernsehgerät wiedergeben zu können, muss dieses NTSC-kompatibel sein.(Siehe Seite 114.)
- ✤ Es empfiehlt sich, bei der Wiedergabe von Aufnahmen auf einem Fernsehgerät den Netzadapter für die Stromversorgung des Camcorders zu verwenden.

### **Anschluss an ein Fernsehgerät mit AV-Eingang**

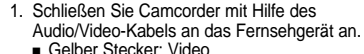

- 
- Weißer Stecker: Audio (links) auch für Mono
- Roter Stecker: Audio (rechts) Wenn Sie den Camcorder an ein Mono-Fernsehgerät anschließen möchten, verbinden Sie den gelben Stecker (Video) mit dem Videoeingang und den weißen Stecker (Audio Links) mit dem Audioeingang des Fernsehgeräts.
- Sie können auch den Scart-Adapter verwenden. (optionales)
- 2. Stellen Sie den **Power**-Schalter auf **PLAYER**.
- 3. Stellen Sie den Funktionsschalter auf **TAPE**. (nur VP-D353(i)/D354(i)/D355(i))
- 4. Schalten Sie das Fernsehgerät ein, und aktivieren Sie am Fernsehgerät den AV-/Video-Eingang. Weitere Informationen dazu finden Sie in der Bedienungsanleitung des Fernsehgeräts.
- 5. Spielen Sie die Kassette ab.

**Camcorder**

### **[ Hinweise ]**

Audio/Video S-Video

Video input-Yellow Audio input (left)-White

> Audio input (right)-Red

- Wenn Ihr Fernsehgerät über einen S-Video-Eingang verfügt, können Sie die Bildqualität steigern, indem Sie ein S-Video-Kabel für die Verbindung verwenden. Dieses Kabel ist nicht im Lieferumfang enthalten.
- Auch bei Verwendung eines optionalen S-Video-Kabels müssen Sie beide Geräte zusätzlich mit einem Audiokabel verbinden.
- Wenn Sie das AV-Kabel an die AV-Buchse anschließen, wird der integrierte Lautsprecher des Camcorders ausgeschaltet.
- Falls Ihr Fernseher nur über einen Mono-Audioeingang verfügt, verwenden Download from Www.Somanuals.com. All Manuals Search And Download.<br>Download from Www.Somanuals.com. All Manuals Search And Download.

S-Video input

**TV**

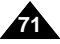
## **ENGLISH DEUTSCH Playback**

## **Connecting to a TV which has no Audio and Video Input Jacks**

- ✤ You can connect your Camcorder to a TV through a VCR.
- 1. Connect the Camcorder to your VCR with the Audio/Video cable.
	- The yellow jack: Video
	- The white jack: Audio(L) Mono
	- The red jack: Audio(R)
- 2. Connect a TV to the VCR.
- 3. Set the **Power** switch to **PLAYER**.
- 4. Set the **Mode** switch to **TAPE**. (VP-D353(i)/D354(i)/D355(i) only)
- 5. Turn on both the TV and VCR.
	- Set the input selector on the VCR to Line.
	- Select the channel reserved for your VCR on the TV set.
- 6. Play the tape.

## **Playback**

- ✤ You can play the recorded tape in Player mode.
- 1. Connect a power source and set the **Power** switch to **PLAYER**.
- 2. Set the **Mode** switch to **TAPE**. (VP-D353(i)/D354(i)/D355(i) only)
- 3. Insert the tape you wish to play back.
- 4. Using the  $\blacktriangleleft$  / $\blacktriangleright$  (REW/FF) buttons, find the first position you wish to play back.
- 5. Press the **[Megale 1]** (PLAY/STILL) button.
	- The images you recorded will appear on the TV after a few seconds.
	- If a tape reaches its end while being played back, the tape will rewind automatically.

## **[ Notes ]**

**72**

- The playback mode (SP/LP) is selected automatically.
- If the VCR has an S-Video input terminal, you may use S-Video for better quality.
- The S-Video terminal transmits video only. Connect audio cables for sound.
- If only a mono audio input is available on the TV set, use the audio cable with the white jack (Audio L).

## **Camcorder an ein Fernsehgerät ohne AV-Eingang anschließen**

- ✤ Sie können den Camcorder über einen Videorekorder an ein Fernsehgerät anschließen.
	- 1. Schließen Sie den Camcorder mit Hilfe des Audio/Video-Kabels an den Videorekorder an.
		- Gelber Stecker: Video
		- Weißer Stecker: Audio (links bzw. mono)
		- Roter Stecker: Audio (rechts)
	- 2. Schließen Sie das Fernsehgerät an den Videorekorder an.
	- 3. Stellen Sie den **Power**-Schalter auf **PLAYER**. 4. Set the **Mode** switch to **TAPE**.
	- (nur VP-D353(i)/D354(i)/D355(i))
	- 5. Schalten Sie das Fernsehgerät und den Videorekorder ein.
	- Aktivieren Sie am Videorekorder den Eingang "Line".
	- Schalten Sie das Fernsehgerät auf den für die Videowiedergabe reservierten Programmplatz.
- 6. Spielen Sie die Kassette ab.

**Wiedergabe**

## **Wiedergabe**

✤ Um eine Aufnahme wiederzugeben, schalten Sie den Camcorder in den Modus Player <Wiedergabe>.

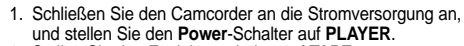

- 2. Stellen Sie den Funktionsschalter auf **TAPE**. (nur VPD353(i)/D354(i)/D355(i))
- 3. Legen Sie die Kassette ein, die Sie wiedergeben möchten.
- 4. Suchen Sie mit den Tasten </a>(N)<br/>REAUF/VORLAUF) die Stelle der Kassette,an der Sie mit der Wiedergabe beginnen möchten.
- 5. Drücken Sie die Taste ▶/Ⅱ (WIEDERGABE/PAUSE). ■ Die von Ihnen aufgenommenen Bilder werden nach
- wenigen Sekunden auf dem Fernsehgerät angezeigt. ■ Wenn während der Wiedergabe das Ende der Kassette erreicht wird, wird die Kassette automatisch zurückgespult.

#### **[ Hinweise ]**

- Die Bandlaufgeschwindigkeit (SP/LP) wird automatisch erkannt.
- Falls der Videorekorder über einen S-VIDEO-Eingang verfügt, können Sie diesen zur Verbesserung der Übertragungsqualität verwenden.
- Über den S-VIDEO-Ausgang werden nur Videodaten übertragen. Schließen Sie zur Tonübertragung ein AUDIO-Kabel an.
- Falls Ihr Fernseher nur über einen Mono-Audioeingang verfügt, verwenden Sie das Audiokabel mit dem weißen Stecker (Audio L).

Download from Www.Somanuals.com. All Manuals Search And Download.

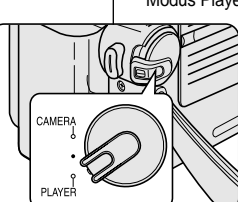

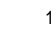

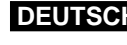

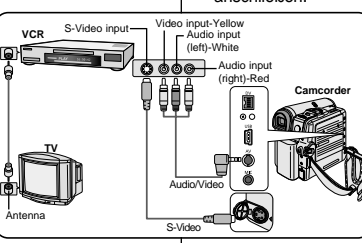

# **Playback**

## *Various Functions while in Player Mode*

- ✤ This function works only in Player mode.
- ✤ The PLAY, STILL, STOP, FF, REW buttons are located on the Camcorder and the remote control. (VP-D353(i)/D354(i)/D355(i) only)
- ✤ The F.ADV(Frame advance), X2, SLOW buttons are located on the remote control only. (VP-D353(i)/D354(i)/D355(i) only)
- ✤ To prevent tape and head-drum wear, your Camcorder will automatically stop if it is left in still or slow modes for more than 3 minutes.

### **Playback Pause**

- Press the MII (PLAY/STILL) button during playback.
- To resume playback, press ▶/|| (PLAY/STILL) button.

#### **Picture Search (Forward/Reverse)**

■ Press the  $\triangleleft$  /  $\triangleright$  (REW/FF) buttons during playback or still mode.

To resume normal playback, press the  $\blacktriangleright$ /II (PLAY/STILL) button.

■ Keep pressing <4 / D (REW/FF) buttons during playback or still mode.

To resume normal playback, release the button.

#### **Slow Playback (Forward/Reverse) (VP-D353(i)/D354(i)/D355(i) only)**

- Forward Slow playback
	- Press the **SLOW** button on the remote control during playback.
	- To resume normal playback, press the D/II (PLAY/STILL) button.
- Reverse Slow Playback
	- Press the  $\Pi$  (-) button during forward slow play back.
	- To resume forward slow playback, press the  $\mathbf{II}$  (+) button.
	- To resume normal playback, press the MII (PLAY/STILL) button.

# **Wiedergabe**

## *Funktionen im Modus Player <Wiedergabe>*

- ✤ Diese Funktion ist nur im Modus Player <Wiedergabe> möglich.
- ✤ Die Tasten WIEDERGABE/PAUSE, STOPP, VORLAUF und RÜCKLAUF sind sowohl auf dem Camcorder als auch auf der Fernbedienung vorhanden. (nur VP-D353(i)/D354(i)/D355(i))
- ✤ Die Tasten F.ADV (Frame Advance), X2 und SLOW sind nur auf der Fernbedienung vorhanden. (nur VP-D353(i)/D354(i)/D355(i))
- ✤ Befindet sich der Camcorder länger als fünf Minuten im Pausen- oder Zeitlupenmodus, so schaltet er sich automatisch ab, um das Band und die Videoköpfe zu schonen.

#### **Wiedergabe anhalten (Pausenmodus)**

- Drücken Sie während der Wiedergabe die Taste (WIEDERGABE/PAUSE).
- Drücken Sie die Taste (WIEDERGABE/PAUSE) erneut. um die Wiedergabe fortzusetzen.

#### **Bildsuchlauf (vorwärts/rückwärts)**

■ Drücken Sie während der Wiedergabe oder im Pausenmodus die Tasten </a> (RÜCKLAUF/VORLAUF), um den Bildsuchlauf zu starten.

Um die normale Wiedergabe fortzusetzen, drücken Sie die Taste (WIEDERGABE/PAUSE).

■ Sie können auch während der Wiedergabe oder im Pausenmodus die Tasten </a>(P)</a>(RÜCKLAUF/VORLAUF)</a> gedrückt halten.

Um die Wiedergabe fortzusetzen, lassen Sie die gedrückte Taste wieder los.

#### **Zeitlupenwiedergabe (vorwärts/rückwärts) (nur VP-D353(i)/D354(i)/D355(i))**

- Zeitlupenwiedergabe vorwärts
	- Drücken Sie während der Wiedergabe die Taste **SLOW** auf der Fernbedienung.
- Um die normale Wiedergabe fortzusetzen, drücken Sie die Taste (WIEDERGABE/PAUSE).
- Zeitlupenwiedergabe rückwärts
	- Drücken Sie während der Zeitlupenwiedergabe vorwärts die Taste (| (-).
	- Drücken Sie die Taste  $\| \blacktriangleright$  (+), um die Zeitlupenwiedergabe vorwärts fortzusetzen.-To resume normal playback, press the  $\blacktriangleright$ / [] (WIEDERGABE/PAUSE) button.

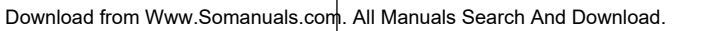

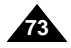

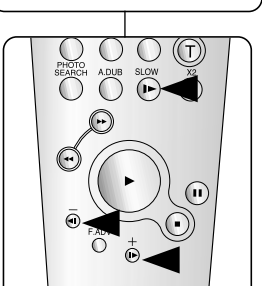

FADE

 $\blacktriangleright$ / $\blacksquare$ 

BLC

 $\blacksquare$ 

S.SHOW MULTI DISP.

**O** REC SEARCH O

 $\blacktriangleright$ 

**FWD** 

 $\overline{a}$ 

**REV** 

(VP-D353(i)/D354(i)/D355(i) only)

### **Frame Advance (To play back frame by frame) (VP-D353(i)/D354(i)/D355(i) only)**

- Press the **F.ADV** button on the remote control while in still mode.
	- Video sequence advances frame by frame each time you press the **F.ADV** button.
	- The F.ADV function works in still mode only.
- To resume normal playback, press the ▶/II (PLAY/STILL) button.
	- Forward frame advance

Press the **F.ADV** button on the remote control in still mode.

- Reverse frame advance

Press the (-) button on the remote control to change the direction in FADV mode.

Press the **F.ADV** button on the remote control.

## **X2 Playback (Forward/Reverse) (VP-D353(i)/D354(i)/D355(i) only)**

- Forward X2 playback
	- Press the **X2** button on the remote control during playback.
	- To resume normal playback, press the  $\blacktriangleright$ /II (PLAY/STILL) button.
- Reverse X2 playback
	- Press the  $\Pi$  (-) button during forward X2 playback.
	- To resume normal playback, press the  $\blacktriangleright$ /II (PLAY/STILL) button.

## **Reverse Playback (VP-D353(i)/D354(i)/D355(i) only)**

- To playback in reverse at normal speed, press the ( $\blacksquare$ ) button during normal forward playback.
- Press the  $\blacktriangleright$ /II (PLAY/STILL) or II $\blacktriangleright$  (+) button to return to normal forward playback.

### **[ Notes ]**

**74**

■ Mosaic shaped distortion may appear on the screen while in some of the various playback modes.

Mosaic shaped distortion or noise may be experienced when you play back tapes recorded in LP which contain various playback functions.

Sound will only be heard during normal SP or LP playback.

# **Wiedergabe**

## **Einzelbildwiedergabe (Wiedergabe Bild für Bild) (nur VP-D353(i)/D354(i)/D355(i))**

- Drücken Sie im Pausenmodus die Taste **F.ADV** <Frame Advance> auf der Fernbedienung.
	- Bei jedem Drücken der Taste **F.ADV** wechselt die Anzeige zum nächsten Bild der Videosequenz.
	- Die Einzelbildwiedergabe (F.ADV-Funktion) ist nur im Pausenmodus verfügbar.
- Um die normale Wiedergabe fortzusetzen, drücken Sie die Taste (WIEDERGABE/PAUSE).
	- Einzelbildwiedergabe vorwärts Drücken Sie im Pausenmodus die Taste **F.ADV** auf der Fernbedienung.
	- Einzelbildwiedergabe rückwärts Drücken Sie im Einzelbildmodus (F.ADV) die Taste (III (-) auf der Fernbedienung, um die Wiedergaberichtung zu ändern. Drücken Sie die Taste **F.ADV** auf der Fernbedienung.

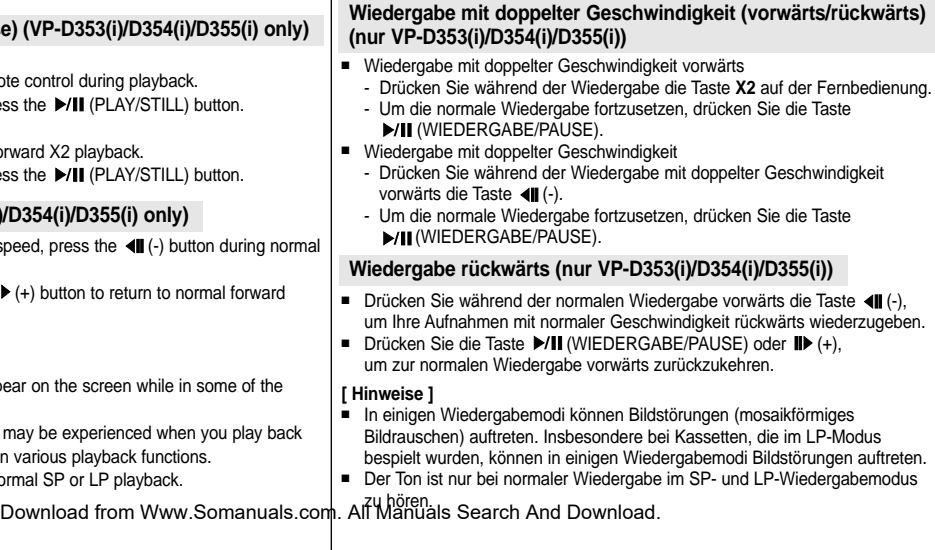

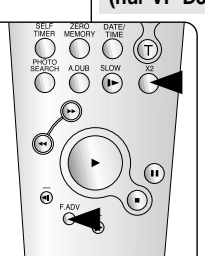

(VP-D353(i)/D354(i)/D355(i) only)

**ENGLISH DEUTSCH**

# **Playback**

## *Zooming during Playback (PB ZOOM)*

- ✤ The Playback Zoom function works in Player mode.
- ✤ The Playback Zoom function enables you to magnify the playback or still image.
- 1. Set the **Power** switch to **PLAYER**.
- 2. Set the **Mode** switch to **TAPE**. (VP-D353(i)/D354(i)/D355(i) only)
- 3. Press the **PB ZOOM** button in playback mode or in still mode.
- 4. The image is magnified starting from the centre of image.
- 5. You can zoom in from **1.2x** to **8.0x** by moving the Zoom lever.
	- Zoom ratio is not displayed on the screen.
- 6. To cancel the playback Zoom function, press the **PB ZOOM** or (STOP) button.

#### **[ Notes ]**

- The PB ZOOM function enlarges the centre of the screen only.
- You cannot apply the Playback Zoom function to pictures which are being input from an external video source.
- The Playback Zoom image cannot be imported to your PC from the Camcorder's DV jack.
- The PB ZOOM images cannot be exported to a PC.
- OSD will not be displayed on the LCD screen while the PB ZOOM function is being operated.

To display OSD, press the PB ZOOM button once to stop operating PB ZOOM function, or press the  $\blacksquare$  (STOP) button to stop playback.

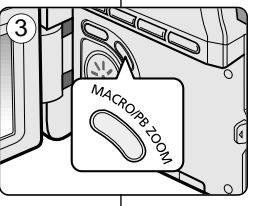

**Wiedergabe**

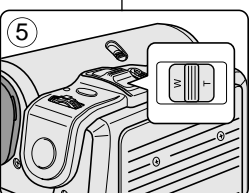

## *Zoomfunktion während der Wiedergabe verwenden (Taste PB ZOOM)*

- ✤ Die Funktion Wiedergabe-Zoom <Taste PB ZOOM> steht nur im Modus Player <Wiedergabe> zur Verfügung.
- ✤ Mit der Funktion Wiedergabe-Zoom können Sie das Bild während der Wiedergabe bzw. im Pausenmodus vergrößern.
	- 1. Stellen Sie den Power-Schalter auf **PLAYER**.
	- 2. Stellen Sie den Funktionsschalter auf **TAPE**. (nur VP-D353(i)/D354(i)/D355(i))
	- 3. Drücken Sie während der Wiedergabe oder im Pausenmodus die Taste **PB ZOOM**.
	- 4. Die Bildmitte wird vergrößert dargestellt.
	- 5. Mit dem Zoomregler können Sie die Vergrößerung auf einen Wert zwischen **1,2**-fach und **8,0**-fach einstellen.
		- Der Vergrößerungsgrad wird nicht auf dem Monitor angezeigt.
	- 6. Um die Funktion Wiedergabe-Zoom zu beenden, drücken Sie die Taste PB ZOOM oder die Taste ■ (STOPP).

#### **[ Hinweise ]**

- Die Funktion Wiedergabe-Zoom vergrößert nur die Bildmitte.
- Die Funktion Wiedergabe-Zoom kann nicht auf Bilder angewendet werden, die von einer externen Videoquelle eingespeist werden.
- Bei aktiviertem Wiedergabe-Zoom kann die Aufnahme nicht über den DV-Ausgang des Camcorders auf einen PC exportiert werden.
- Die mit der Funktion Wiedergabe-Zoom erstellten Bilder können nicht auf einen PC exportiert werden.
- Bei aktiviertem Wiedergabe-Zoom wird die Bildschirmanzeige nicht angezeigt. Drücken Sie zum Aktivieren der Bildschirmanzeige entweder die Taste PB ZOOM (dann wird der Wiedergabe-Zoom beendet) oder die Taste (STOPP) (dann wird die Wiedergabe beendet).

Download from Www.Somanuals.com. All Manuals Search And Download.

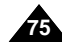

## *AV In/Out (VP-D351i/D352i/D353i/D354i/D355i only)*

- ✤ AV In/Out function works only in Player mode.
- ✤ AV in/out setting enables you to record signal from external sources and display it on LCD screen.

Also, you can direct your video or image to external devices to record or play back.

- 1. Connect the Camcorder to your VCR or TV with the Audio/Video cable. (See pages 71~72)
- 2. Set the **Mode** switch to **TAPE**. (VP-D353i/D354i/D355i only)
- 3. Set the **Power** switch to **PLAYER**.
- 4. Turn on the VCR or TV.
- 5. Insert the blank tape with protection tab closed into the Camcorder.
	- If you want to record from a connected VCR, insert a recorded VHS tape into the VCR.
- 6. Press the **MENU** button.
	- The menu list will appear.
- 7. Move the **Menu selector** to the left or right to select **Record**, then press the **Menu selector**.
- 8. Move the **Menu selector** to the left or right to select **AV In/Out**, then press the **Menu selector**.
- 9. Move the **Menu selector** to the left or right to select **In**, then press the **Menu selector**.
	- If you want to see the Camcorder picture with a TV, set AV In/Out menu to Out. <u>୍ତ</u>
- 10. To exit, press the **MENU** button.
- 11. Press the **Start/Stop** button to set the Camcorder to **REC PAUSE** mode.
	- PAUSE appears on the LCD screen.
- 12. Select the TV programme or playback the VHS tape.
- 13. Press the **Start/Stop** button to start recording.
	- If you want to pause recording for a while, press the Start/Stop button again.
- 14. To stop recording, press the (STOP) button.

## **[ Note ]**

When you record the images being played back on an analog VCR, if they are not being played back at normal speed, (for example, more than double speed or slow playback), only a gray image appears on the Camcorder.

# **Wiedergabe**

## *AV Ein/Aus (nur VP-D351i/D352i/D353i/D354i/D355i)*

✤ Die Funktion AV Ein/Aus ist nur im Modus Player <Wiedergabe> verfügbar. ✤ Die Funktion AV Ein/Aus ermöglicht die Aufnahme externer Signalquellen

sowie die Anzeige dieser Quellen auf dem LCD-Monitor. Weiterhin ermöglicht diese Funktion die Ausgabe Ihrer Videos und Fotos an externe Geräte, wo Sie sie anzeigen oder in anderer Form abspeichern können.

- 1. Schließen Sie den Camcorder mit Hilfe des Audio/Video-Kabels an den Videorekorder oder das Fernsehgerät an. (siehe Seite 71-72)
- 2. Stellen Sie den Funktionsschalter auf **TAPE**. (nur VP-D353i/D354i/D355i)
- 3. Stellen Sie den **Power**-Schalter auf **PLAYER**.
- 4. Schalten Sie den Videorekorder bzw. das Fernsehgerät ein.
- 5. Legen Sie eine leere Kassette in den Camcorder ein. Achten Sie darauf, dass der Schreibschutz der Kassette nicht aktiviert ist.
	- Wenn Sie von dem angeschlossenen Videorekorder aufzeichnen möchten, legen Sie eine bespielte VHS-Kassette in den Videorekorder ein.
- 6. Drücken Sie die Taste **MENU**.
	- Das Menü wird angezeigt.
- 7. Bewegen Sie den **Menu Selector** nach links oder rechts, und wählen Sie **Record <Aufnehmen>**. Drücken Sie dann den **Menu Selector**.
- 8. Bewegen Sie den **Menu Selector** nach links oder rechts, und wählen Sie **AV In/Out <AV E/A>**. Drücken Sie dann den **Menu Selector**.
- 9. Bewegen Sie den **Menu Selector** nach links oder rechts, und wählen Sie **In <Ein>** Drücken Sie dann den **Menu Selector**.
	- Wenn Sie das Bild des Camcorders auf einem Fernsehgerät anzeigen möchten, wählen Sie im Menü unter AV In/Out <AV E/A> die Option Out <Ausgang>.
- 10. Drücken Sie die Taste **MENU**, um das Menü zu verlassen.
- 11. Drücken Sie die **Start/Stopp**-Taste , um den Camcorder in den Modus **REC PAUSE <AUFNAHMEPAUSE>** zu schalten. ■ Anzeige auf dem LCD-Monitor: **PAUSE**.
- 12. Schalten Sie am Fernsehgerät das gewünschte Programm ein, oder spielen Sie die VHS-Kassette ab.
- 13. Drücken Sie die **Start/Stopp**-Taste, um die Aufnahme zu starten.
	- Um die Aufzeichnung kurz zu unterbrechen, drücken Sie die **Start/Stopp**-Taste erneut.
- 14. Drücken Sie die Taste (STOPP), um die Aufnahme zu beenden.

#### **[ Hinweis ]**

Out In

Bei der Aufzeichnung von einem analogen Videorekorder müssen Sie dort die normale Abspielgeschwindigkeit wählen (also nicht z. B. doppelte Geschwindigkeit oder Zeitlupe), denn sonst erscheint auf dem Camcorder nur

Download from Www.Somanuals.com.‱ଉଆଗାଣିଆ Search And Download.

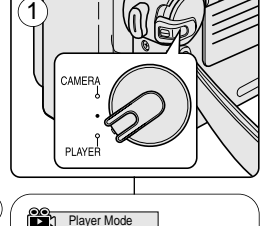

 $(7)$ 

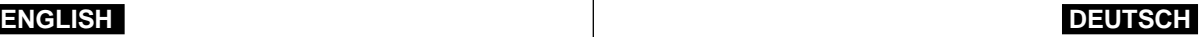

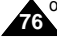

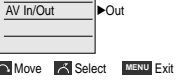

**Nove A** Select MENU Exit

√SP √12Bit √Off

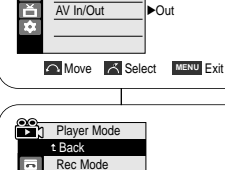

Audio Mode Wind Cut AV In/Out

√Record Rec Mode Audio Mode Wind Cut

 $\vert \mathbf{a} \vert$ 8

 $\overline{a}$ NL 4

## *Audio Dubbing (VP-D353(i)/D354(i)/D355(i) only)*

- ✤ The Audio Dubbing function works only in Player Mode.
- ✤ You can not dub sound on a pre-recorded tape in LP or 16 Bit mode.
- ✤ You can add sound to the original sound on a pre-recorded tape recorded in SP mode with 12Bit sound.

1

- ✤ Use the internal or an external microphone (not supplied) or other audio equipment.
- ✤ The original sound will not be erased.

## **Dubbing Sound**

- 1. Set the **Power** switch to **PLAYER**.
	- If you want to use an external microphone. connect the microphone to the external MIC input jack on the Camcorder.
- 2. Set the **Mode** switch to **TAPE**.
- 3. Press the  $\blacktriangleright$ /II (PLAY/STILL) button and find the time frame of the scene to be dubbed.
- 4. Press the D/II (PLAY/STILL) button to pause the scene.
- 5. Press the **A.DUB** button on the remote control.
	- Audio Dubbing icon ( $\mathbb{C}$ ) will be displayed on the LCD screen.
	- The Camcorder is ready for dubbing.
- 6. Press the  $\blacktriangleright$ /II (PLAY/STILL) button to start dubbing.
	- Press the (STOP) button to stop the dubbing.

## **[ Notes ]**

- You can not use the Audio Dubbing function while playing a write protected video tape.
- To utilise an external MIC or sound source, connect a microphone to the MIC jack or use the AV cable to connect external sound source input.
- To dub an external sound source, set the AV In/Out function to In (VP-D353i/D354i/D355i only) (see page 76).

# **Wiedergabe**

## *Nachvertonung (nur VP-D353(i)/D354(i)/D355(i))*

- ✤ Die Nachvertonung ist nur im Modus Player <Wiedergabe> möglich.
- ✤ Kassetten, die im LP- oder im 16-Bit-Modus bespielt wurden, können nicht nachvertont werden.
- ✤ Mit dieser Funktion können Sie zu bereits erstellten SP-Aufnahmen mit 12- Bit-Ton eine neue Tonspur (zusätzlich zum Originalton) hinzufügen.
- ✤ Verwenden Sie wahlweise das integrierte Mikrofon, ein externes Mikrofon (nicht im Lieferumfang enthalten) oder sonstige Audiogeräte.
- ✤ Der Originalton wird dabei nicht gelöscht.

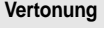

- 1. Stellen Sie den **Power**-Schalter auf **PLAYER**.
- Wenn Sie ein externes Mikrofon verwenden möchten, schließen Sie es an den Mikrofoneingang des Camcorders an.
- 2. Stellen Sie den Funktionsschalter auf **TAPE**.
- 3. Drücken Sie die Taste (WIEDERGABE/PAUSE), und suchen Sie den Anfang der Szene, die Sie nachvertonen möchten.
- 4. Wenn Sie die Stelle gefunden haben, drücken Sie die Taste ▶/Ⅱ (WIEDERGABE/PAUSE) erneut, um die Wiedergabe zu unterbrechen.
- 5. Drücken Sie die Taste **A.DUB** auf der Fernbedienung.
	- Das Symbol für die Nachvertonung ( U) erscheint auf dem LCD-Monitor.
	- Der Camcorder ist bereit für die Nachvertonung.
- 6. Drücken Sie die Taste ▶/II (WIEDERGABE/PAUSE), um die Nachvertonung zu starten.
	- Um die Nachvertonung zu beenden, drücken Sie die Taste (STOPP).

### **[ Hinweise ]**

- Die Nachvertonung ist nicht möglich, wenn bei der eingelegten Kassette der Schreibschutz aktiviert ist.
- Soll die Nachvertonung mit einem externen Mikrofon vorgenommen werden, schließen Sie dieses über den Mikrofonanschluss an. Für die Nachvertonung mit einer anderen externen Tonquelle verwenden Sie das AV-Kabel.
- Um die Nachvertonung über eine externe Tonquelle vorzunehmen, wählen Sie im Menü unter AV In/Out <AV E/A> die Option In <Ein> (nur VP-D353i/D354i/D355i). (Siehe Seite 76.)

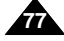

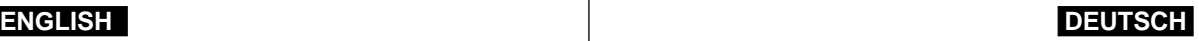

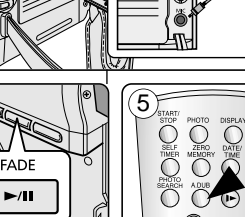

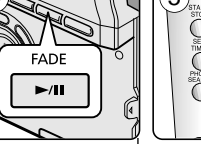

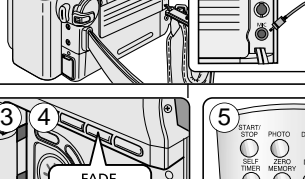

## *Dubbed Audio Playback*

- 1. Set the **Power** switch to **PLAYER**.
- 2. Set the **Mode** switch to **TAPE**. (VP-D353(i)/D354(i)/D355(i) only)
- 3. Insert the dubbed tape and press the **MENU** button.
- 4. Move the **Menu selector** to the left or right to select **Tape**, then press the **Menu selector**.
- 5. Move the **Menu selector** to the left or right to select **Audio Select**, then press the **Menu selector**.
- 6. Move the **Menu selector** to the left or right to select the audio playback channel, then press the **Menu selector**.
	- Sound[1]: play the original sound.
	- Sound[2]: play the dubbed sound.
	- MIX[1+2]: play back sound1 and 2 equality mixed.
- 7. To exit, press the **MENU** button.
- 8. Press the  $\blacktriangleright$ / (PLAY/STILL) button to playback the dubbed tape.

 $\left( 4\right)$ **Player Mode** √Tape Photo Search Photo Copy Audio Select √Sound[1] π NI &

**Wiedergabe**

**Move & Select MENU Exit** 

 $6<sup>°</sup>$ 

 $(7)$ 

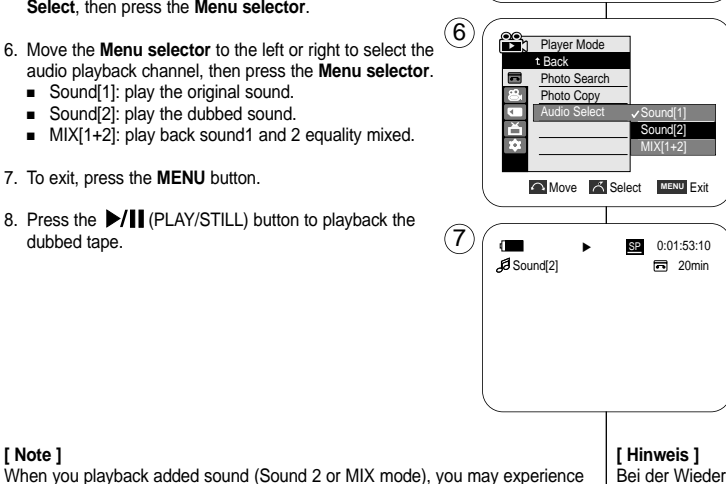

## *Nachträglich aufgezeichneten Ton wiedergeben*

- 1. Stellen Sie den **Power**-Schalter auf **PLAYER**.
- 2. Stellen Sie den Funktionsschalter auf **TAPE**. (nur VP-D353(i)/D354(i)/D355(i))
- 3. Legen Sie die Kassette mit der nachträglich aufgezeichneten Tonspur in den Camcorder ein, und drücken Sie die Taste **MENU**.
- 4. Bewegen Sie den **Menu Selector** nach links oder rechts, und wählen Sie **Tape <Kassette>**. Drücken Sie dann den **Menu Selector**.
- 5. Bewegen Sie den **Menu Selector** nach links oder rechts, um **Audio Select <Wg-Kanal wähl>** zu wählen, und drücken Sie anschließend den **Menu Selector**.
- 6. Wählen Sie über den **Menu Selector** den Audiokanal für die Wiedergabe, und drücken Sie anschließend den **Menu Selector**.
	- Sound[1] <Ton[1]>: Der Originalton wird wiedergegeben.
	- Sound[2] <Ton[2]>: Der nachträglich aufgezeichnete Ton wird wiedergegeben.
	- MIX[1+2] <MIX[1+2]>: Der Originalton und der nachträglich aufgezeichnete Ton werden gleichzeitig wiedergegeben.
- 7. Drücken Sie die Taste **MENU**, um das Menü zu verlassen.
- 8. Drücken Sie die Taste (WIEDERGABE/PAUSE), um das nachvertonte Band wiederzugeben.

Bei der Wiedergabe von nachträglich aufgezeichnetem Ton (Option Sound[2] <Ton[2]> oder MIX[1+2]) ist die Tonqualität möglicherweise vermindert.

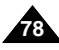

**[ Note ]**

a loss of sound quality.

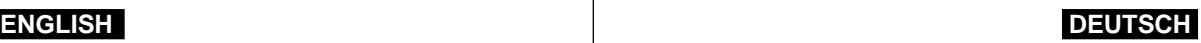

# **IEEE 1394 Data Transfer**

# **Datenübertragung über die IEEE 1394-Schnittstelle**

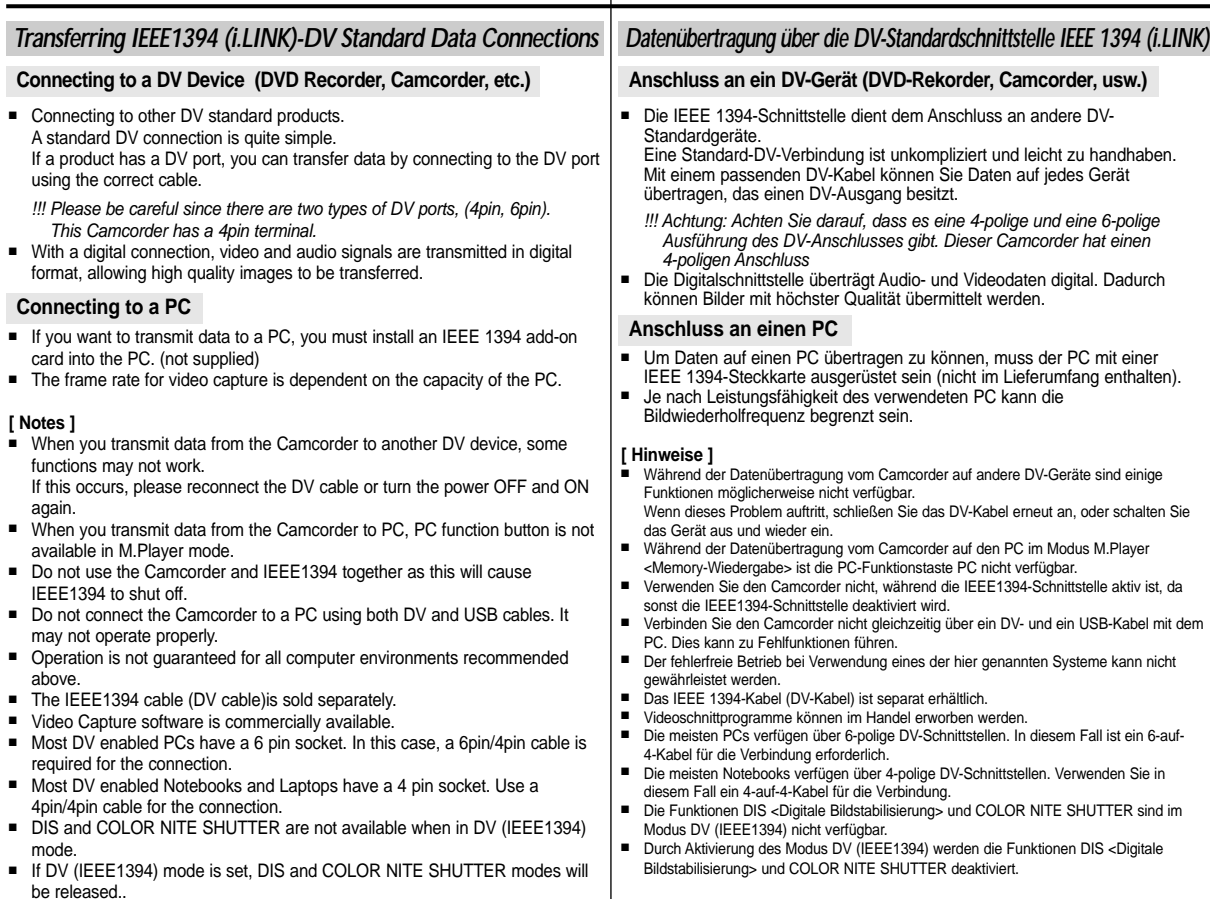

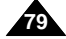

# **IEEE 1394 Data Transfer**

# **Datenübertragung über die IEEE 1394-Schnittstelle**

### **Systemvoraussetzungen**

- CPU: faster Intel<sup>®</sup> Pentium III<sup>™</sup> 450MHz compatible.
- Operating system: Windows<sup>®</sup> 98SE, ME, XP, Mac OS (9.1~10.2)
- Main memory: more than 64 MB RAM
- IEEE1394 add-on card or built in IEEE1394 card

### **Recording with a DV Connection Cable (VP-D351i/D352i/D353i/D354i/D355i only)**

- 1. Set the **Power** switch to **PLAYER**.
- 2. Set the **Mode** switch to **TAPE**. (VP-D353i/D354i/D355i only)

**System Requirements**

- 3. Connect the DV cable (not supplied) from the DV jack of the Camcorder to the DV jack of the other DV device.
	- $\blacksquare$  Make sure that  $\mathbf{D}^{\blacktriangledown}$  is displayed on the LCD screen.
- 4. Press the **Start/Stop** button to begin **REC PAUSE** mode.
	- **PAUSE** is displayed on the LCD screen.
- 5. Start playback on the other DV device while you monitor the picture.
- 6. Press the **Start/Stop** button to start recording.
	- If you want to pause recording momentarily, press the **Start/Stop** button again.
- 7. To stop recording, press the ■(STOP) button.

## **[ Notes ]**

- When using this Camcorder as a recorder, the pictures that appear on a monitor may seem uneven, however recorded pictures will not be affected.
- Operation is not quaranteed for all the recommended computer environments mentioned above.
- While transmitting data from the Camcorder to PC at strong electric field and strong magnetic field, VIDEO signal or AUDIO signal may transmit with noise.

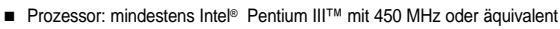

- Betriebsystem: Windows® 98SE, ME, XP, Mac OS (9.1 bis 10.2)
- Hauptspeicher: mindestens 64 MB RAM
- IEEE1394-Erweiterungskarte oder integrierte IEEE 1394-Schnittstelle

## **Aufnahmen über DV-Kabel (nur VP-D351i/D352i/D353i/D354i/D355i)**

- 1. Stellen Sie den **Power**-Schalter auf **PLAYER**.
- 2. Stellen Sie den Funktionsschalter auf **TAPE**. (nur VP-D353i/D354i/D355i)
- 3. Verbinden Sie den DV-Anschluss des Camcorders mit Hilfe eines DV-Kabels (nicht im Lieferumfang enthalten) mit dem DV-Anschluss des anderen DV-Geräts.
	- Auf dem LCD-Monitor DV muss angezeigt werden.
- 4. Drücken Sie die **Start/Stopp**-Taste, um in den Modus **REC PAUSE <AUFNAHMEPAUSE>** zu wechseln.
- Auf dem LCD-Monitor wird **PAUSE** angezeigt
- 5. Starten Sie die Wiedergabe auf dem anderen DV-Gerät. Überwachen Sie dabei das Bild.
- 6. Drücken Sie die **Start/Stopp**-Taste, um die Aufnahme zu starten.
	- Wenn Sie die Aufnahme kurz unterbrechen möchten, drücken Sie erneut auf die **Start/Stopp**-Taste.
- 7. Drücken Sie die Taste (STOPP), um die Aufnahme zu beenden.

### **[ Hinweise ]**

- Wenn Sie mit dem Camcorder Bilder von einer anderen DV-Quelle aufzeichnen, können auf dem Monitor Bildstörungen zu sehen sein. Die Qualität der Aufzeichnung wird jedoch nicht beeinträchtigt.
- Der fehlerfreie Betrieb bei Verwendung eines der hier genannten Systeme kann nicht gewährleistet werden.
- Wenn Daten vom Camcorder unter Einwirkung eines stark elektromagnetischen Felds auf den Computer übertragen werden, können die übertragenen Video- und Audiosignale gestört sein.

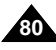

Download from Www.Somanuals.com. All Manuals Search And Download.

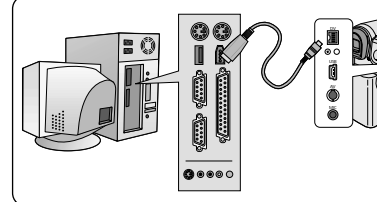

## **Transferring a Digital Image through a USB Connection**

- ✤ The camcorder supports both USB 1.1 and 2.0 standards. (Depends on the PC specification)
- ✤ You can easily transfer a image from a Memory card to a PC without additional add-on cards via a USB connection.
- ✤ You can transfer a recorded file in memory card to a PC via a USB connection. (VP-D353(i)/D354(i)/D355(i) only)
- **<sup>38</sup>** If you transfer data to a PC, you need to install the software (DV Driver, Video Codec, DirectX 9.0) supplied with the Camcorder.

## **USB Connection speed depending on the System**

High speed USB connection is supported by Microsoft (Windows) device drivers only.

- Windows 98SE/ME Full Speed USB
- Windows 2000 High speed USB on a system with Service Pack 4 or later installed.
- Windows XP High speed USB on a system with Service Pack 1 or later installed.

## **System Requirements**

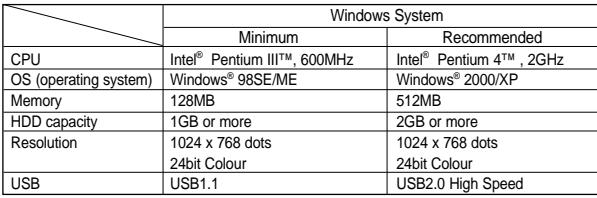

■ It is not available for Macintosh systems.

#### **[ Notes ]**

- USB 2.0 works only for removable disk functions.
- On a slower PC than recommended, movie playback may not be smooth or video editing may take a long time.
- On a slower PC than recommended, movie playback may skip frames or operate unexpectedly.
- Intel® Pentium III™ or Pentium 4™ is a trademark of the Intel Corporation.
- Windows<sup>®</sup> is a registered trademark of the Microsoft<sup>®</sup> Corporation.
- All other brands and names are property of their respective owners.
- Operations are not quaranteed for all of the recommended computer environments mentioned above.
- Do not connect the Camcorder to a PC using both DV and USB cables. It may not operate properly.
- In M.Cam or M Player mode, be sure that the Memory card is inserted into Camcorder before connecting USB cable.

If no Memory card or an unformatted Memory card is inserted, PC will not recognise your Camcorder as a removable disk. (VP-D353(i)/D354(i)/D355(i) only)

- USB Streaming requires Video Codec, DV Driver and DirectX 9.0.
- If you disconnect the USB cable from the PC or the Camcorder during the data transfer, the data transfer will stop and the data may be damaged.
- If you connect the USB cable to a PC using a USB HUB or with other devices at the same time, it may cause conflict and may not work properly. If this occurs, remove all other USB devices and try the<br>Connection again connection and Download from Www.Somanuals.com. connection again.

# **USB-Schnittstelle (nur VP-D352(i)/D353(i)/D354(i)/D355(i))**

## **Übertragung digitaler Bilder über die USB-Verbindung**

- ✤ Der Camcorder unterstützt die Standards USB 1.1 und 2.0
- (abhängig von der Verfügbarkeit auf dem verwendeten PC). ✤ Über die USB-Verbindung können Sie schnell und leicht Bilder von der Speicherkarte auf einen PC übertragen, ohne dass dafür zusätzliche Erweiterungskarten nötig sind.
- ✤ Auf dem LCD-Monitor wird PAUSE angezeigt
- (nur VP-D353(i)/D354(i)/D355(i)) ✤ Um Bilder auf den PC übertragen zu können, müssen Sie die mit dem Camcorder mitgelieferte Software installieren (Treiber, Video Codec, DirectX 9.0).

#### **Geschwindigkeit der USB-Verbindung in Abhängigkeit vom System**

USB-Verbindungen der Geschwindigkeitsstufe High Speed (480 MBit/s) werden nur von den mit Microsoft Windows mitgelieferten Treibern unterstützt.

- Windows 98SE/ME: Geschwindigkeitsstufe Full Speed (12 MBit/s)<br>■ Windows 2000: Geschwindigkeitsstufe High Speed (480 MBit/s) auf System
- Windows 2000: Geschwindigkeitsstufe High Speed (480 MBit/s) auf Systemen mit installiertem Service Pack 4 oder höher.
- Windows XP: Geschwindigkeitsstufe High Speed (480 MBit/s) auf Systemen mit installiertem Service Pack 1 oder höher.

### **Systemvoraussetzungen**

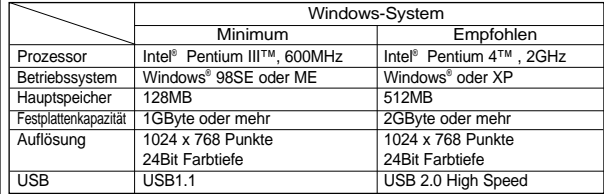

■ Nicht verfügbar für Macintosh-Systeme.

- **[ Hinweise ]**<br>■ USB 2.0 kann nur verwendet werden, wenn an Ihren Computer Wechseldatenträger angeschlossen werden können.
- Auf einem PC unterhalb der empfohlenen Leistungsklasse kann die Filmwiedergabe ruckeln, und die Videobearbeitung kann viel Zeit in Anspruch nehmen.
- Auf einem PC unterhalb der empfohlenen Leistungsklasse können bei der Filmwiedergabe Bilder ausgelassen werden, und es kann zu unvorhergesehenem Verhalten kommen.
- 
- Intel® Pentium III™ und Pentium 4™ sind Marken der Intel Corporation.<br>■ Windows® ist eine eingetragene Marke der Microsoft® Corporation.
- Alle anderen Markennamen und Eigennamen sind Eigentum ihrer jeweiligen Inhaber.
- 
- Der fehlerfreie Betrieb bei Verwendung eines der hier genannten Systeme kann nicht gewährleistet werden.<br>■ Verbinden Sie den Camcorder nicht gleichzeitig über ein DV- und ein USB-Kabel mit dem PC. Dies kann zu Fehlfunktionen führen.
- Vergewissern Sie sich im Modus In den Modi M.Cam (Memory-Aufnahme) und M.Player (Memory-Wiedergabe), dass der Steckplatz eine Speicherkarte enthält, bevor Sie das USB-Kabel anschließen. Ist keine Speicherkarte eingesteckt oder die eingesteckte Speicherkarte nicht formatiert, wird die Kamera vom PC nicht als Wechseldatenträger erkannt. (nur VP-D353(i)/D354(i)/D355(i))
- Das USB-Streaming erfordert die Software Video Codec, den entsprechenden Treiber und DirectX 9.0.<br>■ Wenn Sie das USB-Kabel zwischen Camcorder und PC während der Datenübertragung abziehen wir
- Wenn Sie das USB-Kabel zwischen Camcorder und PC während der Datenübertragung abziehen, wird
- die Datenübertragung abgebrochen. Dabei können Daten beschädigt werden. Wenn Sie das USB-Kabel über einen USB-Hub an den PC anschließen oder gleichzeitig andere USB-Seräte angeschlossen sind, können Störungen auftreten. Der Camcorder funktioniert möglicherweise<br>Soccurs, remove all other USB devices and try the Company friender and the Sein diseast Fall alle anderen USB-Geräte vom PC,

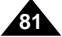

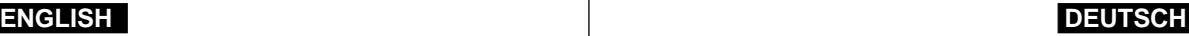

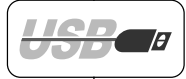

## **Selecting the USB Device (VP-D353(i)/D353(i)/D355(i) only)**

- ✤ USB Connect function works only in M.Player mode.
- ✤ Using the USB cable, you can connect your Camcorder to a computer to copy your movies and images from the Memory card (or built-in memory; VP-D354(i)/D355(i) only) or to a printer to print your images.
- 1. Set the **Power** switch to **PLAYER**.
- 2. Set the **Mode** switch to **MEMORY CARD**.
- 3. Press the **MENU** button.
	- The menu list will appear.
- 4. Move the **Menu selector** to the left or right to select **System**, then press the **Menu selector**.
- 5. Move the **Menu selector** to the left or right to select **USB Connect**, then press the **Menu selector**.
- 6. Move the **Menu selector** to the left or right to select **Computer** or **Printer**, then press the **Menu selector**.
	- You can select Computer to use the Camcorder as a PC Camera, USB Stream or removable disk.
	- You can select Printer to use the Pictbridge feature (see page 110).
- 7. To exit, press the **MENU** button.

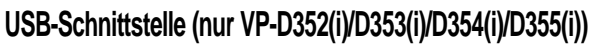

## **USB-Gerät auswählen (nur VP-D353(i)/D353(i)/D355(i))**

- ✤ Die USB-Verbindung ist nur im Modus M.Player <Memory-Wiedergabe> verfügbar.
- ✤ Mit dem USB-Kabel können Sie den Camcorder an einen Computer oder Drucker anschließen, um die Bilder zu kopieren oder auszudrucken, die sich auf der Speicherkarte (oder im internen Speicher – nur VP-D354(i)/D355(i)) befinden.
	- 1. Stellen Sie den **Power**-Schalter auf **PLAYER**.
	- 2. Stellen Sie den Funktionsschalter auf **MEMORY CARD**.
	- 3. Drücken Sie die Taste **MENU**.
		- Das Menü wird angezeigt.
	- 4. Bewegen Sie den **Menu Selector** nach links oder rechts, und wählen Sie **System**. Drücken Sie dann den **Menu Selector**.
	- 5. Bewegen Sie den **Menu Selector** nach links oder rechts, um **USB Connect <USB-Verbind.>** zu wählen, und drücken Sie anschließend den **Menu Selector**.
	- 6. Bewegen Sie den **Menu Selector** nach links oder rechts, um **Computer** oder **Printer <Drucker>** zu wählen, und drücken Sie anschließend den **Menu Selector**.
		- Sie können am Computer zwischen der Verwendung als PC-Kamera, als Wechseldatenträger oder dem Einsatz von USB-Streaming wählen.
		- Sie können für den Drucker die Verwendung von PictBridge aktivieren (siehe Seite 110).
	- 7. Drücken Sie die Taste **MENU**, um das Menü zu verlassen.

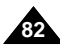

**Move A Select MENU Exit** 

Computer **Printe** 

1

**M.Player Mode** √System Clock Set Remote Beep Sound USB Version USB Connect Language

PLAYE

CAMER.

**M.Player Mode** Back Clock Set Remote Beep Sound USB Version USB Connect Language

√On √On √USB 1.1 √Computer √English **Move A Select MENU Exit** 

 $\left( 4\right)$ 

 $\circ$ 

## **Setting the USB Communication Speed (VP-D353(i)/D354(i)/D355(i) only)**

- ✤ To ensure proper communication between the camcorder and a PC, please set the USB Version before connecting the camcorder to a PC.
- ✤ It is available only in M.Cam and M.Player modes.
- 1. Set the **Power** switch to **CAMERA** or **PLAYER**.
- 2. Set the **Mode** switch to **MEMORY CARD**.
- 3. Press the **MENU** button.
	- The menu list will appear.
- 4. Move the **Menu selector** to the left or right to select **System**, then press the **Menu selector**.
- 5. Move the **Menu selector** to the left or right to select **USB Version**, then press the **Menu selector**.
	- Set the USB Version to USB 2.0 when it is supported by both PC and its OS (Operating System).
	- If either the PC or OS does not support USB 2.0, set the USB Version to USB 1.1.
- 6. To exit, press the **MENU** button.

#### **[ Notes ]**

- When the USB Version is not set properly, the USB connection may not be established.
- USB 2.0 may not be supported by certain PCs depending on their specifications.
	- In this case, choose the USB 1.1 for USB connection.
- Cuando el USB 2.0 seleccionado no lo admita el PC, se utilizará automáticamente USB 1.1 para la conexión USB.

# **USB-Schnittstelle (nur VP-D352(i)/D353(i)/D354(i)/D355(i))**

### **Geschwindigkeit der USB-Verbindung einstellen (nur VP-D353(i)/D354(i)/D355(i))**

- ✤ Bevor Sie den Camcorder mit einem PC verbinden, müssen Sie die USB-Version einstellen, um eine einwandfreie Verbindung zwischen Camcorder und PC zu gewährleisten.
- ✤ Diese Funktion ist nur in den Modi M.Cam (Memory-Aufnahme) und M.Player (Memory-Wiedergabe) verfügbar.
	- 1. Stellen Sie den **Power**-Schalter auf **CAMERA** oder **PLAYER**.
	- 2. Stellen Sie den Funktionsschalter auf **MEMORY CARD**.
	- 3. Drücken Sie die Taste **MENU**.
		- Das Menü wird angezeigt.
	- 4. Bewegen Sie den **Menu Selector** nach links oder rechts, und wählen Sie **System**. Drücken Sie dann den **Menu Selector**.
	- 5. Bewegen Sie den **Menu Selector** nach links oder rechts, und wählen Sie **USB Version**. Drücken Sie dann den **Menu Selector**.
		- Wählen Sie unter USB Version die Option USB 2.0, wenn diese Version sowohl vom PC als auch vom Betriebssystem unterstützt wird.
		- Wenn der PC oder das Betriebssystem USB 2.0 nicht unterstützt, wählen Sie unter USB Version die Option USB 1.1.
	- 6. Drücken Sie die Taste **MENU**, um das Menü zu verlassen.

#### **[ Hinweise ]**

- Wird die USB-Version nicht korrekt eingestellt, kann möglicherweise keine Verbindung hergestellt werden.
- USB 2.0 wird von manchen Computern nicht unterstützt. Wählen Sie in diesem Fall USB 1.1 für die USB-Verbindung.
- Wenn Sie USB 2.0 gewählt haben und der Computer dies nicht unterstützt, wird automatisch USB 1.1 für die USB-Verbindung verwendet.

**83**

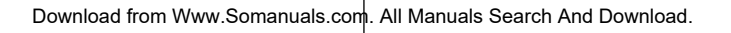

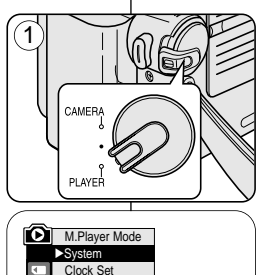

√On √On √USB 1.1 √Computer √English

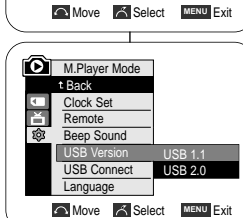

Remote Beep Sound USB Version USB Connect Language

ক্র

5

 $(4)$ 

## *Installing DV Media Pro 1.0 Programme*

- ✤ To play back MPEG moving pictures recorded by the camcorder or streaming data transferred through the USB connection on a PC, the Video Codec programme should be installed.
- ✤ Do not connect the Camcorder to PC before installing the programme.
- ✤ If another Camcorder or scanner is connected, please disconnect it in advance.
- ✤ This explanation is based on Windows® 98SE OS.
- ✤ DV Media Pro User's Manual is included on the accompanying CD(D:\help\) in Adobe's Portable Document Format(PDF) The user's manual can be viewed using Acrobat Reader software, which is also included on the CD (D\Support\AcrobatReader\AcroReader51\_ENU\_full.exe). (The Acrobat Reader is a freeware product of AdobeSystems,Inc.)
- ✤ DV Media Pro User's Manual is in English.

#### **Programme Installation**

1. Insert the software CD into the CD-ROM drive of your computer.

Installation selection screen appears on the monitor.

- 2. If the installation selection screen does not appear after inserting the CD click "Run" in the Windows "Start" menu and execute Autorun.exe file to begin installation. When CD-ROM drive is set to "D:drive", type "D:\autorun.exe" and press Enter.
- 3. Click the icons listed below to install the selected software.
	- DV Driver Click
		- USB removable Disk Driver (Windows® 98SE only)
		- USB PC CAMERA & STREAMING Driver (CAPTURE DRIVER)
		- Connect a Camcorder to your PC to complete the DV Driver installation. 1) Set the camcorder Power switch to CAMERA.
		- 2) Set the camcorder Mode switch to TAPE. (VP-D353(i)/D354(i)/D355(i) only)
		- 3) Connect the camcorder to the PC using the USB cable.
		- 4) The SAMSUNG A/V Capture driver installation begins on the PC.
	- DirectX 9.0 Click
	- Video Codec Click

The Video Codec needs to be installed in order to playback the MPEG4 Movies (stored in the Memory Card) on a PC or to use the USB Streaming/PC Camera functions.

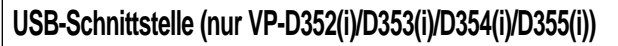

## *DV Media Pro 1.0 installieren*

- ✤ Für die Wiedergabe der mit dem Camcorder aufgezeichneten MPEG-Filme sowie der über die USB-Verbindung übertragenen Streaming-Daten ist das Programm Video Codec erforderlich.
- ✤ Installieren Sie die erforderliche Software, bevor Sie den Camcorder an den PC anschließen.
- ✤ Falls eine andere Kamera oder ein Scanner an den PC angeschlossen ist, trennen Sie diese Verbindung vorher.
- ✤ Die folgende Anleitung gilt für das Betriebssystem Windows® 98SE.
- ✤ Auf der mitgelieferten CD (D:\help\) befindet sich das Handbuch von DV Media Pro im Portable Document Format von Adobe (PDF). Das Handbuch kann mit dem Acrobat Reader angezeigt werden, der sich ebenfalls auf der CD befindet. (D\Support\AcrobatReader\AcroReader51\_ENU\_full.exe) (Der Acrobat Reader ist ein Freeware-Produkt von AdobeSystems, Inc.)
- ✤ Das Handbuch für DV Media Pro liegt in englischer Sprache vor.

#### **Programminstallation**

- 1. Legen Sie die Software-CD in das CD-ROM-Laufwerk des Computers ein.
- Der Installationsbildschirm wird angezeigt.
- 2. Wenn sich der Installationsbildschirm nach dem Einlegen der CD-ROM nicht automatisch öffnet, klicken Sie in der Windows-Taskleiste auf "Start" und anschließend auf<br>"Ausführen", um die Datei Autorun.EXE auszuführen. Wenn Ihr CD-ROM-Laufwerk den Laufwerksbuchstaben "D:" trägt, geben Sie im Feld "Öffnen" Folgendes ein: "D:\autorun.exe". Bestätigen Sie mit der Eingabetaste.
- 3. Klicken Sie auf das Symbol der Software-Komponente, die Sie installieren möchten.
- DVC-Treiber
	- Treiber für USB-Wechseldatenträger (nur Windows® 98SE)
	- USB-PC-Kameratreiber und Streaming-Treiber (TREIBER FÜR AUFNAHME)
	- Schließen Sie den Camcorder an den Computer an, um die Installation des DV-Treibers abzuschließen.
	- 1) Stellen Sie den Power-Schalter auf CAMERA.
	- 2) Stellen Sie den Funktionsschalter auf TAPE. (nur VP-D353(i)/D354(i)/D355(i))
	- 3) Verbinden Sie den Camcorder über das USB-Kabel mit dem Computer.
	- 4) Die Installation des A/V-Aufnahmetreibers von SAMSUNG beginnt.
- DirectX 9.0
- Klicken Sie Video Codec

Der Video-Codec muss installiert sein, um die Filme im MPEG4-Format, die auf der Speicherkarte gespeichert sind, auf einem Computer wiedergeben zu können oder um den Camcorder für USB-Streaming bzw. als PC-Kamera verwenden zu können.

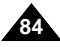

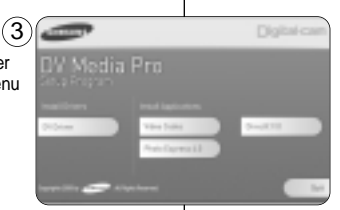

## **Using the PC Camera Function**

- ✤ To use the PC Camera function, the DV Driver, Video Codec and DirectX 9.0. programmes must be installed in the PC.
- ✤ You can use this Camcorder as a PC CAMERA.
- ✤ When you connect to a Web site that provides video chatting functions, you can use your Camcorder for such functions.
- ✤ When using this camcorder for video conferencing (such as NetMeeting), voice communication may not be supported depending on the video conferencing software. In this case, connect an external microphone to the soundcard of the PC to enable voice communication.
- ✤ Using the Camcorder with PC Net-meeting programme installed, you can participate in video conference.
- ✤ The PC CAMERA's screen size. (Transferred video frame rate for the PC Camera function is max 15 fps.)
	- 320X240 (QVGA) pixels for USB 1.1 connection.
- ✤ If PC is connected with the USB to the Camcorder, only the Power, MODE, Zoom and NITE PIX switchs can be operated.

# **USB-Schnittstelle (nur VP-D352(i)/D353(i)/D354(i)/D355(i))**

#### **PC-Kamerafunktion verwenden**

- ✤ Um die PC-Kamerafunktion verwenden zu können, müssen die auf der CD enthaltenen Programme Video Codec und DirectX 9.0a installiert werden.
- ✤ Sie können diesen Camcorder als PC-Kamera verwenden.
- ✤ Wenn Sie eine Website besuchen, die Videochat-Funktionen bietet, können Sie den Camcorder für diese Funktionen verwenden.
- ✤ Abhängig von der für die Videokonferenz verwendeten Software wird bei Einsatz dieses Camcorders für Videokonferenzen (z. B. mit NetMeeting) eventuell keine Sprechverbindung unterstützt. Schließen Sie in diesem Fall für die Sprechverbindung ein externes Mikrofon an die Soundkarte an.
- ✤ Sie können den Camcorder verwenden, um mit Netmeeting Videokonferenzen abzuhalten.
- ✤ Auflösung de PC-Kamera (Bei der Verwendung als PC-Kamera werden die Bilder mit einer Frequenz von max. 15 Bildern pro Sekunde übertragen.)
	- 320X240 Punkte (QVGA) bei USB 1.1 Verbindungen
- ✤ Wenn über den USB-Anschluss des Camcorders eine Verbindung zum PC besteht, sind alle Schalter außer dem Power-Schalter, dem Funktionsschalter, dem Zoomregler und dem Schalter NITE PIX deaktiviert.

- 1. Set the **Power** switch to **CAMERA**.
- 2. Set the **Mode** switch to **TAPE**. (VP-D353(i)/D354(i)/D355(i) only)
- 3. Connect one end of the USB cable to the USB jack on the Camcorder and the other end to the USB connector on your computer.

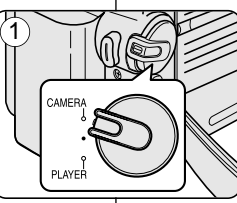

2

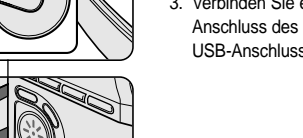

- 1. Stellen Sie den **Power**-Schalter auf **CAMERA**.
- 2. Stellen Sie den Funktionsschalter auf **TAPE**. (nur VP-D353(i)/D354(i)/D355(i))
- 3. Verbinden Sie ein Ende des USB-Kabels mit dem USB-Anschluss des Camcorders, das andere Ende mit dem USB-Anschluss des Computers.

TAPE<br>MEMORY CARD

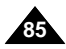

#### **Using the USB Streaming Function**

- ✤ To use USB streaming, the DV Driver, Video Codec and DirectX 9.0. programmes must be installed in the PC.
- ✤ You can view Camcorder video on your PC using USB streaming.
- ✤ You can also store it as a moving picture in the "avi" file format, or as a still image in the "jpg" file format on a PC.
- 1. Set the **Mode** switch to **TAPE** (VP-D353(i)/ D354(i)/D355(i) only), set the **Power** switch to **CAMERA** or **PLAYER**.
- 2. Connect one end of the USB cable to the USB jack on the Camcorder and the other end to the USB port on your computer.
- 3. Setup and execute Windows Movie Maker or the Ulead VIDEO Studio Software application provided on the CD.
	- For detailed instructions for Ulead VIDEO Studio use, refer to the programmes Help function.
	- Windows Movie Maker is used for WINDOWS ME and XP users. (C:\program files\Movie maker\moviemk.exe)

#### **Using the removable Disk Function (VP-D353(i)/D354(i)/D355(i) only)**

- ✤ You can easily transfer data from a Memory card to a PC without additional add-on cards via a USB connection.
- 1. Set the **Mode** switch to **MEMORY CARD**, set the **Power** switch to **CAMERA** or **PLAYER**.
- 2. Connect one end of the USB cable to the USB jack on the Camcorder and the other end to the USB port on your computer.
- 3 To verify whether the removable disk has been properly recognised, open Windows Explorer and locate the removable disk.

#### **Connecting to a PC**

- 1. Connect a USB cable to the USB port on the PC.
- If a USB cable is connected to the Camcorder's USB port, nothing is displayed on a TV.
- 2. Connect the other end of the USB cable into the USB jack on the Camcorder. (USB jack) ■ If a PC is connected to the Camcorder with a USB cable only, Zoom switch and NITE PIX operate.

### **Disconnecting the USB Cable**

- ✤ After completing the data transmission, you must disconnect the cable in the following way:
- 1. Select the removable disc icon and click the right mouse button to select [Eject].
- 2. Select [Confirm] and disconnect the USB cable when the Windows Splash screen appears.

#### **[ Notes ]**

- If you disconnect the USB cable from the PC or the Camcorder while transferring, the data transmission will stop and the data may be damaged.
- If you connect the USB cable to a PC via a USB HUB or simultaneously connect the USB cable along with other USB devices, the Camcorder may not work properly. If this occurs, remove all USB devices from the PC and reconnect the Camcorder.
- While transmitting data from the Camcorder to PC at strong electric field and strong magnetic field, VIDEO signal or AUDIO signal may transmit with noise.

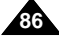

# **USB-Schnittstelle (nur VP-D352(i)/D353(i)/D354(i)/D355(i))**

#### **USB-Streaming-Funktion verwenden**

- ✤ Um die USB-Streaming-Funktion verwenden zu können, müssen die auf der CD enthaltenen Programme Video Codec und DirectX 9.0 installiert sein.
- ✤ Mit Hilfe von USB-Streaming können Sie die vom Camcorder aufgezeichneten Bilder auf Ihrem PC anzeigen.
- ✤ Sie können diese Bilder wahlweise als Film im AVI-Format oder als Einzelbilder im JPEG-Format auf dem PC speichern.
- 1. Stellen Sie den Funktionsschalter auf **TAPE** (nur VP-D353(i)/D354(i)/D355(i))), und stellen Sie den **Power**-Schalter auf **CAMERA** oder **PLAYER**.
- 2. Verbinden Sie ein Ende des USB-Kabels mit dem USB-Anschluss des Camcorders, das andere Ende mit dem USB-Anschluss des Computers.
- 3. Installieren Sie Windows Movie Maker oder Ulead VideoStudio. Beide Programme befinden sich auf der mitgelieferten CD.
	- Ausführliche Informationen zur Verwendung von Ulead VideoStudio finden Sie in der zum Programm gehörigen Hilfe.
	- Verwenden Sie unter Windows ME und Windows XP die Software Windows Movie Maker. (C:\program files\Movie maker\moviemk.exe)

#### **Verwendung als Wechseldatenträger (nur VP-D353(i)/D354(i)/D355(i))**

- ✤ Über die USB-Verbindung können Sie schnell und einfach Daten von der Speicherkarte auf einen PC übertragen, ohne zusätzliche Erweiterungskarten zu verwenden.
- 1. Stellen Sie den Funktionsschalter auf **MEMORY CARD**, und stellen Sie den **Power**-Schalter auf **CAMERA** oder **PLAYER**.
- 2. Verbinden Sie ein Ende des USB-Kabels mit dem USB-Anschluss des Camcorders, das andere Ende mit dem USB-Anschluss des Computers.
- 3. Um zu überprüfen, ob der Wechseldatenträger korrekt erkannt wurde, öffnen Sie den Windows Explorer, und stellen Sie sicher, dass der Wechseldatenträger angezeigt wird.

#### **Anschluss an einen PC**

- 1. Verbinden Sie das USB-Kabel mit dem USB-Anschluss des PC.
	- Wenn ein USB-Kabel mit dem USB-Anschluss des Camcorders verbunden ist, wird auf einem gleichzeitig angeschlossenen Fernsehbildschirm nichts angezeigt.
- 2. Verbinden Sie das andere Ende des USB-Kabels mit dem passenden Anschluss am Camcorder. (USB-Anschluss) ■ Der Zoomregler und die Taste NITE PIX <Infrarotaufnahme> lassen sich betätigen, wenn ein
	- PC nur über USB-Kabel an den Camcorder angeschlossen ist.

#### **USB-Kabel entfernen**

- ✤ Entfernen Sie das USB-Kabel nach Abschluss der Datenübertragung auf folgende Art und Weise:
- Klicken Sie auf Ihrem PC mit der rechten Maustaste auf das Symbol des Wechseldatenträgers, und wählen Sie aus dem Kontextmenü die Option "Auswerfen".
- 2. Klicken Sie auf "Bestätigen". In einem Fenster wird gemeldet, dass Sie den Datenträger jetzt entfernen können. Trennen Sie das USB-Kabel.

#### **[ Hinweise ]**

- Wenn Sie das USB-Kabel zwischen dem Camcorder und dem PC während der Datenübertragung abziehen, wird die Datenübertragung abgebrochen. Dabei können die Daten beschädigt werden.
- Wenn Sie das USB-Kabel über einen USB-Hub an den PC anschließen oder gleichzeitig andere USB-Geräte an den PC angeschlossen sind, funktioniert der Camcorder möglicherweise nicht einwandfrei. Trennen Sie in diesem Fall alle anderen USB-Geräte vom PC ab, und schließen Sie den Camcorder erneut an.
- Wenn Daten vom Camcorder unter Einwirkung eines stark elektromagnetischen Felds auf den

Download from Www.Somanuals.com. All Mantelähs Geen And Mantel Deownloadenen Video- und Audiosignale gestört sein.

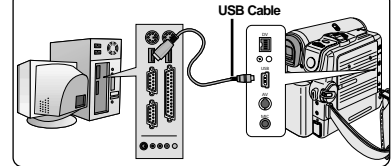

**ENGLISH DEUTSCH**

# **Digital Still Camera Mode (VP-D353(i)/D354(i)/D355(i) only)**

**ENGLISH DEUTSCH Digitalkamera-Modus (nur VP-D353(i)/D354(i)/D355(i))**

## *Memory Stick (Optional Accessory)*

✤ The Memory Stick stores and manages images recorded by the Camcorder.

## **Memory Stick Functions**

- Recording still images and MPEG4 movies
- Viewing still images and MPEG4 movies
	- Single
	- Slide show (Still images only)
	- Multi display (Still images only)
- Protecting images against accidental erasure
- Deleting images recorded on a Memory Stick
- Print marking still images
- Formatting a Memory Stick

#### **[ Notes ]**

- You can use most of the Camcorder's functions when recording to the Memory Stick.
- $\bigcirc$   $\triangleright$  appears on the screen while recording to the Memory Stick.
- While recording or loading an image, do not eject or insert the Memory Stick. Inserting or ejecting a Memory Stick while recording or loading an image can cause data damage.
- If you want to save all images on the Memory Stick, set the write protect tab on the Memory Stick to LOCK.

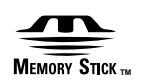

- "Memory Stick" and **All are trademarks of Sony Corporation.**
- All other product names mentioned herein may be the trademarks or registered trademarks of their respective companies.

Furthermore, "™" and "®" are not mentioned in each case in this manual.

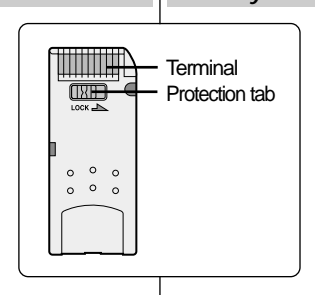

# *Memory Stick (optionales Zubehör)*

✤ Die mit dem Camcorder aufgenommenen Einzelbilder werden auf dem Memory Stick gespeichert.

## **Funktionen des Memory Stick**

- Speichern von Einzelbildern und MPEG4-Filmen
- Wiedergabe von Einzelbildern und MPEG4-Filmen - Einzeln
	- Diashow (nur Einzelbilder)
	- Mehrere Bilder gleichzeitig anzeigen (nur Einzelbilder)
- Schutz der Bilder vor versehentlichem Löschen
- Löschen von Bildern auf dem Memory Stick
- Markieren von Bildern zum Ausdrucken
- Formatieren eines Memory Stick

#### **[ Hinweise ]**

- Während der Aufzeichnung von Bildern auf den Memory Stick bzw. die Speicherkarte stehen die meisten Camcorder-Funktionen zur Verfügung.
- Während der Aufzeichnung von Bildern auf dem Memory Stick wird auf dem Monitor  $\textcircled{C}$   $\blacktriangleright\blacktriangleright$  angezeigt.
- Achten Sie darauf, während der Aufzeichnung und des Ladens von Bildern den Memory Stick nicht aus dem Camcorder zu entnehmen oder einzulegen. Andernfalls können Daten beschädigt werden.
- Um alle Bilder auf dem Memory Stick zu sichern, stellen Sie den Schreibschutzschalter des Memory Stick auf LOCK.

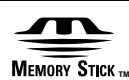

- "Memory Stick" und **sincerstan** sind Warenzeichen der Sony Corporation.
- Alle weiteren Produktbezeichnungen in diesem Dokument sind Marken bzw. eingetragene Marken ihrer jeweiligen Besitzer.

Die Zeichen "™" und "®" sind in diesem Handbuch nicht in jedem Fall aufgeführt.

Download from Www.Somanuals.com. All Manuals Search And Download.

# **Digital Still Camera Mode (VP-D353(i)/D354(i)/D355(i) only)**

## **Inserting and Ejecting the Memory Card**

#### **Inserting the Memory card**

- 1. Set the **Power** switch to **Off**.
- 2. Open the Memory card cover.
- 3. Insert the Memory card in the direction of the arrow into the Memory card slot located on the bottom of the Camcorder.

#### **Ejecting the Memory card**

- 1. Set the **Power** switch to **Off**.
- 2. Open the Memory card cover.
- 3. Push the Memory card, then it comes out of the Camcorder automatically.
- 4. Pull out the Memory card. Do not attempt to pull the Memory card out without first pushing it in.

#### **[ Notes ]**

- Memory Stick Duo type or RS-MMC (VP-D354(i)/D355(i) only) should be inserted by using the Adaptor (not supplied).
- If you set the Camcorder to M.Player mode, the last recorded still image appears.

If there are no recorded images on the Memory card, **No image !** will display on the screen.

- While recording, loading, erasing or formatting, do not turn off the power or change the mode.
- Please turn the power off before you insert or eject the Memory card. You could lose data on the Memory card.
- Do not allow metal substances to come in contact with the terminals of the Memory card.
- Do not bend, drop or apply strong shock to Memory card.
- After pulling the Memory card out from the Camcorder, please keep the Memory card in a soft case to prevent static shock.
- The stored contents may be changed or lost as a result of misuse, static electricity, electric noise or repair.

Save important images separately.

Samsung is not responsible for data loss due to misuse.

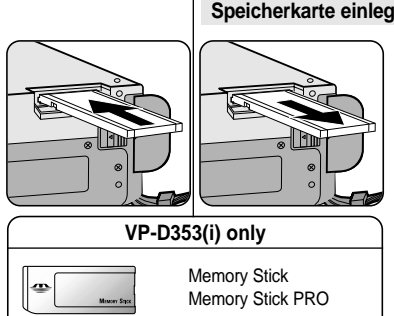

## **VP-D354(i)/D355(i) only**

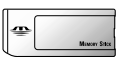

Memory Stick Memory Stick PRO

SD/MMC

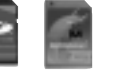

## (Usable Memory card)

# **Speicherkarte einlegen und entnehmen**

#### **Speicherkarte einlegen**

**Digitalkamera-Modus (nur VP-D353(i)/D354(i)/D355(i))**

- 1. Stellen Sie den **Power**-Schalter auf **Off** (mittlere Position).
- 2. Öffnen Sie die Abdeckung des Schachtes für die Speicherkarte.
- 3. Legen Sie die Speicherkarte in Pfeilrichtung in den unten am Camcorder befindlichen Schacht für die Speicherkarte ein.

#### **Speicherkarte entnehmen**

- 1. Stellen Sie den **Power**-Schalter auf **Off** (mittlere Position).
- 2. Öffnen Sie die Abdeckung des Schachtes für die Speicherkarte.
- 3. Drücken Sie leicht auf die Speicherkarte. Die Speicherkarte wird automatisch aus dem Camcorder ausgeworfen.
- 4. Ziehen Sie die Speicherkarte vollständig heraus. Versuchen Sie nicht, die Speicherkarte herauszuziehen, ohne sie zuvor hineingedrückt und dadurch gelöst zu haben.

#### **[ Hinweise ]**

- Memory Sticks vom Typ Duo und RS-MMC (nur VP-D354(i)/D355(i)) sollten nur unter Verwendung des Adapters eingelegt werden (nicht im Lieferumfang enthalten).
- Wenn Sie den Modus M.Player (Memory-Wiedergabe) aktivieren, wird das zuletzt gespeicherte Einzelbild angezeigt. Wenn die Speicherkarte keine gespeicherten Bilder enthält, wird **No image ! (Kein Bild !)** auf dem Monitor angezeigt.
- Schalten Sie den Camcorder während des Aufzeichnens des Ladens und des Formatierens nicht aus, und wechseln Sie nicht den Betriebsmodus.
- Schalten Sie den Camcorder aus, bevor Sie die Speicherkarte einlegen oder entnehmen. Andernfalls können Datenverluste auftreten.
- Achten Sie darauf, dass die Kontakte der Speicherkarte nicht mit Metall in Berührung kommen.
- Verbiegen Sie die Speicherkarte nicht, lassen Sie sie nicht herunterfallen, und schützen Sie sie vor starken Erschütterungen.
- Bewahren Sie die Karte außerhalb des Camcorders immer in einer Schutzhülle auf, um Schäden durch elektrostatische Aufladung zu vermeiden.
- Durch unsachgemäße Handhabung, statische Aufladung, elektrische Störungen oder bei Reparaturarbeiten können die gespeicherten Daten beschädigt werden oder verloren gehen. Wichtige Bilder sollten Sie zusätzlich an anderer Stelle speichern.
- Samsung haftet nicht für Datenverlust durch unsachgemäße Benutzung.

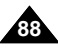

Download from Www.Somanuals.com. All Manuals Search And Download.

# **Digital Still Camera Mode (VP-D353(i)/D354(i)/D355(i) only)**

## **Structure of Folders and Files on the Memory Card**

- ✤ The still images that you recorded are saved in JPEG file format on the Memory card.
- ✤ The moving images that you recorded are saved in MPEG4 file format on the Memory card.
- ✤ Each file has a file number and all files are assigned to a folder.
	- A file number from DCAM0001 is sequentially assigned to each recorded image.
	- Each folder is numbered from 100SSDVC and recorded on the Memory card.

## **Image Format**

#### **Still Image**

- Images are compressed in JPEG (Joint Photographic Experts Group) format.
- The picture size is 800x600 (Tape Capture 640x480).

#### **Moving Image**

- Images are compressed in MPEG 4(Moving Picture Experts Group) format.
- The picture size is 720x576.

## *Selecting the Camcorder Mode*

- ✤ You can use this Camcorder as a Digital Still Camera (DSC).
- ✤ You have to set the Mode switch to Memory card to use this Camcorder as Digital Still Camera.

#### **M.Cam mode (Memory record mode)**

- 1. Set the **Power** switch to **CAMERA**.
- 2. Set the **Mode** switch to **MEMORY CARD**.

#### **M.Player mode (Memory playback mode)**

- 1. Set the **Power** switch to **PLAYER**.
- 2. Set the **Mode** switch to **MEMORY CARD**.

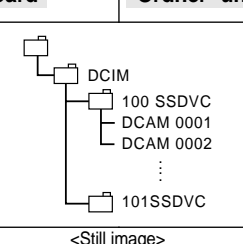

MSAMSUNG **SSMOV** 100SSMOV

<Moving image>

File number Folder number

000-0000

\*M.Plaver

# **Digitalkamera-Modus (nur VP-D353(i)/D354(i)/D355(i))**

### **Ordner- und Dateistruktur auf der Speicherkarte**

- ✤ Die aufgezeichneten Einzelbilder werden im JPEG-Format auf der Speicherkarte abgespeichert.
- ✤ Die aufgezeichneten Filme werden im MPEG4-Format auf der Speicherkarte abgespeichert.
- ✤ Jede Datei ist mit einer Dateinummer versehen und einem Verzeichnis zugeordnet.
	- Beginnend mit der Dateinummer DCAM0001 wird den Aufnahmen eine fortlaufende Nummer zugewiesen.
	- Die Verzeichnisse werden auf der Speicherkarte abgespeichert und mit 100SSDVC beginnend nummeriert.

#### **Bildformat**

#### **Einzelbild**

- Einzelbilder werden im JPEG-Format (JPEG –Joint Photographic Experts Group) gespeichert.
- Die Bildgröße ist 800x600 Punkte (640x480 Punkte bei Bandaufzeichnung).

#### **Filme**

- Filme werden im MPEG4-Format (MPEG Moving Picture Experts Group) gespeichert.
- Die Bildgröße ist 720x576 Punkte.

## *Gerät als Camcorder oder Digitalkamera verwenden*

- ✤ Sie können diesen Camcorder als digitale Einzelbildkamera (DSC) verwenden.
- ✤ Um diesen Camcorder als digitale Einzelbildkamera zu verwenden, stellen Sie den Funktionsschalter auf Memory Card.

**89**

#### **Modus M.Cam <Memory-Aufnahme>**

- 1. Stellen Sie den **Power**-Schalter auf **CAMERA**.
- 2. Stellen Sie den Funktionsschalter auf **MEMORY CARD**.

#### **Modus M.Player <Memory-Wiedergabe>**

- 1. Stellen Sie den **Power**-Schalter auf **PLAYER**.
- 2. Stellen Sie den Funktionsschalter auf **MEMORY CARD**.

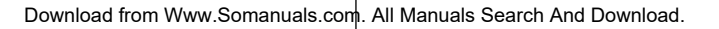

# **Digital Still Camera Mode (VP-D353(i)/D354(i)/D355(i) only)**

## *Selecting the Built-in Memory (VP-D354(i)/D355(i) only)*

- ✤ Built-in memory setting is available in the Player/M.Cam/M.Player modes. (VP-D354(i): 16MB/VP-D355(i): 64MB)
- ✤ Images can be stored and played back using the built-in memory. Hence, set the memory type before storing and playing back images.
- 1. Set the power switch to **CAMERA** or **PLAYER**.
- 2. Set the **Mode** switch to **TAPE** or **MEMORY CARD**.
- 3. Press the **MENU** button.
	- The menu list will appear.
- 4. Move the **Menu selector** to the left or right to select **Memory**, then press the **Menu selector**.
- 5. Move the **Menu selector** to the left or right to select **Memory Type**, then press the **Menu selector**.
- 6. Move the **Menu selector** to the left or right to select **Int. Memory** or **Memory card**, then press the **Menu selector**.
- 7. To exit, press the **MENU** button.

## **Using Quick Menu: Memory Type**

- 1. Press the **Menu selector**.
- 2. Move the **Menu selector** to left or right to select **Memory Type**, then press the **Menu selector**.
- 3. Move the **Menu selector** to the left or right to select **Int. Memory** or **Memory card**, then press the **Menu selector**.
- 4. To exit, press the **MENU** button.

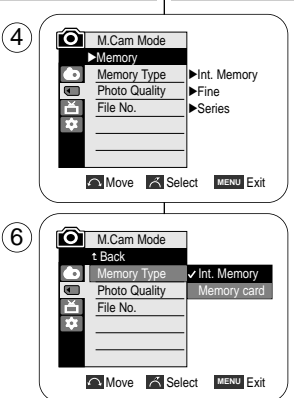

## *Internen Speicher wählen (nur VP-D354(i)/D355(i))*

- ✤ Der interne Speicher steht in den Modi Player <Wiedergabe>, M.Cam <Memory-Aufnahme> und M.Player <Memory-Wiedergabe> zur Verfügung. (nur-D354(i): 16MB/VP-D355(i): 64MB)
- ✤ Mit Hilfe des internen Speichers können Bilder aufgezeichnet und wiedergegeben werden. Stellen Sie deshalb vor der Aufzeichnung und Wiedergabe von Bildern den Speichertyp ein.
- 1. Stellen Sie den **Power**-Schalter auf **CAMERA** oder **PLAYER**.
- 2. Stellen Sie den Funktionsschalter auf **TAPE** oder **MEMORY CARD**.
- 3. Drücken Sie die Taste **MENU**.
	- Das Menü wird angezeigt.
- 4. Bewegen Sie den **Menu Selector** nach links oder rechts, um **Memory <Speicher>** zu wählen, und drücken Sie anschließend den **Menu Selector**.
- 5. Bewegen Sie den **Menu Selector** nach links oder rechts, um **Memory Type <Speichertyp>** zu wählen, und drücken Sie anschließend den **Menu Selector**.
- 6. Bewegen Sie den **Menu Selector** nach links oder rechts, um **Int. Memory <Int. Speicher>** oder **Memory card <Speich.Karte>** zu wählen, und drücken Sie anschließend den **Menu Selector**.
	- 7. Drücken Sie die Taste **MENU**, um das Menü zu verlassen.

#### **Quick-Menü verwenden: Memory Type <Speichertyp>**

- 1. Drücken Sie den **Menu Selector**.
- 2. Bewegen Sie den **Menu Selector** nach links oder rechts, um **Memory Type <Speichertyp>** zu wählen, und drücken Sie anschließend den **Menu Selector**.
- 3. Bewegen Sie den **Menu Selector** nach links oder rechts, um **Int. Memory <Int. Speicher>** oder **Memory card <Speich.Karte>** zu wählen, und drücken Sie anschließend den **Menu Selector**.

4. Drücken Sie die Taste **MENU**, um das Menü zu verlassen.

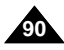

#### Download from Www.Somanuals.com. All Manuals Search And Download.

**MENU** Exit

emory Type White Balance **Photo Quality Exposure** Manual Focus

2min 46

Int. Memory … †

## **ENGLISH DEUTSCH Digitalkamera-Modus (nur VP-D353(i)/D354(i)/D355(i))**

# **Digital Still Camera Mode (VP-D353(i)/D354(i)/D355(i) only)**

# **Digitalkamera-Modus (nur VP-D353(i)/D354(i)/D355(i))**

## *Selecting the Image Quality*

- ✤ Photo Quality function works in Player/M.Cam modes.
- ✤ You can select the quality of a still images to be recorded.

## **Select the Image Quality**

- 1. Set the **Power** switch to **CAMERA** or **PLAYER**.
- 2. If the **Power** switch is set to **CAMERA** mode, set the **Mode** switch to **MEMORY CARD**. If the **Power** switch is set to **PLAYER** mode, set the **Mode** switch to **TAPE**.
- 3. Press the **MENU** button.
	- The menu list will appear.
- 4. Move the **Menu selector** to the left or right to select **Memory**, then press the **Menu selector**.
- 5. Move the **Menu selector** to the left or right to select **Photo Quality**, then press the **Menu selector**.
- 6. Move the **Menu selector** to the left or right to select desired image quality(**Super Fine**, **Fine**, **Normal**), then press the **Menu selector**.
- 7. To exit, press the **MENU** button.
	- The selected icon will be displayed

# **QUALITY 8MB 16MB** Super Fine Approx. 34 Approx. 68 Fine  $\vert$  Approx. 45  $\vert$  Approx. 90 Normal | Approx. 74 | Approx. 148

The actual number of images that you can record varies depending on the nature of the subject to be recorded.

### **[ Notes ]**

- The above approximation is based on a 8MB Memory Stick under normal recording conditions.
- The number of pictures that can be stored on a memory card depends on various conditions.

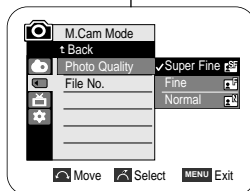

## *Bildqualität einstellen*

- ✤ Die Funktion Photo Quality <Fotoqualität> ist nur im Modus Player/M.Cam verfügbar.
- ✤ Sie können festlegen, in welcher Qualität Einzelbilder aufgenommen werden.

#### **Bildqualität einstellen**

- 1. Stellen Sie den **Power**-Schalter auf **CAMERA** oder **PLAYER**.
- 2. Wenn der **Power**-Schalter auf der Position **CAMERA** steht, stellen Sie den Funktionsschalter auf **MEMORY CARD**. Wenn der **Power**-Schalter auf der Position **PLAYER** steht, stellen Sie den Funktionsschalter auf **TAPE**.
- 3. Drücken Sie die Taste **MENU**.
- Das Menü wird angezeigt. 4. Bewegen Sie den **Menu Selector** nach links oder rechts, um **Memory <Speicher>** zu wählen, und drücken Sie anschließend den **Menu Selector**.
- 5. Bewegen Sie den **Menu Selector** nach links oder rechts, um **Photo Quality <Fotoqualität>** auszuwählen, und drücken Sie den **Menu Selector**.
- 6. Bewegen Sie den **Menu Selector** nach links oder rechts, um die gewünschte Bildqualität auszuwählen **(Super Fine <Superfein>, Fine <Fein>, Normal)**, und drücken Sie den **Menu Selector**.
- 7. Drücken Sie die Taste **MENU**, um das Menü zu verlassen. ■ Das Symbol für die gewählte Funktion wird angezeigt.

## **Ungefähre Bildkapazität der Speicherkarte**

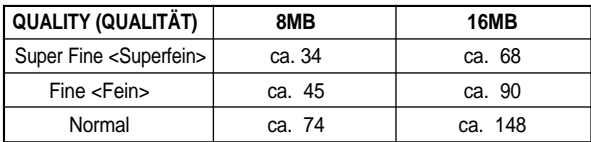

Die tatsächliche Anzahl der Bilder, die gespeichert werden können, hängt von den aufgenommenen Motiven ab.

#### **[ Hinweise ]**

- Diese Annäherungswerte gelten für Aufnahmen unter normalen Bedingungen bei Verwendung eines Memory Stick mit 8MB Speicherkapazität.
- Die Anzahl der Bilder, die auf einer Speicherkarte gespeichert werden können, ist von verschiedenen Faktoren abhängig.

Download from Www.Somanuals.com. All Manuals Search And Download.

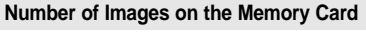

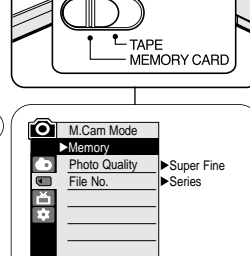

**Nove A Select MENU Exit** 

 $\mathcal{A}$ 

2

 $\circ$ 

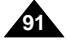

# **Digital Still Camera Mode (VP-D353(i)/D354(i)/D355(i) only)**

## **Using Quick Menu: Photo Quality**

- ✤ Quick menu is used to access Camcorder functions by using the Menu selector.
- ✤ Quick menu provides easier access to frequently used menus without using the MENU button.
- 1. Press the **Menu selector**.
- 2. Move the **Menu selector** to left or right to select **Photo Quality**, then press the **Menu selector**.
- 3. Move the **Menu selector** to the left or right to select desired image quality (**Super Fine**, **Fine**, **Normal**), then press the **Menu selector**.
- 4. To exit, press the **MENU** button.

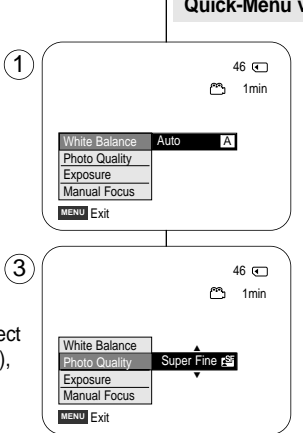

# **Digitalkamera-Modus (nur VP-D353(i)/D354(i)/D355(i))**

#### **Quick-Menü verwenden: Photo Quality <Fotoqualität>**

- ✤ Das Quick-Menü ermöglicht die Verwendung der Camcorderfunktionen über den Menu Selector.
- ✤ Das Quick-Menü bietet schnellen Zugriff auf häufig verwendete Menüs, ohne dass die Taste MENU gedrückt werden muss.
- 1. Drücken Sie den **Menu Selector**.
- 2. Bewegen Sie den **Menu Selector** nach links oder rechts, um **Photo Quality <Fotoqualität>** auszuwählen, und drücken Sie den **Menu Selector**.
- 3. Bewegen Sie den **Menu Selector** nach links oder rechts, um die gewünschte Bildqualität auszuwählen **(Super Fine <Superfein>, Fine <Fein>, Normal)**, und drücken Sie den **Menu Selector**.
- 4. Drücken Sie die Taste **MENU**, um das Menü zu verlassen.

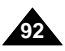

# **Digital Still Camera Mode (VP-D353(i)/D354(i)/D355(i) only)**

## *Memory File Number*

- ✤ File number setting works only in M.Cam mode.
- ✤ File numbers are given to images in the order they were recorded when they are stored on the Memory card.
- ✤ Memory file numbers may be set as follows:
	- Series: When there are existing files, the new image will be named as the next number in the sequence.
	- Reset: When there are no files stored on the Memory card, the file numbering starts from 0001.
- 1. Set the **Power** switch to the **CAMERA**.
- 2. Set the **Mode** switch to **MEMORY CARD**.
- 3. Press the **MENU** button.
	- The menu list will appear.
- 4. Move the **Menu selector** to the left or right to select **Memory**, then press the **Menu selector**.
- 5. Move the **Menu selector** to the left or right to select **File No.**, then press the **Menu selector**.
- 6. Move the **Menu selector** to the left or right to select desired option(**Series** or **Reset**), then press the **Menu selector**.
- 7. To exit, press the **MENU** button.

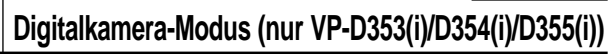

#### **M.Cam Mode** √Memory **Photo Quality** √Fine o File No. √Series l×⊔ **Move & Select MENU Exit M.Cam Mode** t Back Photo Quality  $\overline{\bullet}$ File No. **Series** ě Reset **FAT Nove A Select MENU Exit**

6

 $\mathbf{A}$ 

## *Nummerierung der gespeicherten Bilddateien*

- ✤ Die Dateinummerierung ist nur im Modus M.Cam möglich.
- ✤ Beim Speichern von Einzelbildern auf der Speicherkarte erhalten die Bilder Dateinummern in der Reihenfolge ihrer Aufnahme.
- ✤ Die Nummerierung der gespeicherten Bilddateien kann wie folgt eingestellt werden:
	- Series <Fortlaufend>: Bestehen bereits gespeicherte Dateien, erhalten die neuen Aufnahmen die darauffolgenden Nummern.
	- Reset <Rücks>: Wenn keine Dateien auf der Speicherkarte vorhanden sind, die Nummerierung beginnt mit 0001.
- 1. Stellen Sie den **Power**-Schalter auf **CAMERA**.
- 2. Stellen Sie den Funktionsschalter auf **MEMORY CARD**.
- 3. Drücken Sie die Taste **MENU**.
	- Das Menü wird angezeigt.
- 4. Bewegen Sie den **Menu Selector** nach links oder rechts, um **Memory <Speicher>** zu wählen, und drücken Sie anschließend den **Menu Selector**.
- 5. Bewegen Sie den **Menu Selector** nach links oder rechts, um **File No. <Datei-Nr.>** zu wählen, und drücken Sie anschließend den **Menu Selector**.
- 6. Wählen Sie mit dem **Menu Selector** die gewünschte Option aus **(Series <Fortlaufend>** oder **Reset <Rücks>)**. Drücken Sie dann den **Menu Selector**.
- 7. Drücken Sie die Taste **MENU**, um das Menü zu verlassen.

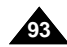

# **Digital Still Camera Mode (VP-D353(i)/D354(i)/D355(i) only)**

## *Taking Photos*

- ✤ You may take still images while in M.Cam mode and store the images on the Memory card. This function is useful when you want to take a snapshot of a subject while you are using the Camcorder.
- ✤ You can take photos using the remote control.
- ✤ Audio will not be recorded with a Still image on to the Memory Card.
- 1. Set the **Power** switch to **CAMERA**.
- 2. Set the **Mode** switch to **MEMORY CARD**.
- 3. After framing your object to record, fully press the **PHOTO** button to take the picture.
	- The picture is taken and saved into the Memory card within a few seconds.
	- Taking another picture within this interval is not possible.
	- $\blacksquare$  The  $\odot$   $\blacktriangleright\blacktriangleright$  indicator appears LCD screen during the time it takes to save the image.

## **[ Notes ]**

- Still images are saved in the Memory card in an 800x600 format.
- The number of still images that can be stored depends on the quality of the image.

# **Digitalkamera-Modus (nur VP-D353(i)/D354(i)/D355(i))**

## *Fotos aufnehmen*

- ✤ Sie können im Modus M.Cam <Memory-Aufnahme> Einzelbilder aufnehmen und auf der Speicherkarte speichern. Diese Funktion ist nützlich, wenn Sie während der
	- Verwendung des Camcorders einen Schnappschuss machen möchten.
- ✤ Fotos können auch mit der Fernbedienung aufgenommen werden.
- ✤ Der Ton kann bei der Aufzeichnung von Einzelbildern auf der Speicherkarte nicht mit aufgenommen werden.
- 1. Stellen Sie den **Power**-Schalter auf **CAMERA**.
- 2. Stellen Sie den Funktionsschalter auf **MEMORY CARD**.
- 3. Richten Sie das Bild wie gewünscht ein. Drücken Sie anschließend die Taste **PHOTO** vollständig durch, um die Aufnahme starten.
	- Innerhalb weniger Sekunden wird die Aufnahme ausgelöst, und das Bild wird auf der Speicherkarte gespeichert.
	- In diesem kurzen Zeitraum ist eine weitere Aufnahme nicht möglich.
	- Während des Speicherns wird das Symbol (O) auf dem LCD-Monitor angezeigt.

## **[ Hinweise ]**

<u>උ</u> 1min 46回

- Einzelbilder werden auf der Speicherkarte im Format 800x600 Punkte abgespeichert.
- Die Anzahl der Einzelbilder, die gespeichert werden können, variiert je nach Qualitätsstufe der Bilder.

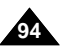

Download from Www.Somanuals.com. All Manuals Search And Download.

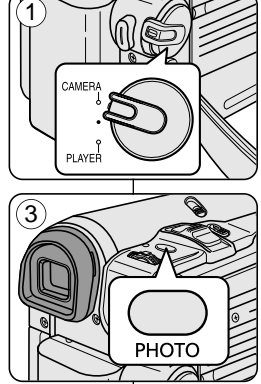

 $\sim$ 

囶

#### **Digitalkamera-Modus (nur VP-D353(i)/D354(i)/D355(i)) Digital Still Camera Mode (VP-D353(i)/D354(i)/D355(i) only)**

**ENGLISH DEUTSCH**

**95**

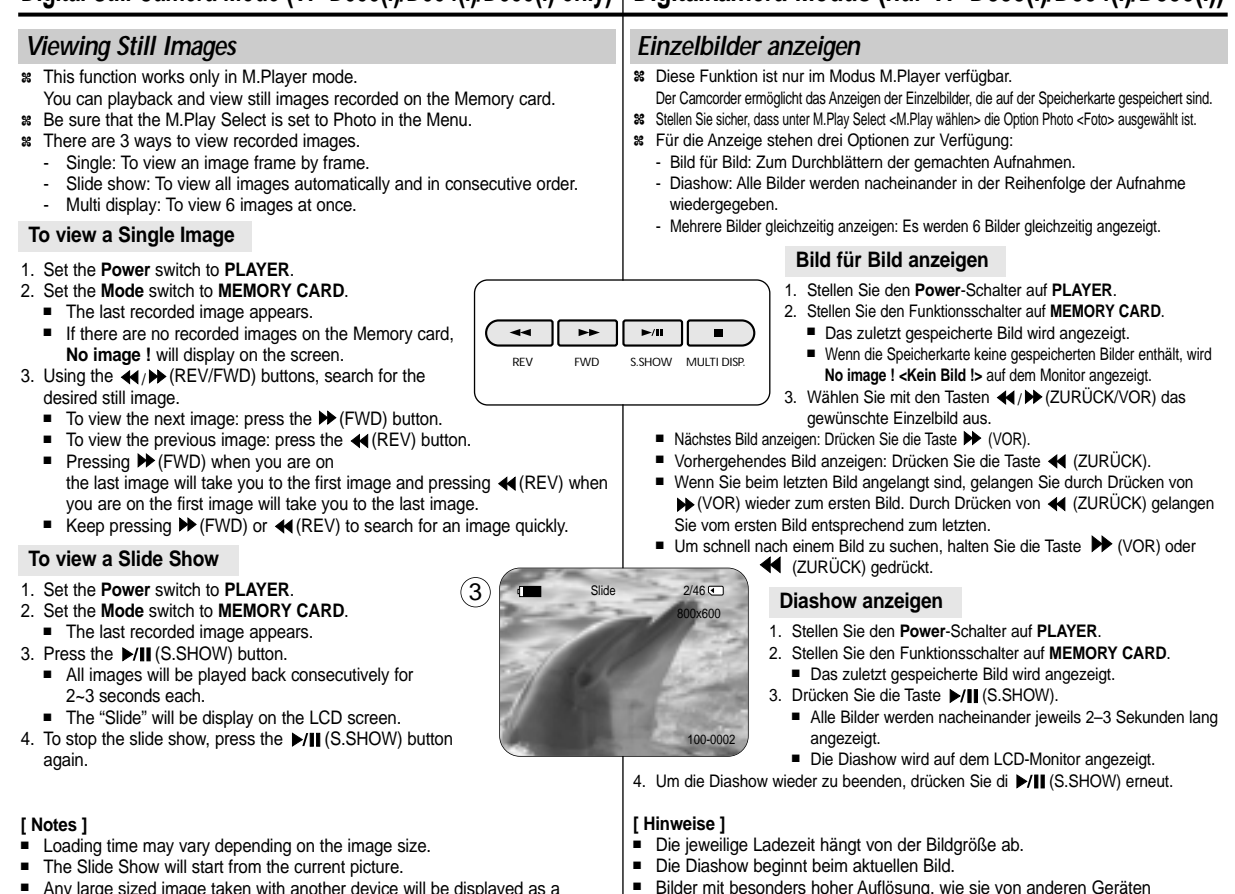

Download from Www.Somanuals.com. All Manuals Search And Download.

aufgezeichnet werden, werden nur in einer Miniaturansicht wiedergegeben.

■ Any large sized image taken with another device will be displayed as a thumbnail image.

# **Digital Still Camera Mode (VP-D353(i)/D354(i)/D355(i) only)**

## **To view the Multi Display**

- 1. Set the **Power** switch to **PLAYER**.
- 2. Set the **Mode** switch to **MEMORY CARD**.
	- The last recorded image appears.
- 3. To view six stored images on single screen, press the (**MULTI DISP.)** button.
	- A selection mark (← → ) appears under the image.
	- Press < /> (REV/FWD) button to select an image.
- 4. To return to single playback mode, press the (**MULTI DISP.)** button again.
	- Selected picture is displayed in full screen mode.

## **[ Notes ]**

- To display the previous six images, press and hold the ◀ (REV) button for about 3 seconds.
- To display the next six images, press the D (FWD) button for about 3 seconds.
- In order to use Delete, Protect or Print Mark functions in Multi Display view mode, use the Quick Menu by pressing the Menu Selector.

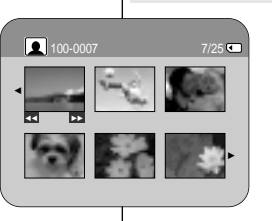

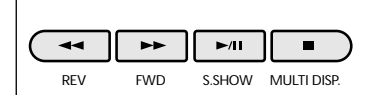

# **Digitalkamera-Modus (nur VP-D353(i)/D354(i)/D355(i))**

## **Mehrere Bilder gleichzeitig anzeigen**

- 1. Stellen Sie den **Power**-Schalter auf **PLAYER**.
- 2. Stellen Sie den Funktionsschalter auf **MEMORY CARD**.
	- Das zuletzt gespeicherte Bild wird angezeigt.
- 3. Drücken Sie die Taste (**MULTI DISP.)** um sechs Bilder gleichzeitig anzuzeigen.
	- Unter dem Ausgangsbild wird eine Auswahlmarkierung ( ) angezeigt.
	- Drücken Sie die Tasten <</a> (ZURÜCK/VOR), um ein anderes Bild auszuwählen.
- 4. Um wieder in den Vollbildmodus zu wechseln, drücken Sie die Taste (**MULTI DISP.)** erneut.
	- Das ausgewählte Bild wird im Vollbildmodus angezeigt.

## **[ Hinweise ]**

- Zur Anzeige der vorhergehenden sechs Bilder drücken Sie die Taste (ZURÜCK), und halten Sie sie ungefähr 3 Sekunden lang gedrückt.
- Zur Anzeige der folgenden sechs Bilder drücken Sie die Taste (VOR), und halten Sie sie ungefähr 3 Sekunden lang gedrückt.
- Wenn Sie im Wiedergabemodus Multi Display <Mehrfachwiedergabe> eine der Funktionen Delete <Löschen>, Protect <Löschschutz> oder Print Mark <Druckmarkierung> verwenden möchten, können Sie einfach den Menu Selector drücken und dann im Quick-Menü die gewünschte Funktion auswählen..

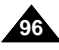

# **Digital Still Camera Mode (VP-D353(i)/D354(i)/D355(i) only)**

**ENGLISH DEUTSCH**

**Digitalkamera-Modus (nur VP-D353(i)/D354(i)/D355(i))**

**97**

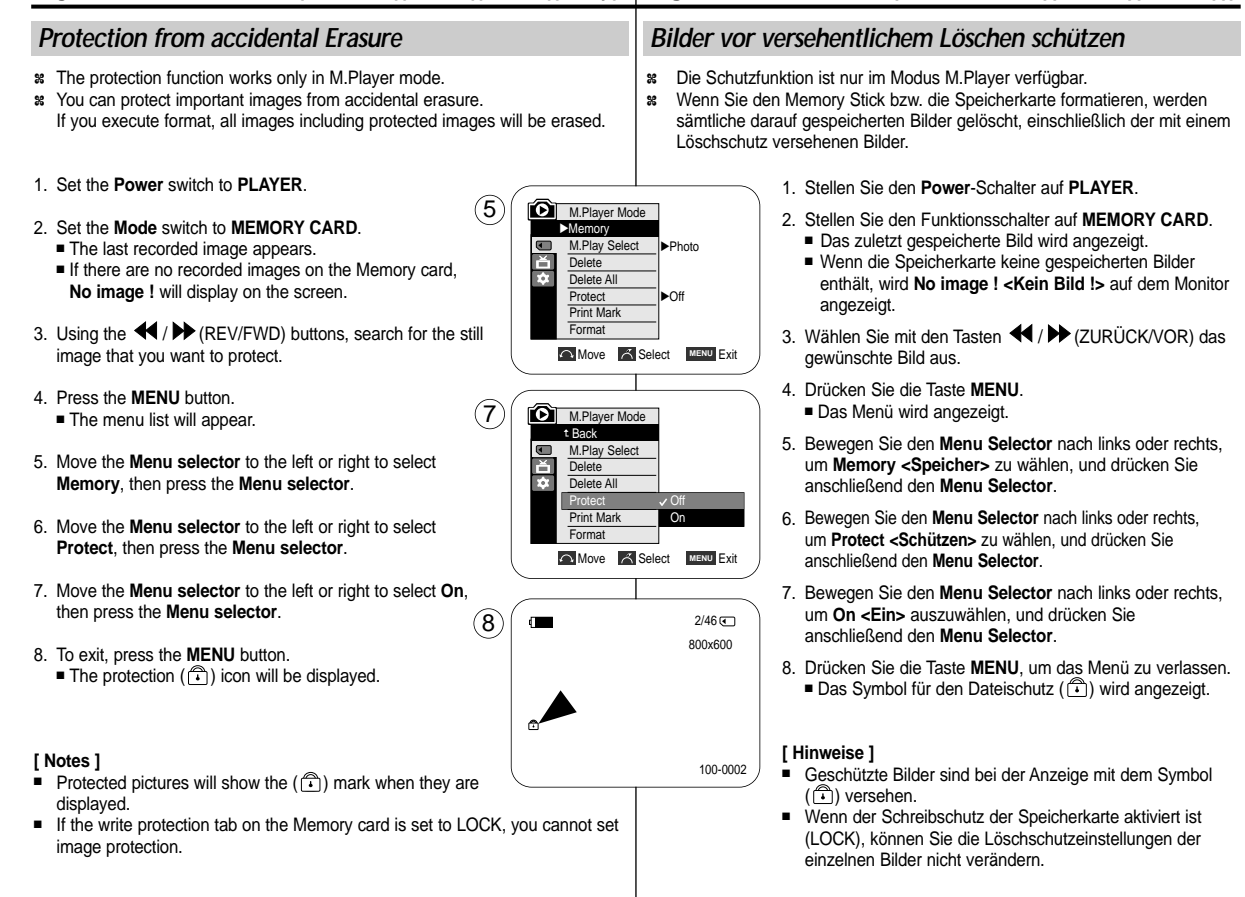

**98**

# Digital Still Camera Mode (VP-D353(i)/D354(i)/D355(i) only) | Digitalkamera-Modus (nur VP-D353(i)/D354(i)/D355(i))

**ENGLISH DEUTSCH**

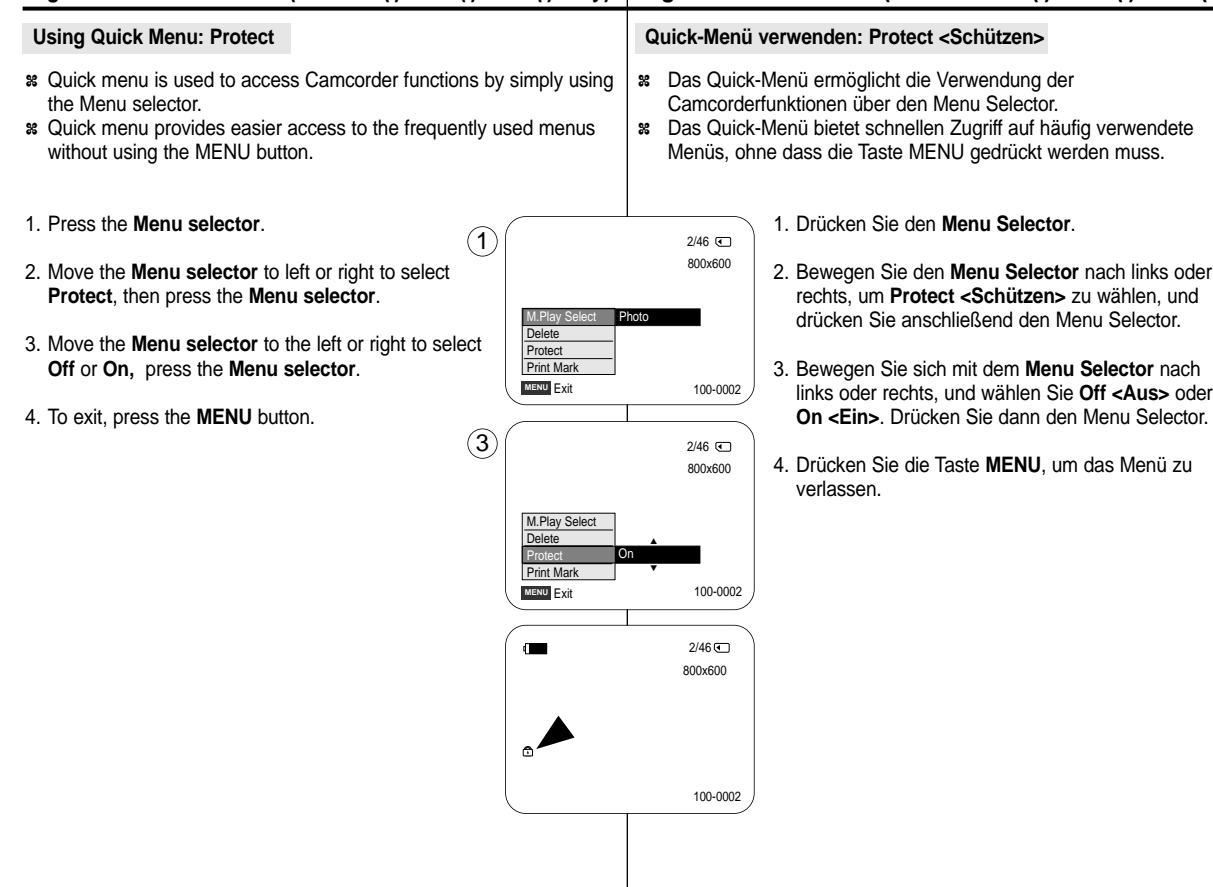

Download from Www.Somanuals.com. All Manuals Search And Download.

mode.

recovered.

# **Digital Still Camera Mode (VP-D353(i)/D354(i)/D355(i) only)**

## **Digitalkamera-Modus (nur VP-D353(i)/D354(i)/D355(i)) ENGLISH DEUTSCH**

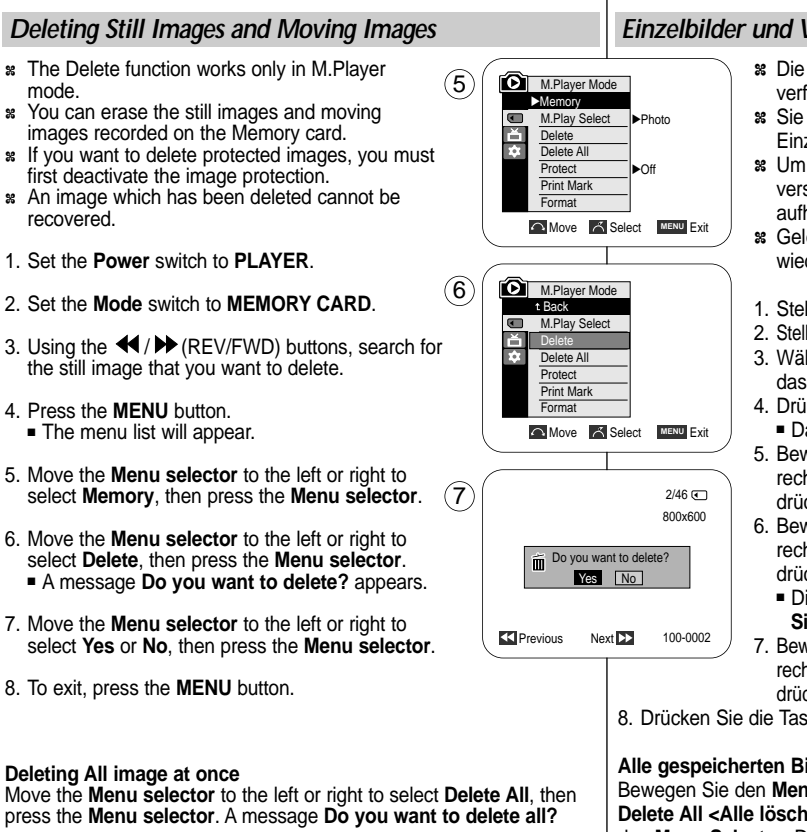

## *Einzelbilder und Videoaufzeichnungen löschen*

- ✤ Die Löschfunktion ist nur im Modus M.Player verfügbar.
- ✤ Sie können auf der Speicherkarte gespeicherte Einzelbilder und Filme löschen.
- ✤ Um ein Bild zu löschen, das mit einem Löschschutz versehen ist, müssen Sie den Löschschutz zuerst aufheben.
- ✤ Gelöschte Bilder können nicht mehr wiederhergestellt werden.
- 1. Stellen Sie den **Power**-Schalter auf **PLAYER**.
- 2. Stellen Sie den Funktionsschalter auf **MEMORY CARD**.
- 3. Wählen Sie mit den Tasten </a>(DE/ZURÜCK/VOR) das gewünschte Bild aus.
- 4. Drücken Sie die Taste **MENU**.
	- Das Menü wird angezeigt.
- 5. Bewegen Sie den **Menu Selector** nach links oder rechts, um **Memory <Speicher>** zu wählen, und drücken Sie anschließend den **Menu Selector**.
- 6. Bewegen Sie den **Menu Selector** nach links oder rechts, um **Delete <Löschen>** zu wählen, und drücken Sie anschließend den **Menu Selector**.
	- Die Meldung **Do you want to delete? <Möchten Sie löschen?>** wird angezeigt.
- 7. Bewegen Sie den **Menu Selector** nach links oder rechts, um **Yes <Ja>** oder **No <Nein>** zu wählen, und drücken Sie anschließend den **Menu Selector**.

8. Drücken Sie die Taste **MENU**, um das Menü zu verlassen.

## **Deleting All image at once**

Move the **Menu selector** to the left or right to select **Delete All**, then press the **Menu selector**. A message **Do you want to delete all?** appears.

## **Alle gespeicherten Bilder zugleich löschen**

Bewegen Sie den **Menu Selector** nach links oder rechts, um **Delete All <Alle löschen>** zu wählen, und drücken Sie anschließend den **Menu Selector**. Die Meldung **Do you want to delete all? <Möchten Sie alle löschen?>** wird angezeigt.

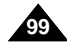

# **Digital Still Camera Mode (VP-D353(i)/D354(i)/D355(i) only)**

## **Using Quick Menu: Delete**

- ✤ Quick menu is used to access Camcorder functions by simply using the Menu selector.
- ✤ Quick menu provides easier access to the frequently used menus without using the MENU button.
- 1. Press the **Menu selector**.
- 2. Move the **Menu selector** to left or right to select **Delete**, then press the **Menu selector**.
- 3. Move the **Menu selector** to the left or right to select **Cancel** or **Delete**, then press the **Menu selector**.
- 4. To exit, press the **MENU** button.

## **[ Notes ]**

- When there is no stored picture on the Memory card, the message **No image !** will be displayed.
- If an erroneous image file is found on the Memory card, the message **Memory card error !** will be displayed. It may be caused by copying images from different digital devices.
- Formatting the Memory card will delete all the stored images. (see page 101)
- To protect important pictures from accidental deletion, activate the image protection (refer to page 97).
- Deleting all files using the Delete All menu may take a while. To delete all files much faster, format the memory card after backing up the files into other storage device.

## **Quick-Menü verwenden: Delete <Löschen>**

- ✤ Das Quick-Menü ermöglicht die Verwendung der Camcorderfunktionen über den Menu Selector.
- ✤ Das Quick-Menü bietet schnellen Zugriff auf häufig verwendete Menüs, ohne dass die Taste MENU gedrückt werden muss.
- 1. Drücken Sie den **Menu Selector**.

**Digitalkamera-Modus (nur VP-D353(i)/D354(i)/D355(i))**

- 2. Bewegen Sie den **Menu Selector** nach links oder rechts, um **Delete <Löschen>** zu wählen, und drücken Sie anschließend den **Menu Selector**.
- 3. Bewegen Sie den **Menu Selector** nach links oder rechts, um **Cancel <Abbrechen>** oder **Delete <Löschen>** zu wählen, und drücken Sie anschließend den **Menu Selector**.
- 4. Drücken Sie die Taste **MENU**, um das Menü zu verlassen.

## **[ Hinweise ]**

- Wenn die Speicherkarte keine gespeicherten Bilder enthält, wird die Meldung **No image ! <Kein Bild !>** angezeigt.
- Wenn auf der Speicherkarte eine fehlerhafte Bilddatei gefunden wird, wird die Meldung **Memory card error ! <Speicherkartenfehler !>** angezeigt.

Ein solcher Fehler kann auftreten, wenn das Bild von einem anderen Gerät stammt.

- Durch die Formatierung der Speicherkarte werden alle gespeicherten Bilder gelöscht. (Siehe Seite 101)
- Verwenden Sie für wichtige Bilder den Löschschutz, um ein Löschen garantiert zu verhindern (siehe Seite 97).
- Das Löschen aller Dateien mit der Funktion Delete All <Alle löschen> kann einige Zeit dauern.

Um den Löschvorgang zu beschleunigen, können Sie die Speicherkarte auch formatieren. Sichern Sie dazu zuerst alle Dateien, die Sie noch benötigen, auf einem anderen Speichermedium.

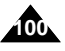

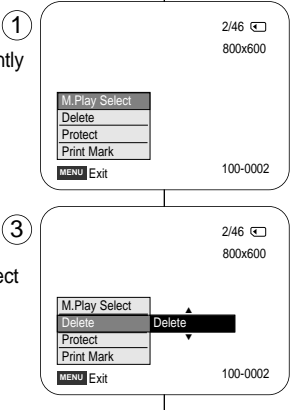

# **Digital Still Camera Mode (VP-D353(i)/D354(i)/D355(i) only)**

# **Digitalkamera-Modus (nur VP-D353(i)/D354(i)/D355(i))**

**101**

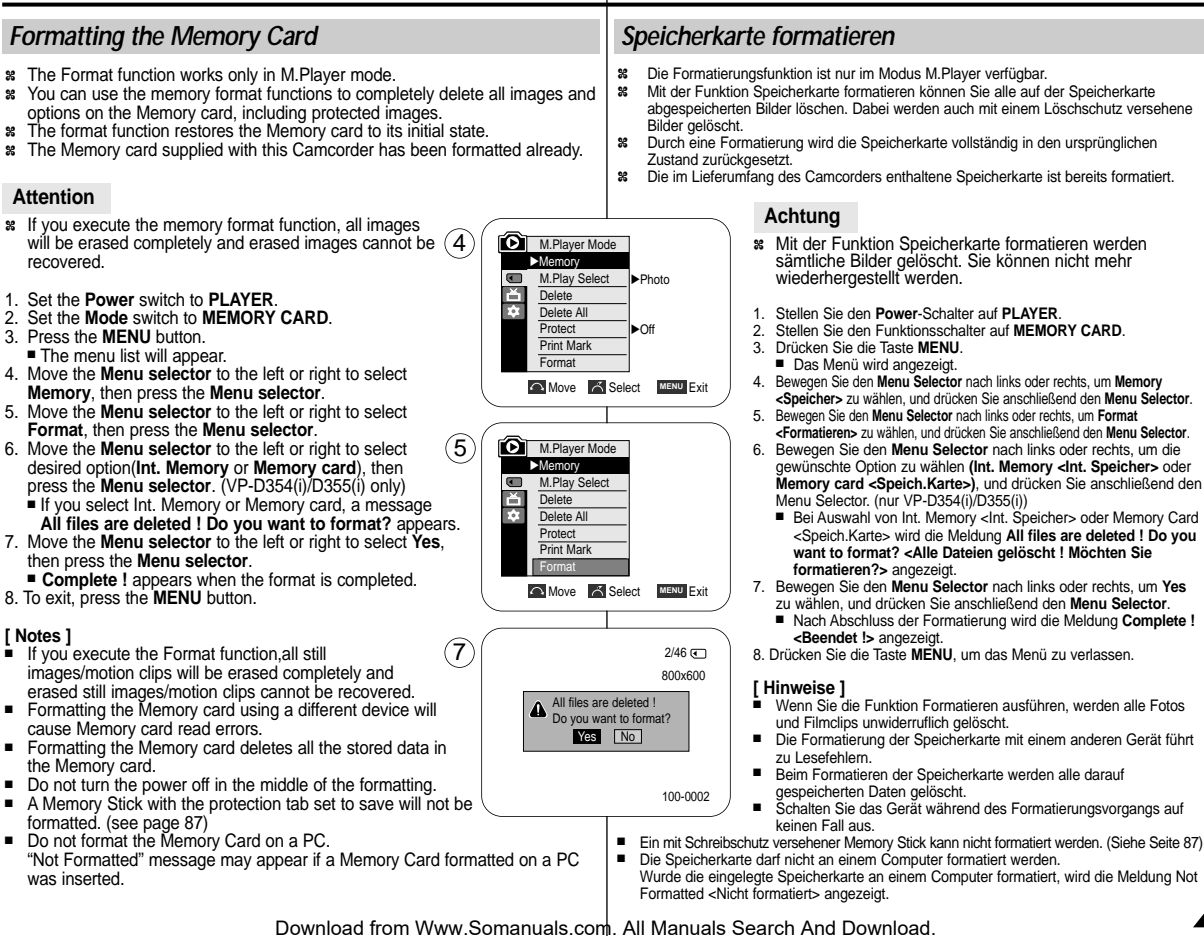

# **Digital Still Camera Mode (VP-D353(i)/D354(i)/D355(i) only)**

## *MPEG Recording*

- ✤ You can record moving picture images with audio on the Memory card.
- ✤ The screen format of the moving picture to be recorded is 720x576.

### **Saving Moving Picture Files onto a Memory Card**

- 1. Check whether Memory card is inserted into the Camcorder. If it is not in the Camcorder, insert it into the slot.
- 2. Set the **Power** switch to **CAMERA**.
- 3. Set the **Mode** switch to **MEMORY CARD**.

4. Press the **Start/Stop** button, the images are recorded on the Memory card in MPEG4. You can record a Camcorder still image on Memory card by pressing the **PHOTO** button instead of the **Start/Stop** button.

5. Press the **Start/Stop** button to stop the recording.

#### **[ Notes ]**

■ **MENU** button and Menu selector are not available while **MPEG recording.**

**To use MENU button and Menu selector, stop recording. MPEG recording is not available when a menu or Quick menu is displayed on the screen.**

#### **To start recording, press the MENU button to make it disappear**

- Before using the MPEG REC function, check whether the Memory card is inserted into the Camcorder.
- Moving images that you recorded are saved in \*.avi (avi 1.0) file format on the Memory card.
- The files that you recorded are saved in a following folder. (see illustration low right hand corner)
- The moving picture images on a Memory card are a smaller size and lower definition than images on tape.
- The sound is recorded in mono.
- The following functions are not allowed in M.Cam Mode. DIS (Digital Image Stabiliser), Digital Zoom, Fade, Program AE, Digital Effect, Slow Shutter.
- While recording on a Memory card, don't insert or eject the tape as it may record noise.
- While a Memory card, don't eject the card or it may break the data on the Memory card or Memory card itself.
- Turning the power off while accessing the memory card may damage the data stored on the memory card.

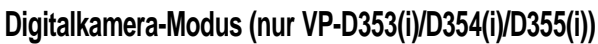

## *MPEG-Aufnahme*

- ✤ Die Speicherkarte ermöglicht auch die Aufzeichnung von Videoclips mit Ton.
- ✤ Die Videoclips werden dabei mit 720 X576 Pixeln aufgenommen.

### **Aufnahmen als Videodateien auf der Speicherkarte speichern**

- 1. Überprüfen Sie, ob die Speicherkarte in den Camcorder eingelegt ist. Falls nicht, schieben Sie die Karte in den dafür vorgesehenen Schacht ein.
	- 2. Stellen Sie den **Power**-Schalter auf **CAMERA**.
	- 3. Stellen Sie den Funktionsschalter auf **MEMORY CARD**.
	- 4. Drücken Sie die **Start/Stopp**-Taste, um eine Videoaufnahme zu machen, die im MPEG4-Format auf der Speicherkarte abgespeichert wird.

Ein Einzelbild können Sie auf die Speicherkarte aufnehmen, indem Sie anstelle der **Start/Stopp**-Taste die Taste **PHOTO** drücken.

5. Drücken Sie die **Start/Stopp**-Taste, um die Aufnahme zu beenden.

#### **[ Hinweise ]**

■ **Die Taste MENU und der Menu Selector sind während der MPEG-Aufnahme nicht verfügbar.**

**Um die Taste MENU und den Menu Selector verwenden zu können, muss die Aufnahme angehalten werden. MPEG-Aufnahmen sind nicht möglich, wenn ein Menü oder das Quick-Menü auf dem Monitor angezeigt wird. Drücken Sie vor der Aufnahme die Taste MENU, um die Anzeige auszublenden.**

**Um die Aufnahme zu starten, blenden Sie zuerst das Bildschirmmenü aus, indem Sie die Taste MENU drücken.**

- Wenn Sie eine MPEG-Aufnahme machen möchten, müssen Sie zunächst sicherstellen, dass die Speicherkarte in den Camcorder eingelegt ist.
- Aufgezeichnete Videodaten werden im avi 1.0-Format (\*.avi) auf der Speicherkarte gespeichert.
- Die aufgenommenen Dateien werden im folgenden Ordner gespeichert. (Siehe Abbildung unten rechts.)
- Auf Speicherkarte aufgezeichnete Videobilder sind kleiner und haben eine geringere Auflösung als auf Kassette aufgenommene.
- Der Ton wird in Mono aufgezeichnet.
- Die folgenden Funktionen sind im Modus M.Cam <Memorv-Aufnahme> nicht verfügbar: DIS (Digitale Bildstabilisierung), Digital Zoom <Digitaler Zoom>, FADE <Ein-/Ausblenden>, Program AE <Belicht.Prog>, Digital Effect <Digitaler Effekt> und Slow Shutter <Lange Verschlusszeit>.
- Während der Aufnahme auf Speicherkarte sollte keine Kassette eingelegt oder ausgeworfen werden, da dies Störgeräusche verursacht.
- Während der Aufnahme auf Speicherkarte darf die Speicherkarte nicht entfernt werden, da dadurch Daten auf der Karte oder die Karte selbst beschädigt werden könnten.
- Beim Abschalten des Geräts während Zugriffen auf die Speicherkarte können auf der Speicherkarte gespeicherte Daten beschädigt werden.

Download from Www.Somanuals.com. All Manuals Search And Download.

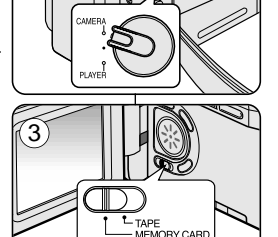

2

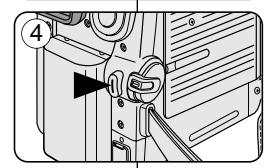

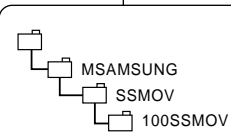

<Moving image>

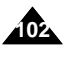

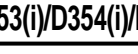

# **Digital Still Camera Mode (VP-D353(i)/D354(i)/D355(i) only)**

## *MPEG Playback*

- ✤ The MPEG Playback function works only in M. Player mode.
- ✤ You can play the moving picture images on the Memory card. Stereo audio is played back at the same time.
- ✤ Playing back on a PC shows better quality than on a TV.
- 1. Set the **Power** switch to **PLAYER**.
- 2. Set the **Mode** switch to **MEMORY CARD**.
- 3. Press the **MENU** button.
	- The menu list will appear.
- 4. Move the **Menu selector** to the left or right to select **Memory**, then press the **Menu selector**.
- 5. Move the **Menu selector** to the left or right to select **M.Play Select**, then press the **Menu selector**.
- 6. Move the **Menu selector** to the left or right to select **Movie**, then press the **Menu selector**.
- 7. To exit the menu, push the **MENU** button.
- 8. Using the  $\blacktriangleleft$  /  $\blacktriangleright$  (REV/FWD) buttons, search for the moving picture that you want to playback.
- 9. Press the  $\blacktriangleright$ /|| (PLAY/STILL) button.
	- The moving pictures recorded on the Memory card will playback.
	- You can control playback using the MII (PLAY/STILL) / (REW/FF)/ (STOP) buttons.

#### **[ Notes ]**

■ **MENU button and Menu selector are not available while MPEG playback.**  $(6)$ 

**To use MENU button and Menu selector, stop playback. MPEG playback is not available when a menu or Quick menu is displayed on the screen.**

**To start playback, press the MENU button to make it disappear**

- There may be broken or mosaic pictures while playing the MPEG4 moving picture images, but it is not malfunction.
- The moving picture images that you recorded on the Memory card may not play on other manufacturer's.
- The MPEG4 file recorded by another Camcorder may not play on by this **Camcorder**
- To playback MPEG4 moving pictures on a PC, the Video Codec (in the CD provided with the camcorder) should be installed.
- You need Microsoft Windows Media Player Version 9 or higher version in order to play MPEG4 file on the Memory card on your PC.
- You can download the Microsoft Windows Media Player applied each languages on Microsoft Website,
- "http://www.microsoft.com/windows/windowsmedia/download/default.asp".
- Memory Stick PRO provides better image quality than Memory Stick.

# **Digitalkamera-Modus (nur VP-D353(i)/D354(i)/D355(i))**

## *MPEG-Wiedergabe*

- ✤ Die MPEG-Wiedergabe funktioniert nur im Modus M.Player <Memory-Wiedergabe>.
- Sie können die Videodateien auf der Speicherkarte wiedergeben. Gleichzeitig wird der Stereo-Ton abgespielt.
- ✤ Die Wiedergabe auf einem Computer erfolgt in besserer Qualität als auf einem Fernsehgerät.
	- 1. Stellen Sie den **Power**-Schalter auf **PLAYER**.
	- 2. Stellen Sie den Funktionsschalter auf **MEMORY CARD**.
	- 3. Drücken Sie die Taste **MENU**.
	- Das Menü wird angezeigt.
	- 4. Bewegen Sie den **Menu Selector** nach links oder rechts, um **Memory <Speicher>** zu wählen, und drücken Sie anschließend den **Menu Selector**.
	- 5. Bewegen Sie den **Menu Selector** nach links oder rechts, um **M.Play Select <M.Play wählen>** zu wählen, und drücken Sie anschließend den **Menu Selector**.
	- 6. Bewegen Sie den **Menu Selector** nach links oder rechts, um **Movie <Video>** zu wählen, und drücken Sie anschließend den **Menu Selector**.
	- 7. Drücken Sie die Taste **MENU**, um das Menü zu verlassen.
	- 8. Wählen Sie mit den Tasten </a> (ZURÜCK/VOR) den gewünschten Videoclip aus.
	- 9. Drücken Sie die Taste (WIEDERGABE/PAUSE).
		- Die Videoclips auf der Speicherkarte werden wiedergegeben.
		- Sie können die Wiedergabe mit den Tasten ▶/ (WIEDERGABE/PAUSE) </a> (ZURÜCK/VOR) und (STOPP) steuern.

#### **[ Hinweise ]**

- **Die Taste MENU und der Menu Selector sind während der MPEG-Wiedergabe nicht verfügbar. Um die Taste MENU und den Menu Selector verwenden zu können, muss die Wiedergabe angehalten werden. Die MPEG-Wiedergabe ist nicht möglich, wenn ein Menü oder Navigationsmenü auf dem Bildschirm angezeigt wird. Um die Wiedergabe zu starten, blenden Sie zuerst das Bildschirmmenü aus, indem Sie die Taste MENU drücken.**
- Bei der Wiedergabe von MPEG-Videoclips können mosaikartige Verzerrungen oder andere Bildstörungen auftreten. Hierbei handelt es sich nicht um eine Fehlfunktion.
- Die Videoclips auf der Speicherkarte können möglicherweise nicht auf Camcordern anderer Hersteller wiedergegeben werden.
- Auf anderen Camcordern aufgezeichnete MPEG4-Dateien können möglicherweise nicht auf diesem Camcorder wiedergegeben werden.
- Um MPEG4-Videoclips auf einem PC wiedergeben zu können, muss dort das Programm Video Codec installiert sein. Es befindet sich auf der beiliegenden CD.
	- Wenn Sie die auf der Speicherkarte gespeicherten MPEG4-Dateien auf dem Computer wiedergeben möchten, benötigen Sie Microsoft Windows Media Player Version 9 oder höher.
	- Den Microsoft Windows Media Player können Sie in verschiedenen Sprache von der Microsoft-Website herunterladen:
- "http://www.microsoft.com/windows/windowsmedia/download/default.asp." ■ Memory Stick PRO bietet eine bessere Bildqualität als Memory Stick.

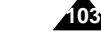

Download from Www.Somanuals.com. All Manuals Search And Download.

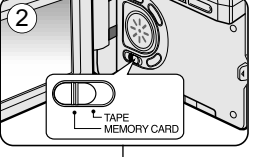

 $\left( 4\right)$ 

M.Player Mode √Memory M.Play Select √Photo 首 **Delete** T. Delete All Protect √Off Print Mark Format

**Move A** Select MENU Exit

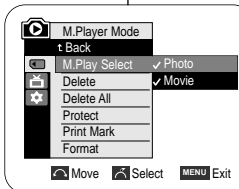

# **Digital Still Camera Mode (VP-D353(i)/D354(i)/D355(i) only)**

## **Using Quick Menu: M.Play Select**

- ✤ Quick menu is used to access Camcorder functions by simply using the Menu selector.
- ✤ Quick menu provides easier access to the frequently used menus without using the MENU button.
- 1. Press the **Menu selector**.
- 2. Move the **Menu selector** to the left or right to select **M.Play Select**, then press the **Menu selectors**
- 3. Move the **Menu selector** to the left or right to select **Photo** or **Movie**, then press the **Menu selector**.
- 4. To exit, press the **MENU** button.

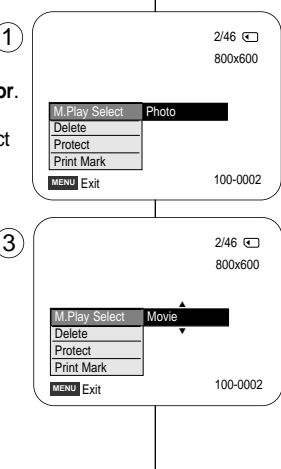

 $\left($ 

# **Digitalkamera-Modus (nur VP-D353(i)/D354(i)/D355(i))**

### **Quick-Menü verwenden: M.Play Select <M.Play wählen>**

- ✤ Das Quick-Menü ermöglicht die Verwendung der Camcorderfunktionen über den Menu Selector.
- ✤ Das Quick-Menü bietet schnellen Zugriff auf häufig verwendete Menüs, ohne dass die Taste MENU gedrückt werden muss.
	- 1. Drücken Sie den **Menu Selector**.
	- 2. Bewegen Sie den **Menu Selector** nach links oder rechts, um **M.Play Select <M.Play wählen>** zu wählen, und drücken Sie anschließend den **Menu Selector**.
	- 3. Bewegen Sie den **Menu Selector** nach links oder rechts, um **Photo <Foto>** oder **Movie <Video>** auszuwählen, und drücken Sie anschließend den **Menu Selector**.
	- 4. Drücken Sie die Taste **MENU**, um das Menü zu verlassen.

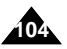

# **Digital Still Camera Mode (VP-D353(i)/D354(i)/D355(i) only)**

## *Recording an Image from a Cassette as a Still Image*

- ✤ This function works only in Player mode.
- ✤ You can record still images from a cassette on a Memory card.
- ✤ If you want to move recorded multiple still images from a cassette to a Memory card, use the COPY function.
- 1. Set the **Power** switch to **PLAYER**.
- 2. Set the **Mode** switch to **TAPE**.
- 3. Playback the cassette.
- 4. Press the **PHOTO** button.
	- The still image is recorded on the Memory card.
	- During the time it takes to save an image, the play back screen is paused and the OSD is displayed as illustrated in the lower right hand corner.

## **[ Notes ]**

- Still images copied from the cassette to the memory card are saved in a 640x480 format.
- Number of images you can save varies depending on the image resolution.

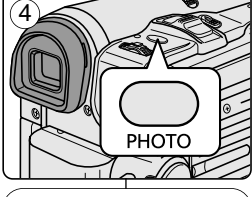

 $T_{\text{TAPE}}$ MEMORY CARD

2

1

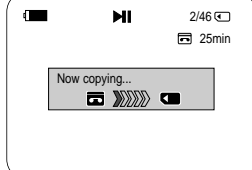

# **Digitalkamera-Modus (nur VP-D353(i)/D354(i)/D355(i))**

## *Bild von Kassette als Einzelbild speichern*

- ✤ Diese Funktion ist nur im Modus Player <Wiedergabe> möglich.
	- ✤ Sie können ein Einzelbild von einer Kassette auf der Speicherkarte speichern.
	- ✤ Um mehrere Einzelbilder von einer Kassette auf die Speicherkarte zu überspielen, verwenden Sie die Funktion Photo Copy (Foto kopieren).
	- 1. Stellen Sie den **Power**-Schalter auf **PLAYER**.
	- 2. Stellen Sie den Funktionsschalter auf **TAPE**.
	- 3. Starten Sie die Wiedergabe der Kassette.
	- 4. Drücken Sie die Taste **PHOTO**.
		- Das Einzelbild wird auf der Speicherkarte gespeichert.
		- Während des Speichervorgangs für das Bild wird die Wiedergabe auf dem Monitor angehalten und das Bildschirmmenü angezeigt (siehe Abbildung unten rechts).

## **[ Hinweise ]**

- Von Kassette auf die Speicherkarte kopierte Einzelbilder werden im Format 640x480 gespeichert.
- Die Anzahl der Bilder, die gespeichert werden können, variiert je nach Bildauflösung.

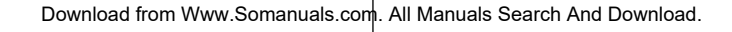

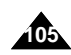

# **Digital Still Camera Mode (VP-D353(i)/D354(i)/D355(i) only)**

# *Copying Still Images from a Cassette to Memory Card*

- ✤ The photo copy function works only in Player mode.
- ✤ You can copy still images recorded with photo function on a cassette onto a Memory card.
- ✤ Rewind the tape to the point which you wants.
- 1. Set the **Power** switch to **PLAYER**.
- 2. Set the **Mode** switch to **TAPE**.
- 3. Press the **MENU** button.
	- The menu list will appear.
- 4. Move the **Menu selector** to the left or right to select **Tape**, then press the **Menu selector**.
- 5. Move the **Menu selector** to the left or right to select **Photo Copy**, then press the **Menu selector**.
	- All still images that recorded on a cassette will be copied into a Memory card.
- 6. The Camcorder automatically performs the photo search to find still images and copy starts.
- 7. Press the ■(STOP) button to stop copying.
	- Copy stops when the cassette is finished or Memory card is full.

## **[ Note ]**

Still images copied from the cassette to the memory card are saved in 640x480 format.

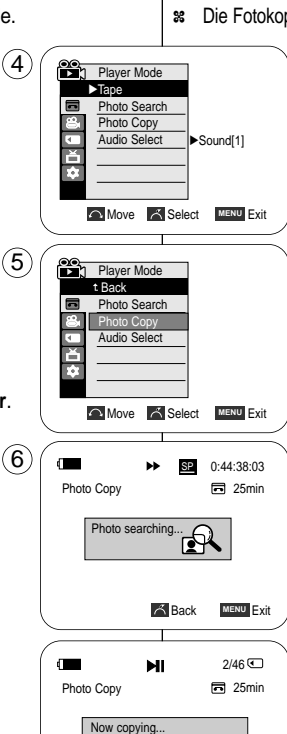

# **Digitalkamera-Modus (nur VP-D353(i)/D354(i)/D355(i))**

## *Einzelbilder von einer Kassette auf die Speicherkarte kopieren*

- ✤ Die Fotokopierfunktion ist nur im Modus Player <Wiedergabe> möglich.
	- ✤ Sie können Einzelbilder, die mit der photo-Funktion auf eine Kassette aufgenommen wurden, auf eine Speicherkarte kopieren.
	- ✤ Spulen Sie die Kassette an die gewünschte Stelle zurück.
	- 1. Stellen Sie den **Power**-Schalter auf **PLAYER**.
	- 2. Stellen Sie den Funktionsschalter auf **TAPE**.
	- 3. Drücken Sie die Taste **MENU**.
		- Das Menü wird angezeigt.
	- 4. Bewegen Sie den **Menu Selector** nach links oder rechts, und wählen Sie **Tape <Kassette>**. Drücken Sie dann den **Menu Selector**.
	- 5. Bewegen Sie den **Menu Selector** nach links oder rechts, um **Photo Copy <Foto kopieren>** auszuwählen, und drücken Sie anschließend den **Menu Selector**.
		- Alle auf die Kassette aufgezeichneten Einzelbilder werden auf die Speicherkarte kopiert.
	- 6. Die Einzelbilder werden vom Camcorder automatisch gesucht und auf die Speicherkarte kopiert.
	- 7. Um den Kopiervorgang anzuhalten, drücken Sie die Taste ■(STOPP).
		- Der Kopiervorgang wird automatisch beendet, wenn das Ende der Kassette erreicht ist oder auf der Speicherkarte kein Speicherplatz mehr frei ist.

## **[ Hinweis ]**

Von Kassette auf die Speicherkarte kopierte Einzelbilder werden im Format 640 x 480 gespeichert.

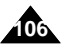

Download from Www.Somanuals.com. All Manuals Search And Download.

西测测口

**Back MENU Fxit** 

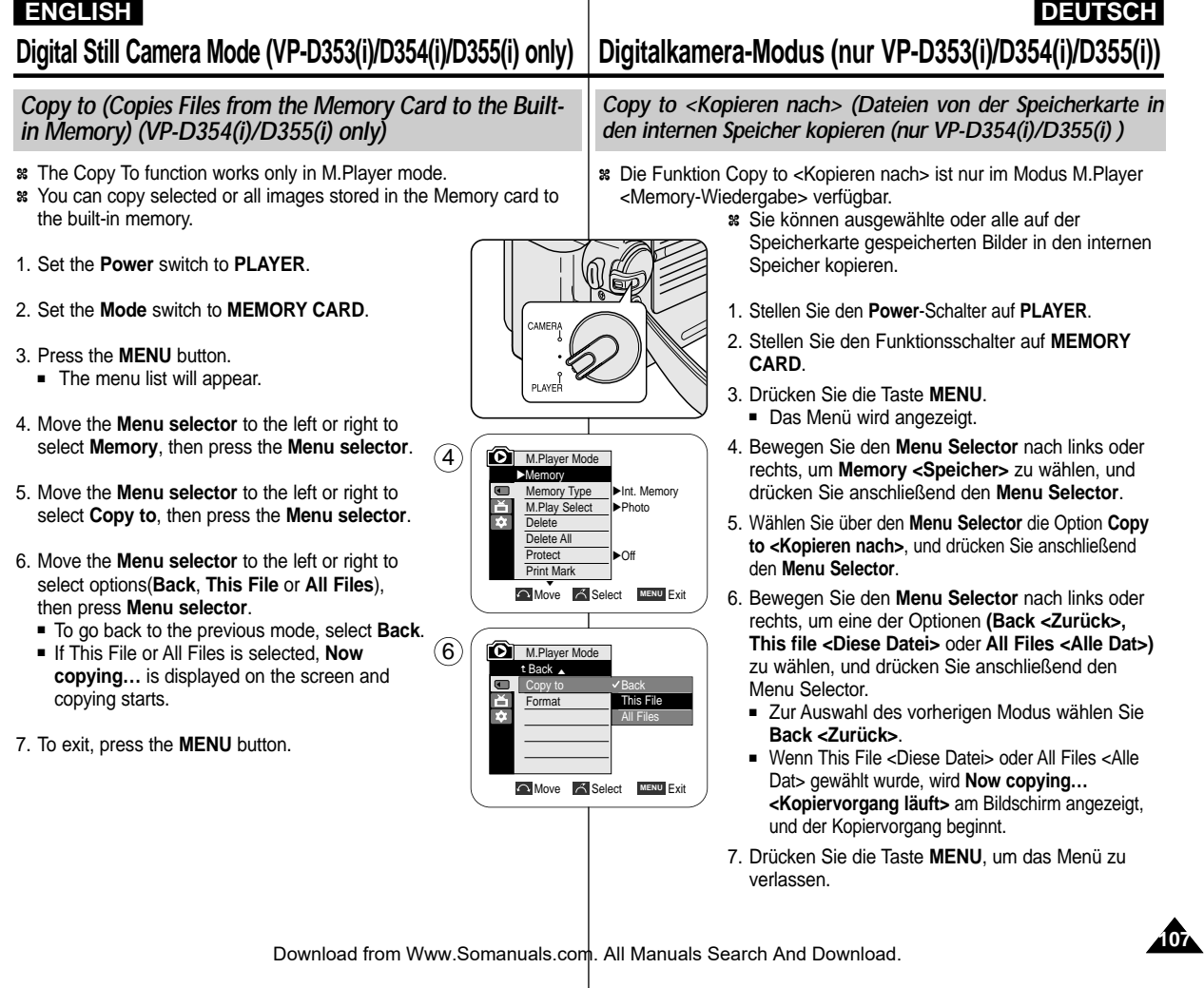
# **Digital Still Camera Mode (VP-D353(i)/D354(i)/D355(i) only)**

### *Marking Images for Printing*

- ✤ This Camcorder supports the DPOF (Digital Print Order Format) print format.
- ✤ You can automatically print images recorded on a Memory card with a printer supporting DPOF.
- ✤ There are 2 ways to make a Print Mark.
	- This File: You can set a print mark on the photo image displayed on the LCD screen. It can be set up to 999.
	- All Files: To print 1 copy each of all of the stored images.
- 1. Set the **Power** switch to **PLAYER**.
- 2. Set the **Mode** switch to **MEMORY CARD**.
	- The last recorded image appears.
- 3. Using the  $\blacktriangleleft$  / $\blacktriangleright$  (REV/FWD) buttons, search for the still image that you want to mark.
- 4. Press the **MENU** button.
	- The menu list will appear.
- 5. Move the **Menu selector** to the left or right to select **Memory**, then press the **Menu selector**.
- 6. Move the **Menu selector** to the left or right to select **Print Mark**, then press the **Menu selector**.
- 7. Move the **Menu selector** to the left or right to select desired option(**All Off**, **This File** or **All Files**), then press the **Menu selector**.
- 8. If you select **This File**, move the **Menu selector** to the left or right to select the quantity, then press the **Menu selector**.
- 9. To exit, press the **MENU** button.

### **Removing the Print Mark**

To remove all Print Marks select **All Off**, to remove individual file's Print Mark, select the file and set **This File** to **000**.

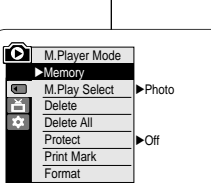

5

**Move A Select MENU Exit** 

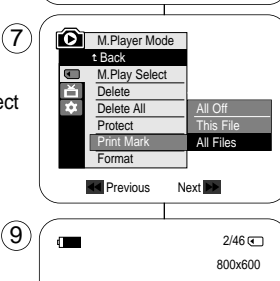

# *Bilder für den Druck markieren*

✤ Dieser Camcorder unterstützt das Druckformat DPOF (Digital Print Order Format).

**Digitalkamera-Modus (nur VP-D353(i)/D354(i)/D355(i))**

- ✤ Auf der Speicherkarte aufgezeichnete Bilder können über einen Drucker mit DPOF-Unterstützung automatisch ausgedruckt werden.
- ✤ Es gibt zwei Wege, eine Print Mark <Druckmarke> zu erstellen.
	- This File <Diese Datei>: Nur das auf dem LCD-Monitor angezeigte Bild wird mit einer Druckmarkierung versehen. Es kann eine Anzahl von bis zu 999 eingestellt werden.
	- All Files <Alle Dateien>: Von jedem gespeicherten Bild wird je ein Abzug gedruckt.
		- 1. Stellen Sie den **Power**-Schalter auf **PLAYER**.
		- 2. Stellen Sie den Funktionsschalter auf **MEMORY CARD**.
			- Das zuletzt gespeicherte Bild wird angezeigt.
		- 3. Wählen Sie mit den Tasten </a>(/>
		></a>(ZURÜCK/VOR) das gewünschte Bild aus.
		- 4. Drücken Sie die Taste **MENU**.
			- Das Menü wird angezeigt.
		- 5. Bewegen Sie den **Menu Selector** nach links oder rechts, um **Memory <Speicher>** zu wählen, und drücken Sie anschließend den **Menu Selector**.
		- 6. Wählen Sie über den **Menu Selector** die Option **Print Mark <Druckmarkierung>**, und drücken Sie anschließend den **Menu Selector**.
		- 7. Bewegen Sie den **Menu Selector** nach links oder rechts, um die gewünschte Option **(All Off <Alle aus>, This file <Diese Datei>** oder **All Files <Alle Dateien>)** zu wählen, und drücken Sie anschließend den **Menu Selector**.
		- 8. Bei Auswahl von **This File <Diese Datei>** bewegen Sie den **Menu Selector** nach links oder rechts, um die Anzahl an Abzügen zu wählen, und drücken Sie anschließend den **Menu Selector**.
		- 9. Drücken Sie die Taste **MENU**, um das Menü zu verlassen.

### **Druckmarkierung entfernen**

Zur Entfernung aller Print Marks <Druckmarkierungen> wählen Sie **All Off <Alle aus>**. Um die Print Mark <Druckmarkierung> einzelner Dateien zu entfernen, wählen Sie die entsprechende Datei, und stellen Sie **This File <Diese Datei>** auf **000**.

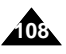

Download from Www.Somanuals.com. All Manuals Search And Download.

100-0002

 $\bigwedge$ <sub>3002</sub>

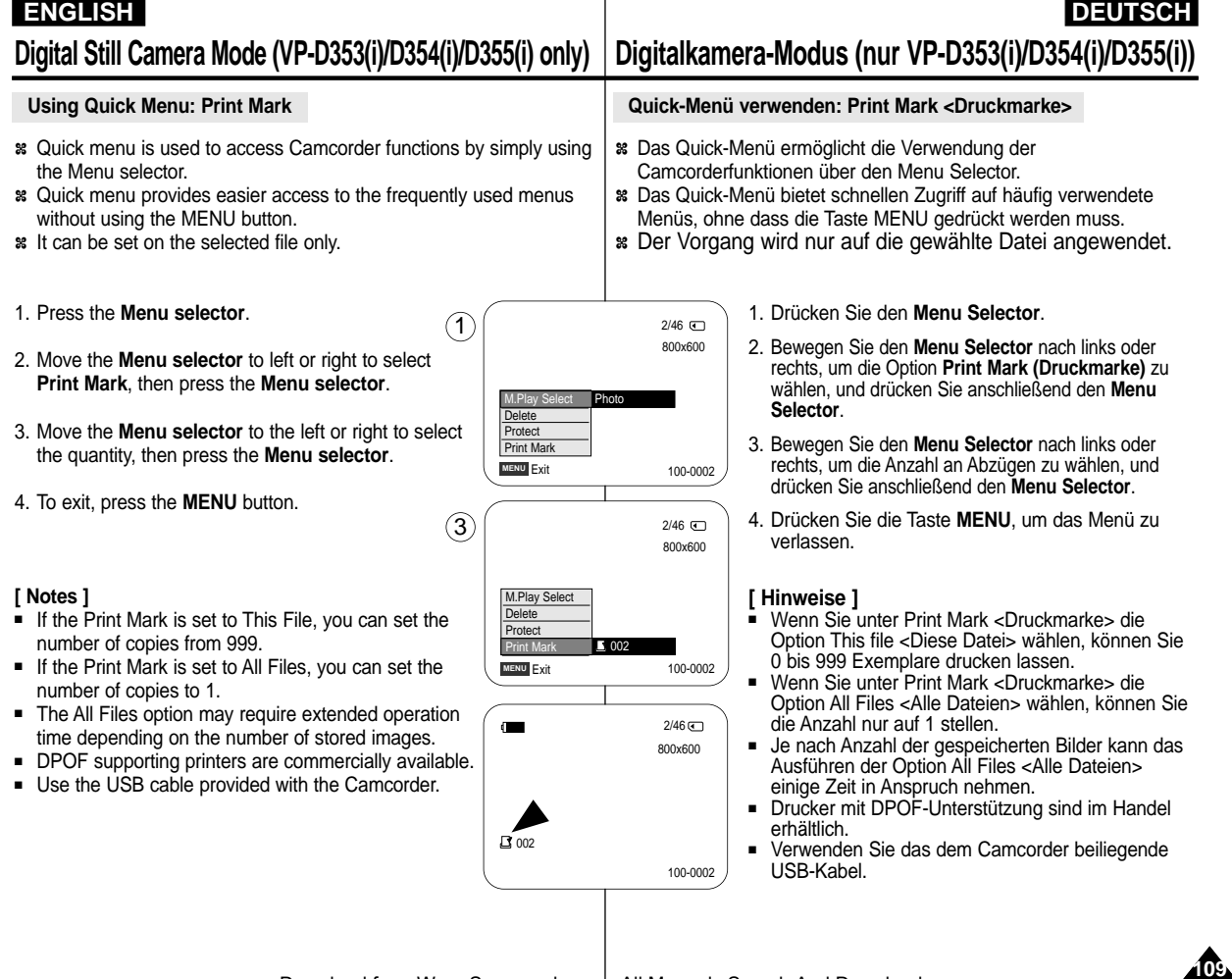

# **PictBridgeTM (VP-D353(i)/D354(i)/D355(i) only)**

### **ENGLISH DEUTSCH PictBridgeTM (nur VP-D353(i)/D354(i)/D355(i))**

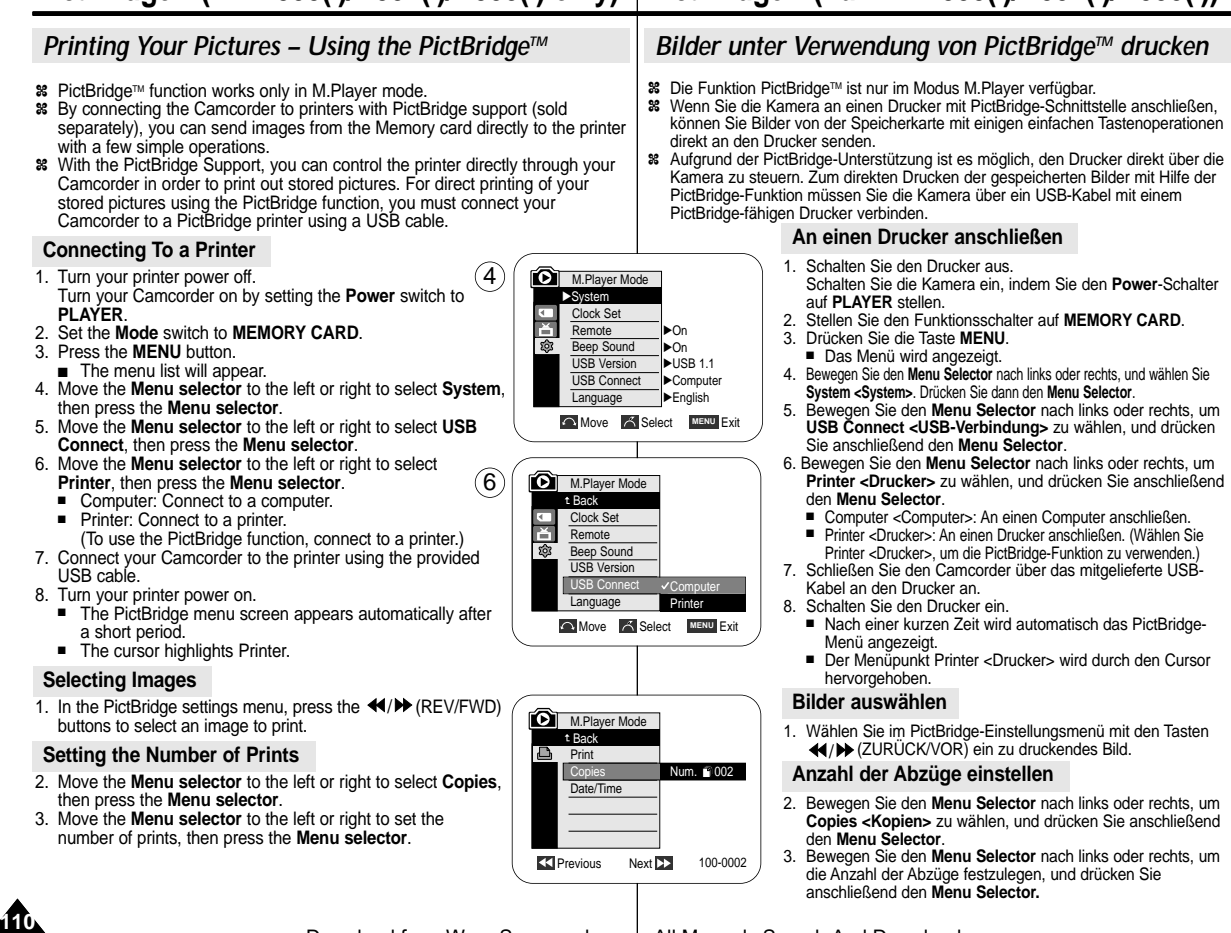

# **PictBridgeTM (VP-D353(i)/D354(i)/D355(i)only)**

#### **Setting the Date/Time Imprint Option**

- 4. Move the **Menu selector** to the left or right to select **Date/Time**, then press the **Menu selector**.
- 5. Move the **Menu selector** to the left or right to select the Date/Time display type, then press the **Menu selector**.
	- Date/Time display type: Off, Date, Time, Date&Time

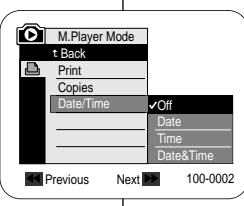

5

# **PictBridgeTM (nur VP-D353(i)/D354(i)/D355(i))**

#### **Optionen für Datums-/Zeitstempel einstellen**

- 4. Wählen Sie über den **Menu Selector** die Option **Date/Time <Datum/Zeit>**. Drücken Sie dann den **Menu Selector**.
- 5. Bewegen Sie den **Menu Selector** nach links oder rechts, um die der Datums/Uhrzeitanzeige zu wählen. Drücken Sie dann den **Menu Selector**.
	- Anzeigeoptionen für Date/Time <Datum/Zeit>: Off <Aus>, Date <Datum>, Time <Uhrzeit>, Date&Time <Datum&Zeit>

#### **Printing Images**

Move the **Menu selector** to the left or right to select **Print**, then press the **Menu selector**, and selected image files will be printed.

### **Previous** Next **DD** 100-0002 **Di** M.Player Mode t Back Print Copies Date/Time

#### **Bilder drucken**

Bewegen Sie den **Menu Selector** nach links oder rechts, um die Option **Print <Drucken>** zu wählen, und drücken Sie anschließend den **Menu Selector**. Die gewählte Bilddatei wird ausgedruckt.

#### **[ Notes ]**

■ The Date/Time Imprint Option may not supported by all printers. Check with your printer manufacturer.

The DATE/TIME Menu cannot be setup if the printer does not support this option.

- The PictBridge™ is a registered trademark of CIPA(Camera & Imaging Products Association), an image transfer standard developed by Canon, Fuji, HP, Olympus, Seiko Epson, and Sony.
- PictBridge supporting printers are commercially available.
- Use the USB cable provided with the Camcorder.
- Use the AC power adapter for your Camcorder during PictBridge Direct Printing.

Turning your Camcorder off during the printing might damage data on the Memory card.

- Printing still images is supported. Motion clips are not available for printing.
- You can set various printing options depending on the printer.
- Please refer to the user's manual of the printer.

#### **[ Hinweise ]**

- Die Option Datums-/Zeitstempel wird nicht von allen Druckern unterstützt. Wenden Sie sich gegebenenfalls an den Hersteller des Druckers. Die Einstellungen im Menü DATE/TIME <Datum/Uhrzeit> sind nicht möglich, wenn der Drucker diese Option nicht unterstützt.
- PictBridge™ ist eine eingetragene Marke von CIPA (Camera & Imaging Products Association). Dieser Standard zur Übertragung von Bilddateien wurde von Canon, Fuji, HP, Olympus, Seiko Epson und Sony entwickelt.
- Drucker mit PictBridge-Unterstützung sind im Handel erhältlich.
- Verwenden Sie das der Kamera beiliegende USB-Kabel.
- Verwenden Sie während des PictBridge-Direktdrucks das Netzteil zur Stromversorgung der Kamera. Durch Ausschalten der Kamera während des Druckvorgangs können Daten auf der Speicherkarte beschädigt werden.
- Das Ausdrucken von Finzelbildern wird unterstützt. Videoclips dagegen können nicht ausgedruckt werden.
- Je nach verwendetem Drucker können Sie verschiedene Druckoptionen einstellen.
- Weitere Informationen dazu finden Sie in der Bedienungsanleitung des Druckers.

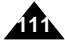

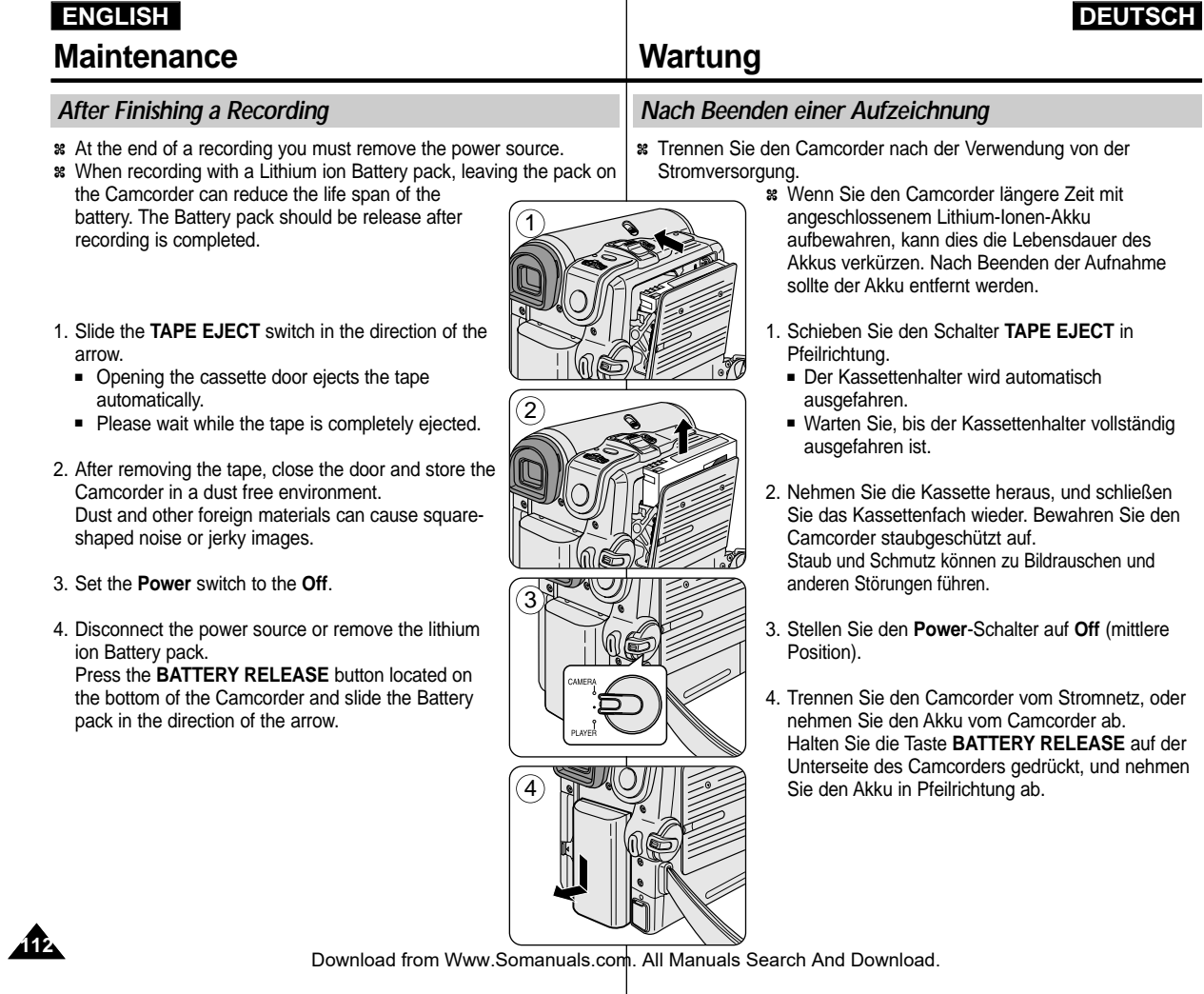

# **ENGLISH Maintenance**

*Cleaning and Maintaining the Camcorder*

# **Wartung**

### *Camcorder reinigen und warten*

### **Videoköpfe reinigen**

Wenn bei der Wiedergabe Bildstörungen auftreten (z. B. mosaikförmiges Bildrauschen) oder nur ein blaues Bild angezeigt wird, deutet dies auf verschmutzte Videoköpfe hin. Reinigen Sie in diesem Fall die Videoköpfe, um einen störungsfreien Aufnahmebetrieb und eine optimale Bildqualität sicherzustellen.

**DEUTSCH**

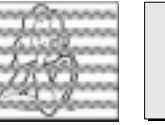

(blue screen)

- 1. Set the **Power** switch to **PLAYER**.
- 2. Set the **Mode** switch to **TAPE**. (VP-D353(i)/D354(i)/D355(i) only)

To ensure normal recording and clear pictures, clean the video heads when the playback pictures display square block-shaped noise or

3. Insert the cleaning tape.

**Cleaning the Video Heads**

distortion, or a blue screen appears.

- 4. Press the **D/II** (PLAY/STILL) button.
- 5. Press the ■(STOP) button after 10 seconds.

### **[ Notes ]**

- Check the quality of the picture using a videocassette.
	- If the picture quality has not improved, repeat the operation.
- Clean the video heads with a dry type cassette cleaner.
- Some cleaning cassette products stop automatically. Refer to the cleaning cassette's instructions for detailed information. If the problem continues after the cleaning, consult your nearest Samsung dealer or Authorised Service Centre.
- 1. Stellen Sie den **Power**-Schalter auf **PLAYER**.
- 2. Stellen Sie den Funktionsschalter auf **TAPE** (nur VP-D353(i)/D354(i)/D355(i)).
- 3. Legen Sie die Trockenreinigungskassette ein.
- 4. Drücken Sie die Taste (WIEDERGABE/PAUSE).
- 5. Drücken Sie nach zehn Sekunden die Taste (STOPP).

### **[ Hinweise ]**

- Überprüfen Sie die Bildqualität mit einer Videokassette.
	- Wenn die Bildqualität immer noch beeinträchtigt ist, wiederholen Sie den Reinigungsvorgang.
- Verwenden Sie zur Reinigung der Videoköpfe eine Trockenreinigungskassette.
- Bei einigen Reinigungskassetten wird der Bandlauf automatisch gestoppt. Weitere Informationen zur Reinigungskassette finden Sie in der zugehörigen Bedienungsanleitung. Wenn das Problem nach dem Reinigen weiterhin besteht, wenden

Sie sich an einen Fachhändler oder eine von Samsung autorisierte Kundendienststelle in Ihrer Nähe.

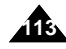

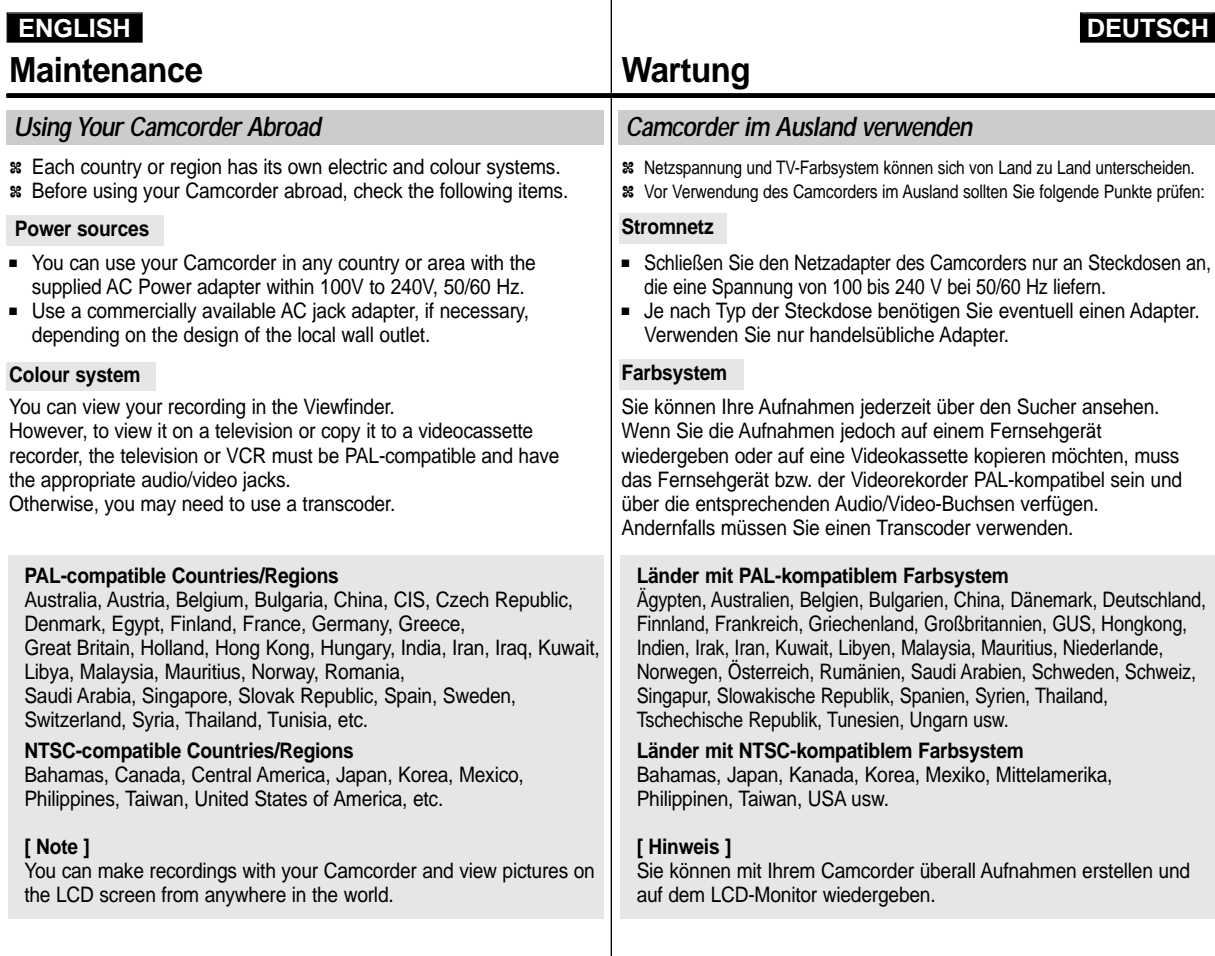

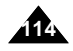

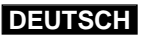

# **Troubleshooting**

#### *Troubleshooting*

✤ Before contacting a Samsung authorised service centre, perform the following simple checks.

They may save you the time and expense of an unnecessary call.

#### **Self Diagnosis Display**

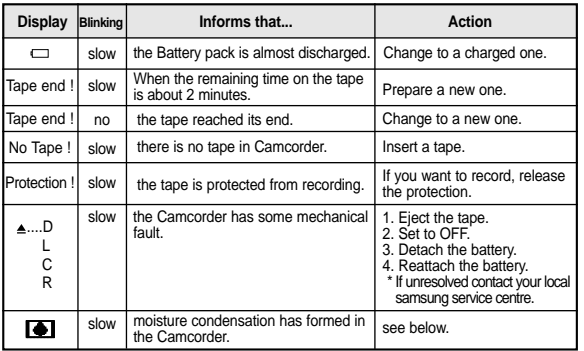

#### **Moisture Condensation**

✤ If the Camcorder is brought directly from a cold place to a warm place, moisture may condense inside the Camcorder, on the surface of the tape, or on the lens. In this condition, the tape may stick to the head drum and be damaged or the unit may not operate correctly.

To prevent possible damage under these circumstances, the Camcorder is fitted with a moisture sensor.

✤ If there is moisture inside the Camcorder, (DEW) is displayed. If this happens, none of the functions except cassette ejection will work.

Open the cassette compartment and remove the battery. Leave the Camcorder for at least two hours in a dry warm room.

# **Fehlerbehebung**

### *Fehlerbehebung*

✤ Bevor Sie sich an den Samsung-Kundendienst wenden, sollten Sie anhand der folgenden Punkte selbst versuchen, den Fehler zu beheben. So können Sie unnötigen Zeit- und Kostenaufwand vermeiden.

#### **Fehleranzeige**

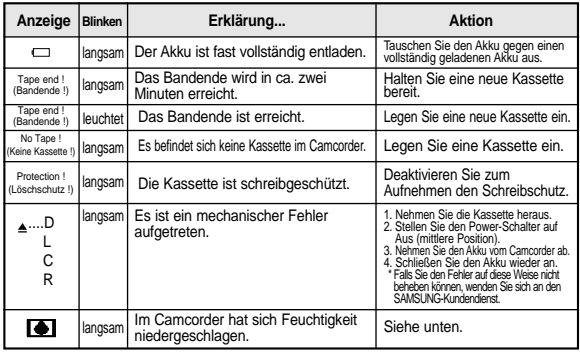

#### **Bei Feuchtigkeitskondensation**

- ✤ Wenn Sie den Camcorder von einem kalten an einen warmen Ort bringen, kann Feuchtigkeit im Camcorder, auf dem Band oder auf dem Objektiv kondensieren. Das Band kann in diesem Fall an der Kopftrommel festkleben und beschädigt werden, oder der Camcorder funktioniert nicht mehr einwandfrei. Um solche Schäden zu vermeiden, ist der Camcorder mit einem Feuchtigkeitssensor ausgestattet.
- ✤ Wenn sich im Camcorder Feuchtigkeit niedergeschlagen hat, wird auf dem Monitor die Anzeige (DEW <TAU>) angezeigt. In diesem Fall sind alle Funktionen außer dem Kassettenauswurf gesperrt. Öffnen Sie das Kassettenfach, und nehmen Sie den Akku ab. Legen Sie den Camcorder mindestens zwei Stunden lang an einen trockenen, warmen Ort.

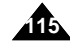

# **ENGLISH DEUTSCH Troubleshooting**

### **Self Diagnosis Display in M.Cam/M.Player Modes (VP-D353(i)/D354(i)/D355(i) only)**

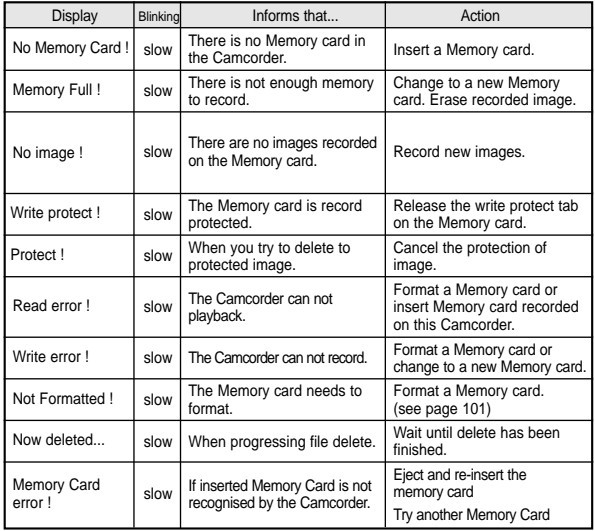

# **Fehlerbehebung**

### **Fehleranzeige in den Modi M.Cam (Memory-Aufnahme) und M.Player (Memory-Wiedergabe) (nur VP- D353(i)/D354(i)/D355(i))**

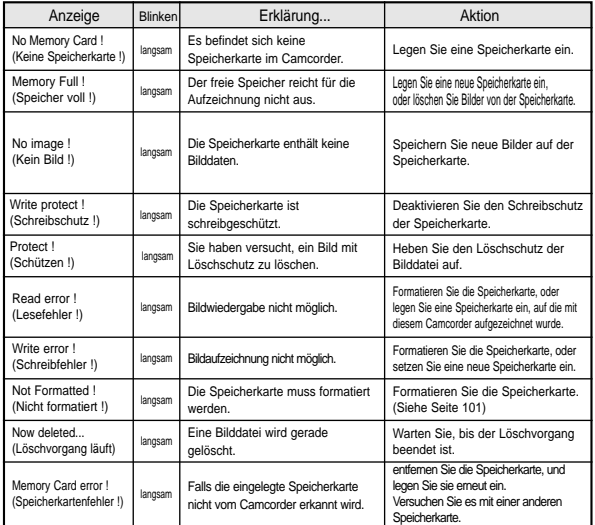

Samsung-Hotline (für allgemeine Infos): Tel. 0180-5 12 12 13 (EUR 0,12/Min.) Fax 0180-5 12 12 14

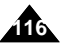

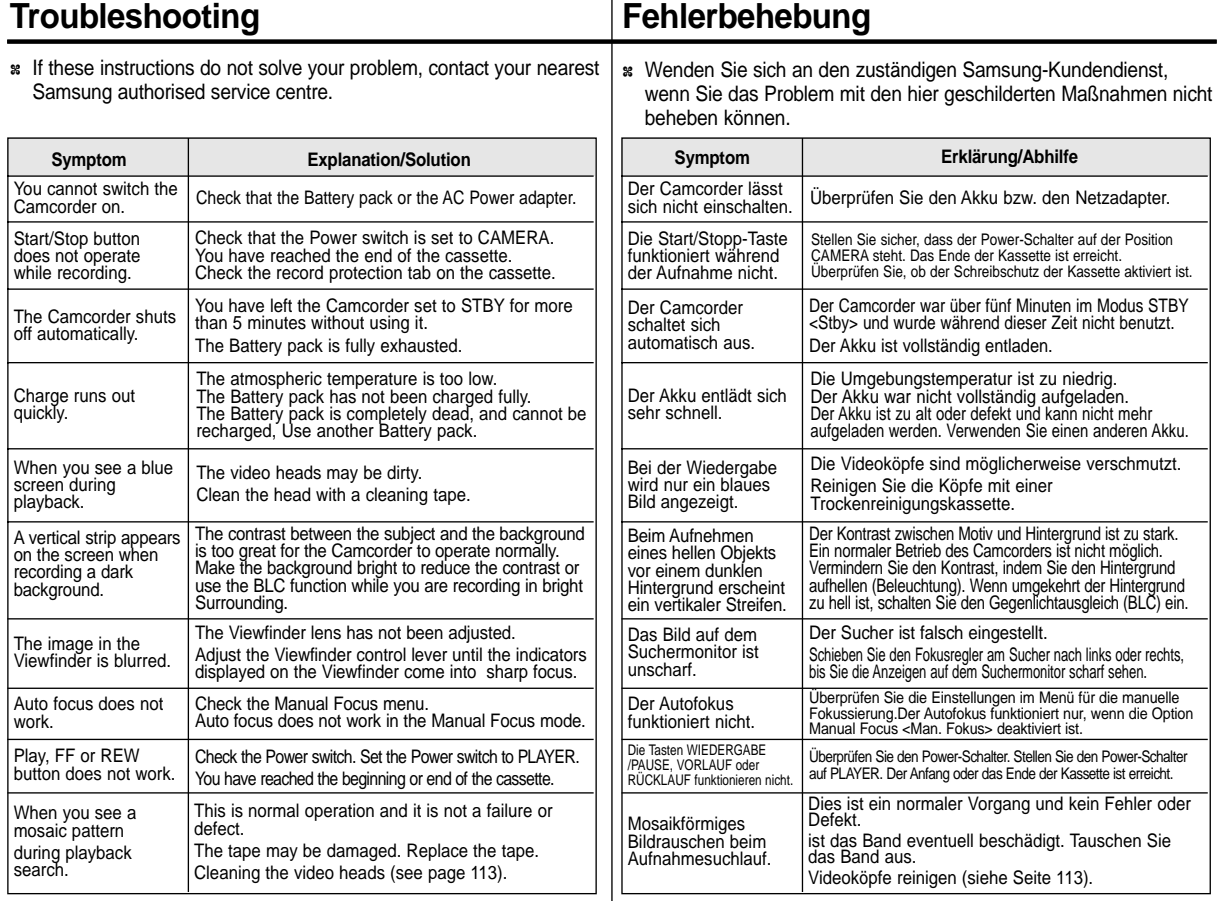

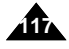

# **ENGLISH DEUTSCH Specifications**

# **Technische Daten**

 $\sim$   $\sim$   $\sim$   $\sim$ 

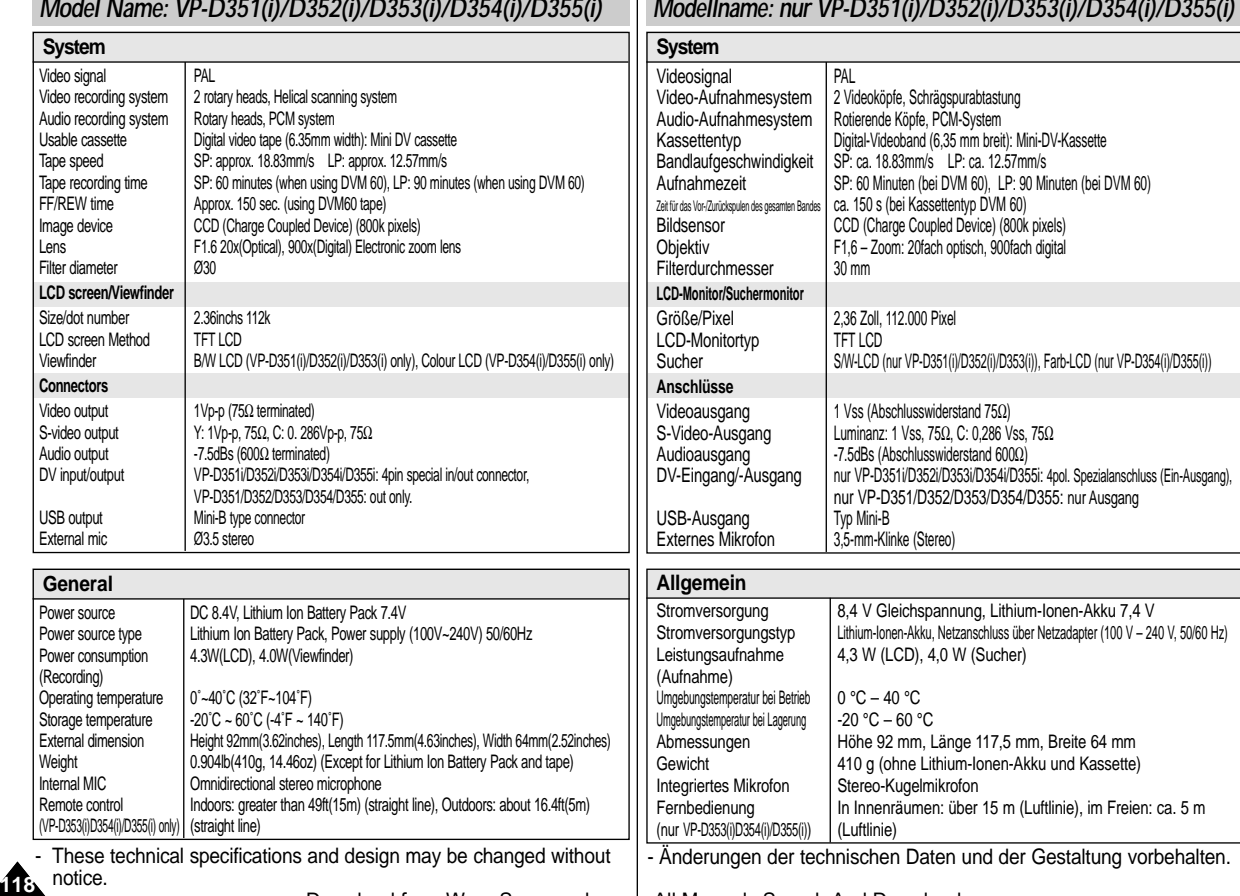

### **ENGLISH**

## **Index**

AF/MF

BLC...

Fade

Frame

 $LCD$ ...

# **Index**

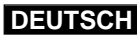

70

32

99

28

41

35

70

34

56

44

12

 $\sim$  L  $\sim$ 

 $-M -$ 

 $-N -$ 

 $-$  P  $-$ 

 $-R -$ 

 $-S-$ 

 $-TT -$ 

 $-U -$ 

 $-W -$ 

 $-Z-$ 

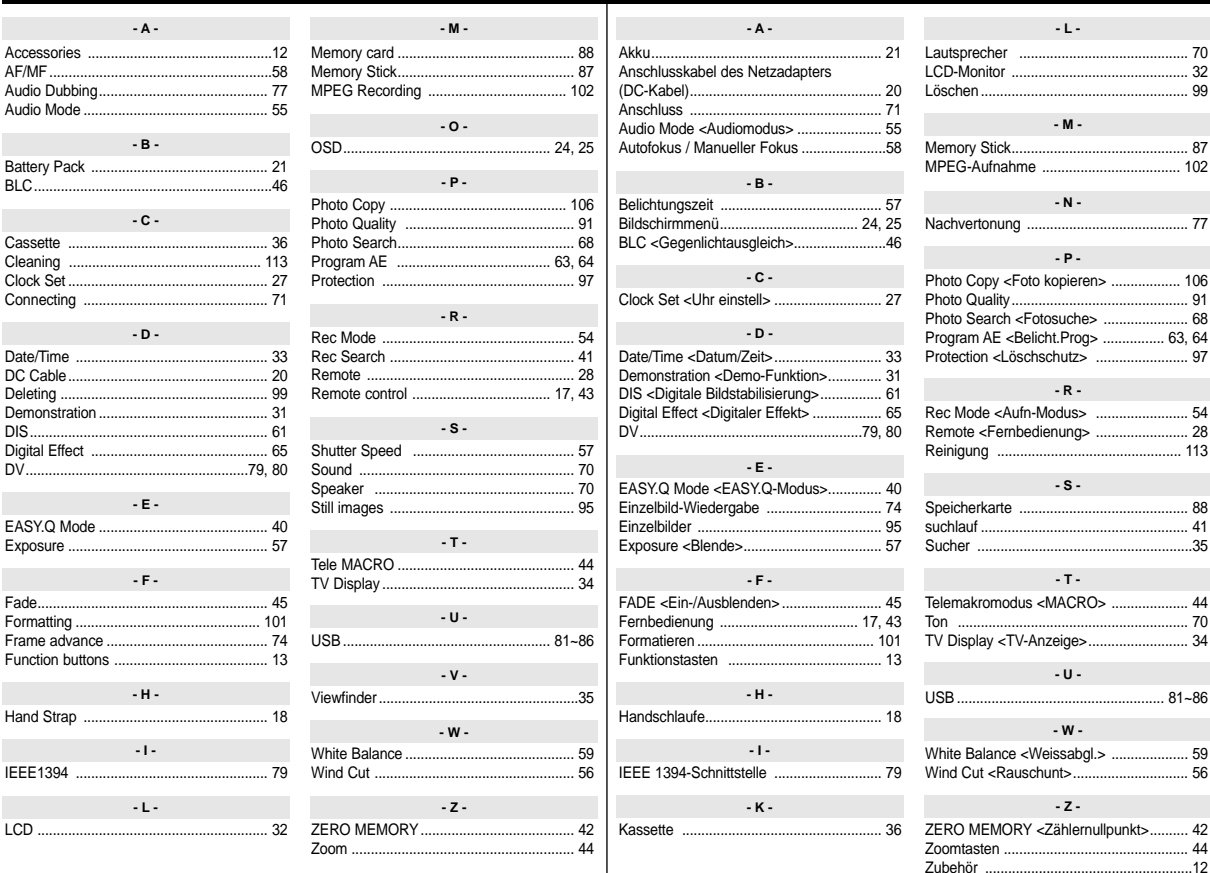

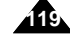

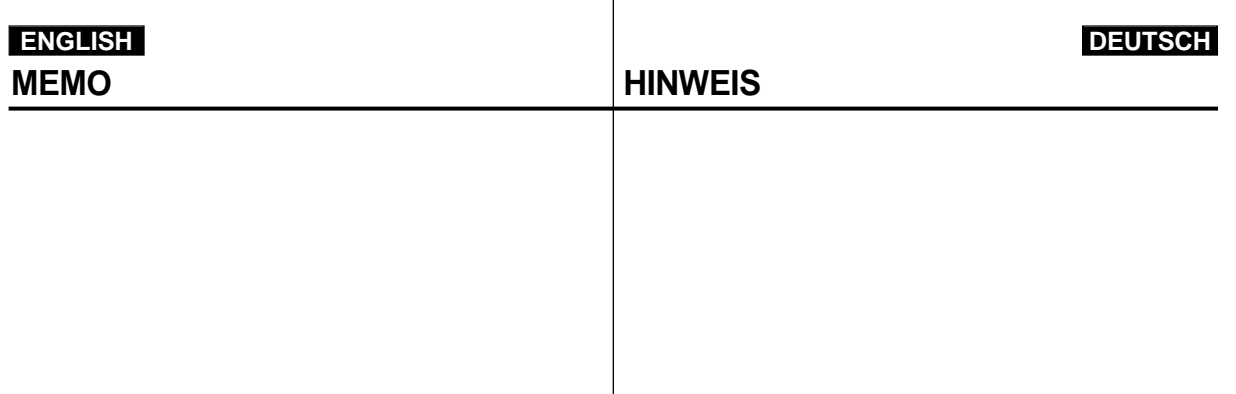

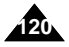

Free Manuals Download Website [http://myh66.com](http://myh66.com/) [http://usermanuals.us](http://usermanuals.us/) [http://www.somanuals.com](http://www.somanuals.com/) [http://www.4manuals.cc](http://www.4manuals.cc/) [http://www.manual-lib.com](http://www.manual-lib.com/) [http://www.404manual.com](http://www.404manual.com/) [http://www.luxmanual.com](http://www.luxmanual.com/) [http://aubethermostatmanual.com](http://aubethermostatmanual.com/) Golf course search by state [http://golfingnear.com](http://www.golfingnear.com/)

Email search by domain

[http://emailbydomain.com](http://emailbydomain.com/) Auto manuals search

[http://auto.somanuals.com](http://auto.somanuals.com/) TV manuals search

[http://tv.somanuals.com](http://tv.somanuals.com/)